# **Cambium PMP 450 Planning Guide**

**System Release [13.1](#page-14-0)**

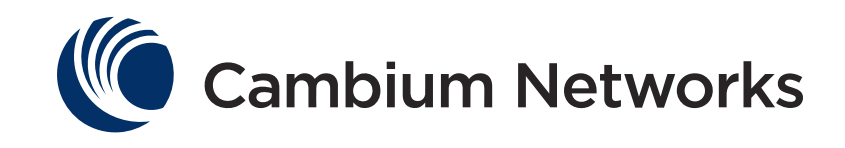

# <span id="page-1-0"></span>**PMP 450 module essential information**

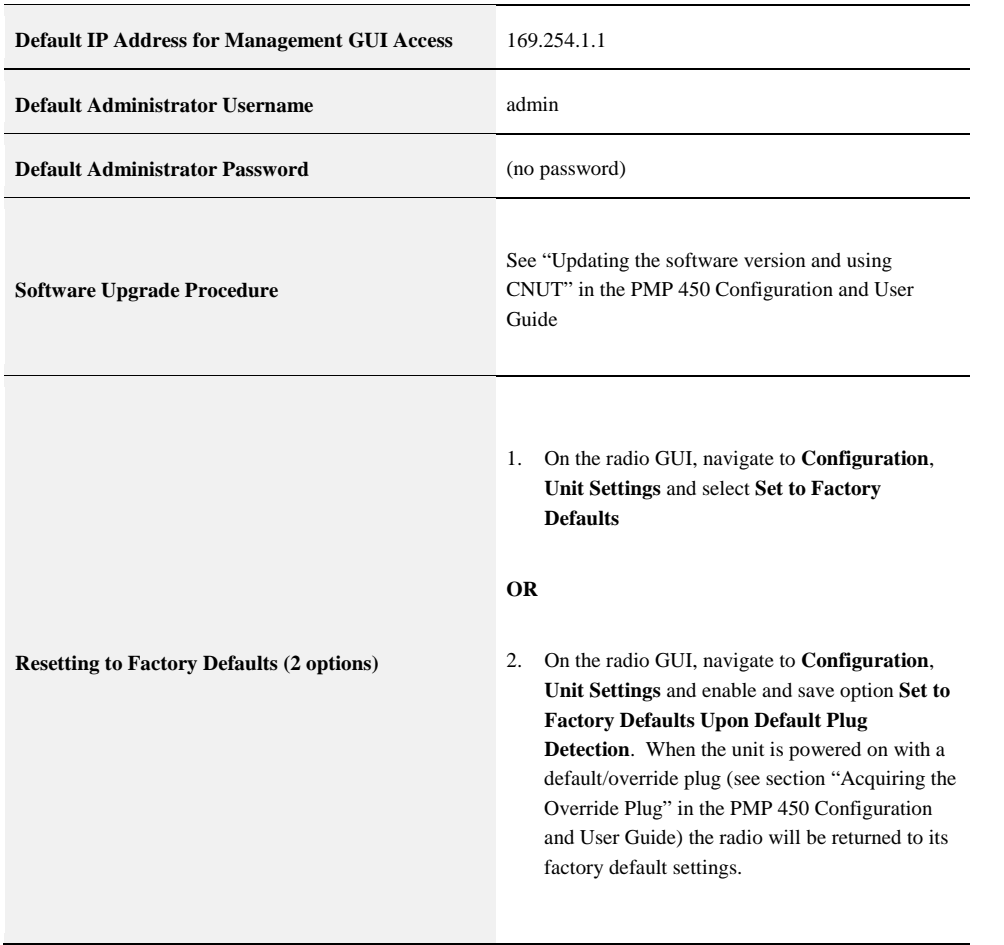

ii pmp-0047 [\(March 2014\)](#page-14-1)

#### **Accuracy**

While reasonable efforts have been made to assure the accuracy of this document, Cambium Networks assumes no liability resulting from any inaccuracies or omissions in this document, or from use of the information obtained herein. Cambium reserves the right to make changes to any products described herein to improve reliability, function, or design, and reserves the right to revise this document and to make changes from time to time in content hereof with no obligation to notify any person of revisions or changes. Cambium does not assume any liability arising out of the application or use of any product, software, or circuit described herein; neither does it convey license under its patent rights or the rights of others. It is possible that this publication may contain references to, or information about Cambium products (machines and programs), programming, or services that are not announced in your country. Such references or information must not be construed to mean that Cambium intends to announce such Cambium products, programming, or services in your country.

#### Copyrights

This document, Cambium products, and 3rd Party Software products described in this document may include or describe copyrighted Cambium and other 3rd Party supplied computer programs stored in semiconductor memories or other media. Laws in the United States and other countries preserve for Cambium, its licensors, and other 3rd Party supplied software certain exclusive rights for copyrighted material, including the exclusive right to copy, reproduce in any form, distribute and make derivative works of the copyrighted material. Accordingly, any copyrighted material of Cambium, its licensors, or the 3rd Party software supplied material contained in the Cambium products described in this document may not be copied, reproduced, reverse engineered, distributed, merged or modified in any manner without the express written permission of Cambium. Furthermore, the purchase of Cambium products shall not be deemed to grant either directly or by implication, estoppel, or otherwise, any license under the copyrights, patents or patent applications of Cambium or other 3rd Party supplied software, except for the normal non-exclusive, royalty free license to use that arises by operation of law in the sale of a product.

#### **Restrictions**

Software and documentation are copyrighted materials. Making unauthorized copies is prohibited by law. No part of the software or documentation may be reproduced, transmitted, transcribed, stored in a retrieval system, or translated into any language or computer language, in any form or by any means, without prior written permission of Cambium.

#### License Agreements

The software described in this document is the property of Cambium and its licensors. It is furnished by express license agreement only and may be used only in accordance with the terms of such an agreement.

#### High Risk Materials

Components, units, or 3rd Party products used in the product described herein are NOT fault-tolerant and are NOT designed, manufactured, or intended for use as on-line control equipment in the following hazardous environments requiring fail-safe controls: the operation of Nuclear Facilities, Aircraft Navigation or Aircraft Communication Systems, Air Traffic Control, Life Support, or Weapons Systems (High Risk Activities). Cambium and its supplier(s) specifically disclaim any expressed or implied warranty of fitness for such High Risk Activities.

© 2014 Cambium Networks, Inc. All Rights Reserved.

# <span id="page-3-0"></span>**Safety and regulatory information**

This section describes important safety and regulatory guidelines that must be observed by personnel installing or operating PMP 450 equipment.

## <span id="page-3-1"></span>**Important safety information**

## **A WARNING**

**To prevent loss of life or physical injury, observe the safety guidelines in this section.**

## **Power lines**

Exercise extreme care when working near power lines.

## **Working at heights**

Exercise extreme care when working at heights.

## **Grounding and protective earth**

PMP 450 units must be properly grounded to protect against lightning. It is the user's responsibility to install the equipment in accordance with national regulations. In the USA, follow Section 810 of the National Electric Code, ANSI/NFPA No.70-1984 (USA). In Canada, follow Section 54 of the Canadian Electrical Code. These codes describe correct installation procedures for grounding the outdoor unit, mast, lead-in wire and discharge unit, size of grounding conductors and connection requirements for grounding electrodes. Other regulations may apply in different countries and therefore it is recommended that installation of the outdoor unit be contracted to a professional installer.

## **Powering down before servicing**

Always power down and unplug the equipment before servicing.

## **Primary disconnect device**

The AP or SM unit's power supply is the primary disconnect device.

## **External cables**

Safety may be compromised if outdoor rated cables are not used for connections that will be exposed to the outdoor environment.

iv pmp-0047 [\(March 2014\)](#page-14-1)

## **RF exposure near the antenna**

Radio frequency (RF) fields will be present close to the antenna when the transmitter is on. Always turn off the power to the PMP 450 unit before undertaking maintenance activities in front of the antenna.

## **Minimum separation distances**

Install the AP/SM so as to provide and maintain the minimum separation distances from all persons.

The minimum separation distances for each frequency variant are specified in [Calculated distances and power](#page-179-0)  [compliance margins](#page-179-0) on page [3-14.](#page-179-0)

# <span id="page-4-0"></span>**Important regulatory information**

The PMP 450 product is certified as an unlicensed device in frequency bands where it is not allowed to cause interference to licensed services (called primary users of the bands).

#### **Radar avoidance**

In countries where radar systems are the primary band users, the regulators have mandated special requirements to protect these systems from interference caused by unlicensed devices. Unlicensed devices must detect and avoid co-channel operation with radar systems.

Installers and users must meet all local regulatory requirements for radar detection. To meet these requirements, users must set the correct Country Code during commissioning of the PMP 450. If this is not done, installers and users may be liable to civil and criminal penalties.

Contact the Cambium helpdesk if more guidance is required.

## **USA and Canada specific information**

The USA Federal Communications Commission (FCC) has asked manufacturers to implement special features to prevent interference to radar systems that operate in the 5250-5350 and 5470-5725 MHz bands. These features must be implemented in all products able to operate outdoors in the UNII band. The use of the 5600 – 5650 MHz band is prohibited, even with detect-and-avoid functionality implemented.

Manufacturers must ensure that such radio products cannot be configured to operate outside of FCC rules; specifically it must not be possible to disable or modify the radar protection functions that have been demonstrated to the FCC.

In order to comply with these FCC requirements, Cambium supplies variants of the PMP 450 for operation in the USA or Canada. These variants are only allowed to operate with Country Codes that comply with FCC/IC rule.

# **Contents**

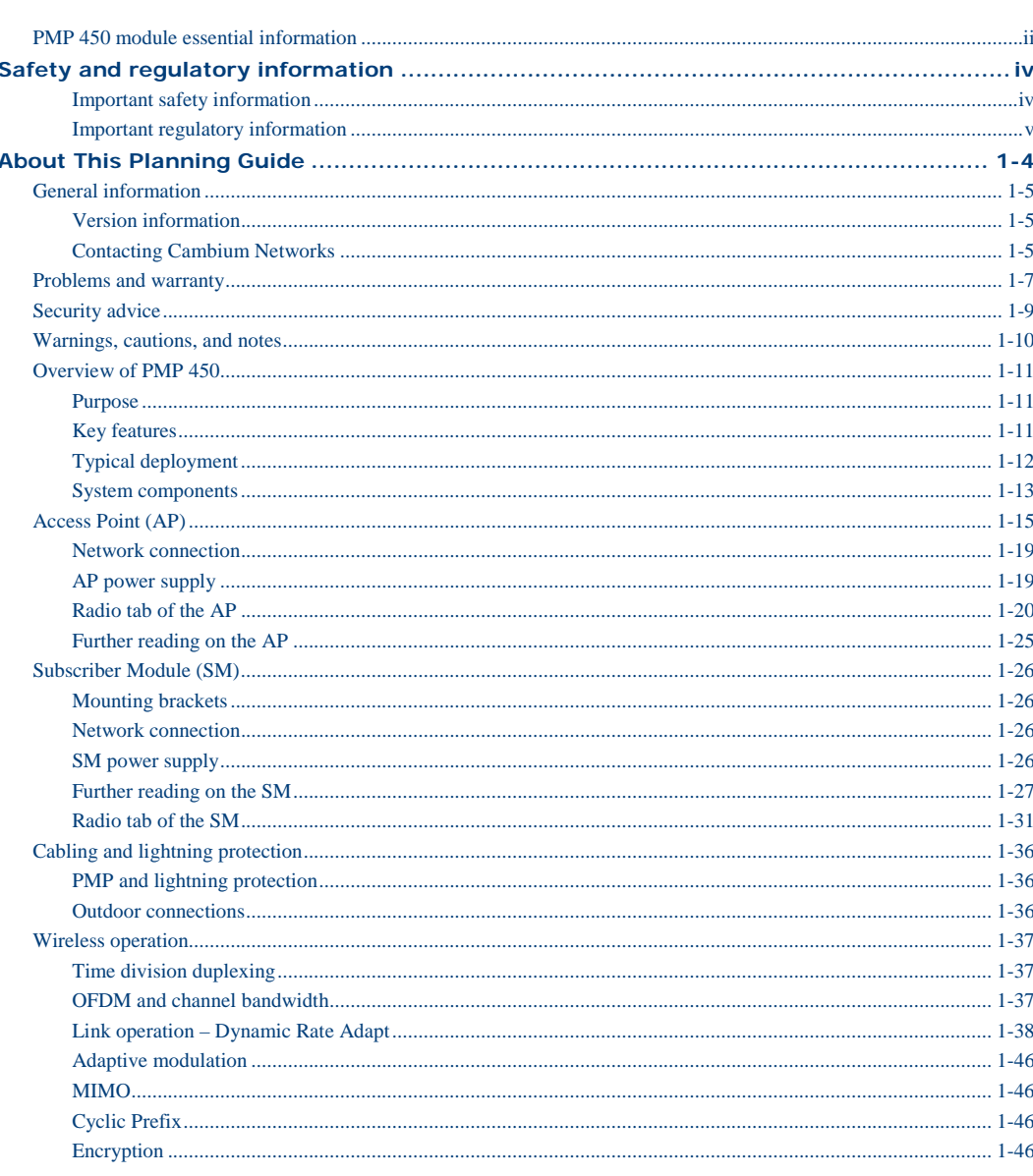

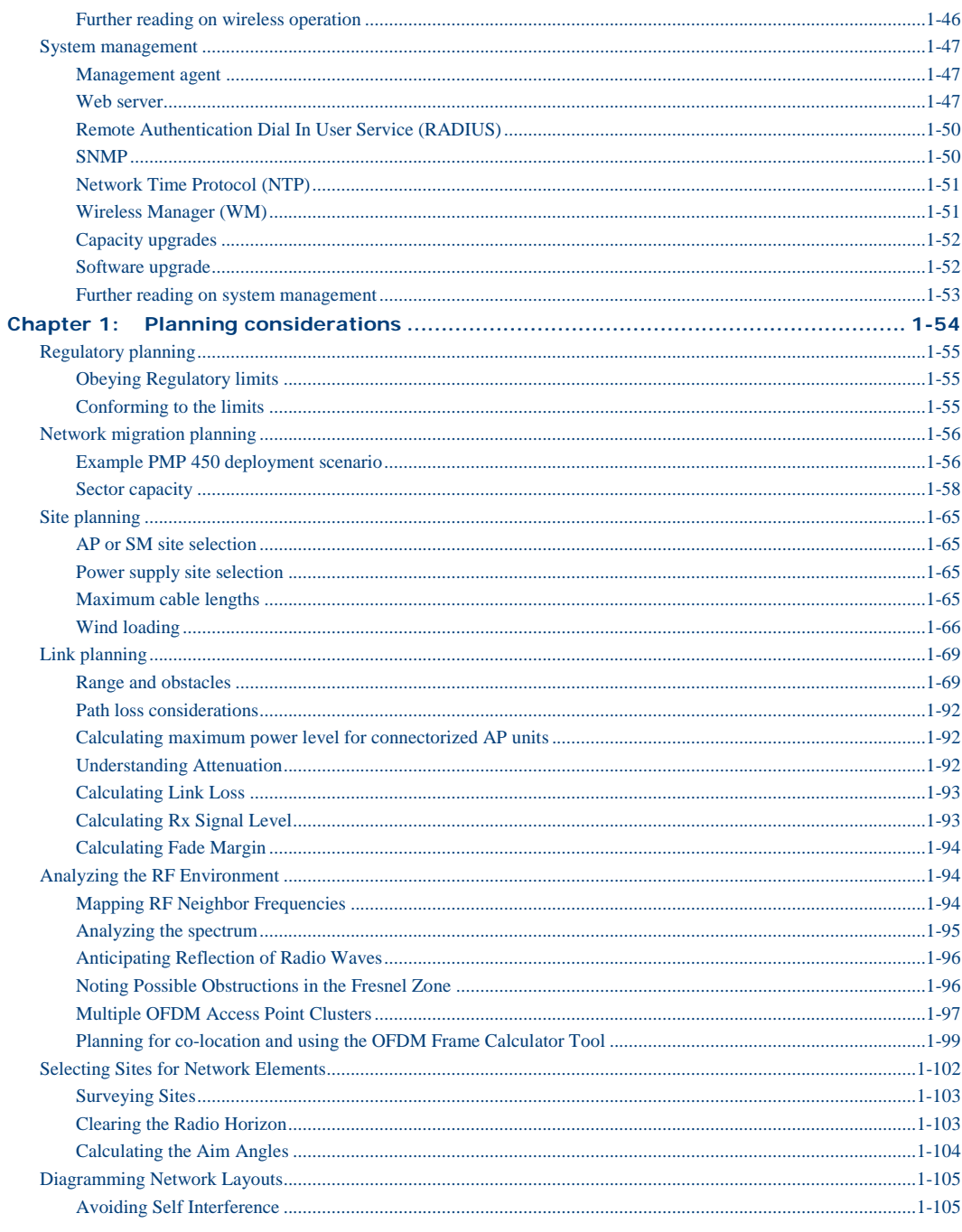

pmp-0047 (March 2014)

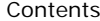

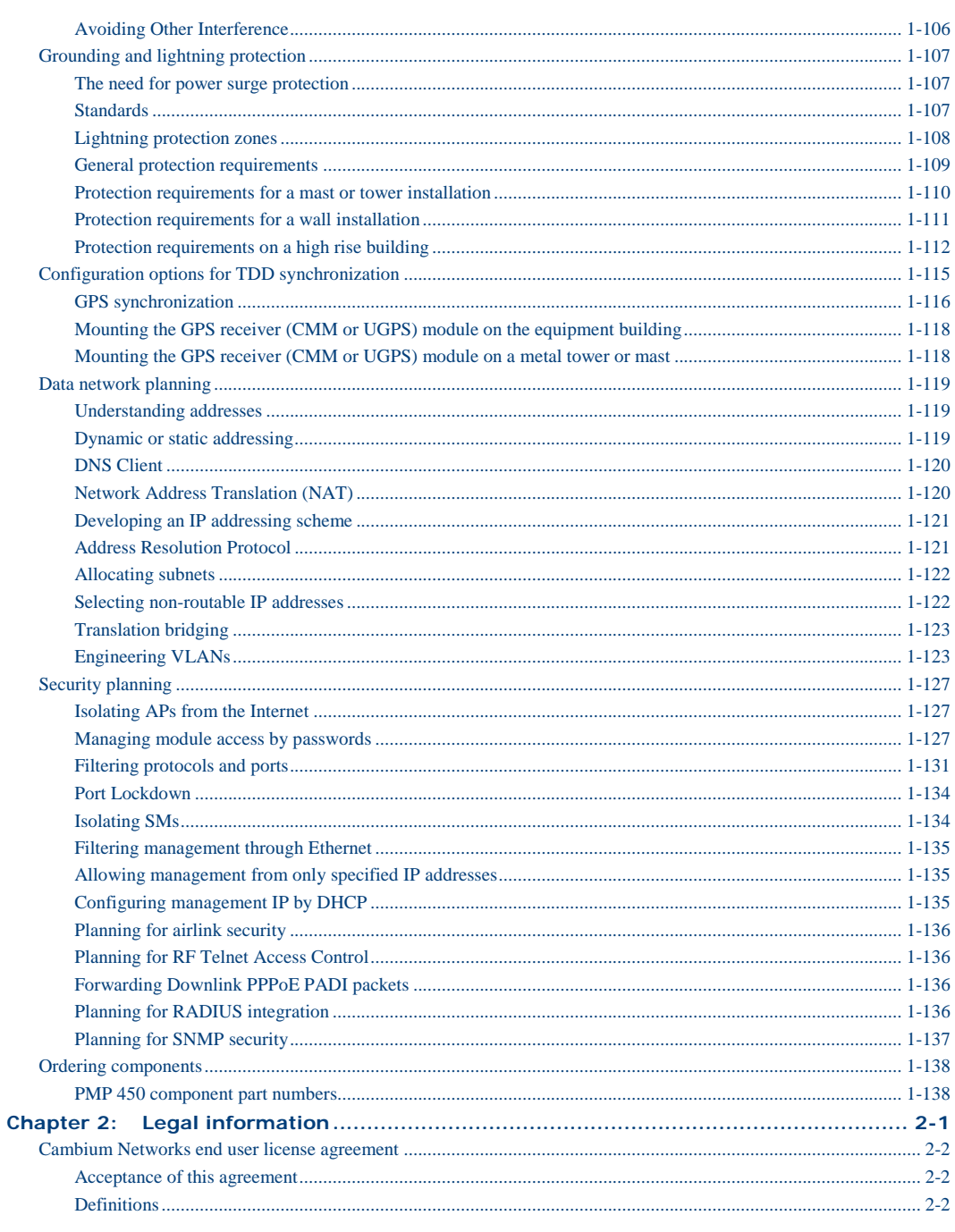

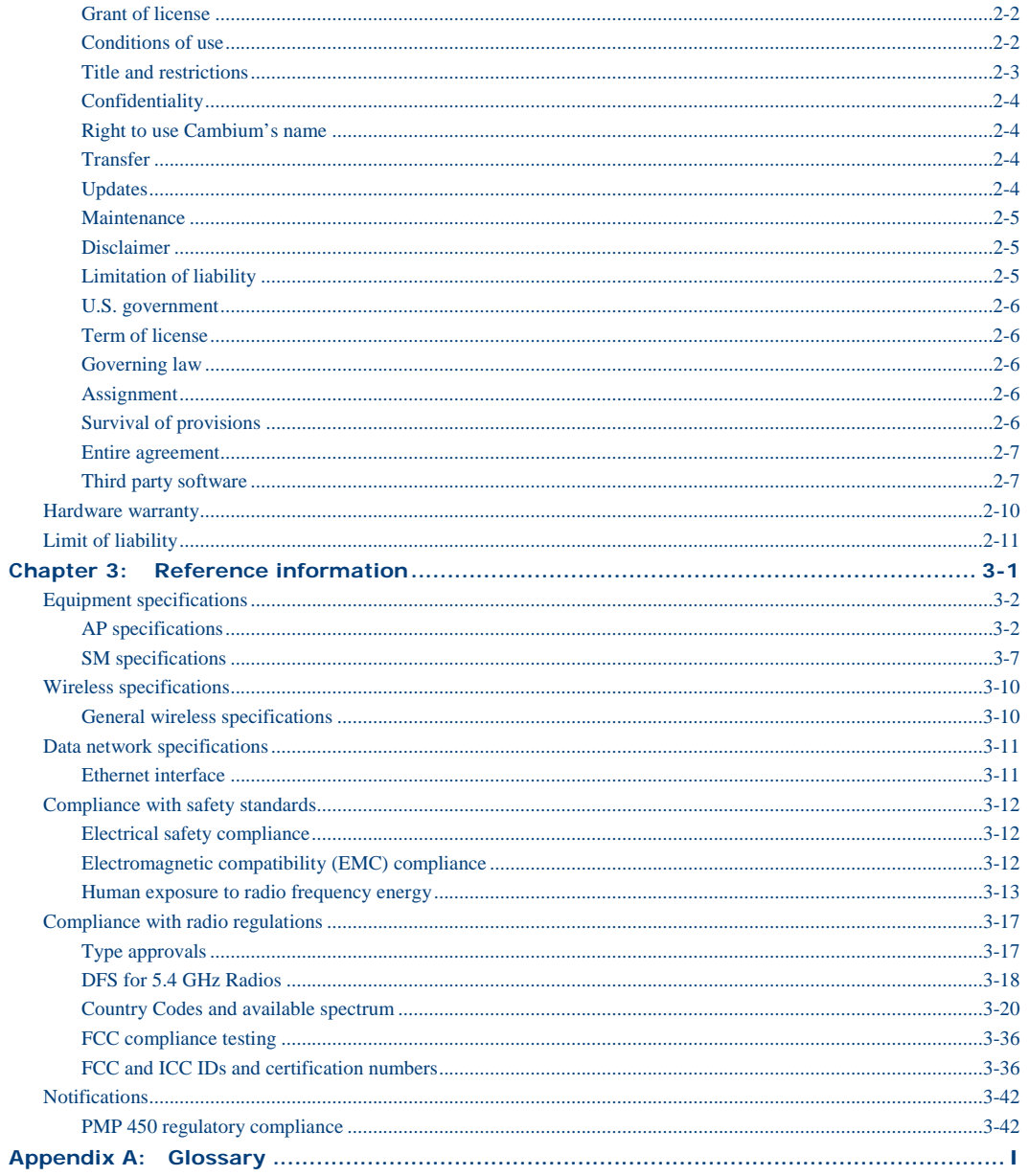

# **List of Figures**

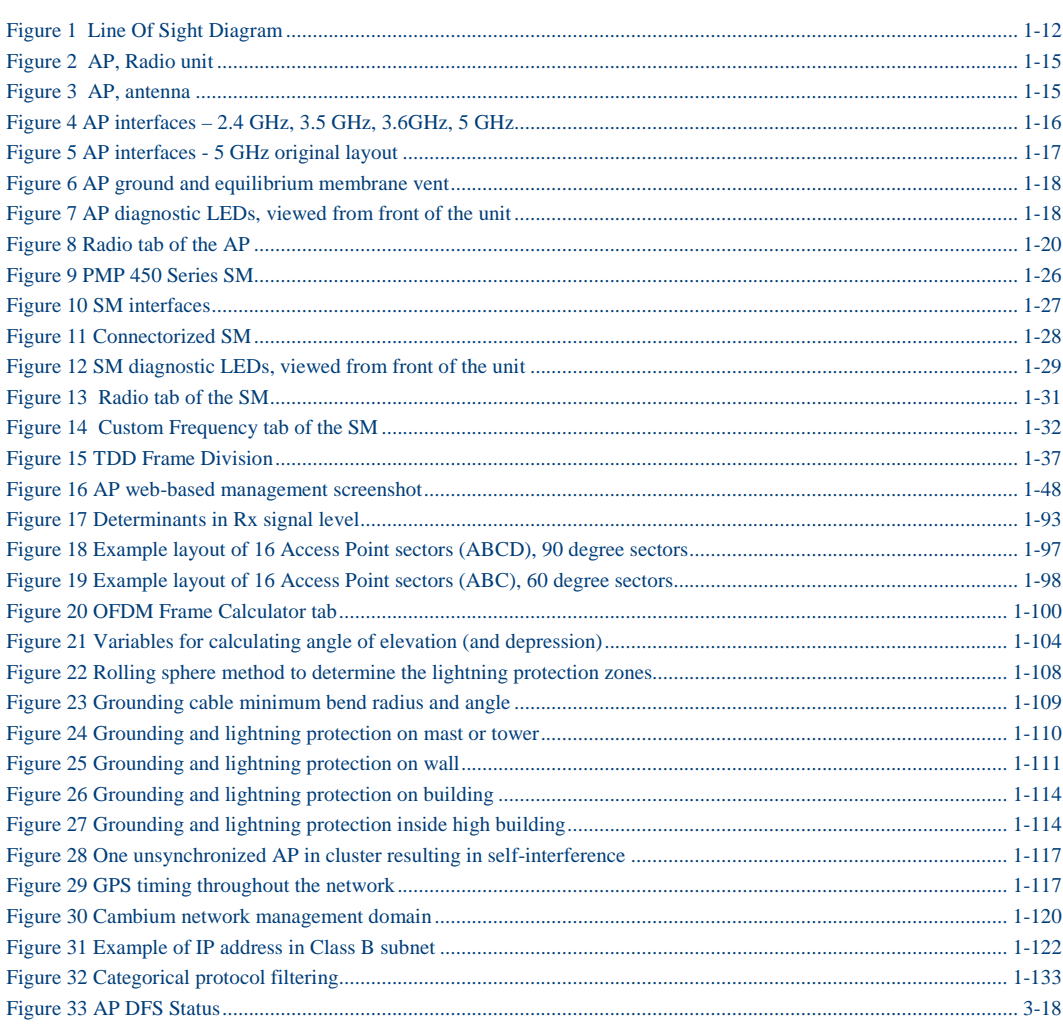

# **List of Tables**

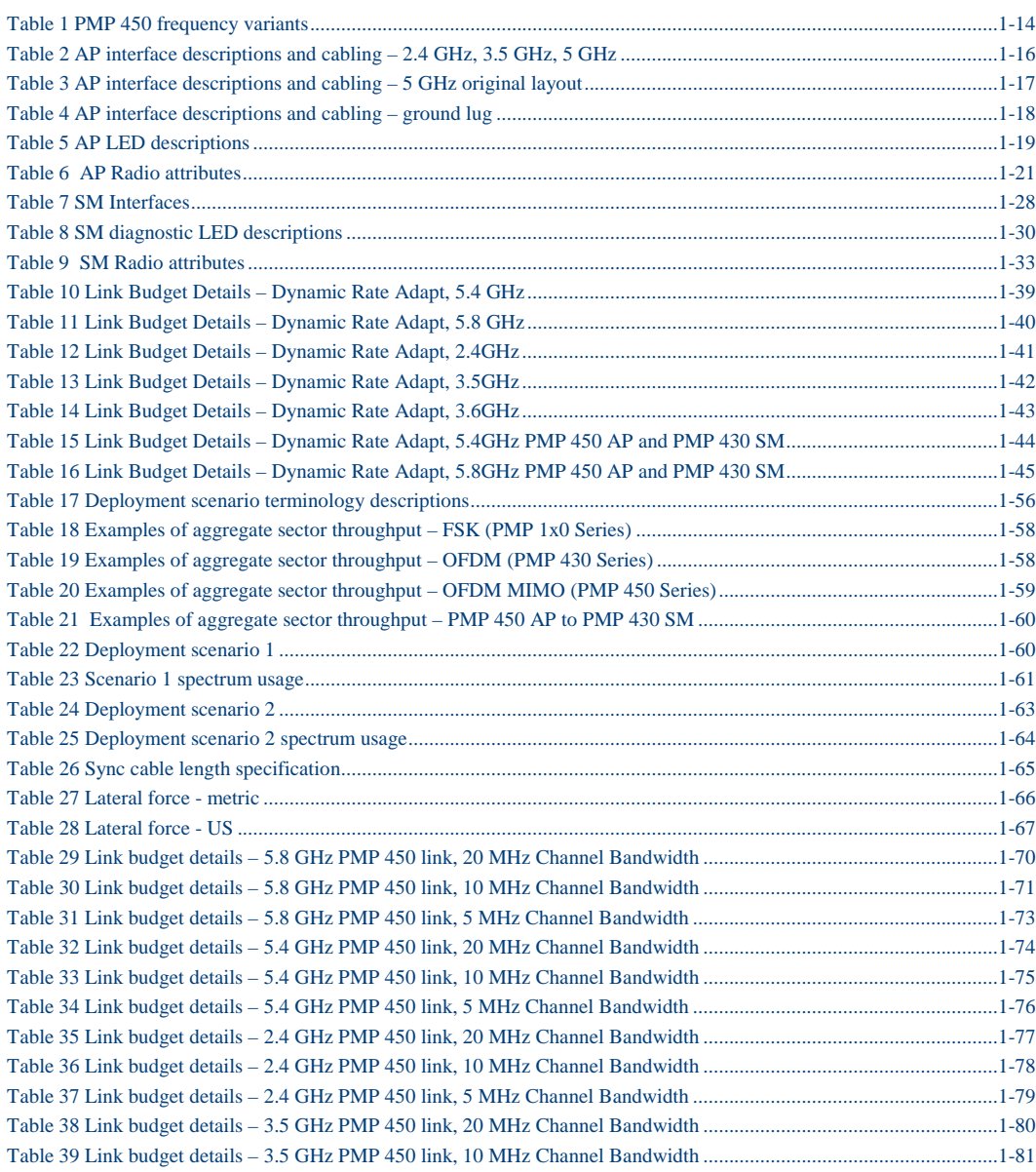

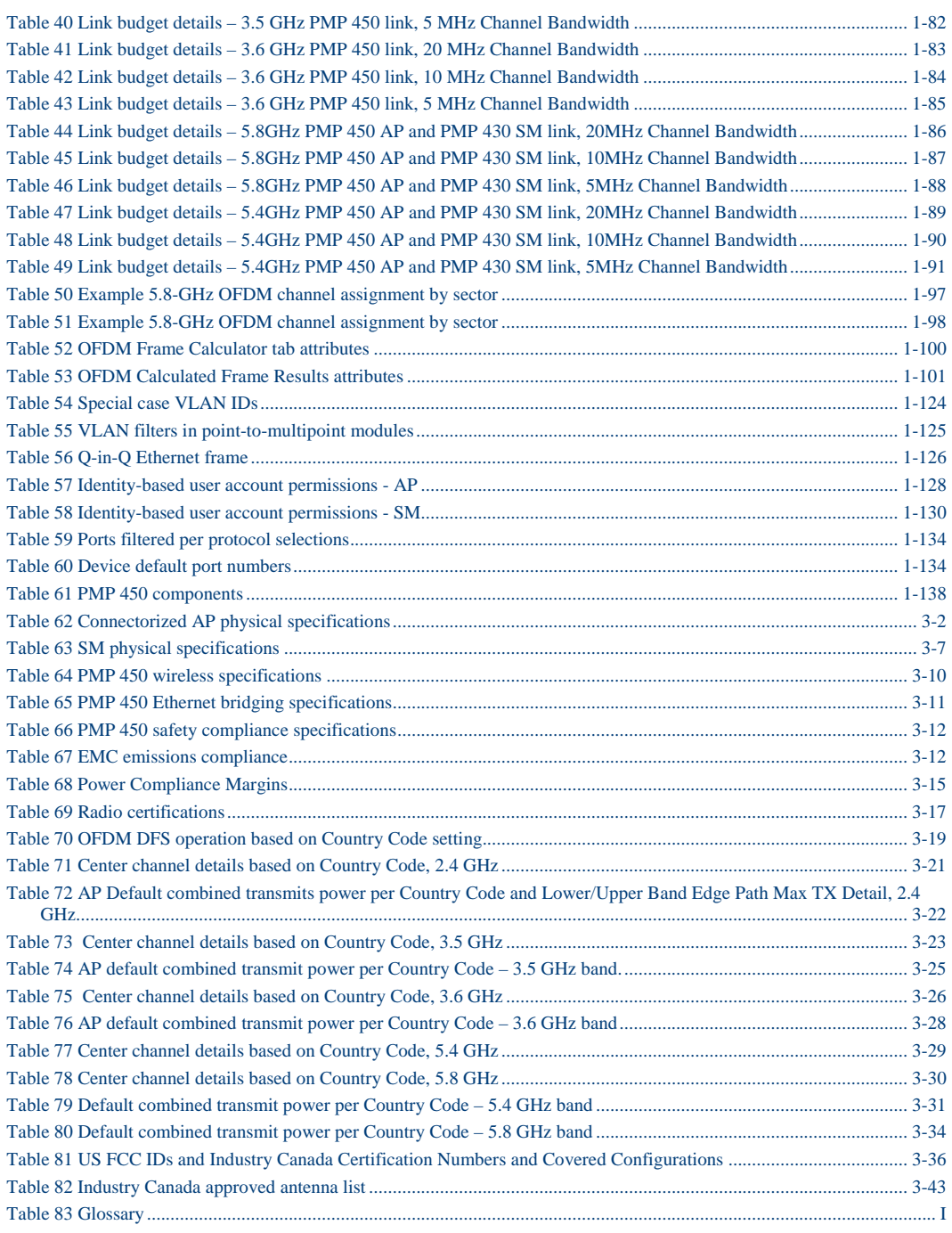

1-2 pmp-0047 [\(March 2014\)](#page-14-1)

# <span id="page-13-0"></span>**About This Planning Guide**

This guide describes the planning of the Cambium PMP 450 Series of point-to-multipoint wireless equipment deployment. It is intended for use by the system designer.

The guide consists of the following chapters:

- [0Product description](#page-15-0) on page [1-6](#page-15-0)
- [Chapter 1: Planning considerations](#page-63-0) on page [1-54](#page-63-0)
- [Chapter 2: Legal information](#page-155-0) on page [2-1](#page-155-0)
- [Chapter 3: Reference information](#page-166-0) on page [3-1](#page-166-0)

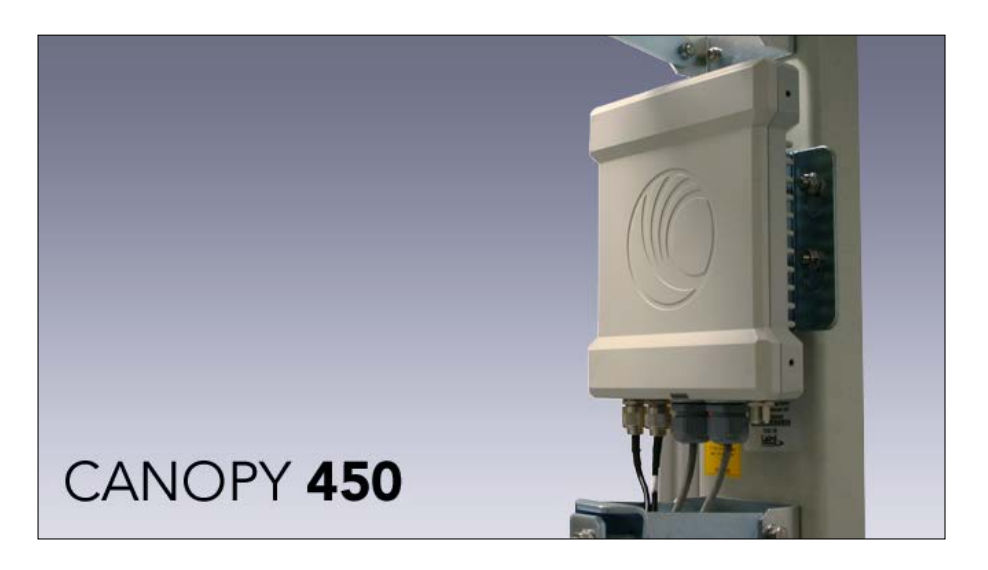

1-4 pmp-0047 [\(March 2014\)](#page-14-1)

# <span id="page-14-2"></span>**General information**

# <span id="page-14-3"></span>**Version information**

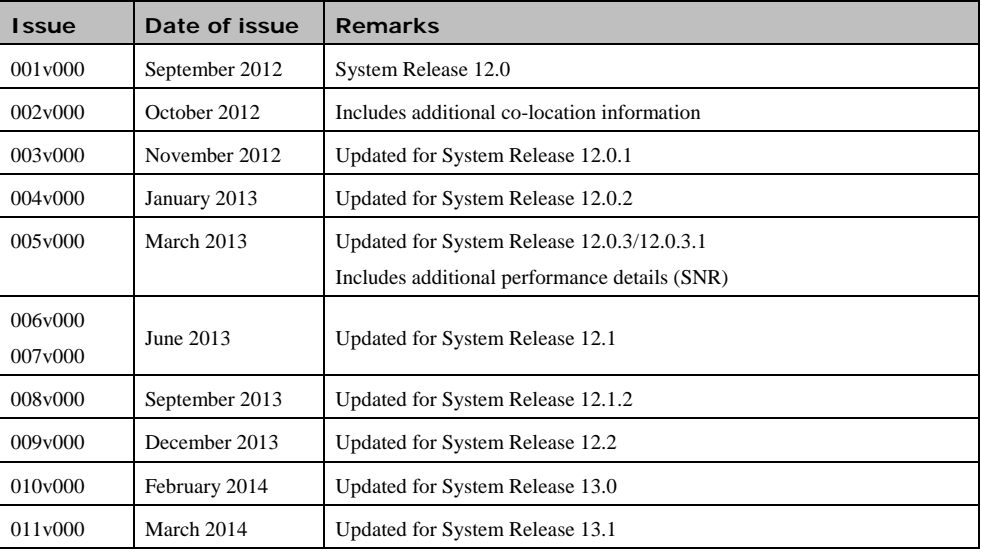

The following shows the issue status of this document since it was first released:

# <span id="page-14-4"></span>**Contacting Cambium Networks**

<span id="page-14-1"></span><span id="page-14-0"></span>PMP support website:<http://www.cambiumnetworks.com/support> Cambium main website: <http://www.cambiumnetworks.com/> Sales enquiries: [sales@cambiumnetworks.com](mailto:sales@cambiumnetworks.com) Email support: [support@cambiumnetworks.com](mailto:support@cambiumnetworks.com) Telephone numbers: For full list of Cambium support telephone numbers, see: <http://www.cambiumnetworks.com/support/contact-support> Address: Cambium Networks 3800 Golf Road, Suite 360 Rolling Meadows, IL 60008

# <span id="page-15-0"></span>**Product description**

This chapter provides a high level description of the PMP 450 product. It describes in general terms the function of the product, the main product variants and typical deployment. It also describes the main hardware components. The chapter consists of the following topics:

- [Overview of PMP 450](#page-20-0) on page [1-11:](#page-20-0) Introduces the key features, typical uses, product variants and components of the PMP 450.
- [Access Point \(AP\)](#page-24-0) on page [1-15:](#page-24-0) Describes the AP and its interfaces
- [Subscriber Module \(SM\)](#page-35-0) on page [1-26:](#page-35-0) Describes the SM and its interfaces
- [Cabling and lightning protection](#page-45-0) on page [1-36:](#page-45-0) Describes the cabling and lightning protection components of a PMP 450 installation.
- [Wireless operation](#page-46-0) on page [1-37:](#page-46-0) Describes how the PMP 450 wireless link is operated, including modulation modes, power control and security.
- [System management](#page-56-0) on page [1-47:](#page-56-0) Introduces the PMP 450 management system, including the web interface, installation, configuration, alerts and upgrades.

## **Purpose**

Cambium Networks Point-To-Multipoint (PMP) documents are intended to instruct and assist personnel in the operation, installation and maintenance of the Cambium PMP equipment and ancillary devices. It is recommended that all personnel engaged in such activities be properly trained.

Cambium disclaims all liability whatsoever, implied or express, for any risk of damage, loss or reduction in system performance arising directly or indirectly out of the failure of the customer, or anyone acting on the customer's behalf, to abide by the instructions, system parameters, or recommendations made in this document.

# **Cross references**

References to external publications are shown in italics. Other cross references, emphasized in blue text in electronic versions, are active links to the references.

This document is divided into numbered chapters that are divided into sections. Sections are not numbered, but are individually named at the top of each page, and are listed in the table of contents.

# **Feedback**

We appreciate feedback from the users of our documents. This includes feedback on the structure, content, accuracy, or completeness of our documents. Send feedback to email support (see 'Contacting Cambium Networks').

# <span id="page-16-0"></span>**Problems and warranty**

# **Reporting problems**

If any problems are encountered when installing or operating this equipment, follow this procedure to investigate and report:

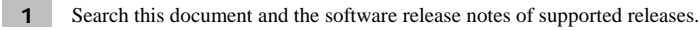

**2** Visit the support website. http://www.cambiumnetworks.com/support

**3** Ask for assistance from the Cambium product supplier.

**4** Gather information from affected units such as:

- The IP addresses and MAC addresses.
- The software releases.
- The configuration of software features.
- Any available diagnostic downloads.
- CNUT Support Capture Tool information

**5** Escalate the problem by emailing or telephoning support.

See 'Contacting Cambium Networks' for URLs, email addresses and telephone numbers.

## **Repair and service**

If unit failure is suspected, obtain details of the Return Material Authorization (RMA) process from the support website.

# **Warranty**

Cambium's standard hardware warranty is for one (1) year from date of shipment from Cambium or a Cambium distributor. Cambium warrants that hardware will conform to the relevant published specifications and will be free from material defects in material and workmanship under normal use and service. Cambium shall within this time, at its own option, either repair or replace the defective product within thirty (30) days of receipt of the defective product. Repaired or replaced product will be subject to the original warranty period but not less than thirty (30) days.

To register PMP products or activate warranties, visit the support website.

Extended warranties are available for PMP products. For warranty assistance, contact the reseller or distributor.

## **A CAUTION**

Using non-Cambium parts for repair could damage the equipment and void the warranty. Contact Cambium for service and repair instructions.

## **A** CAUTION

Portions of Cambium equipment may be damaged from exposure to electrostatic discharge. Use precautions to prevent damage.

1-8 pmp-0047 [\(March 2014\)](#page-14-1)

# <span id="page-18-0"></span>**Security advice**

Cambium Networks systems and equipment provide security parameters that can be configured by the operator based on their particular operating environment. Cambium recommends setting and using these parameters following industry recognized security practices. Security aspects to be considered are protecting the confidentiality, integrity, and availability of information and assets. Assets include the ability to communicate, information about the nature of the communications, and information about the parties involved.

In certain instances Cambium makes specific recommendations regarding security practices, however the implementation of these recommendations and final responsibility for the security of the system lies with the operator of the system.

# <span id="page-19-0"></span>**Warnings, cautions, and notes**

The following describes how warnings and cautions are used in this document and in all documents of the Cambium Networks document set.

# **Warnings**

Warnings precede instructions that contain potentially hazardous situations. Warnings are used to alert the reader to possible hazards that could cause loss of life or physical injury. A warning has the following format:

## **A WARNING**

**Warning text and consequence for not following the instructions in the warning.**

# **Cautions**

Cautions precede instructions and are used when there is a possibility of damage to systems, software, or individual items of equipment within a system. However, this damage presents no danger to personnel. A caution has the following format:

### A CAUTION

Caution text and consequence for not following the instructions in the caution.

## **Notes**

A note means that there is a possibility of an undesirable situation or provides additional information to help the reader understand a topic or concept. A note has the following format:

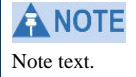

1-10 pmp-0047 [\(March 2014\)](#page-14-1)

# <span id="page-20-0"></span>**Overview of PMP 450**

This section introduces the key features, typical uses, product variants and components of the PMP 450.

## <span id="page-20-1"></span>**Purpose**

Cambium PMP 450 Series networks are designed for wireless point-to-multipoint links in the unlicensed 2.4 GHz, 3.5GHz, 5.4 GHz and 5.8 GHz bands. Users must ensure that the PMP 450 Series complies with local operating regulations.

The PMP 450 Series adds dramatically increased network throughput and capacity. The PMP 450 Series enables network operators to grow their business by offering more capacity for data, voice and video applications.

# <span id="page-20-2"></span>**Key features**

The Cambium PMP 450 Series offers the following benefits:

- Cambium's highest performing point-to-multipoint solution, with up to 90 Mbps usable throughput
- State-of-the-art MIMO (Multi-In Multi-Out) technology
- Better spectral efficiency than other MIMO alternatives
- Efficient GPS synchronized, scheduled TDD operation for easy Access Point site deployment and performance that is consistent regardless of subscriber loading
- A range of cost-effective subscriber device solutions to meet the business case of any network application
- MIMO Matrix B: This technique provides for the ability to double the throughput of a radio transmission under proper RF conditions. Different data streams are transmitted simultaneously on two different antennas.

## **nLOS benefits and limitations**

In addition to providing LOS (Line-Of-Sight) connectivity, use of OFDM technology can provide nLOS (near Line-Of-Sight) connectivity and sometimes NLOS (Non-Line-Of-Sight) connectivity:

- LOS: the installer can see the AP from the SM and the first Fresnel zone is clear.
- nLOS: the installer can see the AP from the SM, but a portion of the first Fresnel zone is blocked.
- NLOS: the installer cannot see the AP from the SM and a portion or even much of the first Fresnel zone is blocked, but subsequent Fresnel zones are open.

# <span id="page-21-1"></span>Line-of-Sight (LOS) near Line-of-Sight (nLOS) Non Line-of-Sight (NLOS)

**Figure 1** Line Of Sight Diagram

Whereas multi-pathing degrades a link in some technologies (FSK, for example), OFDM can often use multipathing to an advantage to overcome nLOS, especially in cases where the Fresnel zone is only partially blocked by buildings, "urban canyons", or foliage. OFDM tends to help especially when obstacles are near the middle of the link, and less so when the obstacles are very near the SM or AP.

However, attenuation through walls and trees is substantial for any use of the 2.4/3.5/5.4/5.8 GHz frequency bands. Even with OFDM, these products should not be expected to penetrate walls or extensive trees and foliage.

# <span id="page-21-0"></span>**Typical deployment**

The PMP 450 Series consists of Access Point Modules and Subscriber Modules. The radio link operates on a single frequency channel in each direction using Time Division Duplex (TDD).

Applications for the PMP 450 Series include:

- High throughput enterprise applications
- nLOS video surveillance in metro areas
- Urban area network extension
- Network extension into areas with foliage

## **Greenfield deployment**

The PMP 450 Series equipment may be deployed as a standalone network deployment offering a high-speed access network.

## <span id="page-22-0"></span>**System components**

## **PMP 450 Access Point**

- **Access Point Module (AP):** A connectorized outdoor transceiver unit containing all the radio, networking, antenna, and surge suppression electronics.
- **Access Point Power Supply:** An indoor power supply module providing Power-over-Ethernet (PoE) supply to the Access Point.
- **Cabling:** Cat 5e cables, grounding cables, and connectors.

## **PMP 450 Subscriber Module**

- **Subscriber Module (SM):** An integrated-antenna outdoor transceiver unit containing all the radio, antenna, and networking electronics.
- **Subscriber Module Power Supply:** An indoor power supply module providing Power-over-Ethernet (PoE) supply to the Subscriber Module.
- **Cabling and lightning protection:** Cat 5e cables, grounding cables, connectors and lightning protection (surge suppression).
- **Connectorized Subscriber Module (CSM):** An outdoor transceiver unit containing all of the radio and network electronics that needs to be mated with a customer supplied external antenna.

# **Product variants**

The PMP 450 Series is available in the following product variants:

<span id="page-23-0"></span>**Table 1** PMP 450 frequency variants

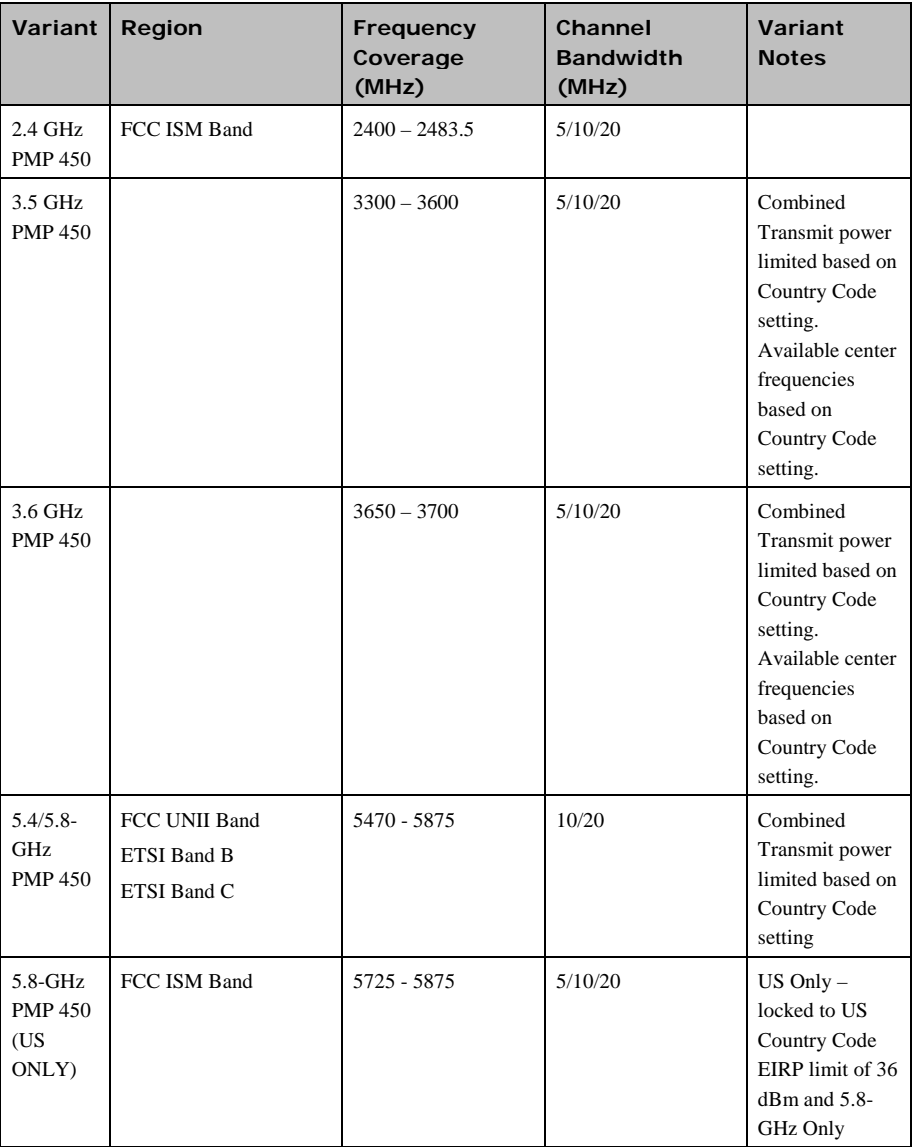

1-14 pmp-0047 [\(March 2014\)](#page-14-1)

# <span id="page-24-0"></span>**Access Point (AP)**

The AP is a self-contained unit that houses both radio and networking electronics. The AP is supplied in a connectorized configuration for use with an external antenna. Connectorized units with external antennas can cope with more difficult radio conditions.

<span id="page-24-2"></span><span id="page-24-1"></span>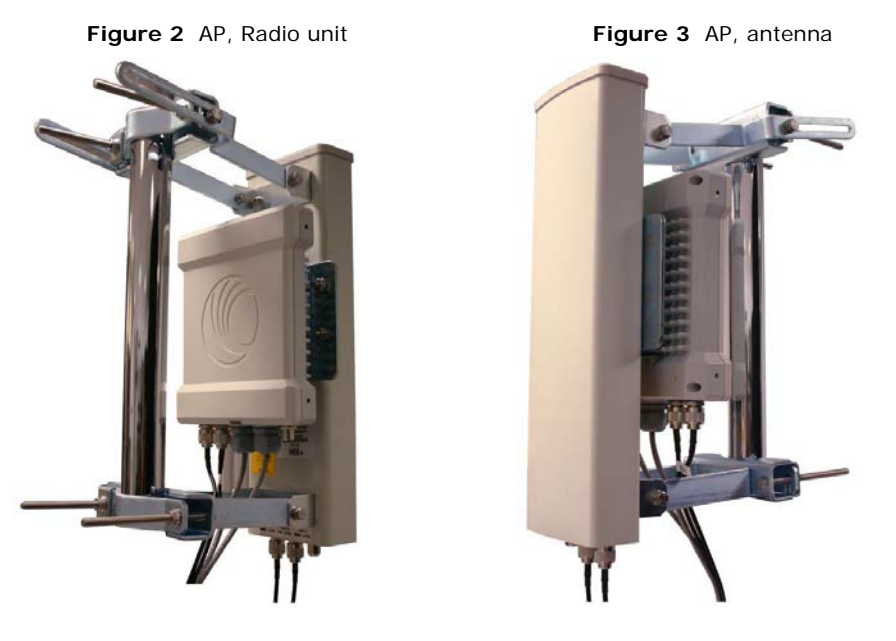

# **AP interfaces**

The AP interfaces are illustrated below.

**Figure 4** AP interfaces – 2.4 GHz, 3.5 GHz, 3.6GHz, 5 GHz

<span id="page-25-0"></span>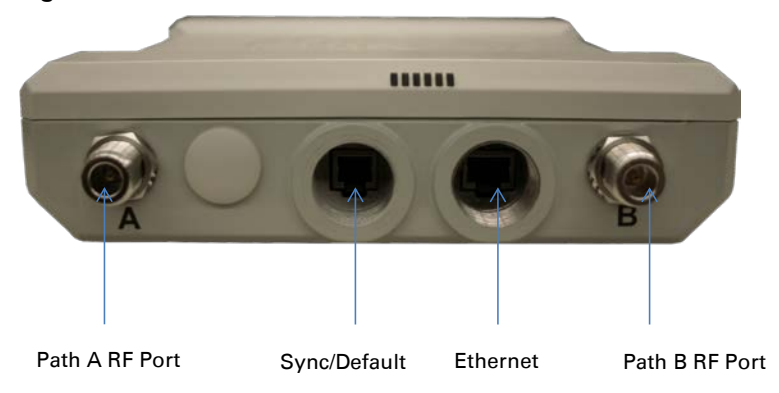

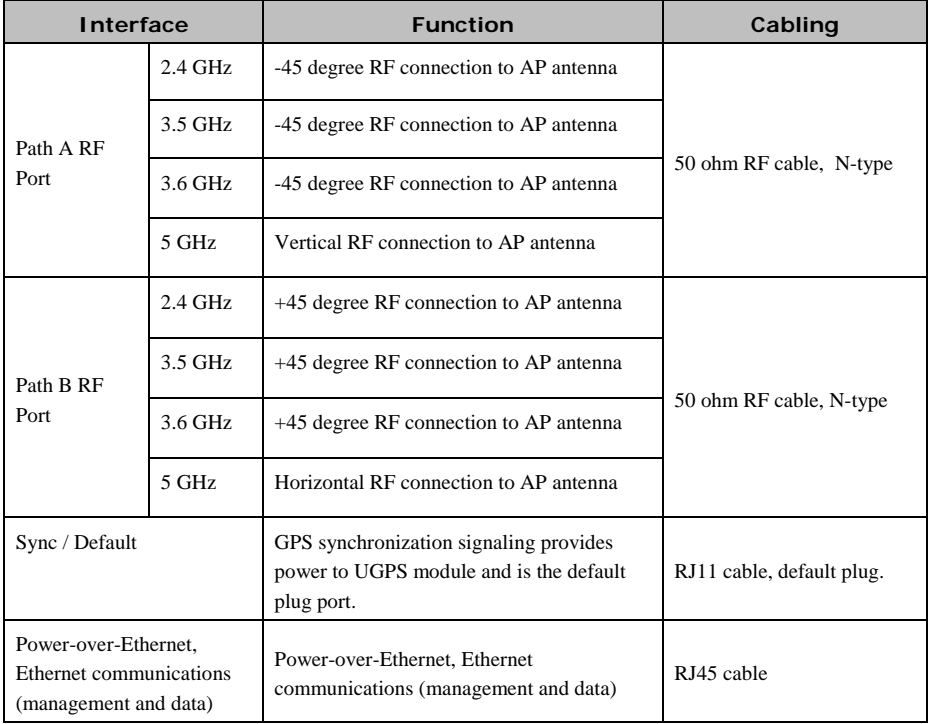

<span id="page-25-1"></span>**Table 2** AP interface descriptions and cabling – 2.4 GHz, 3.5 GHz, 5 GHz

1-16 pmp-0047 [\(March 2014\)](#page-14-1)

#### **Figure 5** AP interfaces - 5 GHz original layout

<span id="page-26-0"></span>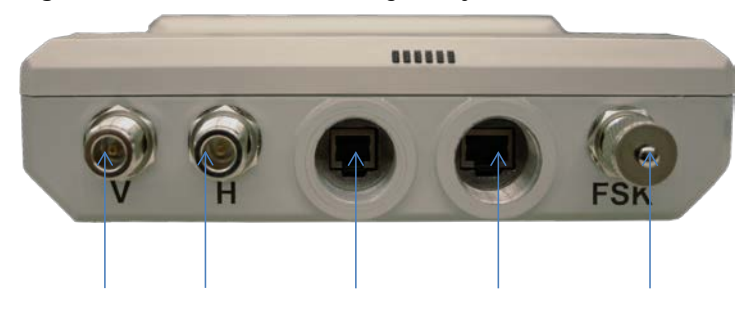

Path V RF Port Path H RF Port Sync/Default Ethernet Unused

#### <span id="page-26-1"></span>**Table 3** AP interface descriptions and cabling – 5 GHz original layout

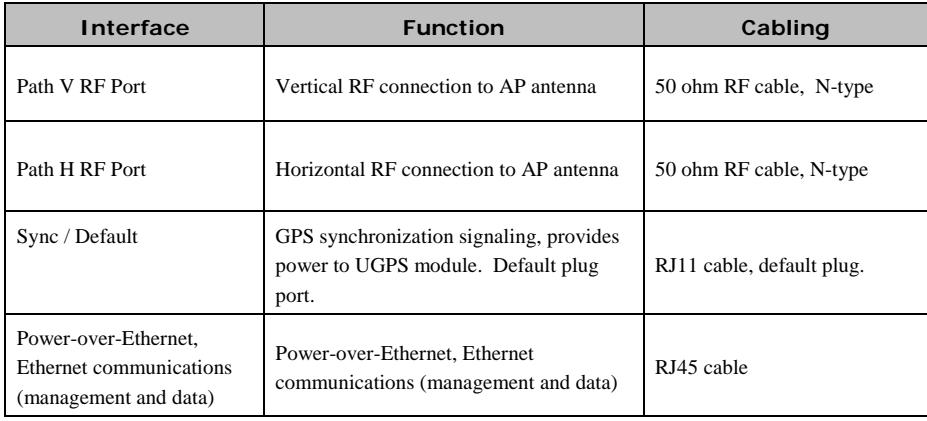

<span id="page-27-0"></span>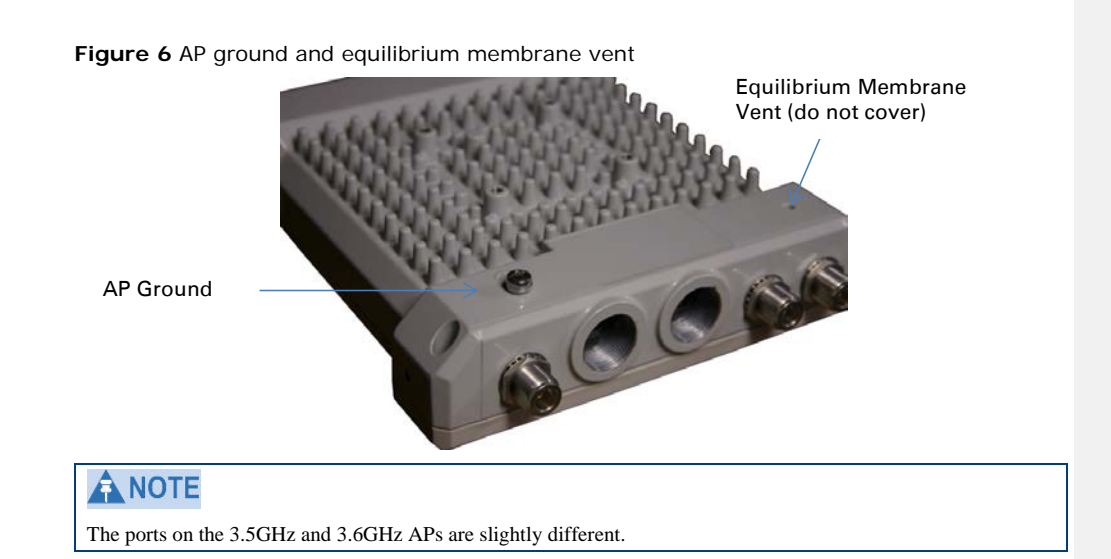

<span id="page-27-2"></span>**Table 4** AP interface descriptions and cabling – ground lug

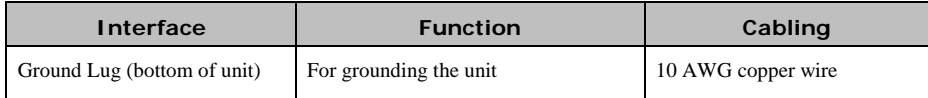

## **AP diagnostic LEDs**

The diagnostic LEDs report the following information about the status of the module.

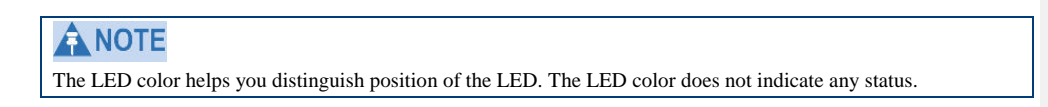

<span id="page-27-1"></span>**Figure 7** AP diagnostic LEDs, viewed from front of the unit

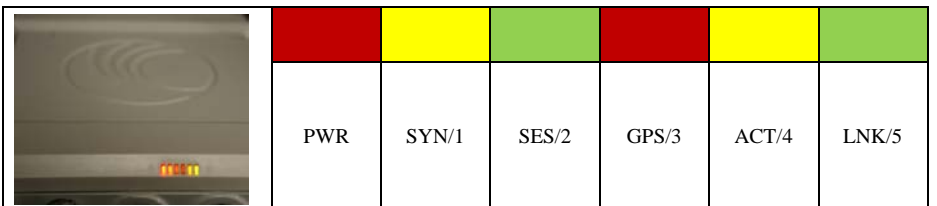

1-18 pmp-0047 [\(March 2014\)](#page-14-1)

| <b>LED</b> | Color when active | <b>Status information provided</b>                | <b>Notes</b>                                                                              |
|------------|-------------------|---------------------------------------------------|-------------------------------------------------------------------------------------------|
| <b>PWR</b> | red               | DC power                                          | Always lit when power<br>is correctly supplied.                                           |
| SYN/1      | yellow            | Presence of sync                                  | Always lit on the AP.                                                                     |
| SES/2      | green             | Unused on the AP                                  |                                                                                           |
| GPS/3      | red               | Pulse of sync                                     | Continuously lit as pulse as<br>AP receives pulse.                                        |
| ACT/4      | yellow            | Presence of data activity<br>on the Ethernet link | Flashes during data<br>transfer. Frequency of flash<br>is not a diagnostic<br>indication. |
| LNK/5      | green             | Ethernet link                                     | Continuously lit when link<br>is present.                                                 |

<span id="page-28-2"></span>**Table 5** AP LED descriptions

# <span id="page-28-0"></span>**Network connection**

The network connection to a PMP 450 Series AP is made via a 10 BaseT or 100 BaseT Ethernet connection. Power is provided to the AP over the Ethernet connection using a patented non-standard powering technique.

# <span id="page-28-1"></span>**AP power supply**

The AP power supply generates the AP supply voltage (29 VDC) from the external DC source and injects the supply voltage into the AP.

The power supply is connected to the AP and network equipment using Cat5e cable with RJ45 connectors. See [Cabling and lightning protection](#page-45-0) on page [1-36.](#page-45-0)

## ANOTE

The PMP 450 AP can use the GigE power injector.

# <span id="page-29-0"></span>**Radio tab of the AP**

<span id="page-29-1"></span>**Figure 8** Radio tab of the AP

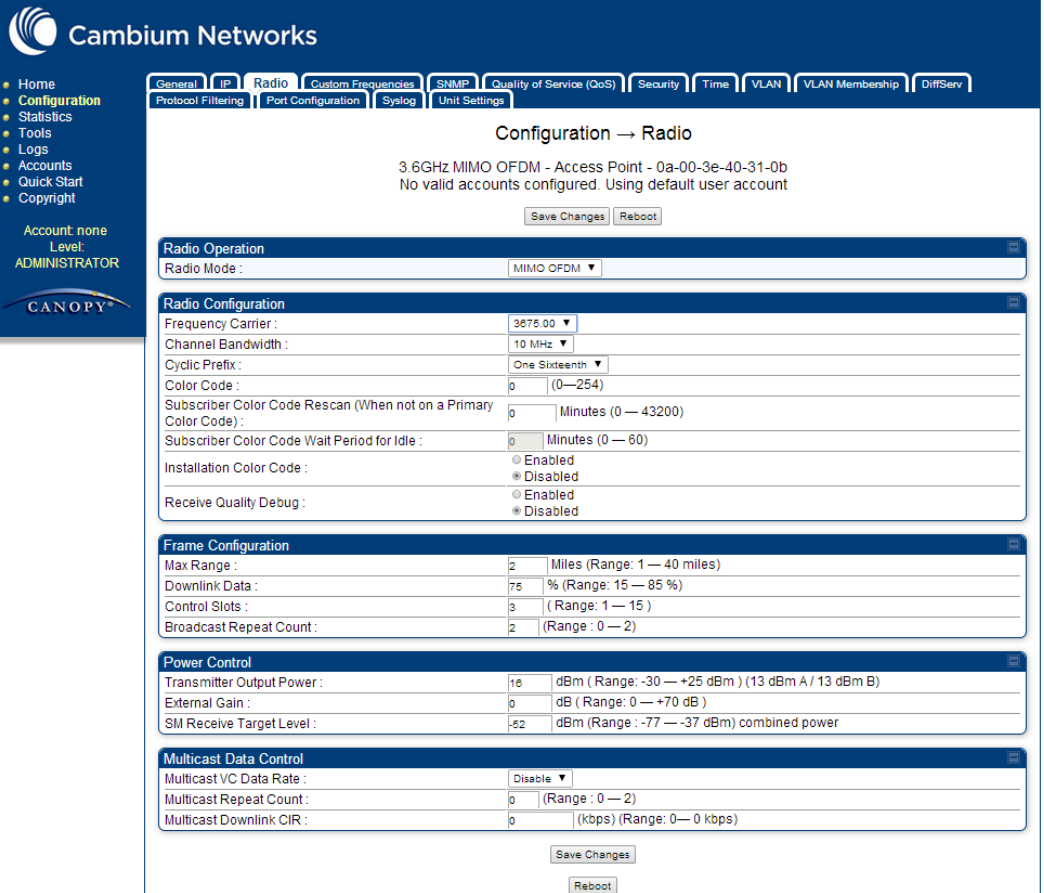

1-20 pmp-0047 [\(March 2014\)](#page-14-1)

The Radio tab of the AP contains some of the configurable parameters that define how the AP operates.

<span id="page-30-0"></span>**Table 6** AP Radio attributes

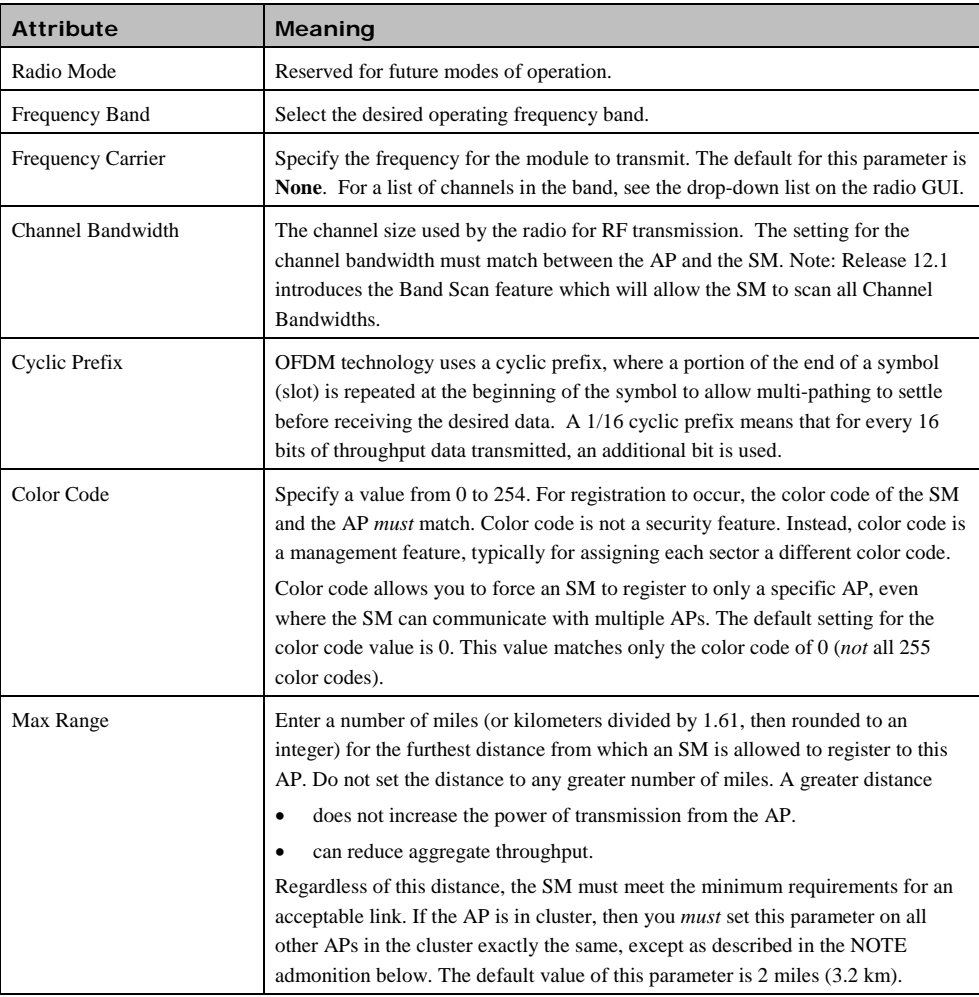

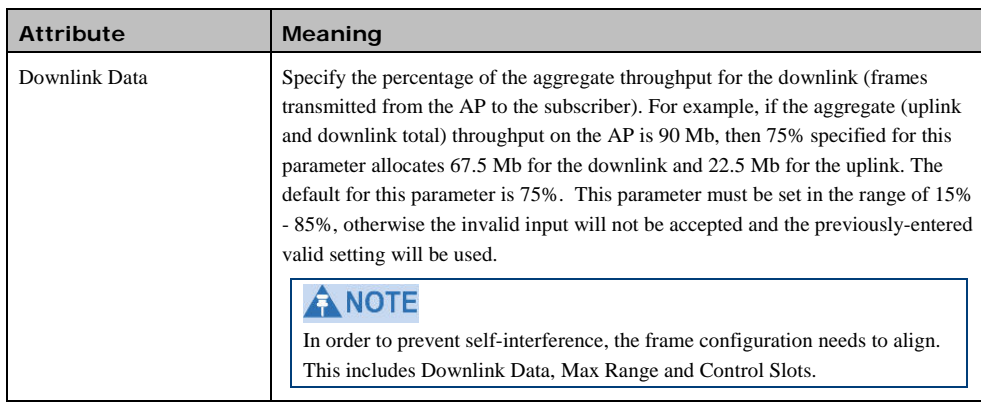

1-22 pmp-0047 [\(March 2014\)](#page-14-1)

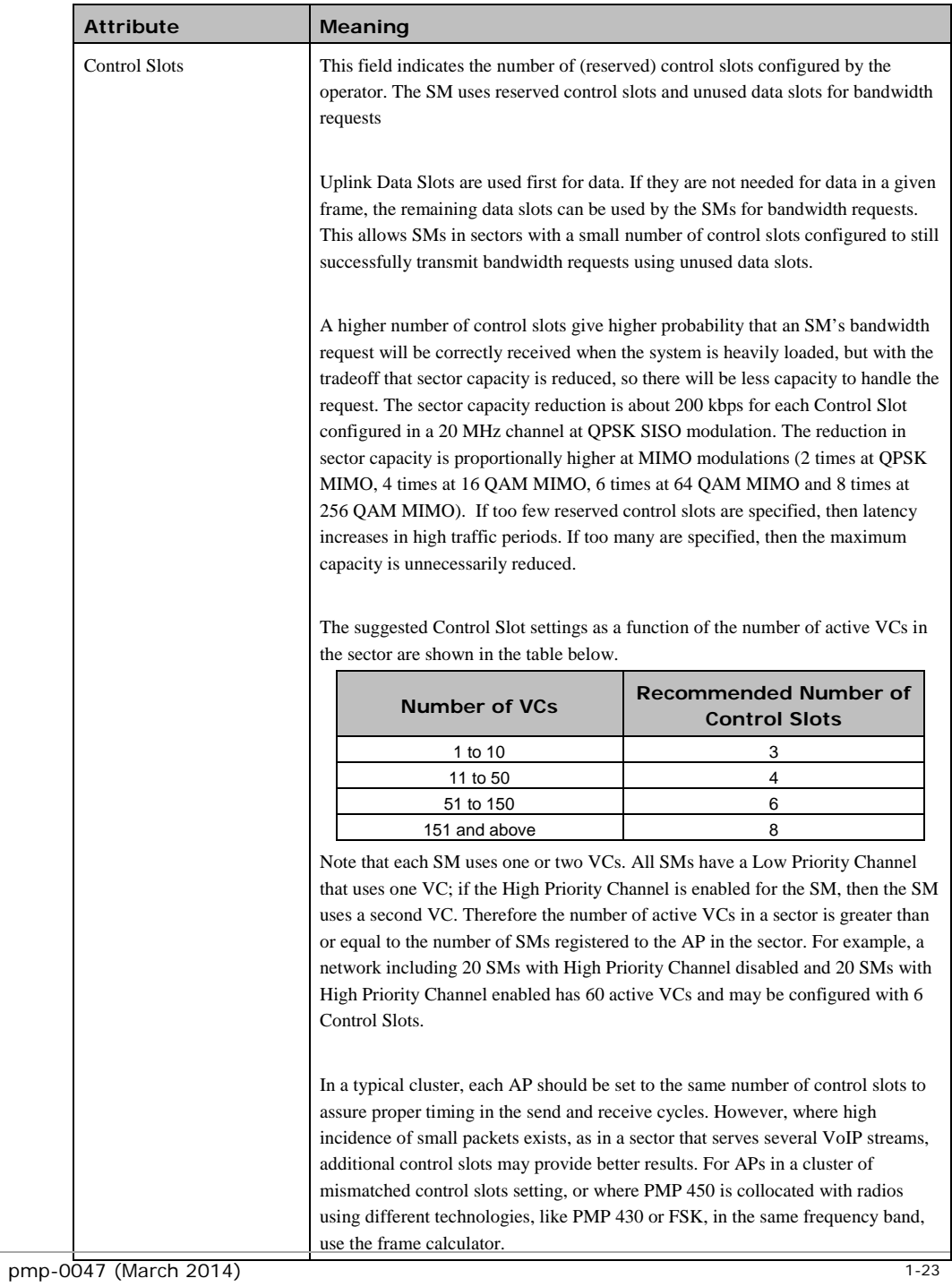

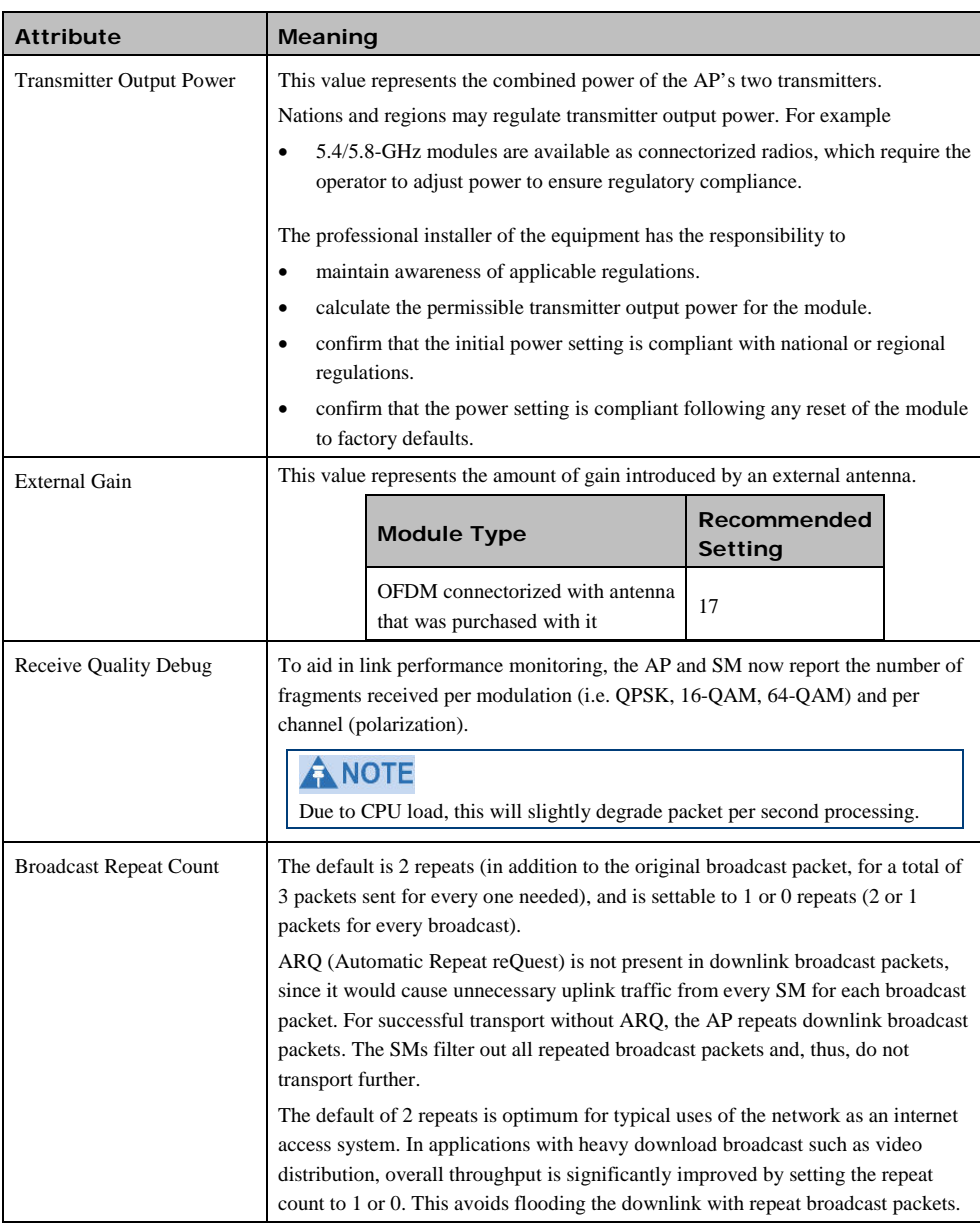

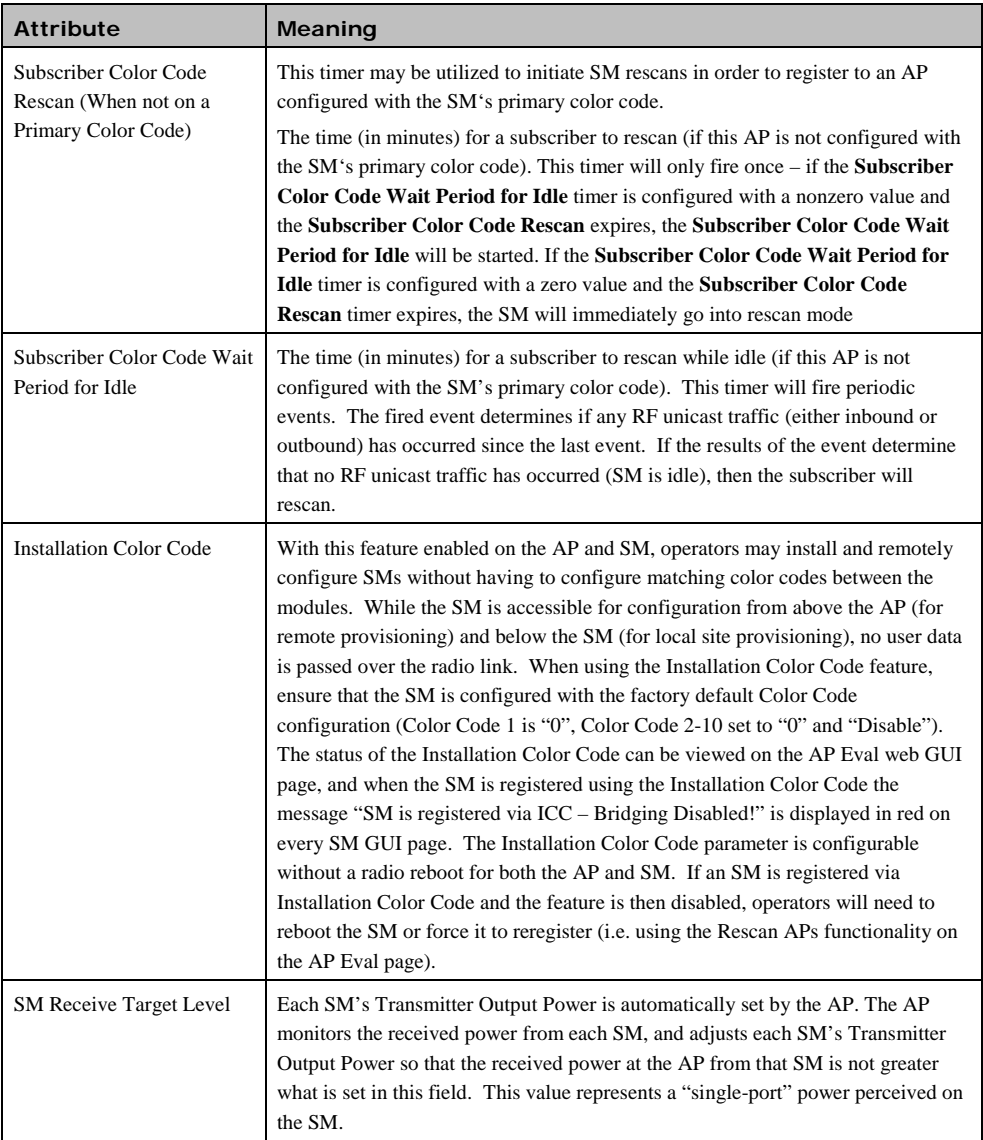

# <span id="page-34-0"></span>**Further reading on the AP**

For more information on the AP, refer to the following:

• [AP or SM site selection](#page-74-1) on page [1-65](#page-74-1) describes how to select a site for the AP or SM.

# <span id="page-35-0"></span>**Subscriber Module (SM)**

The SM is a self-contained unit that houses both radio and networking electronics. The SM is available in a connectorized model and also in an integrated antenna configuration, but may also be used with a passive reflector dish or CLIP (Cassegrain Lens for Improved Performance, 5 GHz only).

<span id="page-35-4"></span>**Figure 9** PMP 450 Series SM

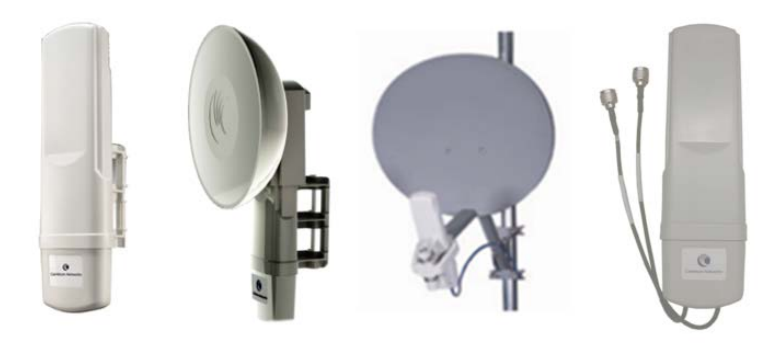

## **A** NOTE

3.5 GHz and 3.6 GHz PMP 450 SMs appear a bit different from the existing PMP 450 SMs.

# <span id="page-35-1"></span>**Mounting brackets**

For mounting PMP 450 SMs, Cambium Networks offers the SMMB1A mounting bracket.

## <span id="page-35-2"></span>**Network connection**

The network connection to a PMP 450 Series SM is made via a 10 BaseT or 100 BaseT Ethernet connection. Power is provided to the SM over the Ethernet connection using a patented non-standard powering technique.

# <span id="page-35-3"></span>**SM power supply**

The SM power supply generates the SM supply voltage (29 VDC) from the external DC source and injects the supply voltage into the SM.

The power supply is connected to the SM and network equipment using Cat5e cable with RJ45 connectors. Refer t[o Cabling and lightning protection](#page-45-0) on page [1-36.](#page-45-0)
# **Further reading on the SM**

For more information on the SM, refer to the following:

• [AP or SM site selection](#page-74-0) on page [1-65](#page-74-0) describes how to select a site for the SM.

## **SM interfaces**

**Figure 10** SM interfaces

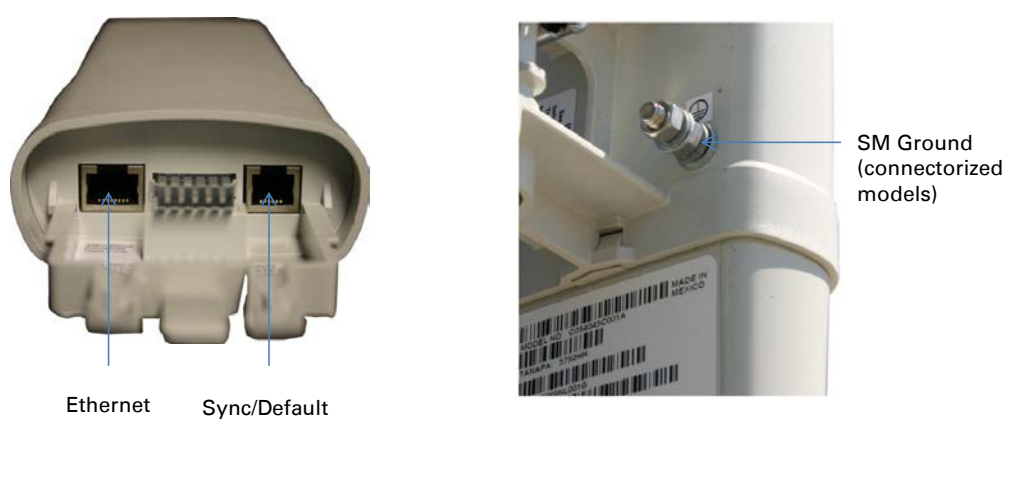

ANOTE

3.5 GHz and 3.6 GHz SMs appear a bit different from the existing 450 SMs.

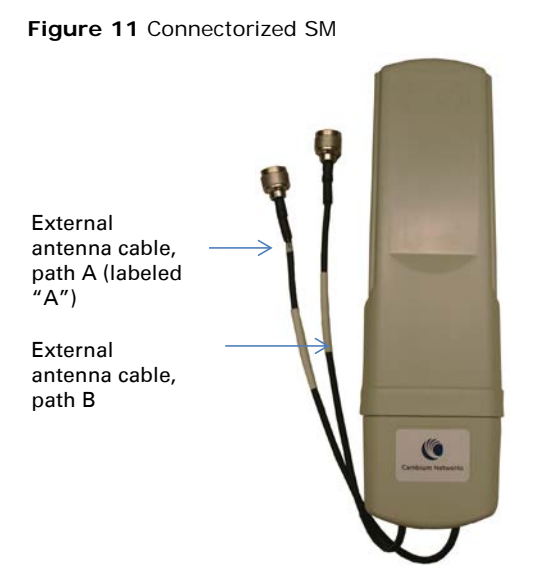

#### **Table 7** SM Interfaces

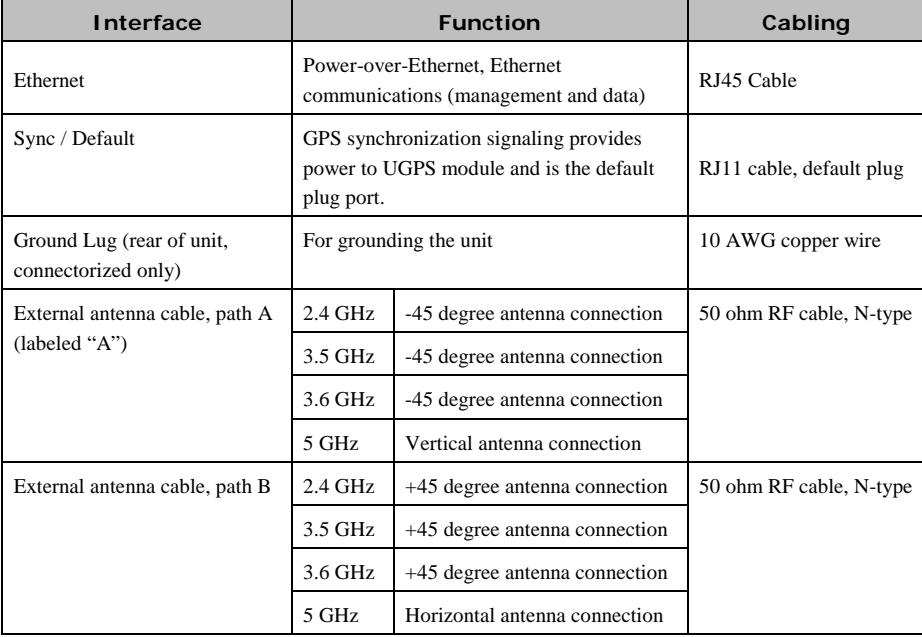

## **SM diagnostic LEDs**

The diagnostic LEDs report the following information about the status of the module. The SM LEDs provide different status based on the mode of the SM. An SM in "operating" mode will register and pass traffic normally. An SM in "aiming" mode will not register or pass traffic, but will display (via LED panel) the strength of received radio signals (based on radio channel selected via **Tools**, **Alignment**).

### ANOTE

The LED color helps you distinguish position of the LED. The LED color does not indicate any status.

| <b>SM LED Display</b> | <b>LED Labels</b> |       |       |       |       |            |
|-----------------------|-------------------|-------|-------|-------|-------|------------|
|                       |                   |       |       |       |       |            |
|                       | LNK/5             | ACT/4 | GPS/3 | SES/2 | SYN/1 | <b>PWR</b> |

**Figure 12** SM diagnostic LEDs, viewed from front of the unit

## ANOTE

The LED display of the 3.5 GHz and 3.6 GHz SMs appear a bit different from the existing 450 SMs.

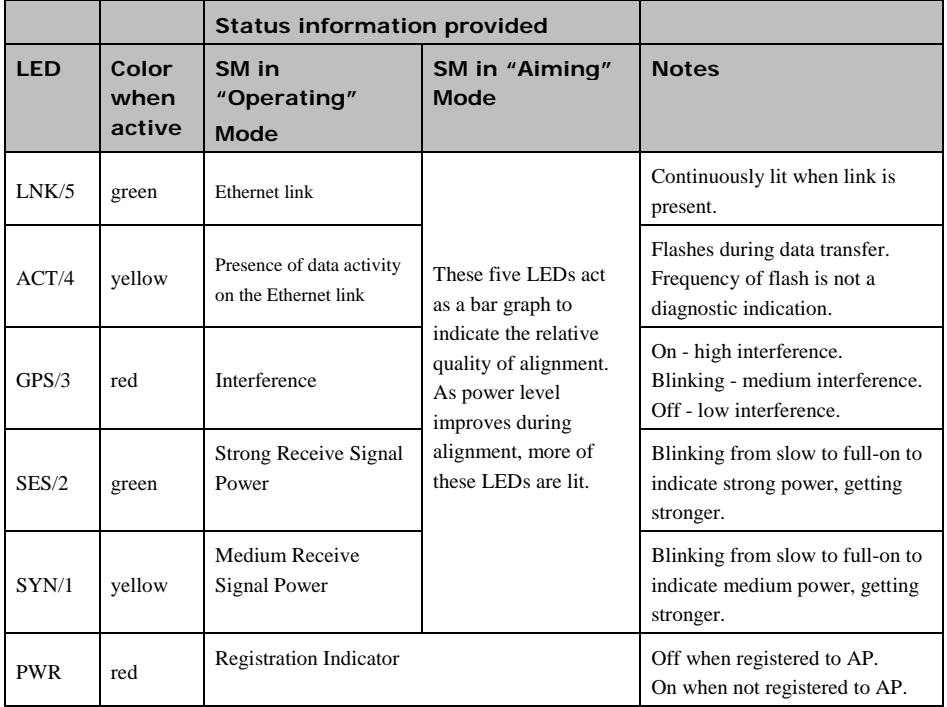

### **Table 8** SM diagnostic LED descriptions

1-30 pmp-0047 [\(March 2014\)](#page-14-0)

# **Radio tab of the SM**

**Figure 13** Radio tab of the SM

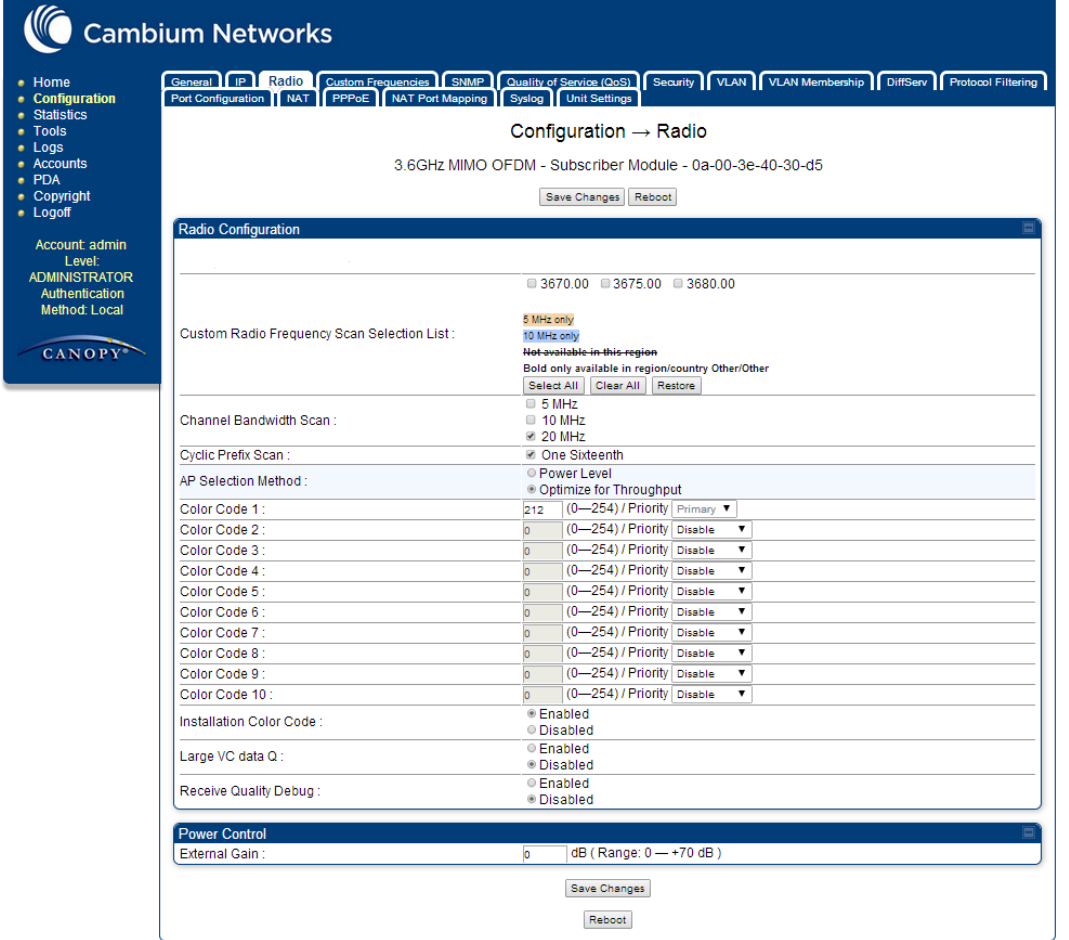

PMP 450 Planning Guide

### **Figure 14** Custom Frequency tab of the SM

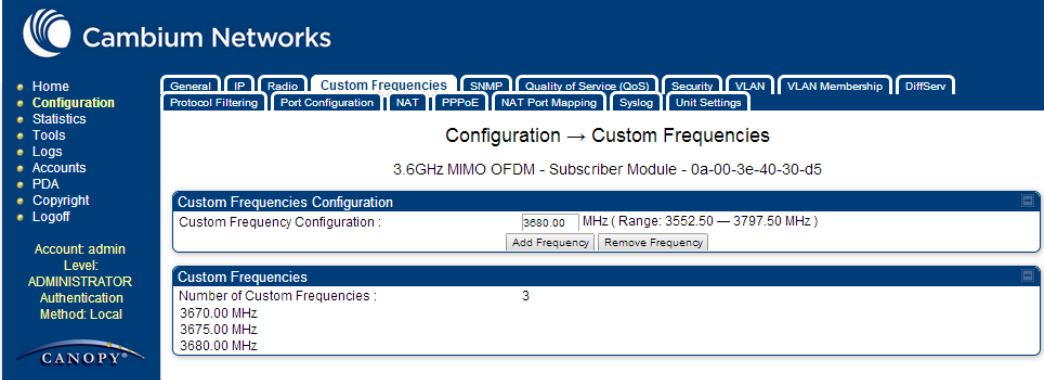

1-32 pmp-0047 [\(March 2014\)](#page-14-0)

### In the radio tab of the SM, you may set the following parameters.

**Table 9** SM Radio attributes

| <b>Attribute</b>              | Meaning                                                                                                    |  |  |  |  |
|-------------------------------|----------------------------------------------------------------------------------------------------|--|--|--|--|
| <b>Custom Radio Frequency</b> | Check any frequency that you want the SM to scan for AP transmissions.                                                                                                    |  |  |  |  |
| Scan Selection List           | Prior to System Release 13.1, the PMP 450 SM boot sequence included loading<br>the current channel bandwidth (10 MHz or 20 MHz, but not both) and frequency<br>band configuration (3.6 GHz) and scanning selected frequencies in the respective<br>frequency band. After a scan of all the selected frequencies the SM would attempt<br>to register to the best AP based on the SM's current configuration.                                                                                                    |  |  |  |  |
|                               | With the introduction of the Full Spectrum Band Scan feature in 12.0.3, SMs first<br>boot into the smallest selected channel bandwidth (10 MHz, if selected) and scan<br>all selected frequencies across the 3.6GHz frequency bands.                                                                                                    |  |  |  |  |
|                               | After this scan, if a wider channel bandwidth is selected (20 MHz), the SM<br>automatically changes to 20 MHz channel bandwidth and then scans for APs.<br>After the SM finishes this final scan it will evaluate the best AP with which to<br>register. If required for registration, the SM changes its channel bandwidth back<br>to 10 MHz to match the best AP.                                                                                                    |  |  |  |  |
|                               | The SM will attempt to connect to an AP based on power level (which affects the<br>modulation state), channel bandwidth (which affects throughput) and number of<br>SM registrations to the AP (which affects system contention performance).                                                                                                    |  |  |  |  |
|                               | If it is desired to prioritize a certain AP over other available APs, operators may<br>use the Color Code Priority feature on the SM. Utilization of the Color Code<br>feature on the AP is recommended to further constrain the SM's AP selection.                                                                                                    |  |  |  |  |
|                               | If the SM does not find any suitable APs for registration after scanning all<br>channel bandwidths, the SM restarts the scanning process beginning with the<br>smallest configured channel bandwidth.                                                                                                    |  |  |  |  |
|                               | By default, beginning with System Release 12.0.3 SMs are configured to scan all<br>available frequencies and all available channel bandwidths. This allows operators<br>to install SMs and allow them to register with no pre-configuration or staging<br>required. SMs upgraded from a previous release to 12.0.3 retain frequency and<br>channel bandwidth configuration.                                                                                                    |  |  |  |  |
|                               | Selecting multiple frequencies and multiple channel bandwidths impacts the SM<br>scanning time. The biggest consumption of time is in the changing of the SM<br>channel bandwidth setting. The worst case scanning time is approximately two<br>minutes after bootup (SM with all frequencies and channel bandwidths selected<br>and registering to an AP at 10 MHz). If only one channel bandwidth is selected<br>the time to scan all the available frequencies and register to an AP is<br>approximately one minute after bootup. |  |  |  |  |
|                               | Other scanning features such as Color Code, Installation Color Code, and<br>RADIUS authentication are unaffected by the Full Band Scan feature.                                                                                                    |  |  |  |  |

#### PMP 450 Planning Guide

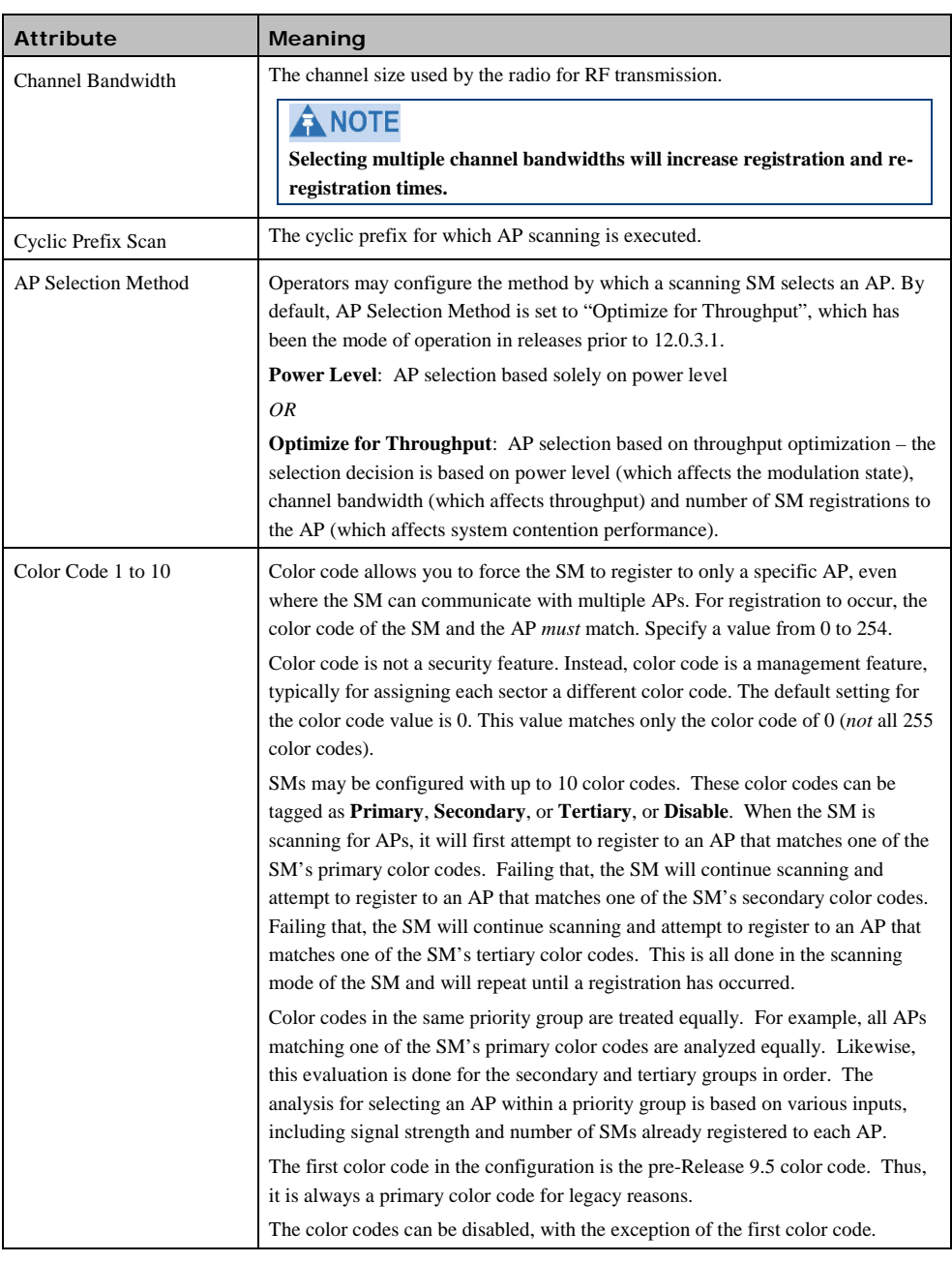

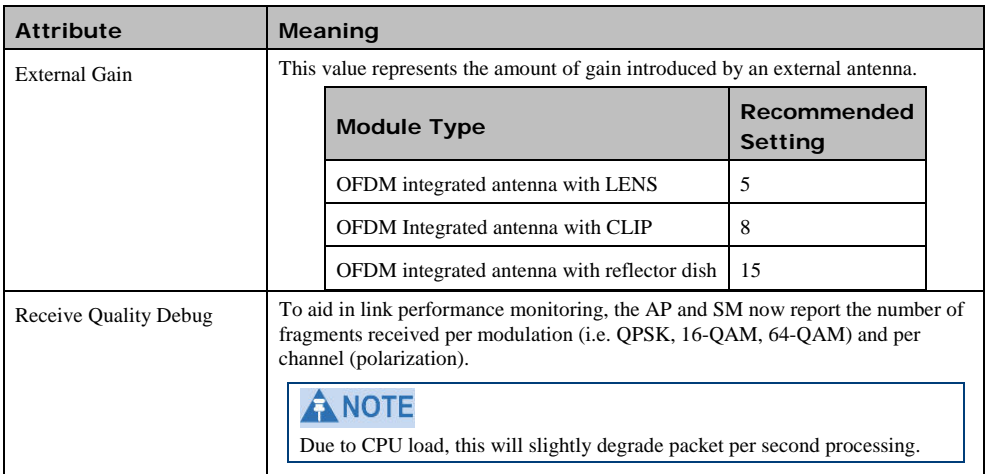

# **Cabling and lightning protection**

This section describes the cabling and lightning protection components of a PMP 450 installation.

# **PMP and lightning protection**

Due to the full metallic connection to the tower or support structure through the AP antenna, grounding the AP and installing a 600SS surge suppressor at the Ethernet cable building ingress is strongly recommended. This suppresses overvoltages and overcurrents such as those caused by near-miss lightning. APs provide a grounding lug for grounding to the tower or support structure.

#### A CAUTION

The PMP 450 Series is not designed to survive direct lightning strikes. For this reason the unit should not be installed as the highest point in a localized area.

## **Outdoor connections**

The term 'drop cable' refers to the cable that is used for all connections that terminate outside the building, for example, connections between the AP/SM, surge suppressors (if installed), GPS receivers (if installed) and the power supply injector.

The following practices are essential to the reliability and longevity of cabled connections:

- Use only shielded cables and connectors to resist interference and corrosion
- For vertical runs, provide cable support and strain relief
- Include a 2 ft (0.6 m) service loop on each end of the cable to allow for thermal expansion and contraction and to facilitate terminating the cable again when needed
- Include a drip loop to shed water so that most of the water does not reach the connector at the device
- Properly crimp all connectors
- Use dielectric grease on all connectors to resist corrosion

# **Wireless operation**

This section describes how the PMP 450 wireless link is operated, including modulation modes, power control and security.

## **Time division duplexing**

The system uses Time Division Duplexing (TDD) – one channel alternately transmits and receives rather than using one channel for transmitting and a second channel for receiving. To accomplish TDD, the AP must provide sync to its SMs. Furthermore, collocated APs must be synced together – an unsynchronized AP that transmits during the receive cycle of a collocated AP can prevent a second AP from being able to decode the signals from its SMs. In addition, across a geographical area, APs that can "hear" each other benefit from using a common sync to further reduce self-interference within the network.

Modules use TDD on a common frequency to divide frames for uplink (orange) and downlink (green) usage, as shown in the figure below.

For more information on synchronization configuration options, see section [Planning for co-location and using the](#page-108-0) [OFDM Frame Calculator Tool](#page-108-0) on page [1-99.](#page-108-0)

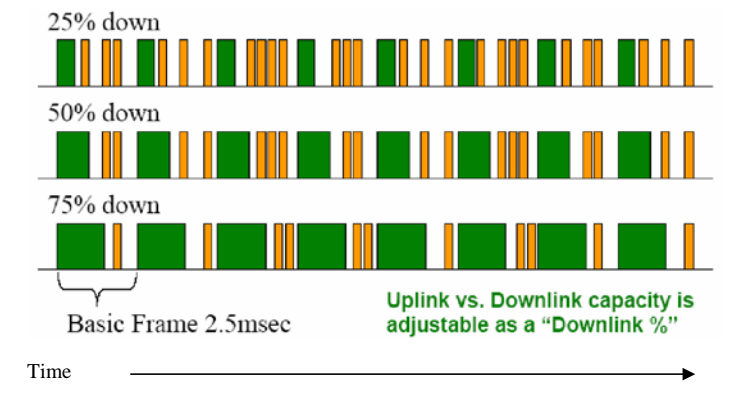

**Figure 15** TDD Frame Division

## **OFDM and channel bandwidth**

The PMP 450 Series transmits using Orthogonal Frequency Division Multiplexing (OFDM). The channel bandwidth of the OFDM signal may be configured to 5 MHz (2.4 GHz, 3.5GHz, 3.6 GHz and 5.8 GHz only), 10 MHz or 20 MHz.

## **Link operation – Dynamic Rate Adapt**

PMP 450 Series products offer five levels or speeds of operation – 1x (QPSK), 2x (QPSK-MIMO-B), 4x (16QAM-MIMO-B), 6x (64QAM-MIMO-B), and 8x (256QAM-MIMO-B). If received power is less due to distance between the AP and the SM or due to obstructions, or if interference affects the RF environment, the system will automatically and dynamically adjust links to the best operation level.

The system chooses its operation rate dynamically, based on an internal ARQ (Automatic Repeat reQuest) error control method. With ARQ, every data slot of every frame sent over the air (except downlink broadcast) is expected to be acknowledged by the receiver, and if acknowledgement is not received, the data is resent. The sending unit monitors these resends, and adjusts the operation rate accordingly. A normal system may have links that change levels of operation as the RF environment changes. Furthermore, the links operate independently; normal operation can have a downlink running at 6x while the uplink RF environment only supports 2x.

Optimal sector utilization involves having as many links as possible running at 8x. This provides as much capacity as possible for the sector.

1-38 pmp-0047 [\(March 2014\)](#page-14-0)

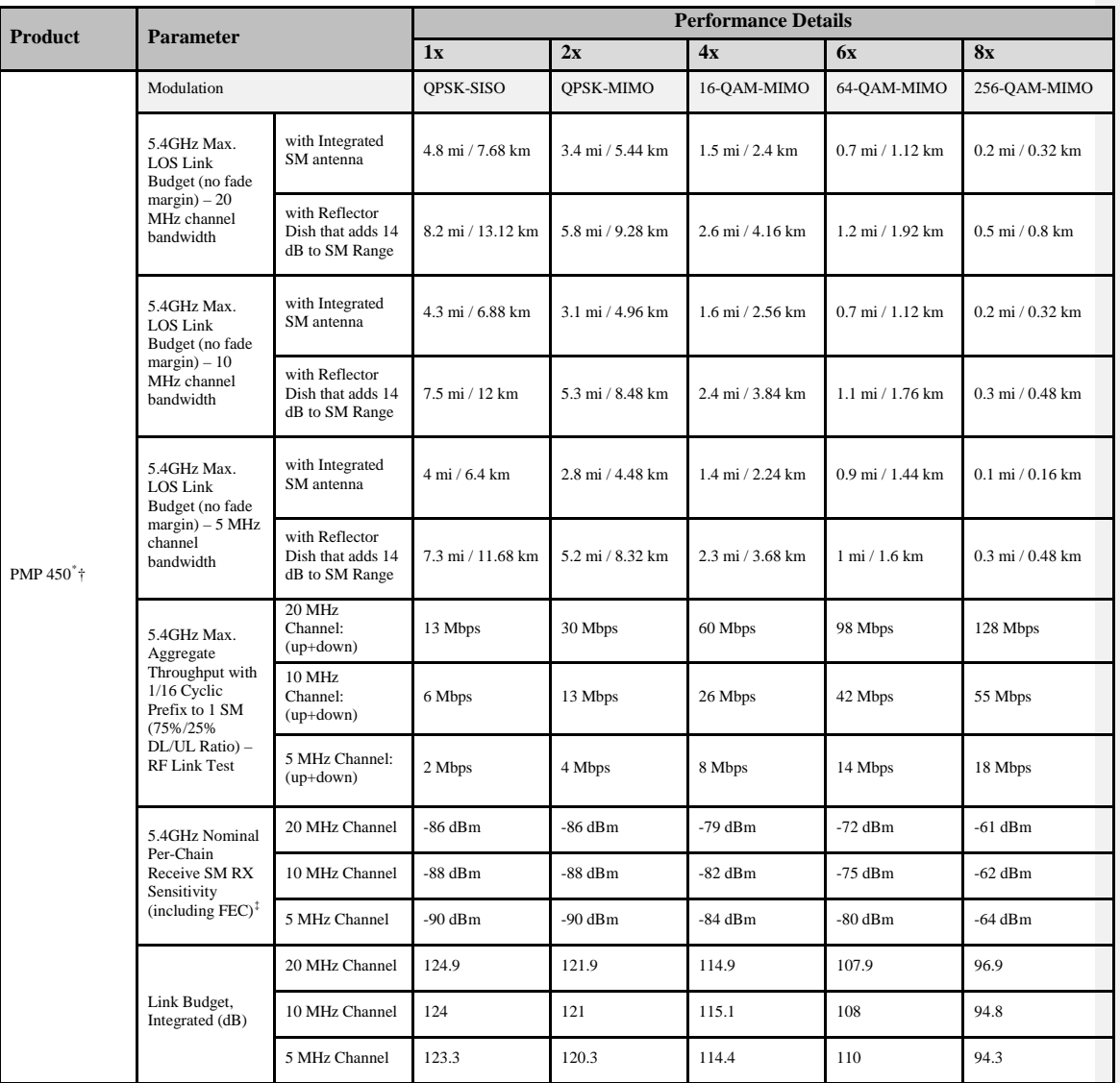

### **Table 10** Link Budget Details – Dynamic Rate Adapt, 5.4 GHz

<sup>\*</sup> Maximum setting of Max Range parameter is 40 mi.

 $^\dagger$  Transmit power complies with FCC regulatory requirements.

<span id="page-48-2"></span><span id="page-48-1"></span><span id="page-48-0"></span><sup>‡</sup> PMP 450 devices include a dual polar antenna; Channel A (Vertical) and Channel B (Horizontal). Listed receive sensitivity corresponds to single-channel readings.

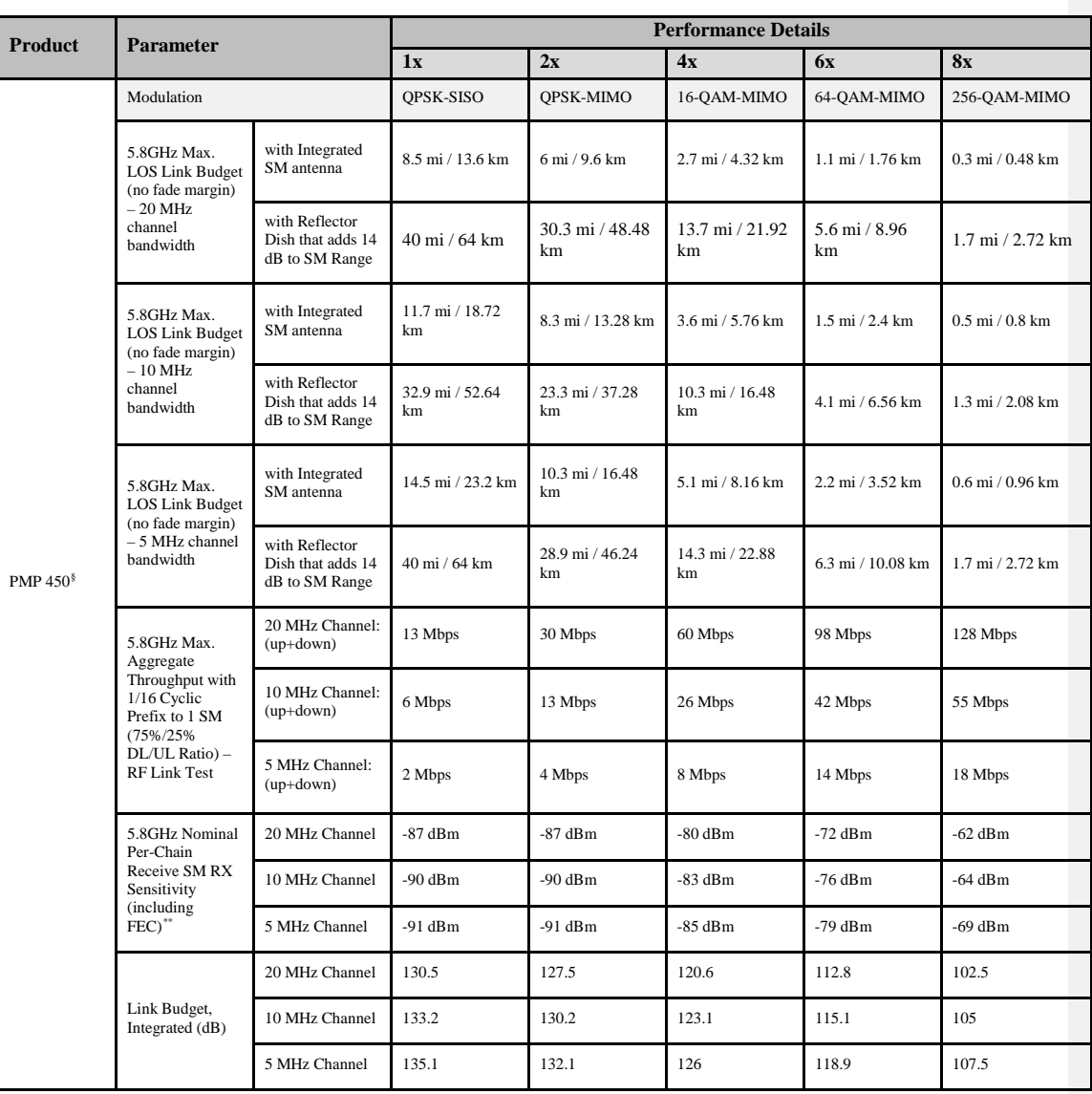

### **Table 11** Link Budget Details – Dynamic Rate Adapt, 5.8 GHz

<sup>§</sup> Maximum setting of Max Range parameter is 40 mi.

<span id="page-49-1"></span><span id="page-49-0"></span><sup>\*\*</sup> PMP 450 devices include a dual polar antenna; Channel A (Vertical) and Channel B (Horizontal). Listed receive sensitivity corresponds to single-channel readings.

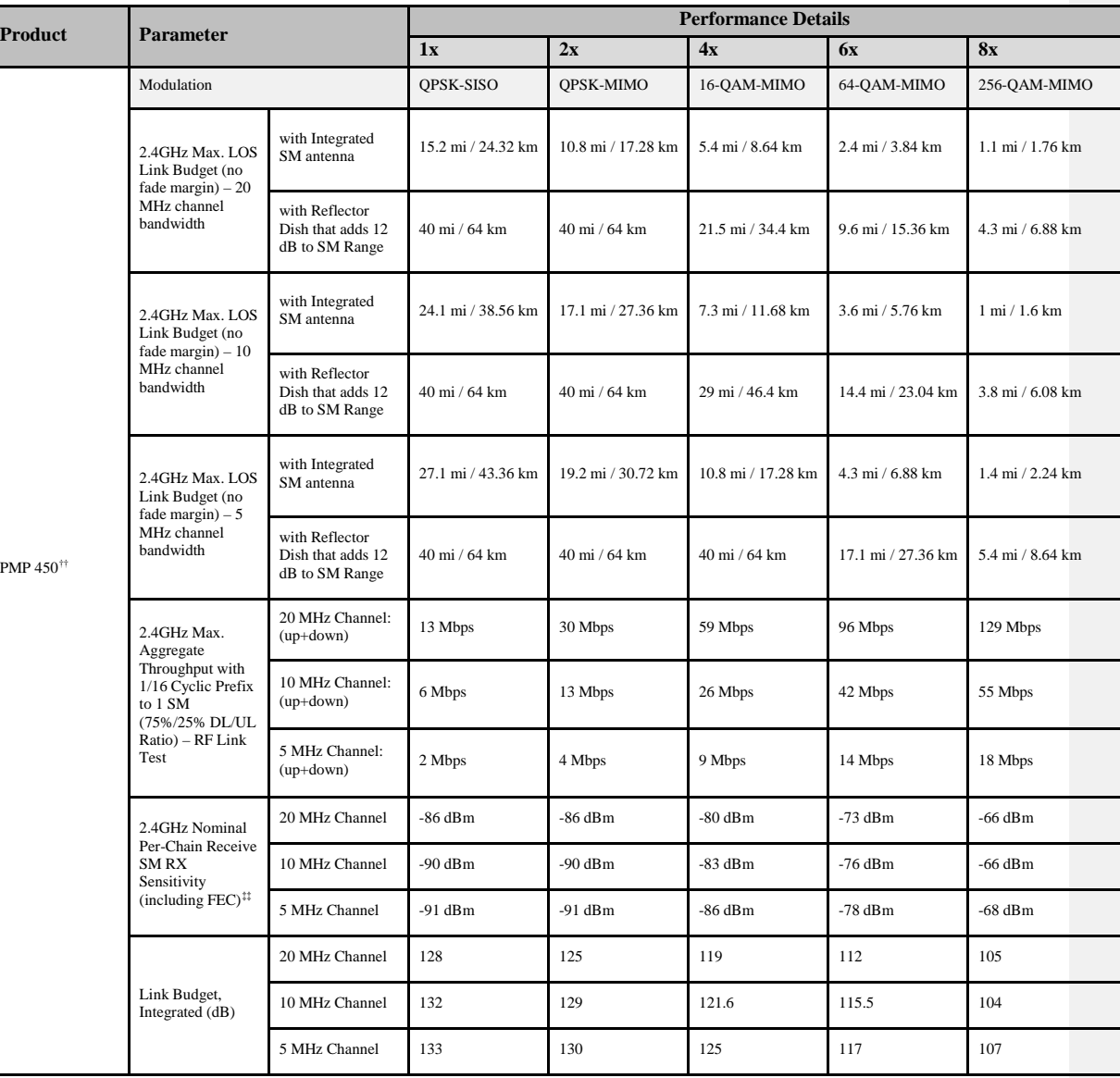

#### **Table 12** Link Budget Details – Dynamic Rate Adapt, 2.4GHz

 $^{\dagger\dagger}$  Maximum setting of Max Range parameter is 40 mi.

<span id="page-50-1"></span><span id="page-50-0"></span><sup>‡‡</sup> PMP 450 devices include a dual polar antenna; Channel A (Vertical/+45) and Channel B (Horizontal/-45). Listed receive sensitivity corresponds to single-channel readings.

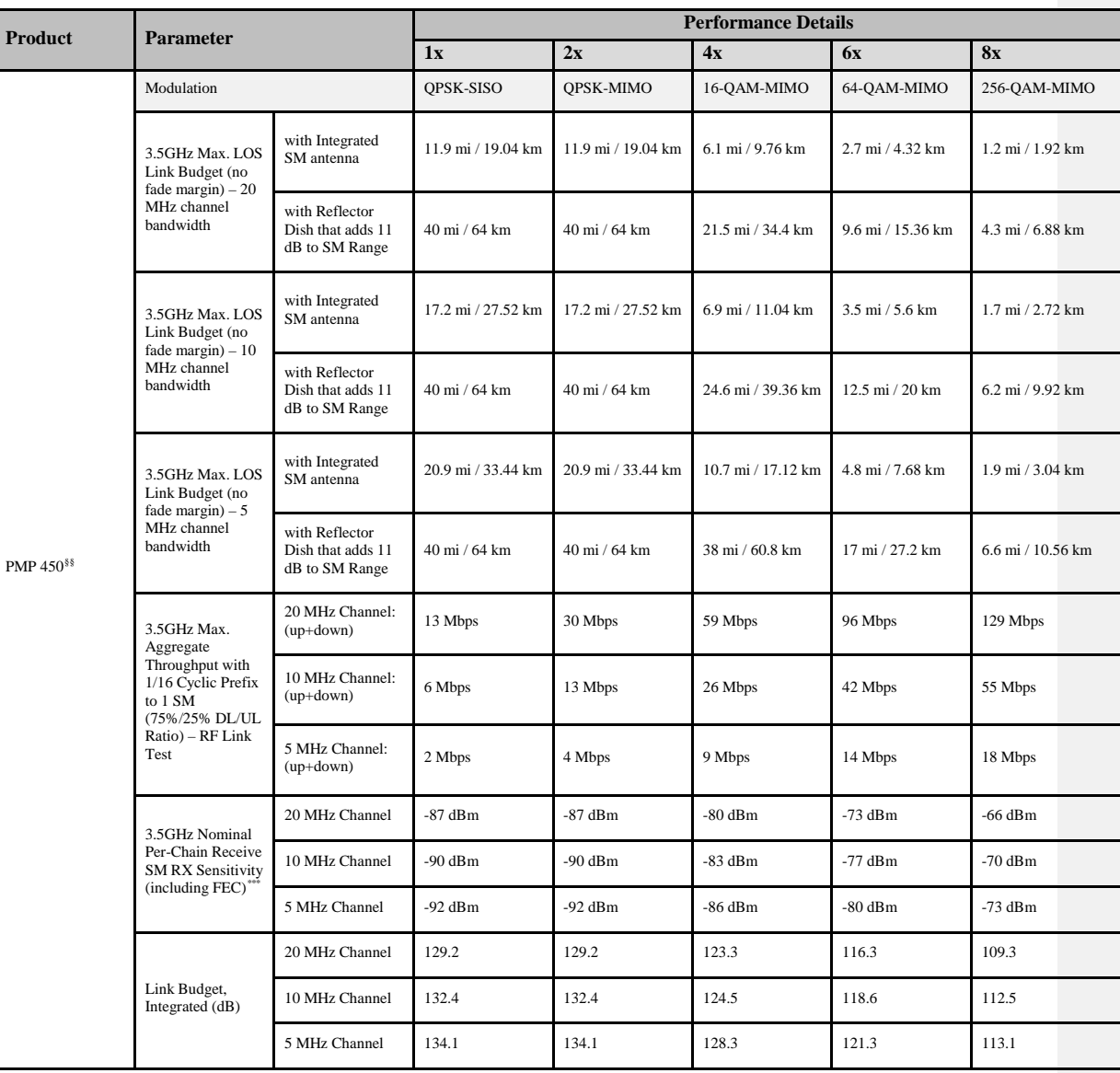

### **Table 13** Link Budget Details – Dynamic Rate Adapt, 3.5GHz

<sup>§§</sup> Maximum setting of Max Range parameter is 40 mi.

<span id="page-51-1"></span><span id="page-51-0"></span><sup>\*\*\*</sup> PMP 450 devices include a dual polar antenna; Channel A (-45 deg.) and Channel B (+45 deg.). Listed receive sensitivity corresponds to single-channel readings.

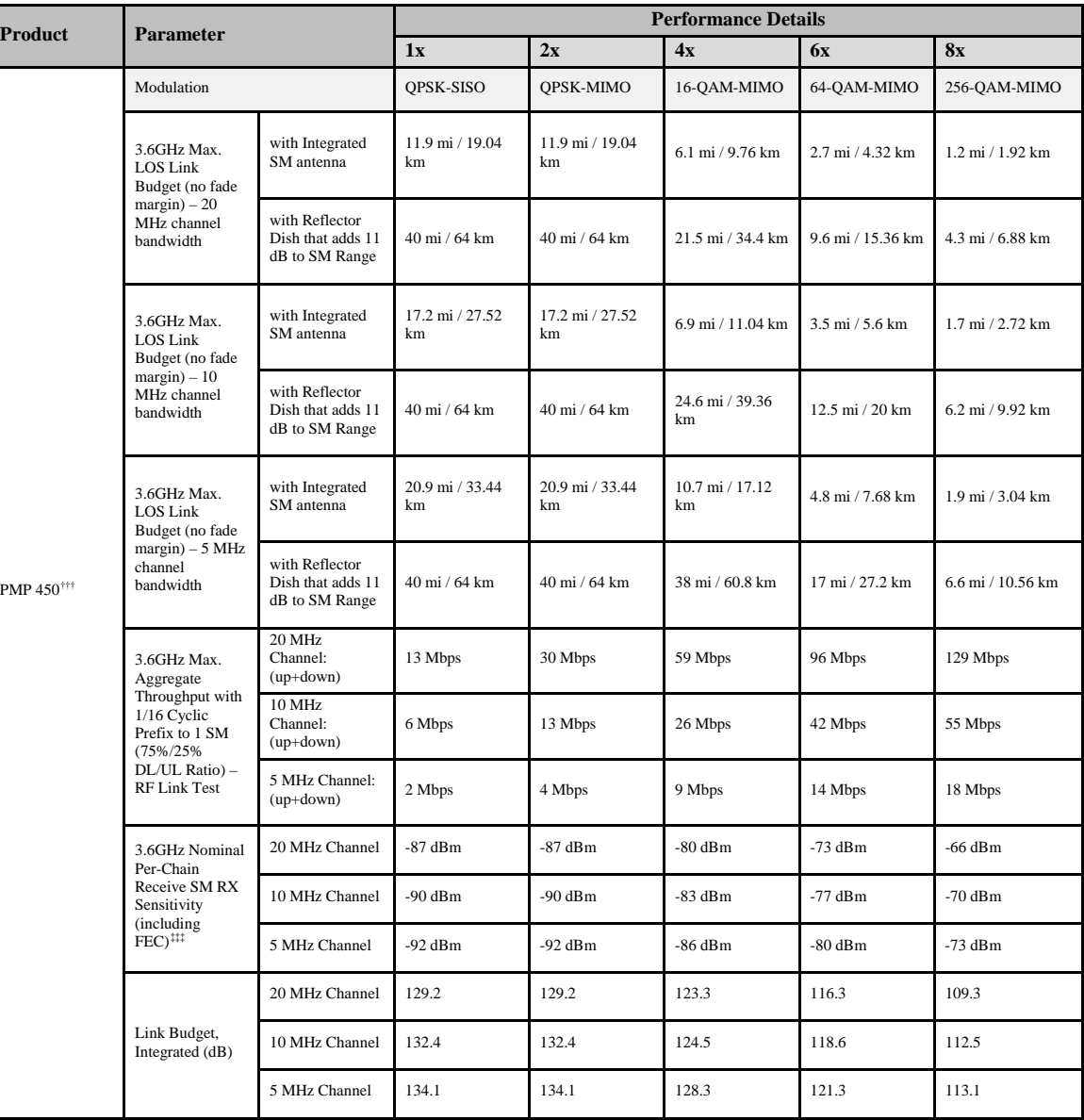

#### **Table 14** Link Budget Details – Dynamic Rate Adapt, 3.6GHz

††† Maximum setting of Max Range parameter is 40 mi.

<span id="page-52-1"></span><span id="page-52-0"></span><sup>‡‡‡</sup> PMP 450 devices include a dual polar antenna; Channel A (-45 deg.) and Channel B (+45 deg.). Listed receive sensitivity corresponds to single-channel readings.

PMP 450 Planning Guide

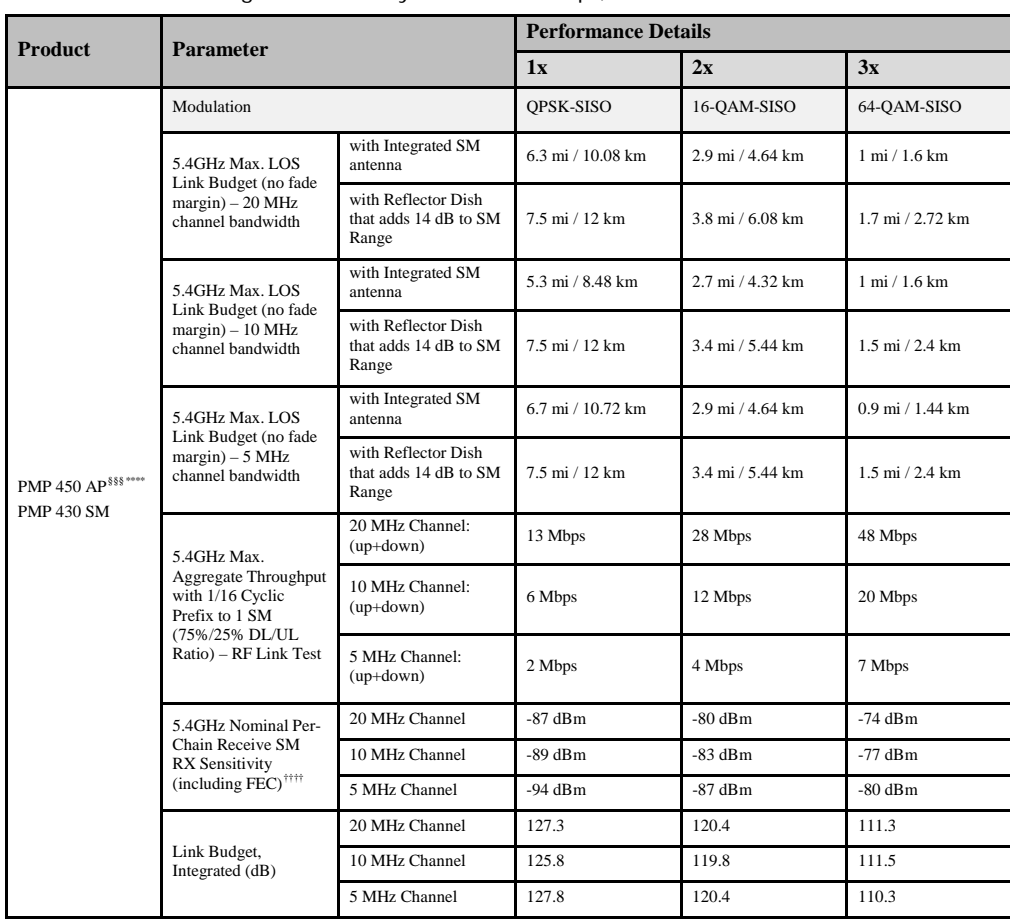

#### **Table 15** Link Budget Details – Dynamic Rate Adapt, 5.4GHz PMP 450 AP and PMP 430 SM

<sup>§§§</sup> Maximum setting of Max Range parameter is 40 mi.

<sup>\*\*\*\*\*</sup> Transmit power complies with FCC regulatory requirements.

<span id="page-53-2"></span><span id="page-53-1"></span><span id="page-53-0"></span><sup>††††</sup> PMP 450 devices include a dual polar antenna; Channel A (Vertical) and Channel B (Horizontal). Listed receive sensitivity corresponds to single-channel readings.

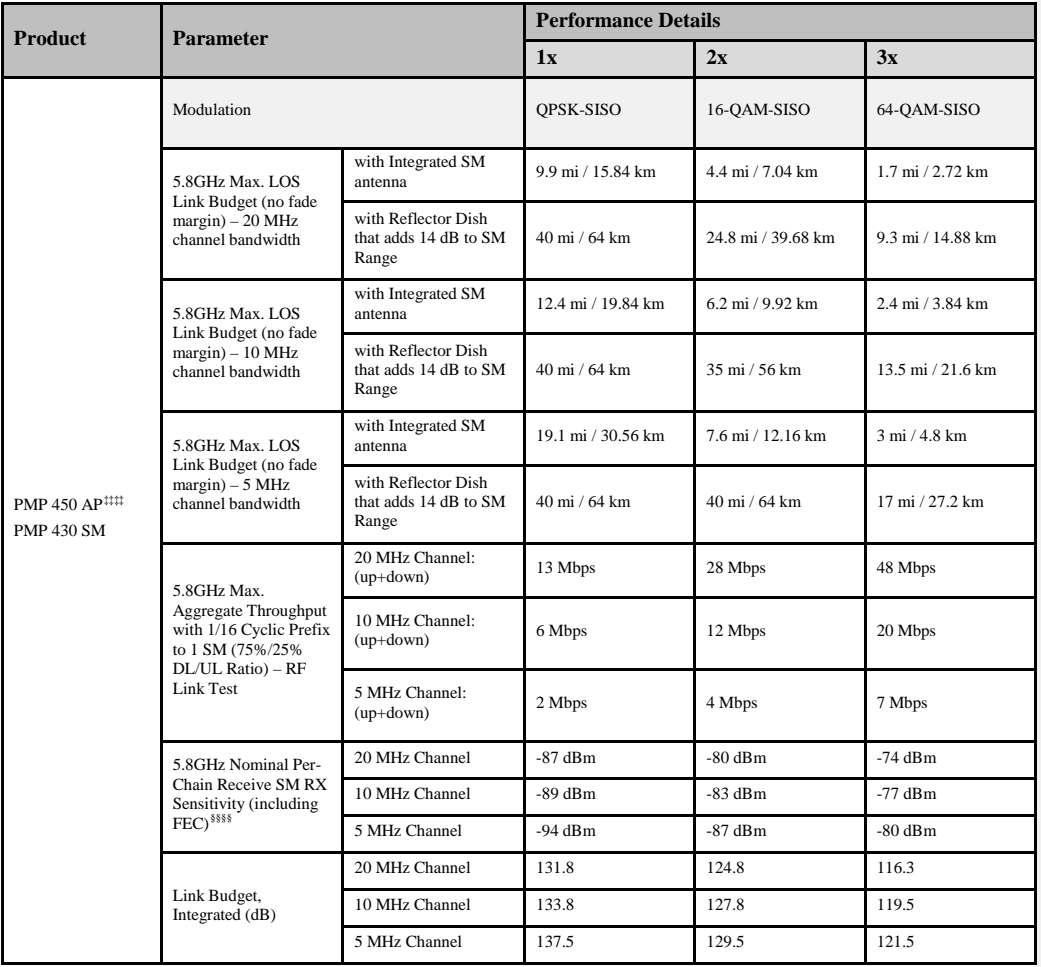

#### **Table 16** Link Budget Details – Dynamic Rate Adapt, 5.8GHz PMP 450 AP and PMP 430 SM

<sup>‡‡‡‡</sup> Maximum setting of Max Range parameter is 40 mi.

<span id="page-54-1"></span><span id="page-54-0"></span><sup>§§§§§</sup> PMP 450 devices include a dual polar antenna; Channel A (Vertical) and Channel B (Horizontal). Listed receive sensitivity corresponds to single-channel readings.

## **Adaptive modulation**

PMP 450 units can transport data over the wireless link using a number of different modulation modes. The radio automatically selects QPSK (Quadrature Phase Shift Keying) - SISO, QPSK-MIMO, 16-QAM (Quadrature Amplitude Modulation) - MIMO, 64-QAM - MIMO, or 256-QAM - MIMO based on the RF environment to provide 1x, 2x, 4x, 6x and 8x operation.

## **MIMO**

Multiple-Input Multiple-Output (MIMO) techniques provide protection against fading and increase the probability that the receiver will decode a usable signal. When the effects of MIMO are combined with those of OFDM techniques and a high link budget, there is a high probability of a robust connection over a non-line-of-sight path.

The sub-feature that comprises the MIMO technique utilized in the PMP 450 product is:

• Matrix B: This technique provides for the ability to double the throughput of a radio transmission under proper RF conditions. Different data streams are transmitted simultaneously on two different antennas.

## **Cyclic Prefix**

OFDM technology uses a cyclic prefix, where a portion of the end of a symbol (slot) is repeated at the beginning of the symbol (slot) to allow multi-pathing to settle before receiving the desired data. A 1/16 cyclic prefix means that for every 16 bits of throughput data transmitted, an additional bit is used.

## **Encryption**

The Cambium PMP 450 Series supports optional encryption for data transmitted over the wireless link. The PMP 450 Series supports the following forms of encryption for security of the wireless link:

- **DES (Data Encryption Standard)**: An over-the-air link encryption option that uses secret 56-bit keys and 8 parity bits. DES performs a series of bit permutations, substitutions, and recombination operations on blocks of data. DES encryption does not affect the performance or throughput of the system.
- **AES (Advanced Encryption Standard):** An over-the-air link encryption option that uses the Rijndael algorithm and 128-bit keys to establish a higher level of security than DES. AES products are certified as compliant with the Federal Information Processing Standards (FIPS 197) in the U.S.A.

## **Further reading on wireless operation**

For information on planning wireless operation, see the following:

• [Regulatory planning](#page-64-0) on page [1-55](#page-64-0) describes the regulatory restrictions that affect radio spectrum usage, such as frequency range.

# **System management**

This section introduces the PMP 450 management system, including the web interface, installation, configuration, alerts and upgrades, and management software.

## **Management agent**

PMP 450 equipment is managed through an embedded management agent. Management workstations, network management systems or PCs can be connected to this agent using the module's Ethernet port or over-the air (SM).

The management agent supports the following interfaces:

- Hypertext transfer protocol (HTTP)
- RADIUS authentication
- Simple network management protocol (SNMP)
- Network time protocol (NTP)
- System logging (Syslog)
- Wireless Manager (WM) software
- Canopy Network Updater Tool (CNUT) software

## **Web server**

The PMP 450 management agent contains a web server. The web server supports access via the HTTP interface..

Web-based management offers a convenient way to manage the PMP 450 equipment from a locally connected computer or from a network management workstation connected through a management network, without requiring any special management software. The web-based interfaces are the only interfaces supported for installation of PMP 450, and for the majority of PMP 450 configuration management tasks.

### **Figure 16** AP web-based management screenshot

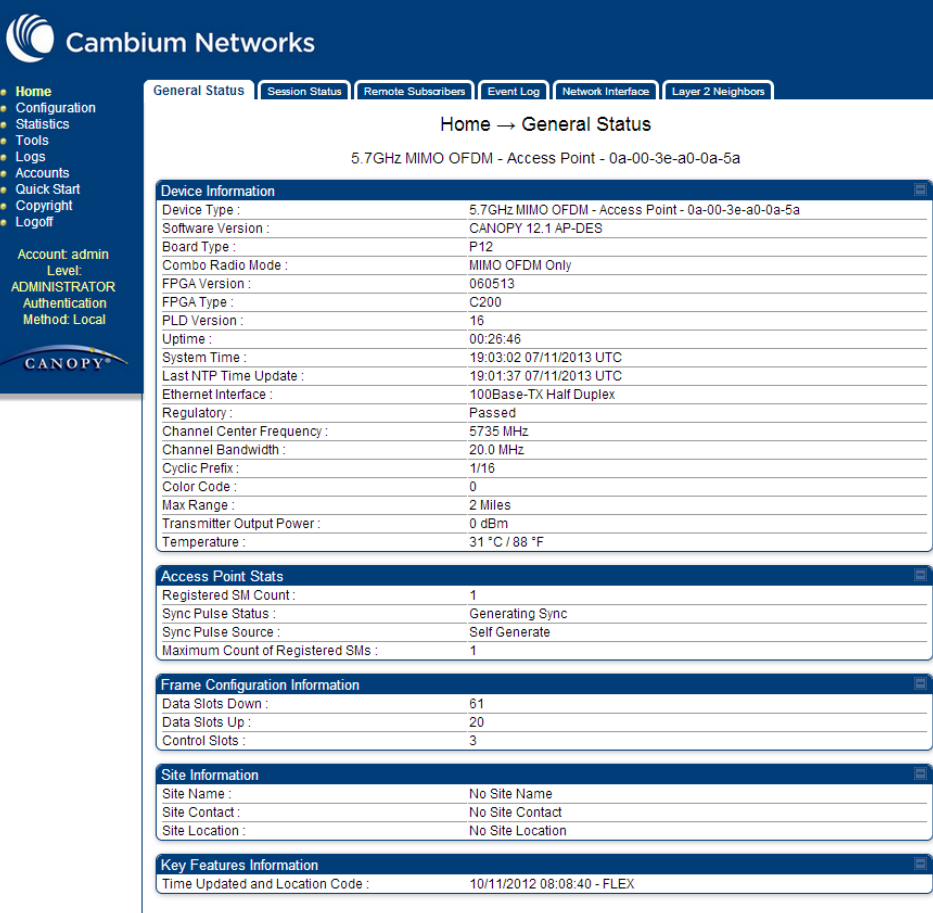

1-48 pmp-0047 [\(March 2014\)](#page-14-0)

### **Web pages**

The web-based management interfaces provide comprehensive web-based fault, configuration, performance and security management functions organized into the following web-pages and groups:

Access Point web-pages:

- **Home:** The Home web-page reports the general device status, session status, remote subscriber status, event log information, network interface status, and layer 2 neighbor information.
- **Configuration:** The Configuration web-page may be utilized for configuring general device parameters, as well as IP, radio, SNMP, Quality of Service (QoS), security, time, VLAN, DiffServ, protocol filtering, and unit settings.
- **Statistics:** The Statistics web-page reports detailed operating statistics for the scheduler, SM registration failures, bridge control block, bridging table, Ethernet, radio, VLAN, data VC, throughput, filter, ARP, overload, DHCP relay, pass through, and DNS.
- **Tools:** The Tools web-page offers useful tools for device installation, configuration, and operation including link capacity test, frame calculator, subscriber configuration, link status, remote spectrum analyzer, sessions, and DNS test.
- **Logs:** The Logs web-page displays logs related to device operation including AP sessions, AP authentication state machine, AP authorization state machine, and EAP Radius.
- **Accounts:** These web-pages are used to configure device user accounts.
- **Quick Start:** The Quick Start web-page provides a walkthrough of configuring radio parameters for initial operation.
- **Copyright:** The Copyright web-page displays pertinent device copyright information.

Subscriber Module web-pages:

- **Home:** The Home web-page reports the general device status, event log information, network interface status, and layer 2 neighbor information.
- **Configuration:** The Configuration web-page may be utilized for configuring general device parameters, as well as IP, radio, SNMP, Quality of Service (QoS), security, VLAN, DiffServ, protocol filtering, NAT, PPPoE, NAT port mapping, and unit settings.
- **Statistics:** The Statistics web-page reports detailed operating statistics for the scheduler, bridge control block, bridging table, translation table, Ethernet, radio, VLAN, data VC, filter, NAT, NAT DHCP, ARP, overload, PPPoE, peer information, and DNS.
- **Tools:** The Tools web-page offers useful tools for device installation, configuration, and operation including a spectrum analyzer, alignment configuration and tool, link capacity test, AP evaluation, frame calculator, BER results, link status, and DNS test.
- **Logs:** The Logs web-page displays logs related to device operation including the NAT table, SM session, SM authentication, SM authorization, PPPoE session, and EAP Radius.
- **Accounts:** These web-pages are used to configure device user accounts.
- **PDA:** The PDA web-page includes 320 x 240 pixel formatted displays of information important to installation and alignment for installers using legacy PDA devices. All device web pages are compatible with touch devices such as smart phones and tablets.
- **Copyright:** The Copyright web-page displays pertinent device copyright information.

### **Identity-based user accounts**

When identity-based user accounts are configured, a security officer can define from one to four user accounts, each of which may have one of the four possible roles:

- ADMINISTRATOR, who has full read and write permissions. This is the level of the root and admin users, as well as any other administrator accounts that one of them creates.
- INSTALLER, who has permissions identical to those of ADMINISTRATOR except that the installer cannot add or delete users or change the password of any other user.
- TECHNICIAN, who has permissions to modify basic radio parameters and view informational web pages
- GUEST, who has no write permissions and only a limited view of General Status tab

See [Table 57 Identity-based user account permissions](#page-137-0) - AP on page [1-128](#page-137-0) an[d Table 58 Identity-based user account](#page-139-0)  [permissions -](#page-139-0) SM on page [1-130](#page-139-0) for detailed information on account permissions.

## **Remote Authentication Dial In User Service (RADIUS)**

The PMP 450 system includes support for RADIUS (Remote Authentication Dial In User Service) protocol functionality including:

- **Authentication:** Allows only known SMs onto the network (blocking "rogue" SMs), and can be configured to ensure SMs are connecting to a known network (preventing SMs from connecting to "rogue" APs). RADIUS authentication is used for SMs, but not used for APs.
- **SM Configuration:** Configures authenticated SMs with MIR (Maximum Information Rate), High Priority, and VLAN (Virtual LAN) parameters from the RADIUS server when an SM registers to an AP.
- **SM Accounting** provides support for RADIUS accounting messages for usage-based billing. This accounting includes indications for subscriber session establishment, subscriber session disconnection, and bandwidth usage per session for each SM that connects to the AP.
- **Centralized AP and SM user name and password management:** Allows AP and SM usernames and access levels (Administrator, Installer, Technician) to be centrally administered in the RADIUS server instead of on each radio and tracks access events (logon/logoff) for each username on the RADIUS server. This accounting does not track and report specific configuration actions performed on radios or pull statistics such as bit counts from the radios. Such functions require an Element Management System (EMS) such as Cambium Wireless Manager. This accounting is not the ability to perform accounting functions on the subscriber/end user/customer account.
- **Framed-IP-Address:** Operators may use a RADIUS server to assign management IP addressing to SM modules.

### **SNMP**

• The management agent supports fault and performance management by means of an SNMP interface. The management agent is compatible with SNMP v1 and SNMP v2c using 5 Management Information Base (MIB) files which are available for download from the Cambium Networks Support website [\(https://support.cambiumnetworks.com/files/pmp450\)](https://support.cambiumnetworks.com/files/pmp450).

## **Network Time Protocol (NTP)**

The clock supplies accurate date and time information to the system. It can be set to run with or without a connection to a network time server (NTP). It can be configured to display local time by setting the time zone and daylight saving in the Time web page.

If an NTP server connection is available, the clock can be set to synchronize with the server time at regular intervals.

PMP 450 devices may receive NTP data from a CMM3 or CMM4 module, an NTP server configured in the system's management network or a UGPS module.

The Time Zone option is configurable on the AP's Time Configuration page, and may be used to offset the received NTP time to match the operator's local time zone. When set on the AP, the offset will be set for the entire sector (SMs will be notified of the current Time Zone upon initial registration). If a Time Zone change is applied, the SMs will be notified of the change in a best effort fashion, meaning some SMs may not pick up the change until the next re-registration. Time Zone changes are noted in the Event Log of the AP and SM.

An AP which is receiving NTP date and time information from an NTP server or from a GPS synchronization source may be used as an NTP server. Any client which has IP connectivity to the AP may request NTP date and time information from the AP. No additional configuration (other than the AP receiving valid NTP data) is required to use the AP as an NTP server.

## **Wireless Manager (WM)**

Cambium Networks Wireless Manager 4.0 is recommended for managing PMP 450 networks. You can achieve better uptime through better visibility of your network with the Cambium Wireless Manager. This network management software tool offers breakthrough map-based visualization capabilities using embedded Google maps, and combined with advanced configuration, provisioning, alerting and reporting features you can control your entire outdoor wireless network including Mesh Wide Area Network, and Point-to-Multipoint and Point-to-Point solutions as well as other SNMP enabled devices. With its powerful user interface you will not only be able to control your network's access, distribution and backhaul layers, but you will also have visibility to WLAN sites and be able to quickly launch indoor network management systems.

Some key features of Wireless Manager are:

- **Template-Based Configuration:** With Wireless Manager's user-defined templates you can accelerate the process for the configuration of the devices you add to your network resulting in quicker and easier deployments. The template-based functionality provides an automated way to configure large numbers of network devices with just a few mouse clicks, and can be scheduled to occur at any time via Wireless Manager's Task Scheduler.
- **Ultralight Thin Client:** With the growing mobile workforce it is important to have access to the status of your network at any time. With Wireless Manager you can view the status and performance of your entire wireless network via a compact web interface accessible by your smart phone.
- **Map-Based Visualization:** Wireless Manager overlays sophisticated real-time information about your network elements onto building layouts and dynamic Google maps. Visuals can be scaled to view an entire city or building or a specific area, floor or link.
- **High Availability Architecture Support:** Wireless Manager offers a high availability option, providing a highly reliable and redundant network management solution that ensures you always have management access to your network.
- **High Scalability:** The enhanced Wireless Manager offers you server scalability with support for up to 10,000 nodes as well as support for distributed server architecture.

Cambium's Wireless Manager 4.0 available for download at: <http://www.cambiumnetworks.com/support/management-tools/wireless-manager/>

### **Canopy Network Updater Tool (CNUT)**

CNUT (Canopy Network Updater Tool) is the stand-alone software update tool for PMP 450 Series products.

The Canopy Network Updater Tool:

- automatically discovers all network elements
- executes a UDP command that initiates and terminates the Auto-update mode within APs. This command is both secure and convenient:
	- o For security, the AP accepts this command from only the IP address that you specify in the Configuration page of the AP.
	- o For convenience, Network Updater automatically sets this Configuration parameter in the APs to the IP address of the Network Updater server when the server performs any of the update commands.
- allows you to choose among updating
	- o your entire network.
	- o only elements that you select.
	- o only network branches that you select.
- provides a Script Engine that you can use with any script that
	- o you define.
	- o Cambium supplies.

CNUT is available at<http://www.cambiumnetworks.com/support/management-tools/cnut/>

## **Capacity upgrades**

Capacity upgrades are supplied as an access key purchased from your Cambium Point-to-Multipoint distributor or solutions provider. The upgrade is applied by entering the supplied URL in a PMP 450 module-connected web browser address bar.

## **Software upgrade**

CNUT (Canopy Network Updater Tool) is the stand-alone software update tool for PMP 450 Series products.

CNUT is available at<http://www.cambiumnetworks.com/support/management-tools/cnut/>

# **Further reading on system management**

For more information on system management, see

• [Security planning](#page-136-0) on page [1-127](#page-136-0) describes how to plan for PMP 450 links to operate in secure modes.

# **Chapter 1: Planning considerations**

This chapter provides information to help the user to plan a PMP 450 network.

The following topics are described in this chapter:

- [Regulatory planning](#page-64-0) on page [1-55](#page-64-0) describes how to plan PMP 450 links to conform to the regulatory restrictions that apply in the country of operation.
- [Network migration planning](#page-65-0) on page [1-56](#page-65-0) presents migration scenarios to aid in planning a network deployment
- [Site planning](#page-74-1) on page [1-65](#page-74-1) describes factors to be considered when choosing sites for the equipment
- [Link planning](#page-78-0) on page [1-66](#page-75-0) describes factors to be taken into account when planning links, such as range, path loss and throughput.
- [Analyzing the RF Environment](#page-103-0) on page [1-94](#page-103-0) describes how to map RF neighbor frequencies, anticipate reflection, assess RF obstructions in the Fresnel Zone, and plan channel usage.
- [Selecting Sites for Network Elements](#page-111-0) on page [1-102](#page-111-0) describes how to survey sites, find expected coverage areas, clear the radio horizon, and calculate aim angles.
- [Diagramming Network Layouts](#page-114-0) on page [1-105](#page-114-0) includes tips on how to avoid self-interference as well as interference from external sources.
- [Grounding and lightning protection](#page-116-0) on page [1-107](#page-116-0) discusses wiring standards, the need for surge protection, lightning protection zones, and general protection requirements.
- [Configuration options for TDD synchronization](#page-124-0) on page [1-115](#page-124-0) covers the importance of GPS synchronization as well as planning for installation
- [Data network planning](#page-128-0) on page [1-119](#page-128-0) discusses IP networking and other networking features provided with the PMP 450 product
- [Security planning](#page-136-0) on page [1-127](#page-136-0) can be referenced for information regarding security features of the product.

# <span id="page-64-0"></span>**Regulatory planning**

This section describes how to plan PMP 450 links to conform to the regulatory restrictions that apply in the country of operation.

#### A CAUTION

It is the responsibility of the user to ensure that the PMP product is operated in accordance with local regulatory limits.

### **A NOTE**

Contact the applicable radio regulator to find out whether or not registration of the PMP network is required.

# **Obeying Regulatory limits**

The local regulator may restrict frequency usage and channel width, and may limit the amount of conducted or radiated transmitter power. Some countries impose conducted power limits on products operating in the 2.4 GHz, 3.5GHz, 3.6GHz, 5.4 GHz and 5.8 GHz bands. For detailed information, see [Compliance with radio regulations](#page-182-0) on page [3-17](#page-182-0)[.](#page-201-0)

## **Conforming to the limits**

Ensure the system is configured to conform to local regulatory requirements by setting the appropriate Country Code setting on the APs and SMs in the network. When using connectorized APs with external antennas, the regulations may require the maximum transmit power to be reduced. To ensure that regulatory requirements are met for connectorized installations, see [Calculating maximum power level for connectorized AP units](#page-101-0) on page [1-92.](#page-101-0)

# <span id="page-65-0"></span>**Network migration planning**

The PMP 450 Series offers current network operators the ability to migrate to PMP 450 for expanded network capacity and capability. The following sections are provided to aid in establishing a planning framework for deploying a PMP 450 system.

# **Example PMP 450 deployment scenario**

The following sections detail example network deployment scenarios for the PMP 450 product. This table may be referenced to begin planning the PMP 450 deployment based on the current network configuration (if applicable).

## **Definitions of deployment scenario terminology**

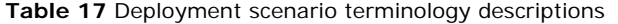

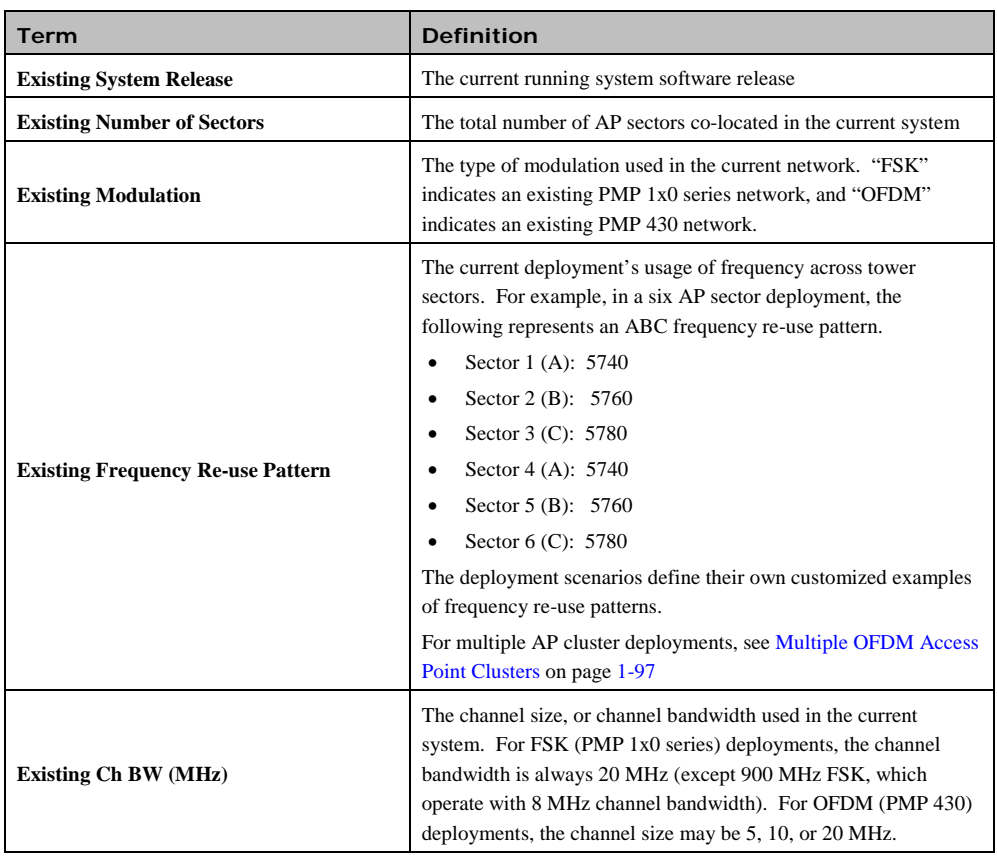

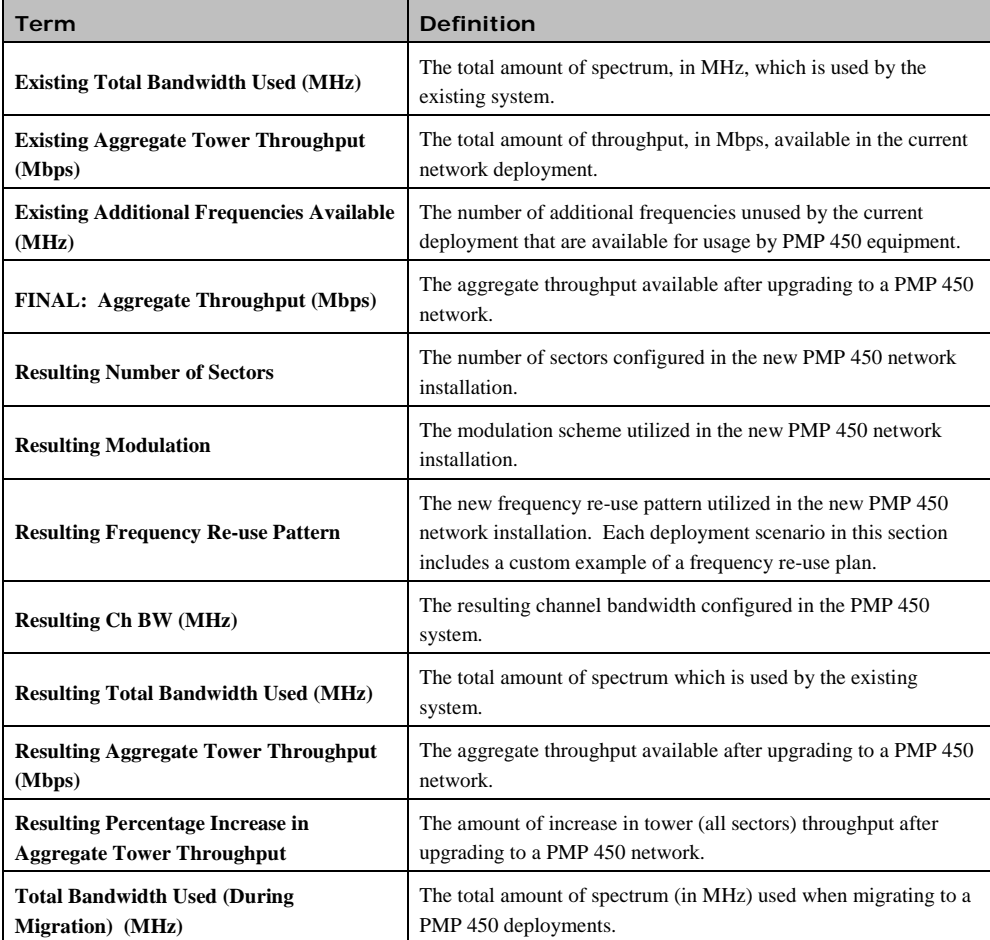

# **Sector capacity**

The following table exhibits the maximum aggregate sector throughput for several Cambium network deployments. This table may be used as a reference for planning new networks or for planning network upgrades.

| Air Interface                     | Rate<br>Adapt | Ch BW<br>(MHz) | Cyclic<br><b>Prefix</b> | <b>Maximum Aggregate</b><br>Sector Throughput -<br><b>RF Link Test (Mbps)</b> |
|-----------------------------------|---------------|----------------|-------------------------|-------------------------------------------------------------------------------|
| FSK (PMP $1x0$ Series $-900$ MHz) | 1x            | 8              | N/A                     | 2.4                                                                           |
| FSK (PMP $1x0$ Series $-900$ MHz) | 2x            | 8              | N/A                     | 4.8                                                                           |
| FSK (PMP 1x0 Series)              | 1x            | 20             | N/A                     |                                                                               |
| FSK (PMP 1x0 Series)              | 2x            | 20             | N/A                     | 14                                                                            |

**Table 18** Examples of aggregate sector throughput – FSK (PMP 1x0 Series)

| Air Interface         | Rate<br>Adapt | Ch BW<br>(MHz) | Cyclic<br><b>Prefix</b> | <b>Maximum Aggregate</b><br>Sector Throughput -<br><b>RF Link Test (Mbps)</b> |
|-----------------------|---------------|----------------|-------------------------|-------------------------------------------------------------------------------|
| OFDM (PMP 430 Series) | 1x            | 5              | CP 1/16                 | 3.5                                                                           |
| OFDM (PMP 430 Series) | 2x            | 5              | CP 1/16                 | 7                                                                             |
| OFDM (PMP 430 Series) | 3x            | 5              | $CP$ 1/16               | 10.5                                                                          |
| OFDM (PMP 430 Series) | 1x            | 10             | CP 1/16                 | 7.5                                                                           |
| OFDM (PMP 430 Series) | 2x            | 10             | CP 1/16                 | 15                                                                            |
| OFDM (PMP 430 Series) | 3x            | 10             | $CP$ 1/16               | 22.5                                                                          |
| OFDM (PMP 430 Series) | 1x            | 20             | CP 1/16                 | 16.5                                                                          |
| OFDM (PMP 430 Series) | 2x            | 20             | CP 1/16                 | 32                                                                            |
| OFDM (PMP 430 Series) | 3x            | 20             | CP 1/16                 | $45+$                                                                         |

**Table 19** Examples of aggregate sector throughput – OFDM (PMP 430 Series)

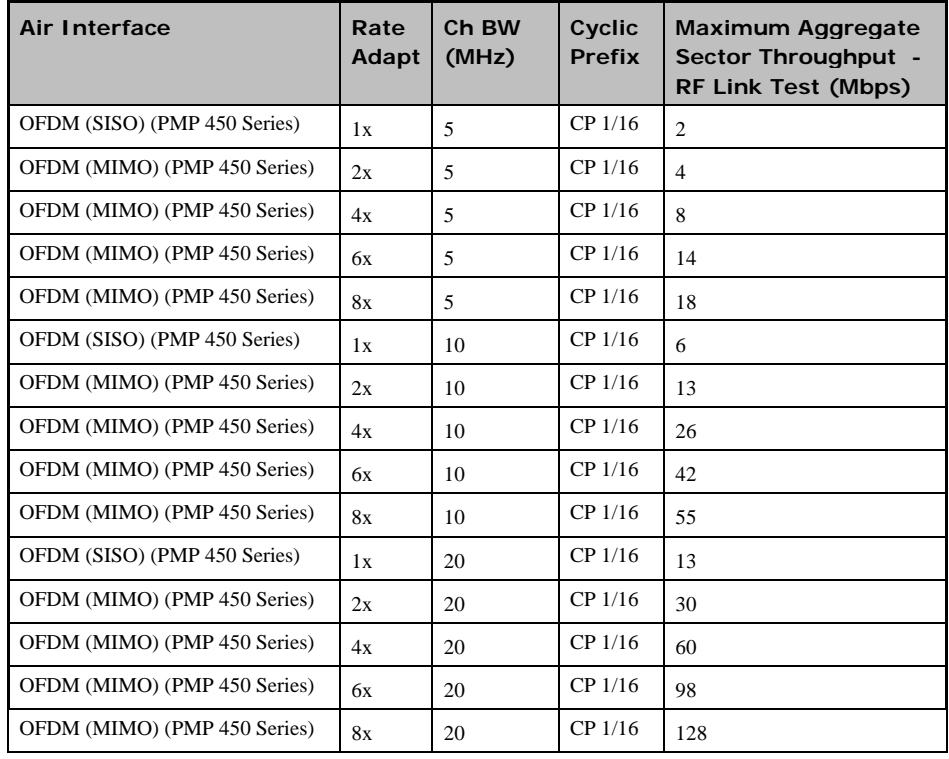

### **Table 20** Examples of aggregate sector throughput – OFDM MIMO (PMP 450 Series)

| Air Interface                   | Rate<br>Adapt | Ch BW<br>(MHz) | Cyclic<br><b>Prefix</b> | Maximum Aggregate<br><b>Sector Throughput -</b><br><b>RF Link Test (Mbps)</b> |
|---------------------------------|---------------|----------------|-------------------------|-------------------------------------------------------------------------------|
| OFDM (PMP 450 AP to PMP 430 SM) | 1x            | 5              | $CP$ 1/16               | 2                                                                             |
| OFDM (PMP 450 AP to PMP 430 SM) | 2x            | .5             | $CP$ 1/16               | $\overline{4}$                                                                |
| OFDM (PMP 450 AP to PMP 430 SM) | 3x            | 5              | $CP$ 1/16               | 7                                                                             |
| OFDM (PMP 450 AP to PMP 430 SM) | 1x            | 10             | CP 1/16                 | 6                                                                             |
| OFDM (PMP 450 AP to PMP 430 SM) | 2x            | 10             | CP 1/16                 | 12                                                                            |
| OFDM (PMP 450 AP to PMP 430 SM) | 3x            | 10             | $CP$ 1/16               | 20                                                                            |
| OFDM (PMP 450 AP to PMP 430 SM) | 1x            | 20             | CP 1/16                 | 13                                                                            |
| OFDM (PMP 450 AP to PMP 430 SM) | 2x            | 20             | $CP$ 1/16               | 28                                                                            |
| OFDM (PMP 450 AP to PMP 430 SM) | 3x            | 20             | $CP$ 1/16               | 48                                                                            |

**Table 21** Examples of aggregate sector throughput – PMP 450 AP to PMP 430 SM

## **Deployment scenario 1 – Replacing PMP 100 Equipment (20 MHz Channel Bandwidth)**

Deployment scenario 1 assumes that the existing network comprises of PMP 1x0 equipment (i.e. PMP 100, PMP 120, etc.) with the configuration listed below in [Table 22.](#page-69-0) The migration in this scenario results in a complete replacement of PMP 1x0 series equipment with PMP 450 equipment.

Scenario 1 assumes that neighbouring frequencies are free and that a guard band is not required at the edges of the spectrum used for transmission.

<span id="page-69-0"></span>**Table 22** Deployment scenario 1

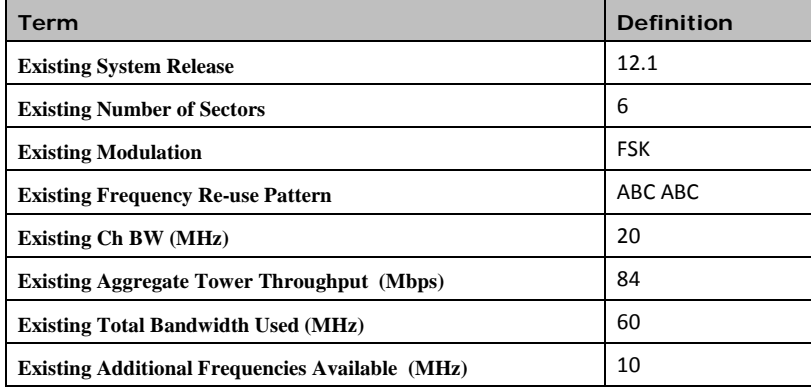

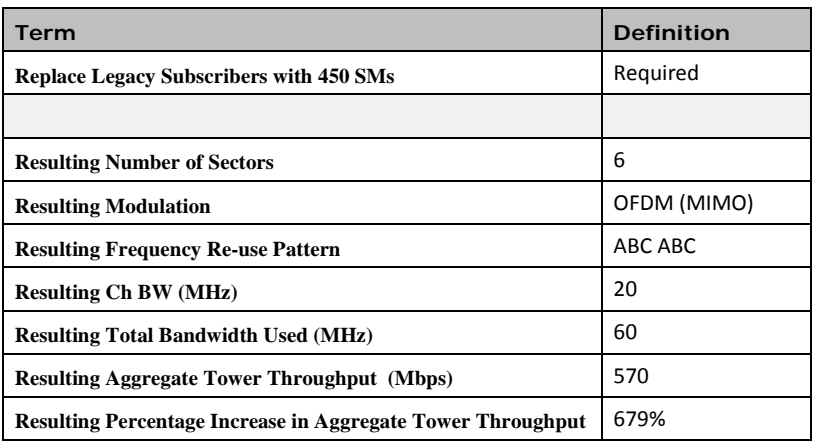

**Table 23** Scenario 1 spectrum usage

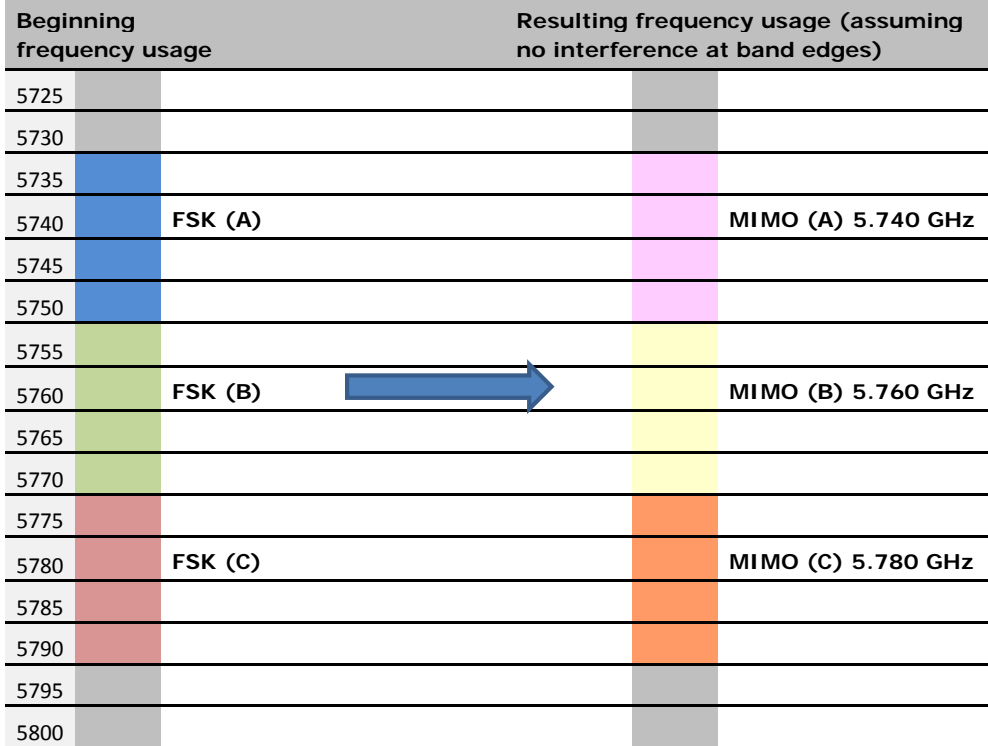

### **Deployment scenario 1 migration procedure**

This procedure assumes that there are no temporary frequencies available and that the PMP 450 APs will replace the existing APs.

**Procedure 1a** Deployment scenario 1 migration procedure

- **1** Identify proximity to potential system interferers by running a spectrum analysis scan where the PMP 450 equipment will be deployed. It is recommended to run this scan at several different times of day and night
- **2** Record relevant AP and SM configuration parameters within the current operating network, if applicable, including:
	- authentication, and authorization parameters
	- frequency configuration
	- data network configuration
	- RF statistics
	- security configuration
- **3** Configure the PMP 450 AP and SMs for deployment
- **4** Install the PMP 450 AP
- **5** Install the PMP 450 MIMO(frequency A) SMs powered on
- **6** Verify SM registration, link quality, and link performance.
- **7** Continue installation for frequency B sector and frequency C sector.
# **Deployment scenario 2 – Replacing PMP 430 equipment (10 MHz Channel Bandwidth)**

Deployment scenario 2 assumes that the existing network is comprised of PMP 430 equipment with the configuration listed below in [Table 24.](#page-72-0) The migration in this scenario results in a complete replacement of PMP 430 series equipment with PMP 450 equipment.

<span id="page-72-0"></span>**Table 24** Deployment scenario 2

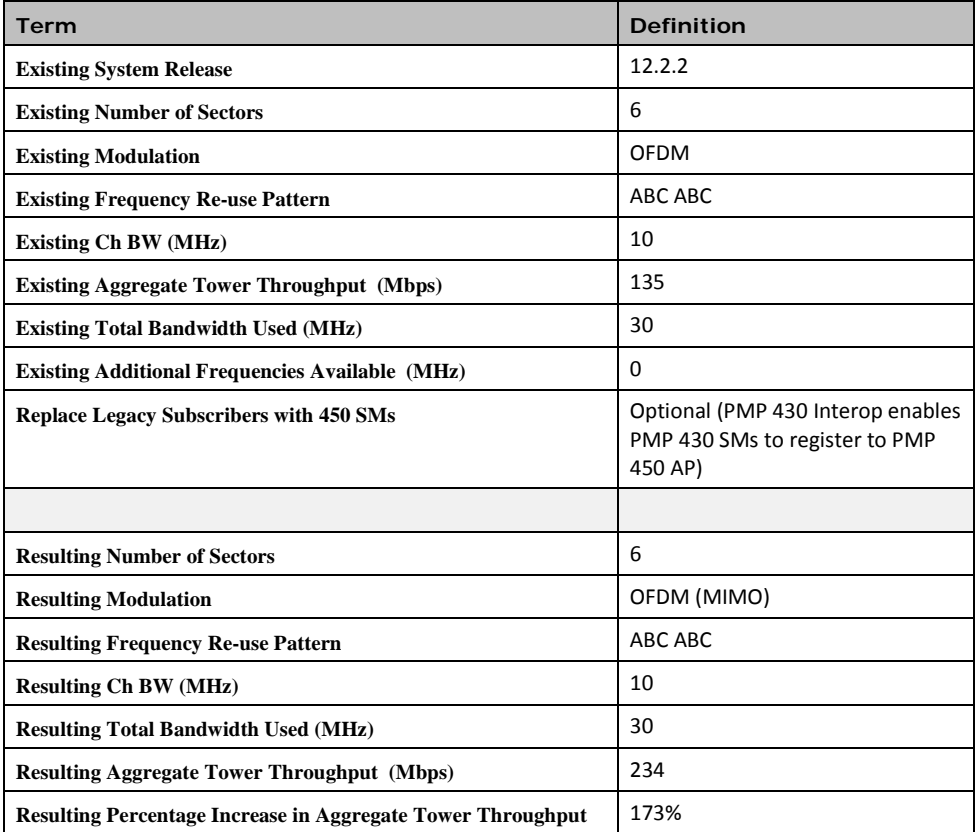

#### **Table 25** Deployment scenario 2 spectrum usage

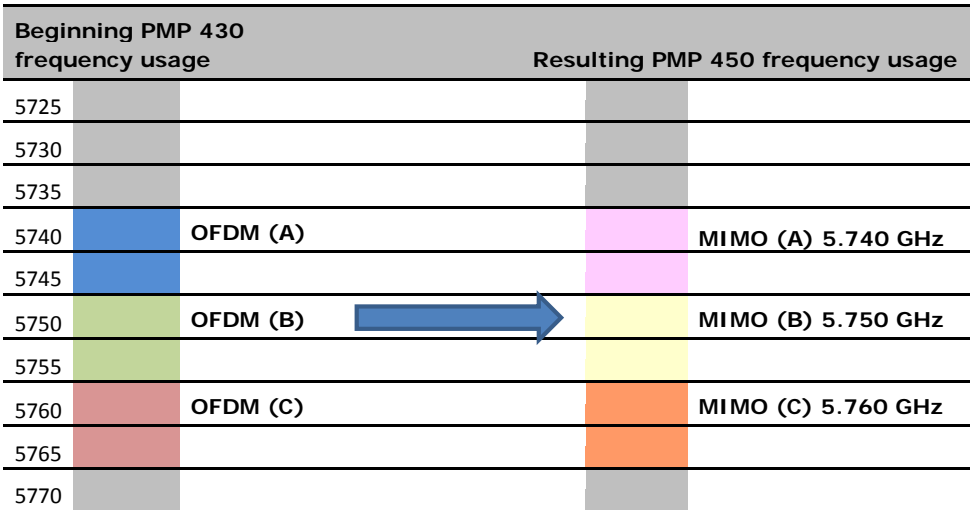

## **Deployment scenario 2 migration procedure**

This procedure assumes that there are no temporary frequencies available and that the PMP 450 APs will replace the existing APs.

**Procedure 2** Deployment scenario 2 migration procedure

- **1** Identify proximity to potential system interferers by running a spectrum analysis scan where the PMP 450 equipment will be deployed. It is recommended to run this scan at several different times of day and night
- **2** Record relevant AP and SM configuration parameters within the current operating network, if applicable, including:
	- authentication, and authorization parameters
	- frequency configuration
	- data network configuration
	- RF statistics
	- security configuration
- **3** Configure the PMP 450 AP and SMs for deployment
- **4** Install the PMP 450 AP (frequency A)
- **5** Install the PMP 450 MIMO (frequency A) SMs powered on
- **6** Verify SM registration, link quality, and link performance.
- **7** Continue installation for frequency B sector and frequency C sector.

# **Site planning**

This section describes factors to be taken into account when choosing sites for the AP or SM, power supplies, CMM4 (if applicable) and GPS antenna (if applicable).

### **AP or SM site selection**

When selecting a site for the AP or SM, consider the following factors:

- Height and location to ensure that people are kept away from the antenna; see [Calculated distances and power](#page-179-0)  [compliance margins](#page-179-0) on page [3-14.](#page-179-0)
- Height and location to achieve the best radio path.
- Ability to meet the requirements specified in [Grounding and lightning protection](#page-116-0) on page [1-107.](#page-116-0)
- Aesthetics and planning permission issues.
- Cable lengths; see [Maximum cable lengths](#page-74-0) on page [1-65.](#page-74-0)
- The effect of strong winds on the installation; see [Wind loading](#page-75-0) on page [1-66.](#page-75-0)

# **Power supply site selection**

When selecting a site for the AP or SM power supply, consider the following factors:

- Indoor location with no possibility of condensation.
- Availability of a mains electricity supply.
- Accessibility for viewing status indicator LED and connecting Ethernet cables.
- Cable lengths; see [Maximum cable lengths](#page-74-0) on page [1-65.](#page-74-0)

# <span id="page-74-0"></span>**Maximum cable lengths**

When installing PMP 450 Series APs or SMs, the maximum permitted length of the shielded copper Ethernet interface cable is 330 feet (100m) from AP/SM to their associated power supplies or CMM4.

When receiving synchronization signalling from a UGPS module, see table below for maximum synchronization cable lengths.

**Table 26** Sync cable length specification

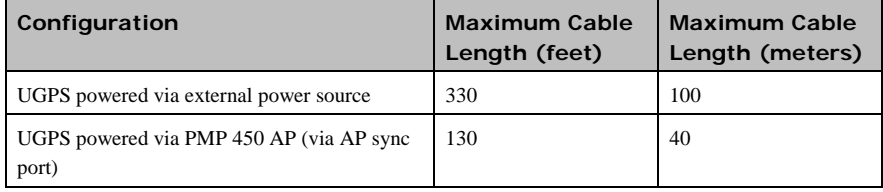

# <span id="page-75-0"></span>**Wind loading**

Ensure that the site will not be prone to excessive wind loading.

Antennas and equipment mounted on towers or buildings will subject the mounting structure to significant lateral forces when there is appreciable wind. Antennas are normally specified by the amount of force (in pounds) for specific wind strengths. The magnitude of the force depends on both the wind strength and size of the antenna.

### **Calculation of lateral force (metric)**

The magnitude of the lateral force can be estimated from: Force (in kilograms) =  $0.1045aV^2$ 

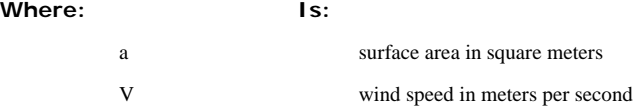

The lateral force produced by a single PMP 450 at different wind speeds is shown i[n Table 27 Lateral force -](#page-75-1) metric and [Table 28 Lateral force -](#page-76-0) US.

<span id="page-75-1"></span>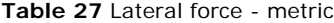

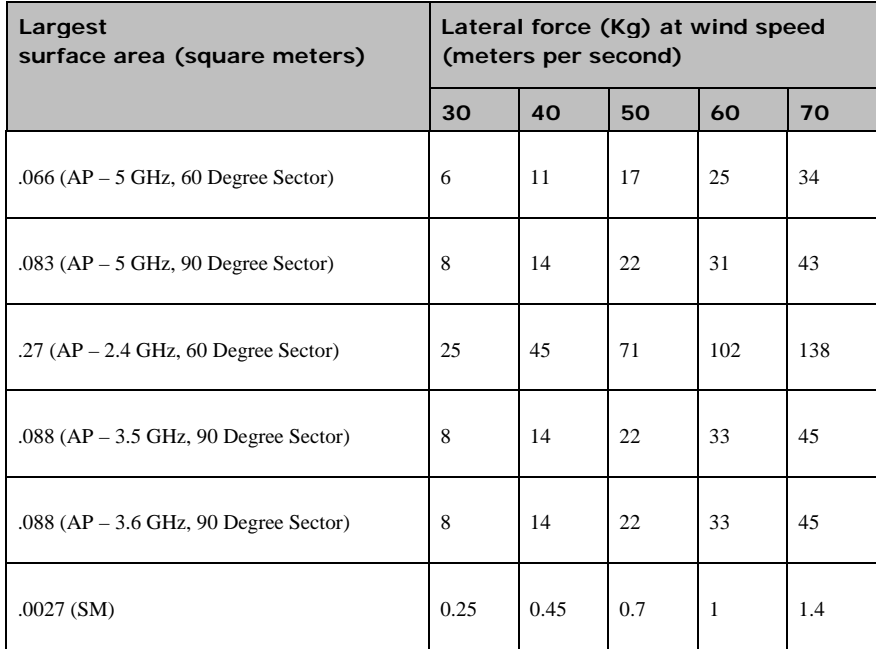

## **Calculation of lateral force (US)**

The magnitude of the lateral force can be estimated from: Force (in pounds) =  $0.0042\text{Av}^2$ 

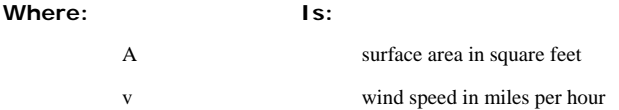

The lateral force produced by a single PMP 450 unit at different wind speeds is shown in [Table 28.](#page-76-0)

<span id="page-76-0"></span>**Table 28** Lateral force - US

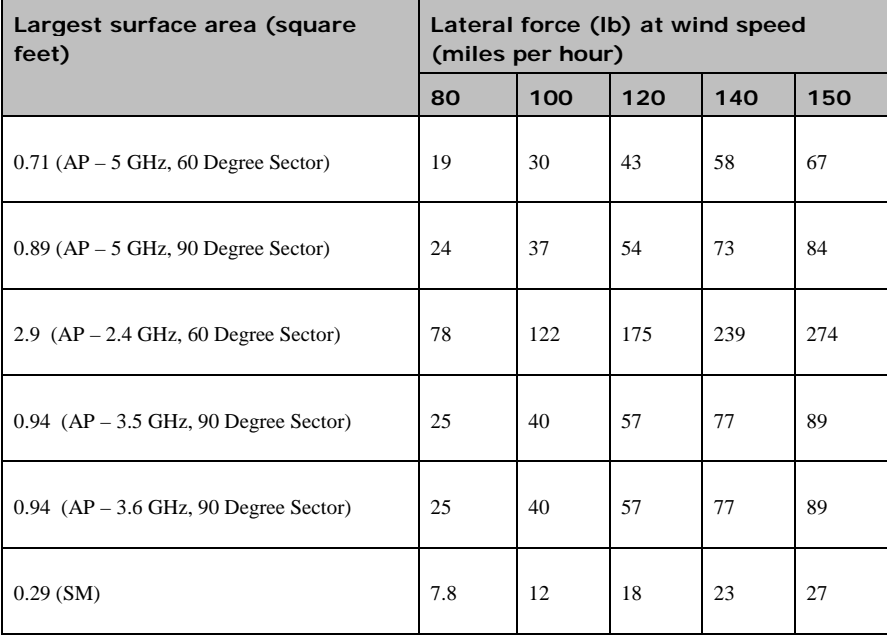

## **Capabilities of the PMP 450 Series**

The structure and mounting brackets of the AP are capable of withstanding wind speeds up to:

- $\bullet$  190 kph (118 mph) 5 GHz Sector Antennas
- 216 kph (135 mph) 2.4 GHz, 3.5 GHz, 3.6 GHz Sector Antennas

Ensure that the structure to which the AP is fixed to is also capable of withstanding the prevalent wind speeds and loads.

The structure and mounting brackets of the SM are capable of withstanding wind speeds up to 190 kph (118 mph). Ensure that the structure to which the SM is fixed to is also capable of withstanding the prevalent wind speeds and loads.

# **Wind speed statistics**

Contact the national meteorological office for the country concerned to identify the likely wind speeds prevalent at the proposed location. Use this data to estimate the total wind loading on the support structures. Sources of information:

- US National Weather Service,<http://www.nws.noaa.gov/>
- UK Meteorological Office, [www.meto.gov.uk](http://www.meto.gov.uk/)

1-68 pmp-0047 [\(March 2014\)](#page-14-0)

# **Link planning**

This section describes factors to be taken into account when planning links, such as range, obstacles, path loss and throughput.

## **Range and obstacles**

Calculate the range of the link and identify any obstacles that may affect radio performance. Perform a survey to identify all the obstructions (such as trees or buildings) in the path and to assess the risk of interference. This information is necessary in order to achieve an accurate link feasibility assessment.

The PMP 450 Series is designed to operate in Near-Line-of-Sight (nLOS), Non-Line-of-Sight (NLOS) and Line-of-Sight (LOS) environments. An NLOS environment is one in which there is no optical line-of-sight, that is, there are obstructions between the antennas. See [Figure 1 Line Of Sight Diagram.](#page-21-0)

OFDM technology can often use multi-pathing to an advantage to overcome nLOS, especially in cases where the Fresnel zone is only partially blocked by buildings, "urban canyons", or foliage. OFDM tends to help especially when obstacles are near the middle of the link, and less so when the obstacles are very near the SM or AP.

However, attenuation through walls and trees is substantial for any use of the 2.4 GHz, 3.5 GHz, 3.6 GHz, 5.4 GHz, and 5.8 GHz frequency bands. Even with OFDM, these products should not be expected to penetrate walls or extensive trees and foliage.

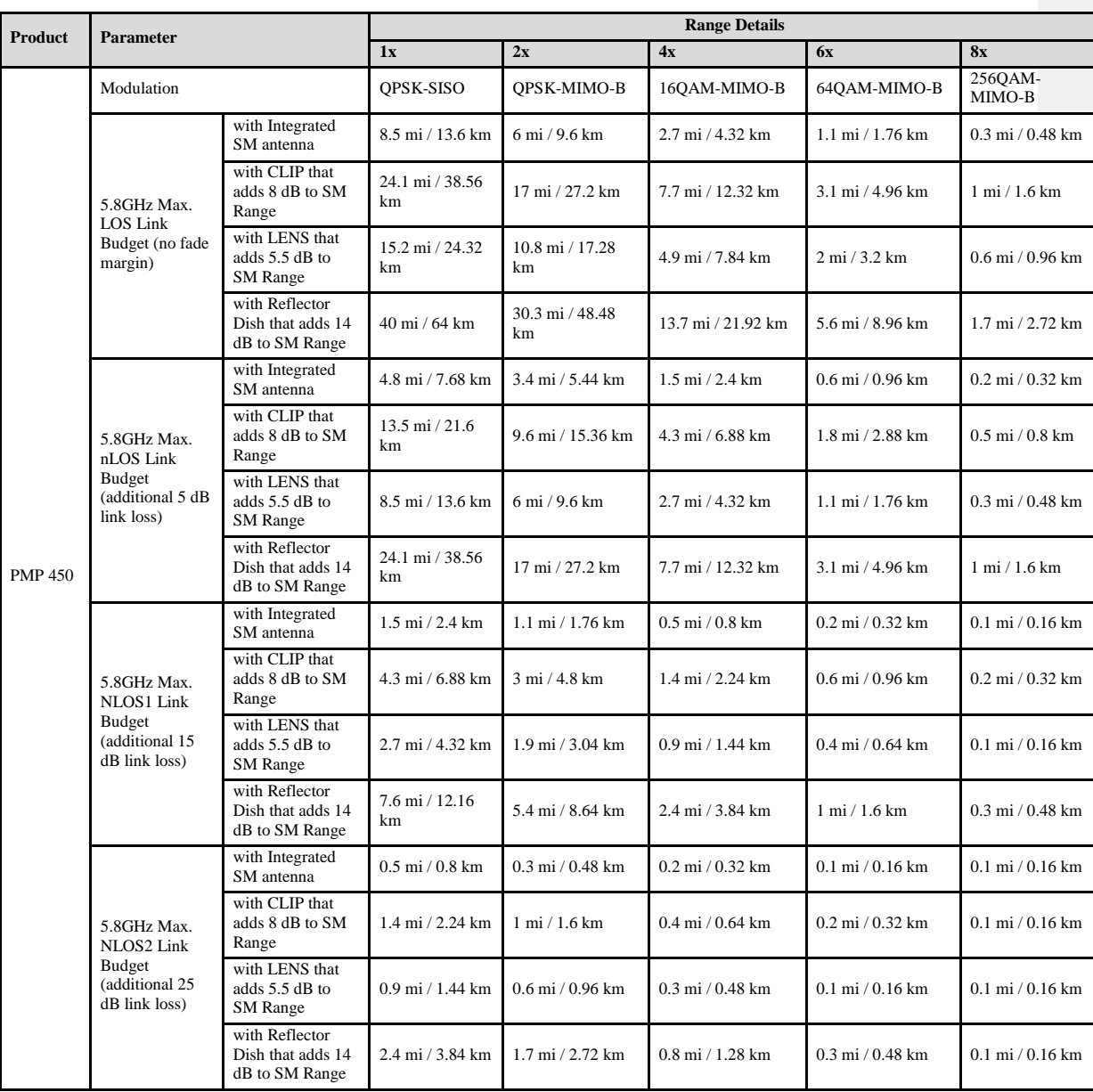

#### **Table 29** Link budget details – 5.8 GHz PMP 450 link, 20 MHz Channel Bandwidth

1-70 pmp-0047 [\(March 2014\)](#page-14-0)

#### **Table 30** Link budget details – 5.8 GHz PMP 450 link, 10 MHz Channel Bandwidth

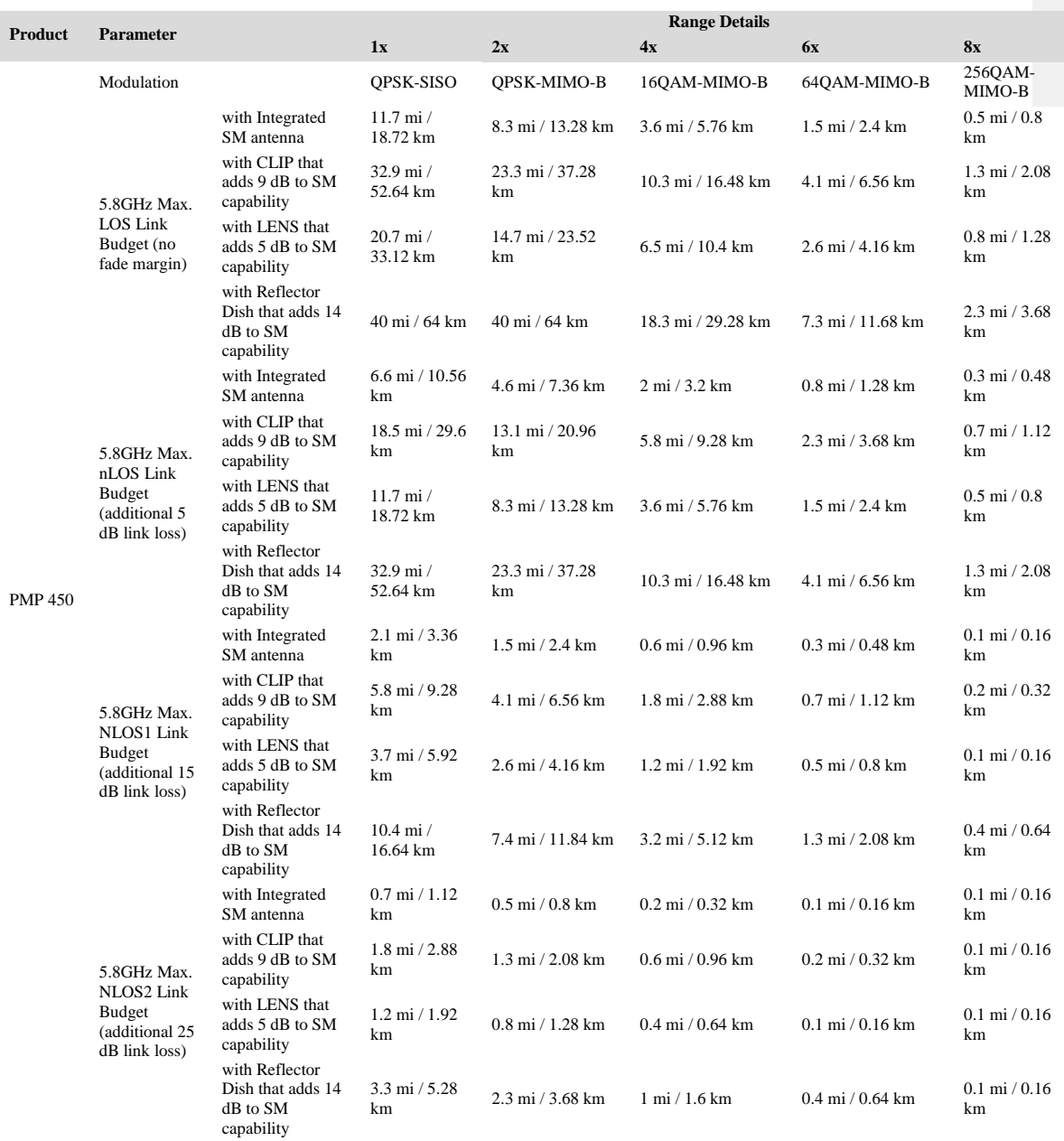

pmp-0047 [\(March 2014\)](#page-14-0) 1-71

1-72 pmp-0047 [\(March 2014\)](#page-14-0)

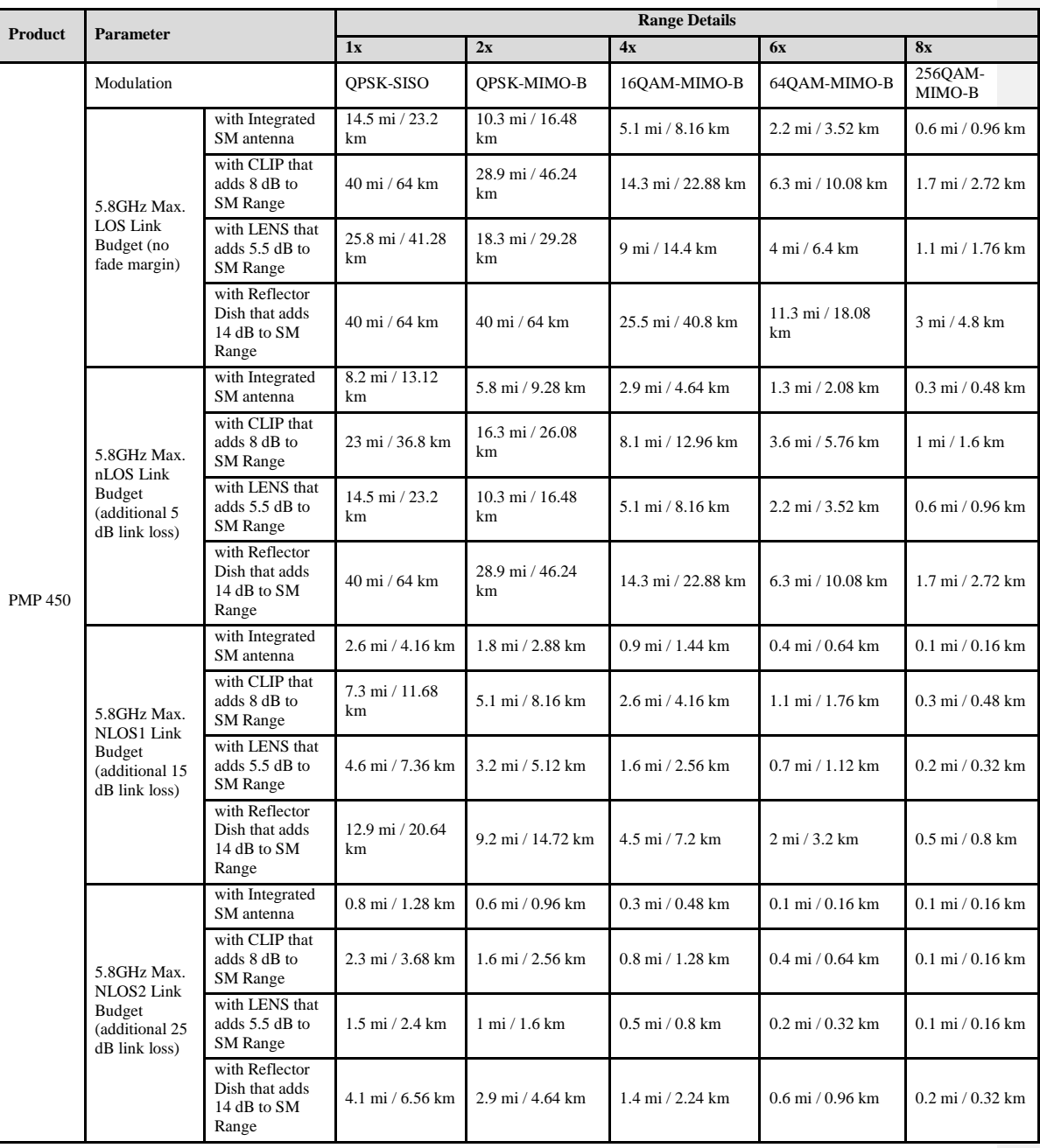

#### **Table 31** Link budget details – 5.8 GHz PMP 450 link, 5 MHz Channel Bandwidth

pmp-0047 [\(March 2014\)](#page-14-0) 1-73

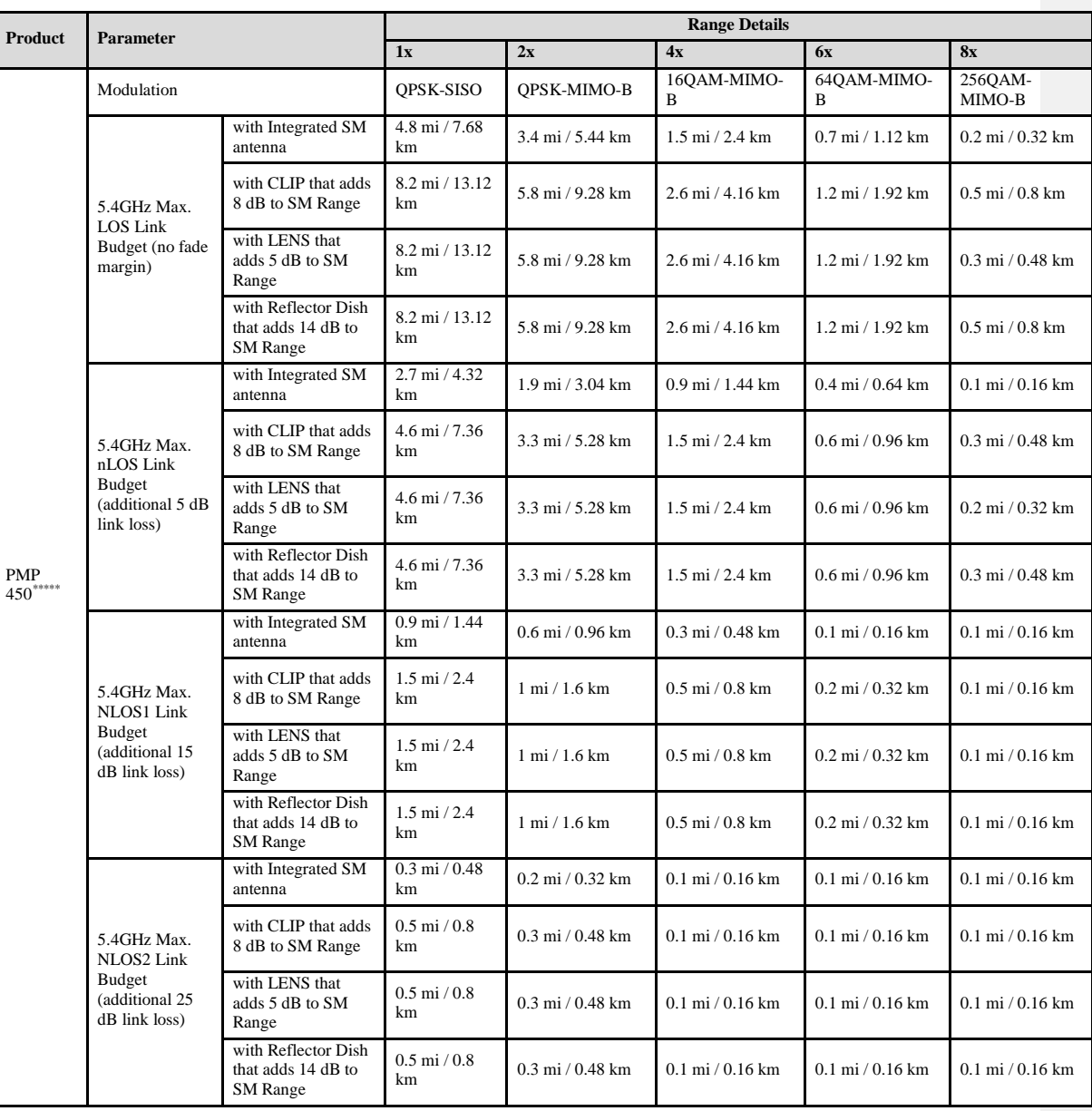

#### **Table 32** Link budget details – 5.4 GHz PMP 450 link, 20 MHz Channel Bandwidth

\*\*\*\*\*\* Transmit power complies with FCC regulatory requirements.

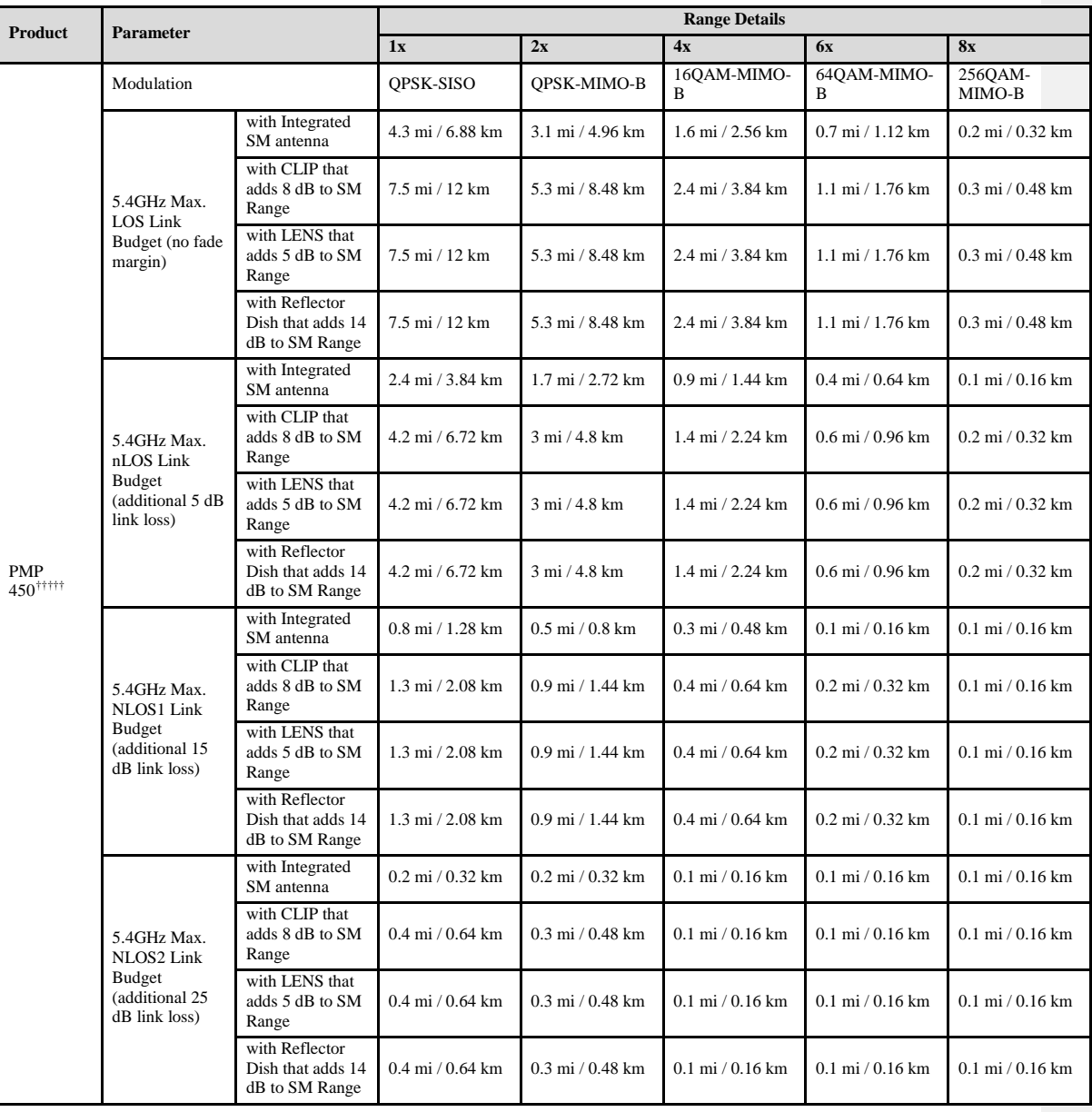

#### **Table 33** Link budget details – 5.4 GHz PMP 450 link, 10 MHz Channel Bandwidth

††††† Transmit power complies with FCC regulatory requirements.

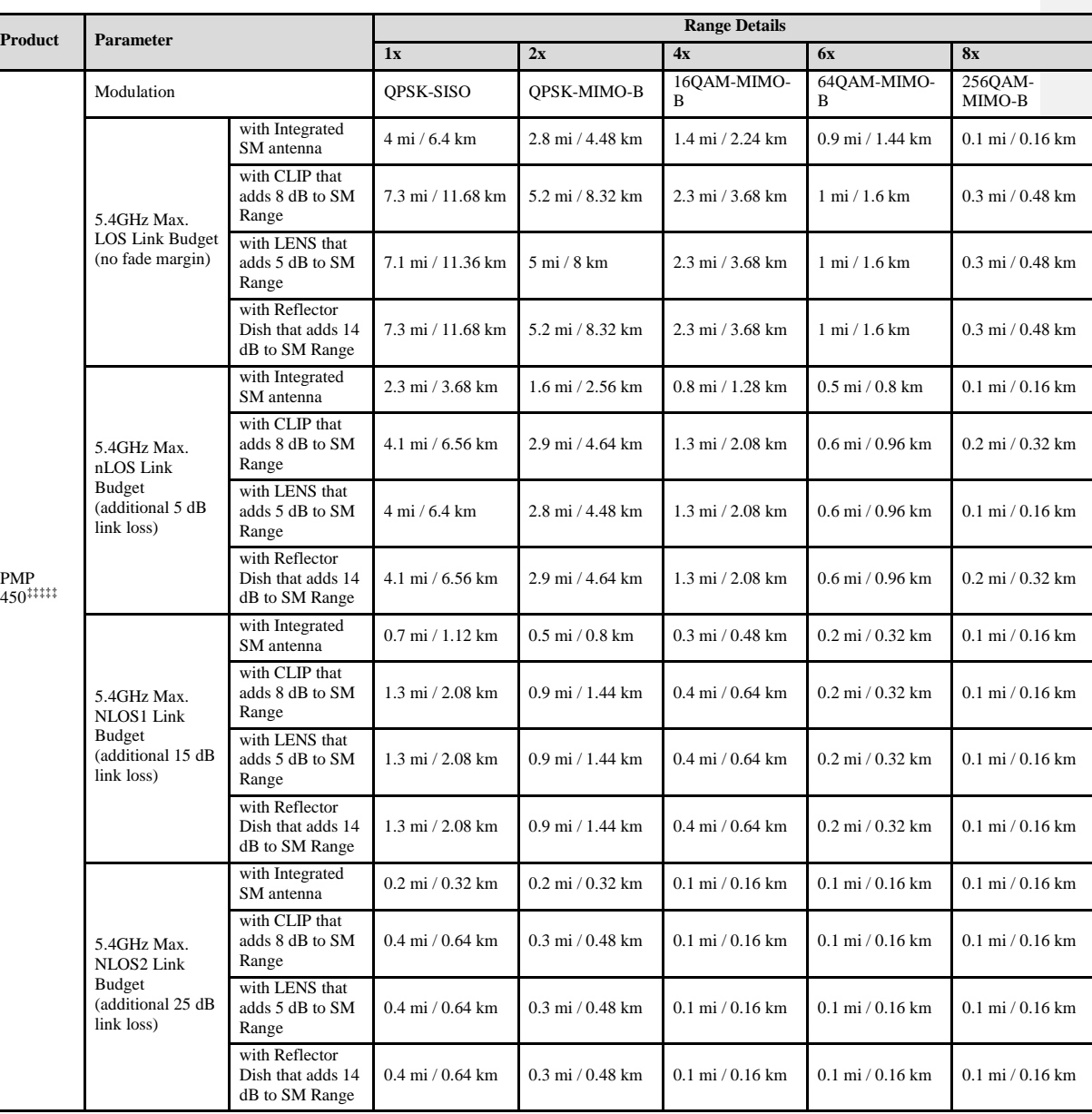

#### **Table 34** Link budget details – 5.4 GHz PMP 450 link, 5 MHz Channel Bandwidth

‡‡‡‡‡ Transmit power complies with FCC regulatory requirements.

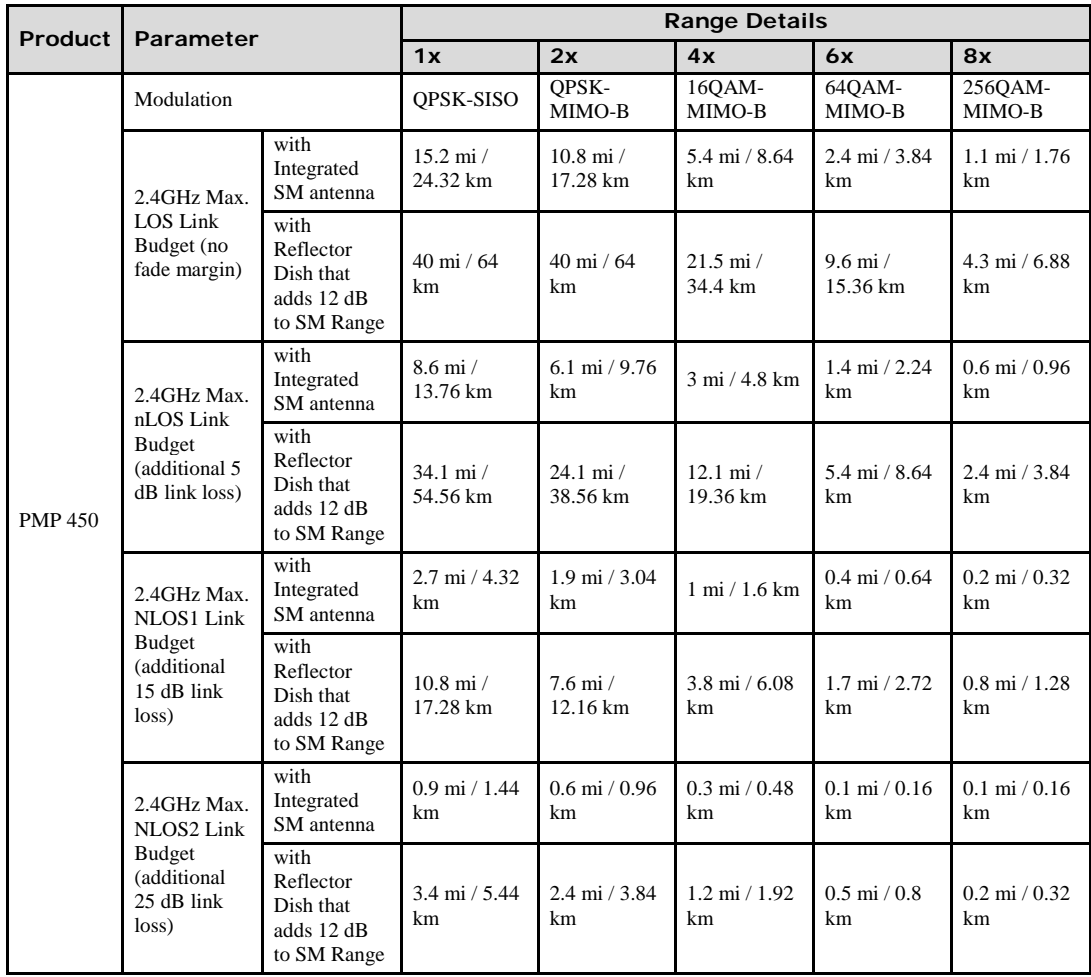

#### **Table 35** Link budget details – 2.4 GHz PMP 450 link, 20 MHz Channel Bandwidth

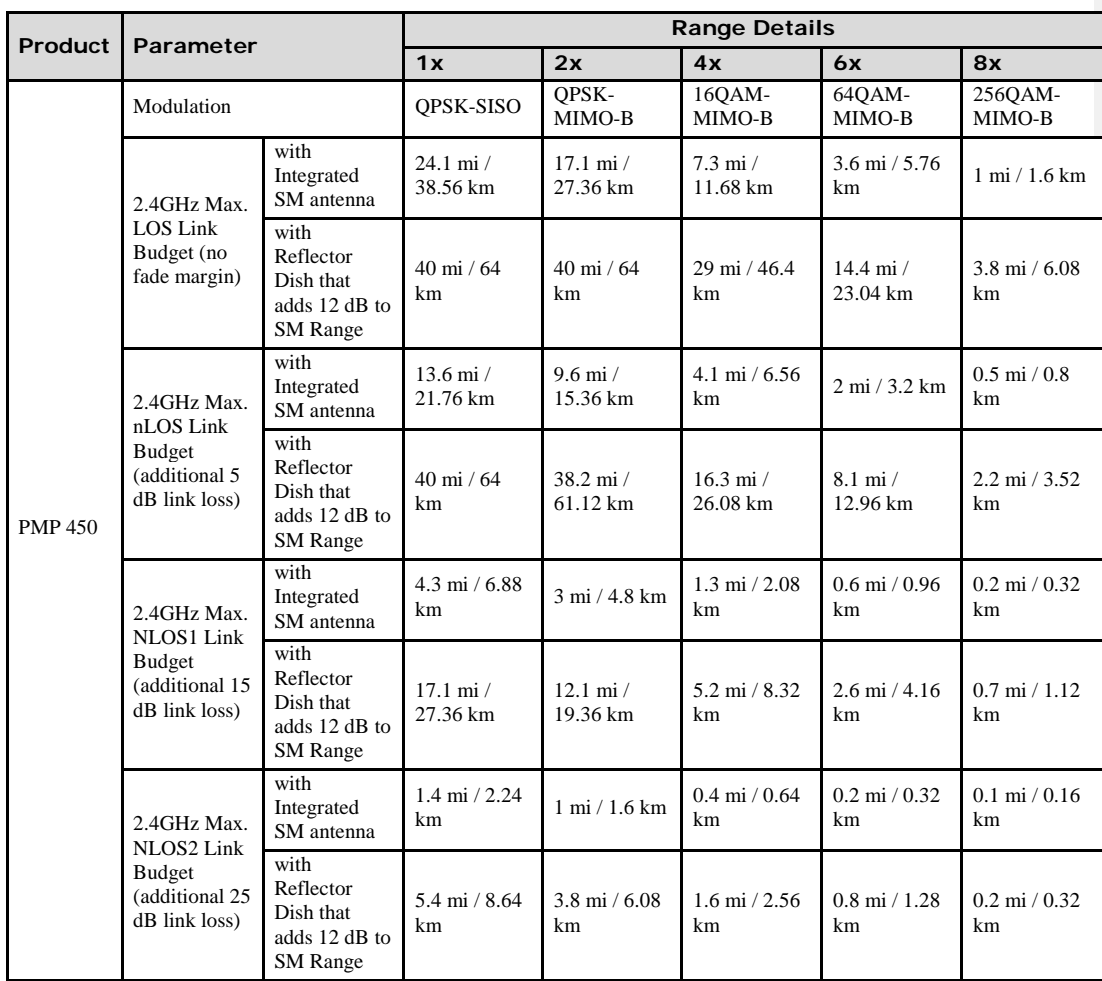

#### **Table 36** Link budget details – 2.4 GHz PMP 450 link, 10 MHz Channel Bandwidth

1-78 pmp-0047 [\(March 2014\)](#page-14-0)

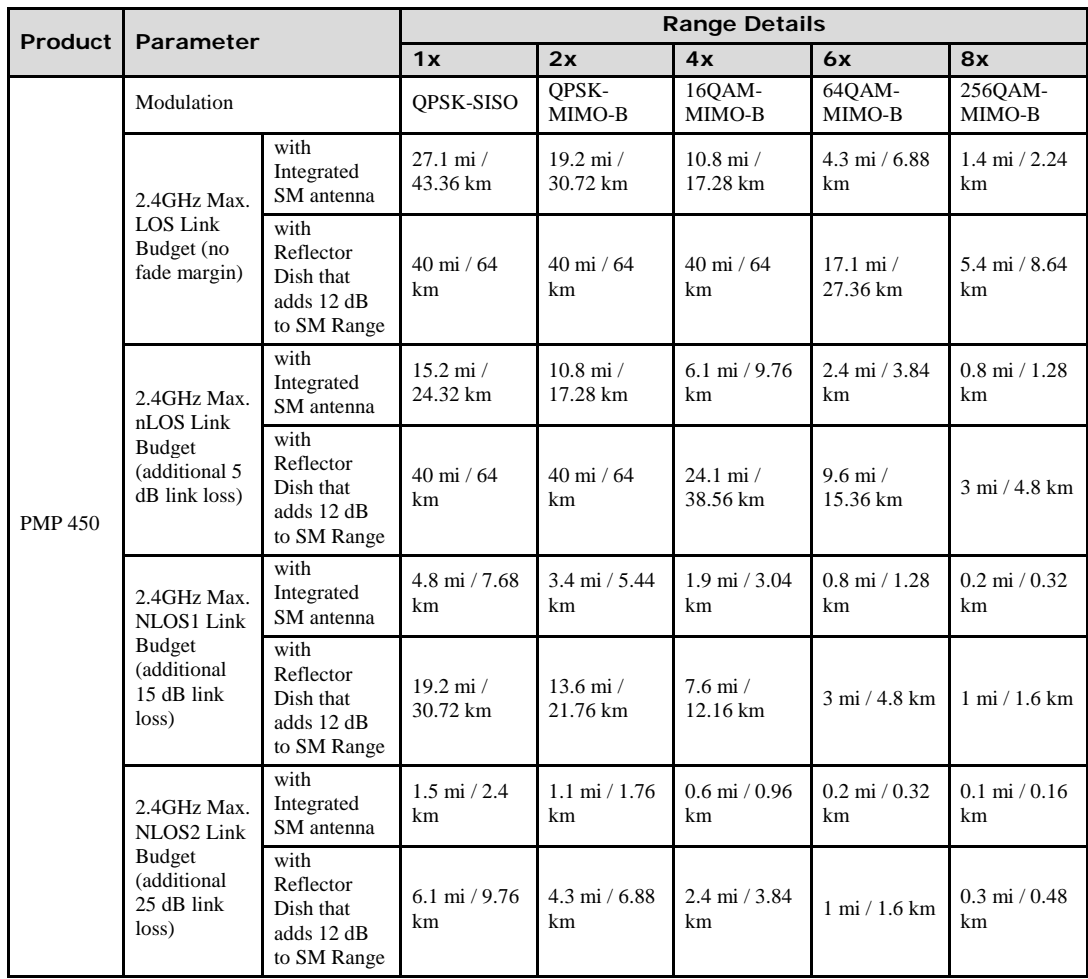

#### **Table 37** Link budget details – 2.4 GHz PMP 450 link, 5 MHz Channel Bandwidth

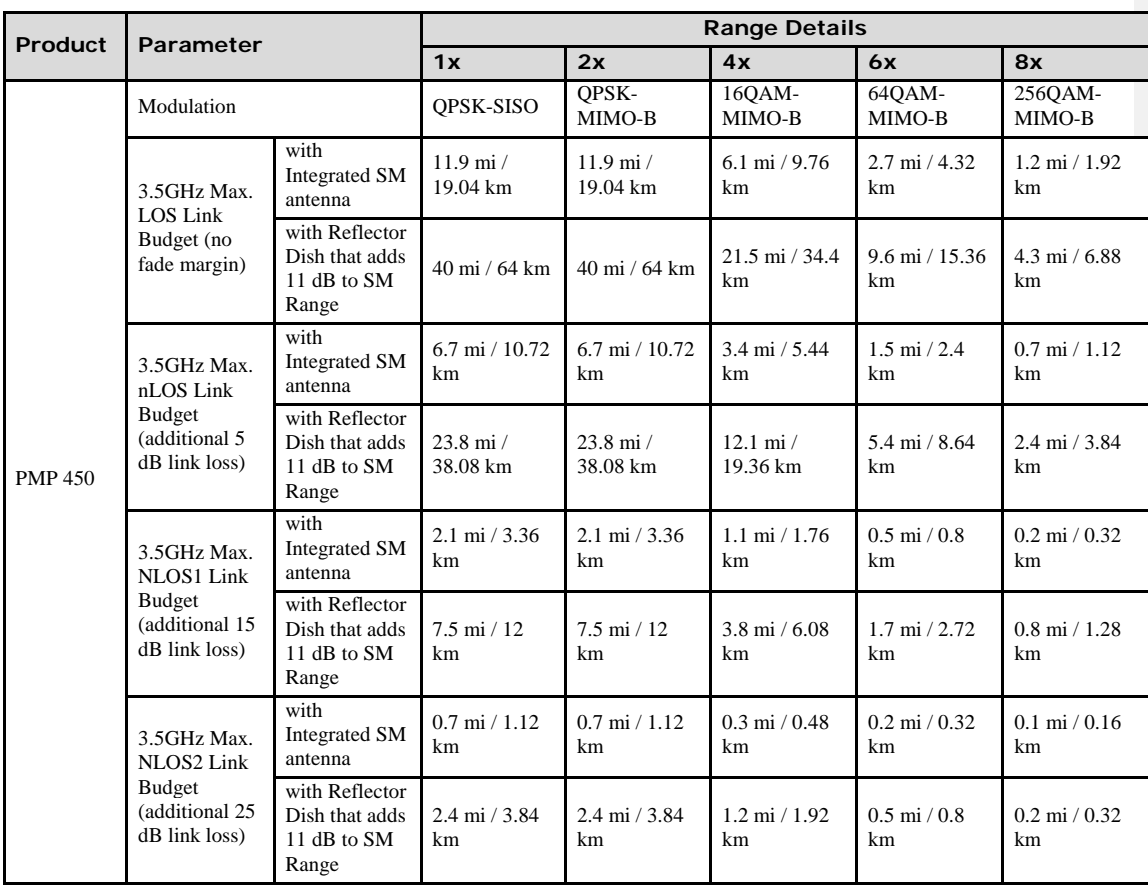

#### **Table 38** Link budget details – 3.5 GHz PMP 450 link, 20 MHz Channel Bandwidth

1-80 pmp-0047 [\(March 2014\)](#page-14-0)

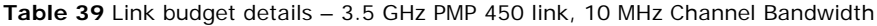

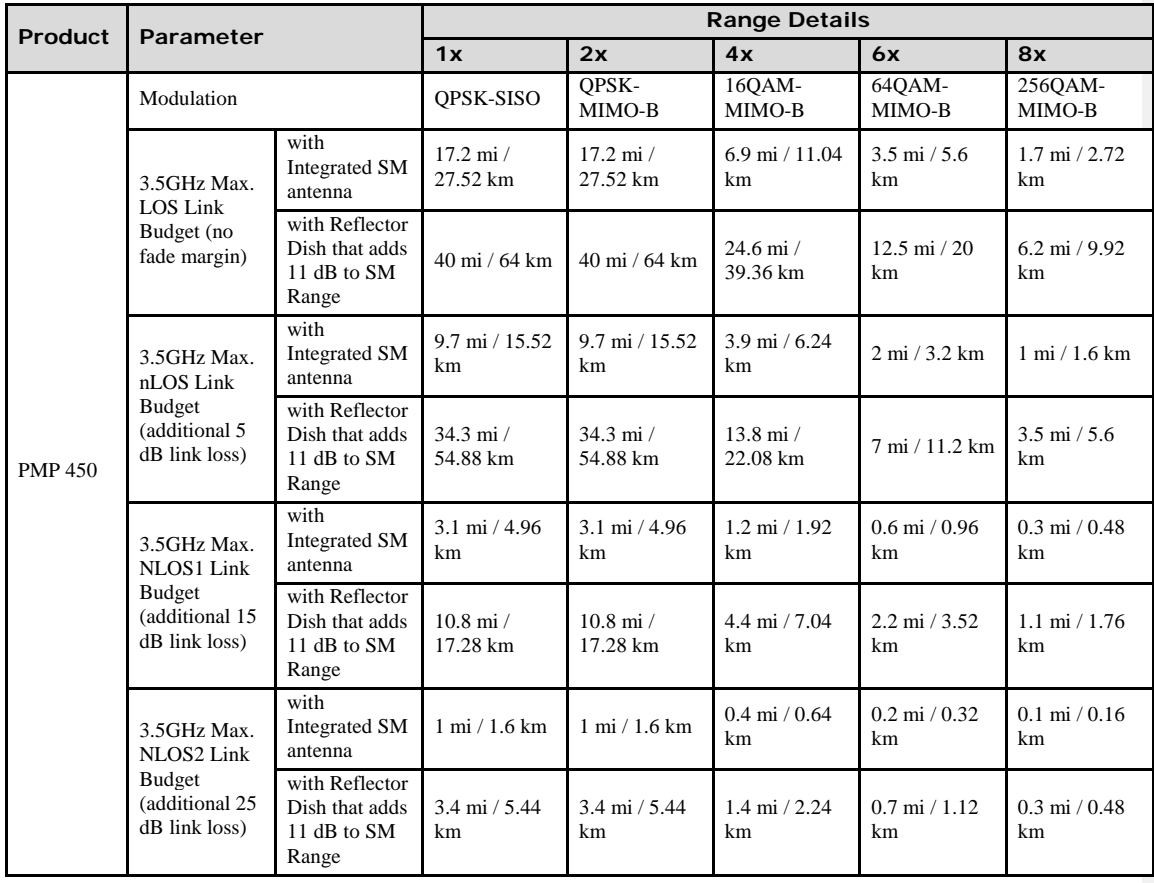

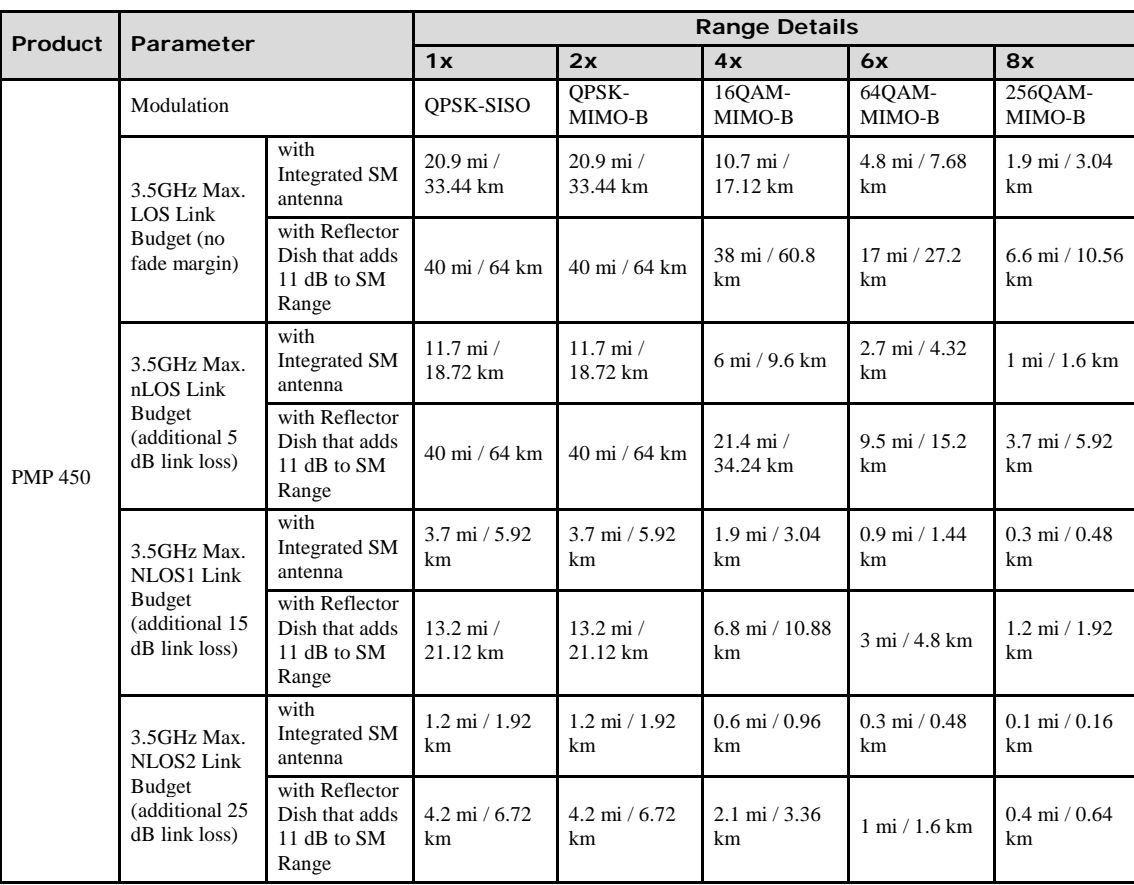

**Table 40** Link budget details – 3.5 GHz PMP 450 link, 5 MHz Channel Bandwidth

1-82 pmp-0047 [\(March 2014\)](#page-14-0)

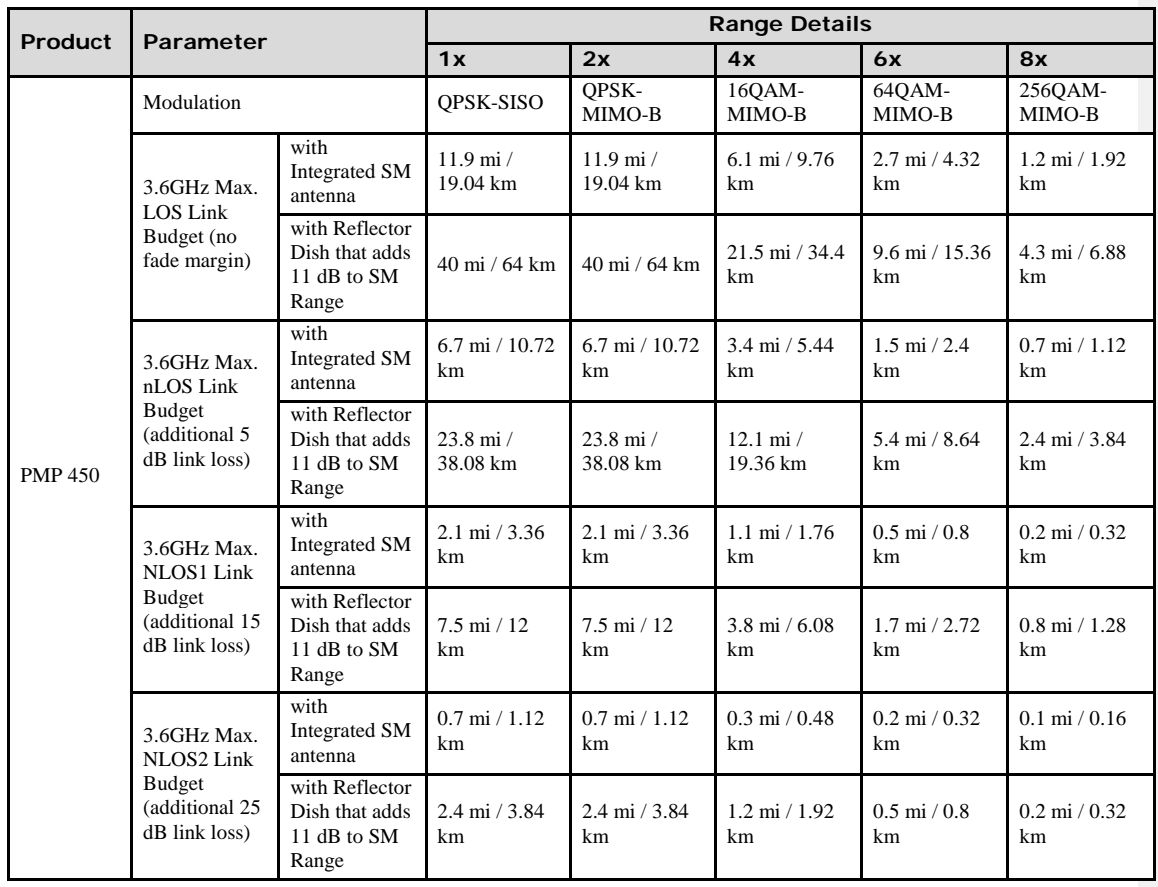

#### **Table 41** Link budget details – 3.6 GHz PMP 450 link, 20 MHz Channel Bandwidth

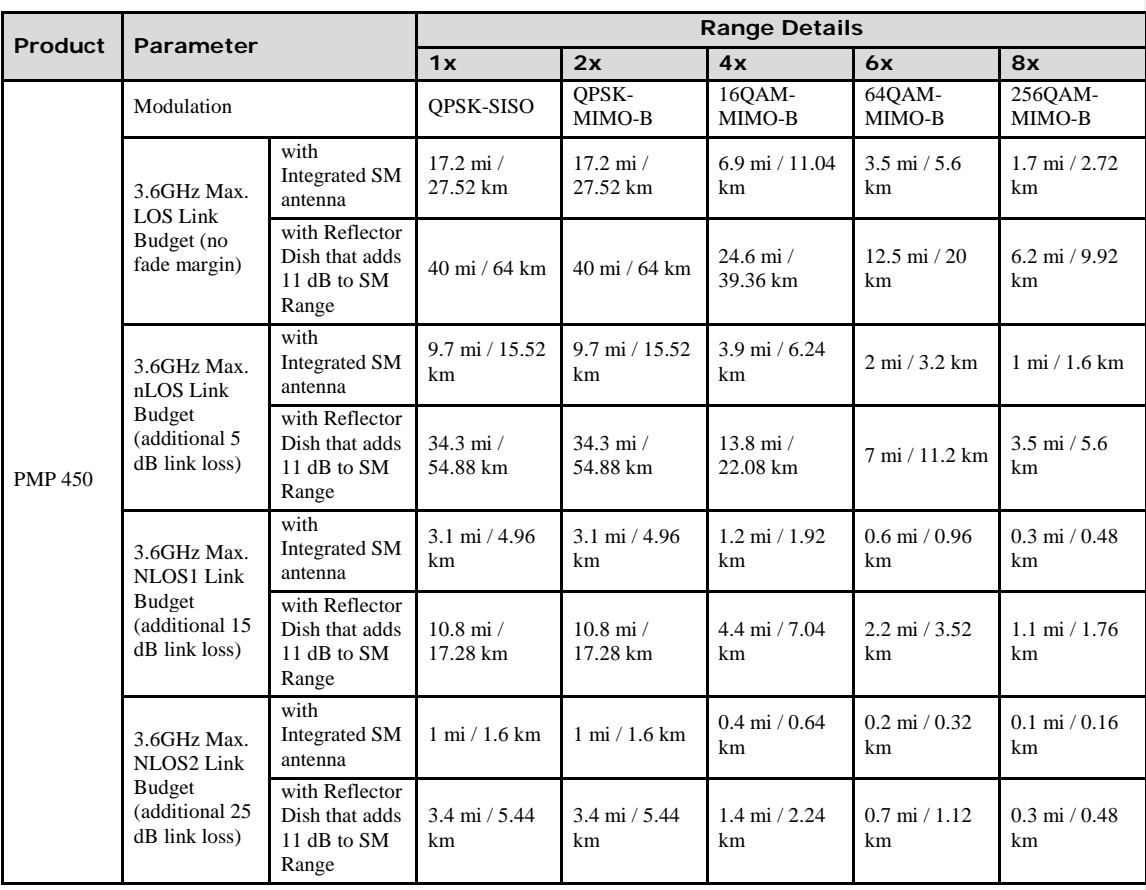

#### **Table 42** Link budget details – 3.6 GHz PMP 450 link, 10 MHz Channel Bandwidth

1-84 pmp-0047 [\(March 2014\)](#page-14-0)

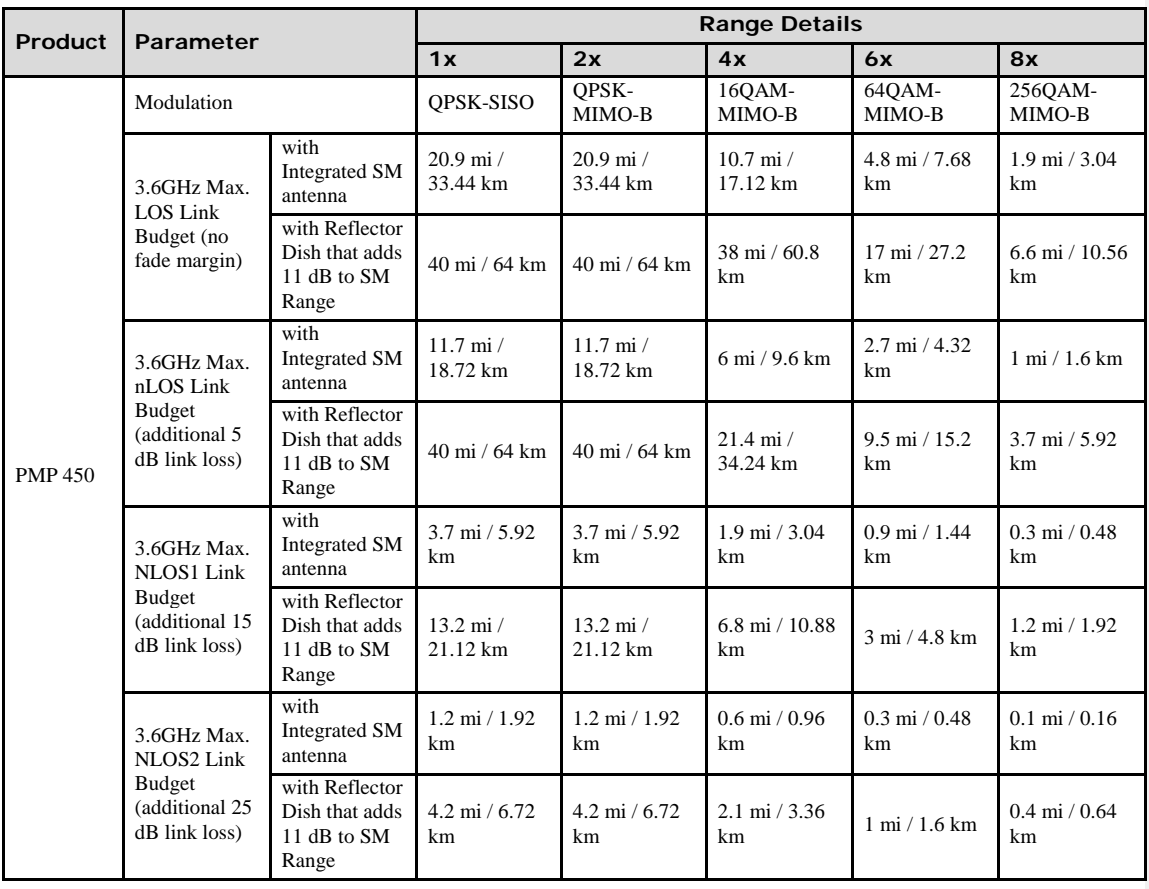

#### **Table 43** Link budget details – 3.6 GHz PMP 450 link, 5 MHz Channel Bandwidth

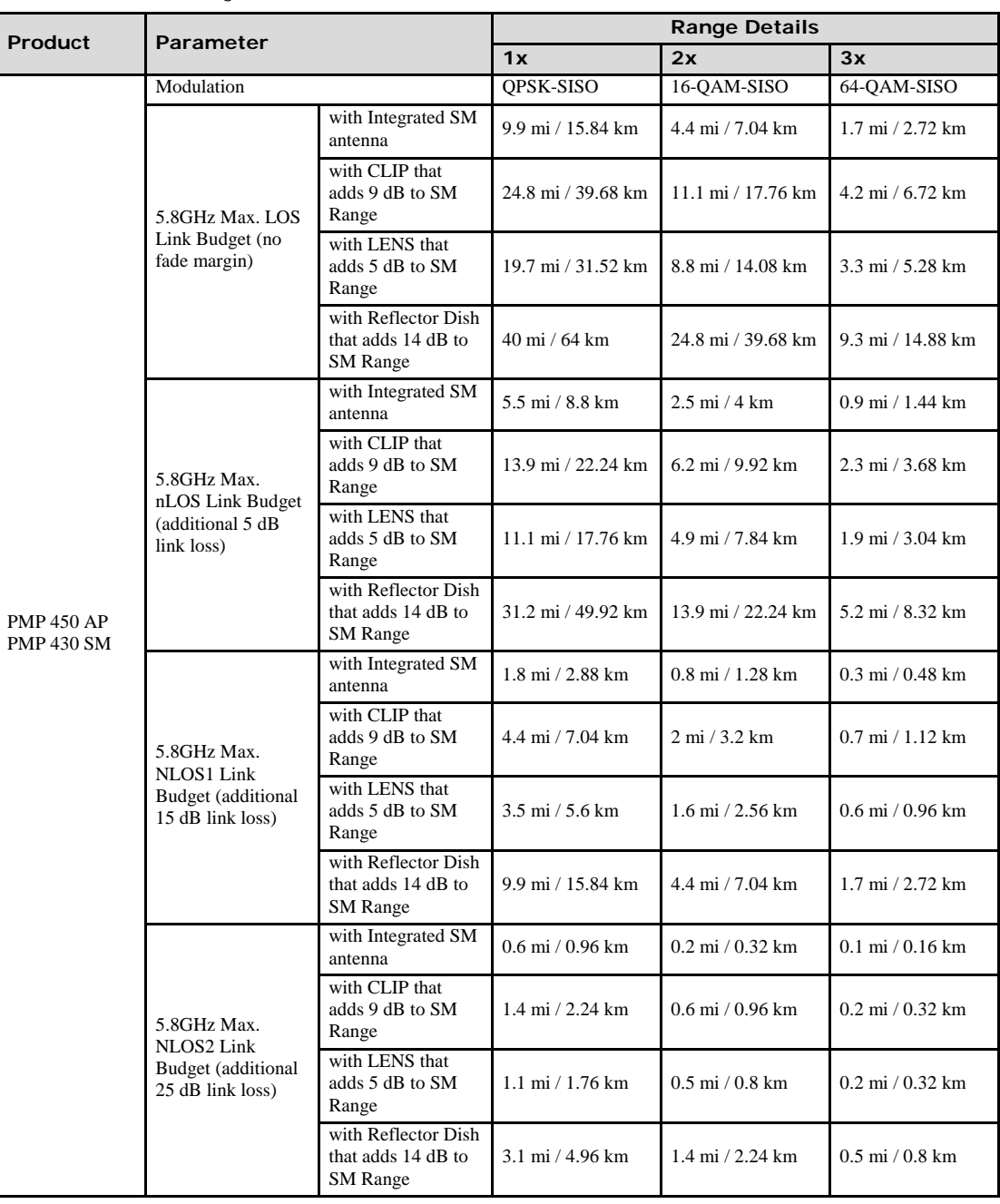

#### **Table 44** Link budget details – 5.8GHz PMP 450 AP and PMP 430 SM link, 20MHz Channel Bandwidth

1-86 pmp-0047 [\(March 2014\)](#page-14-0)

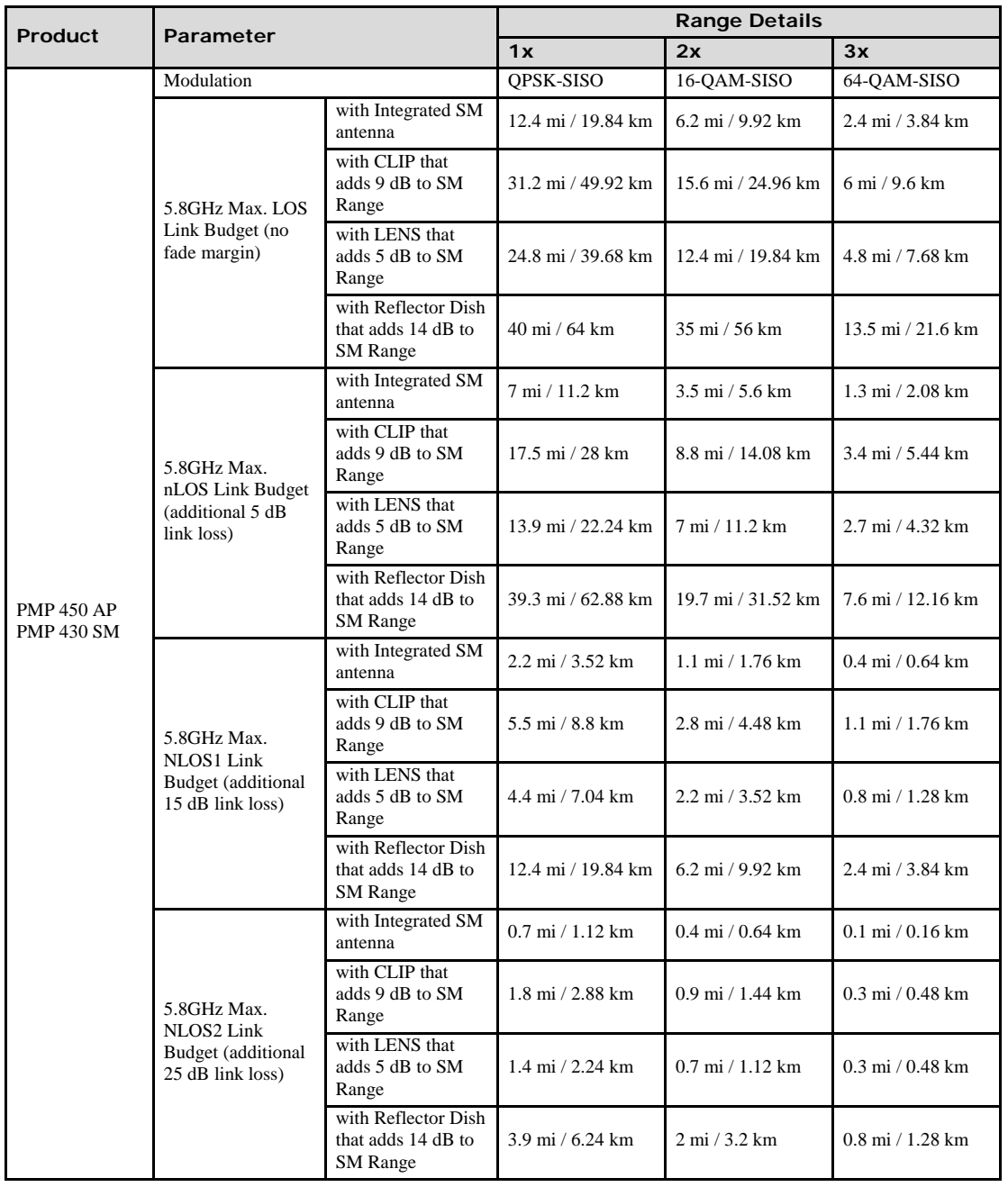

#### **Table 45** Link budget details – 5.8GHz PMP 450 AP and PMP 430 SM link, 10MHz Channel Bandwidth

pmp-0047 [\(March 2014\)](#page-14-0) 1-87

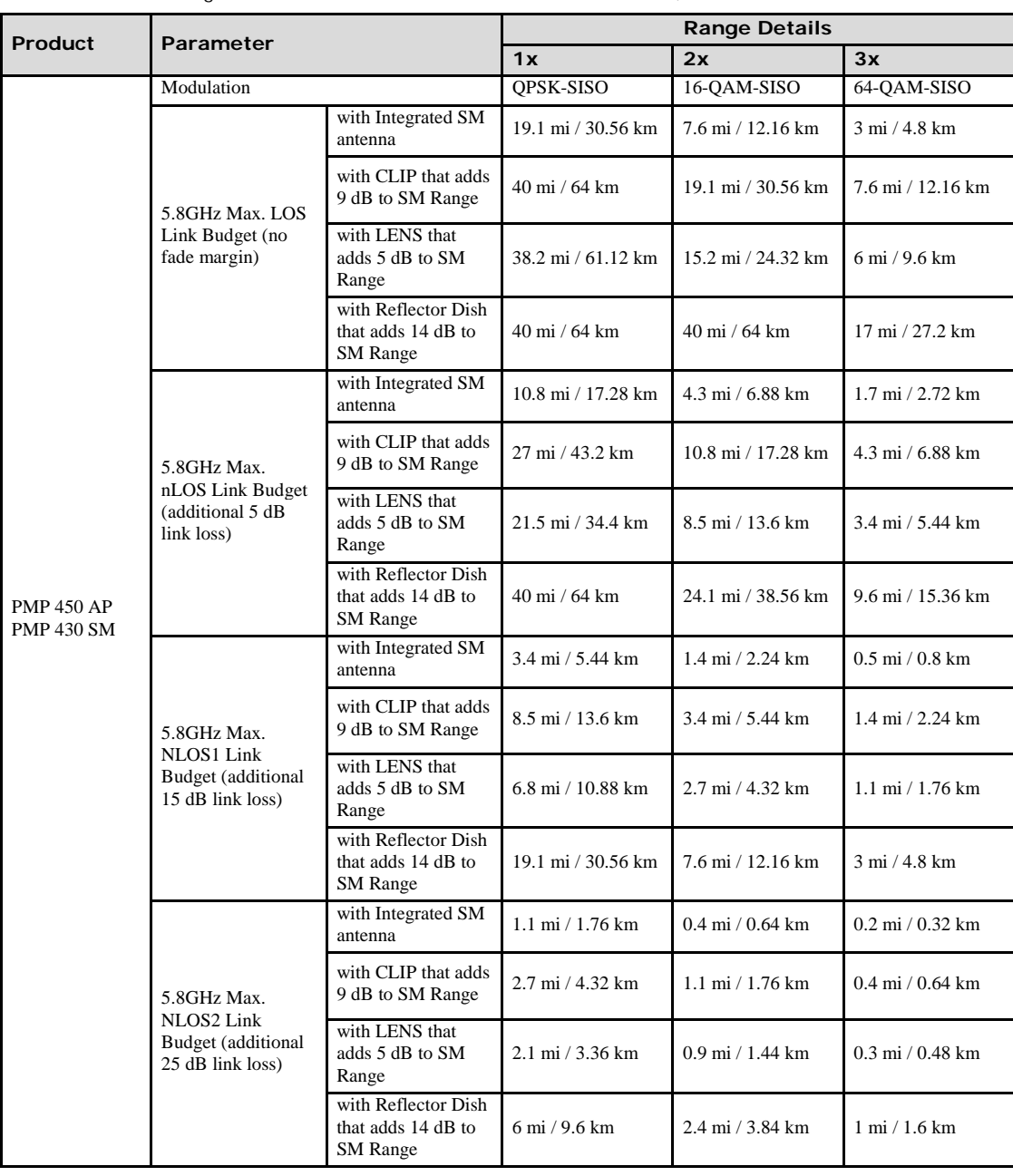

#### **Table 46** Link budget details – 5.8GHz PMP 450 AP and PMP 430 SM link, 5MHz Channel Bandwidth

1-88 pmp-0047 [\(March 2014\)](#page-14-0)

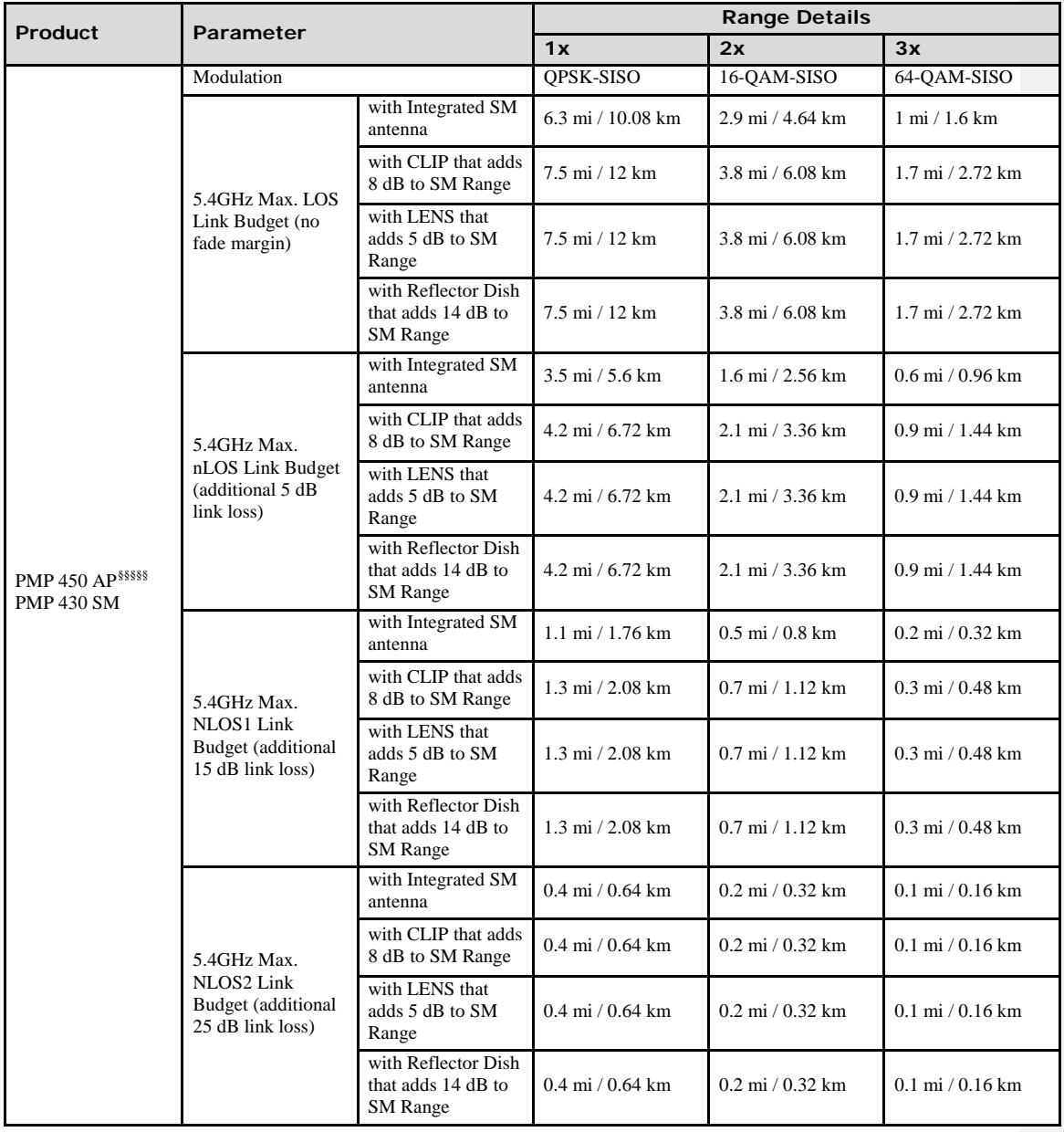

#### **Table 47** Link budget details – 5.4GHz PMP 450 AP and PMP 430 SM link, 20MHz Channel Bandwidth

§§§§§§ Transmit power complies with FCC regulatory requirements.

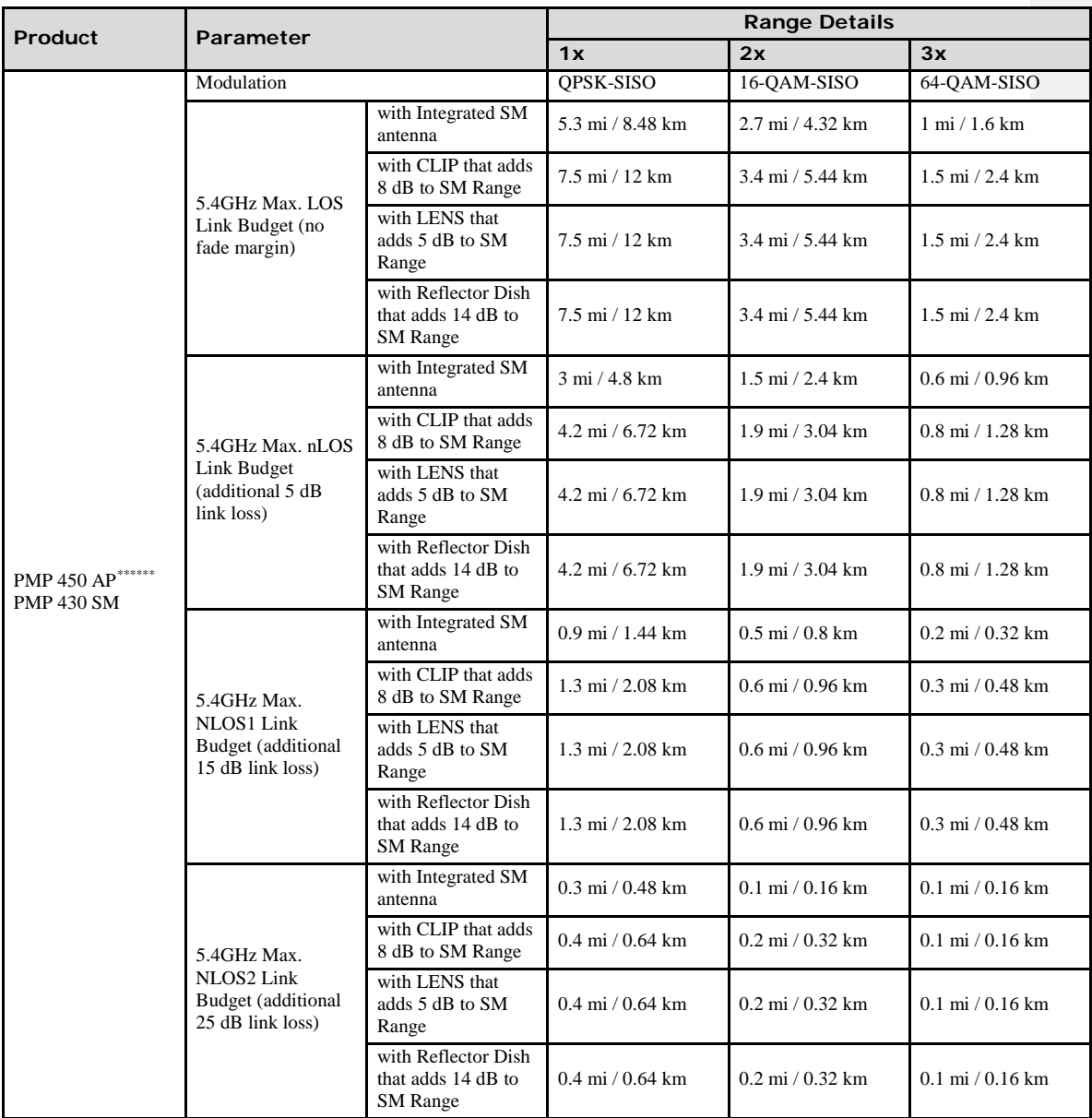

#### **Table 48** Link budget details – 5.4GHz PMP 450 AP and PMP 430 SM link, 10MHz Channel Bandwidth

<span id="page-99-0"></span><sup>\*\*\*\*\*\*\*</sup> Transmit power complies with FCC regulatory requirements.

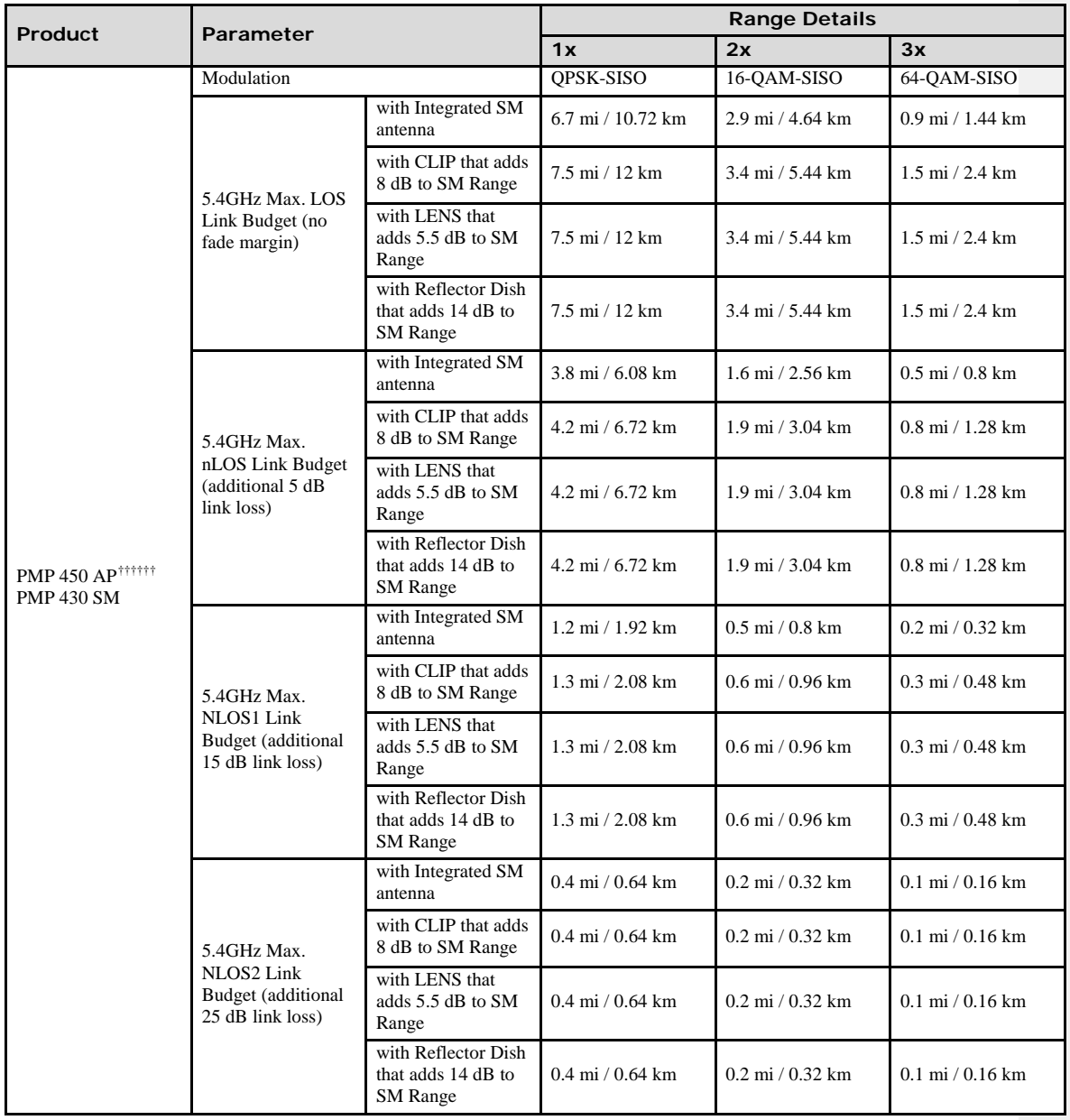

#### **Table 49** Link budget details – 5.4GHz PMP 450 AP and PMP 430 SM link, 5MHz Channel Bandwidth

<span id="page-100-0"></span>†††††† Transmit power complies with FCC regulatory requirements.

# **Path loss considerations**

Path loss is the amount of attenuation the radio signal undergoes between the two ends of the link.

### **Calculating path loss**

The path loss is the sum of the attenuation of the path if there were no obstacles in the way (Free Space Path Loss), the attenuation caused by obstacles (Excess Path Loss) and a margin to allow for possible fading of the radio signal (Fade Margin). The following calculation needs to be performed to judge whether a particular link can be installed:

 $L_{\text{free}}$   $_{\text{space}} + L_{\text{excess}} + L_{\text{fade}} + L_{\text{seasonal}} < L_{\text{capability}}$ 

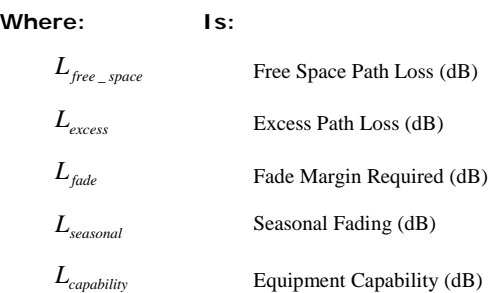

## **Calculating maximum power level for connectorized AP units**

If a connectorized PMP 450 AP is to be installed in a country that imposes an EIRP limit in the selected band, calculate the highest setting of Maximum Power Level that will be permitted using this formula: Maximum Power Level (dBm) = Allowed EIRP (dBm) – Antenna Gain (dBi) + Cable Loss (dB)

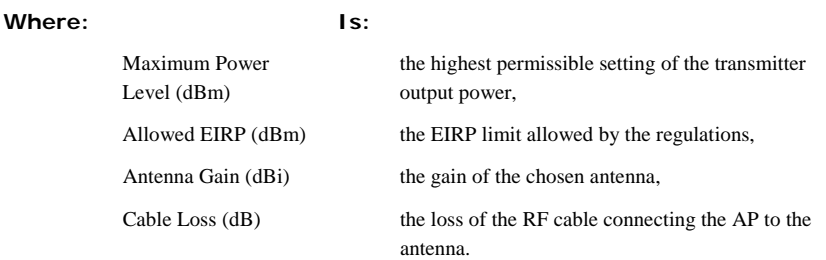

For more information on EIRP limits, see [Compliance with radio regulations](#page-182-0) on page [3-17.](#page-182-0)

# **Understanding Attenuation**

An RF signal in space is attenuated by atmospheric and other effects as a function of the distance from the initial transmission point. The further a reception point is placed from the transmission point, the weaker is the received RF signal.

.

# **Calculating Link Loss**

The link loss is the total attenuation of the wireless signal between two point-to-multipoint units. The link loss calculation is presented below:

Link Loss (dB) = Transmit power of the remote wireless unit (dBm) − Tx Cable loss (dB) − Received power at the local unit (dBm) – Rx cable loss (dB) + Antenna gain at the remote unit (dBi) + Antenna gain at the local unit (dBi)

# **Calculating Rx Signal Level**

The Rx sensitivity of each module is provided at [http://www.cambiumnetworks.com.](http://www.cambiumnetworks.com/) The determinants in Rx signal level are illustrated in [Figure 17.](#page-102-0)

<span id="page-102-0"></span>Figure 17 Determinants in Rx signal level

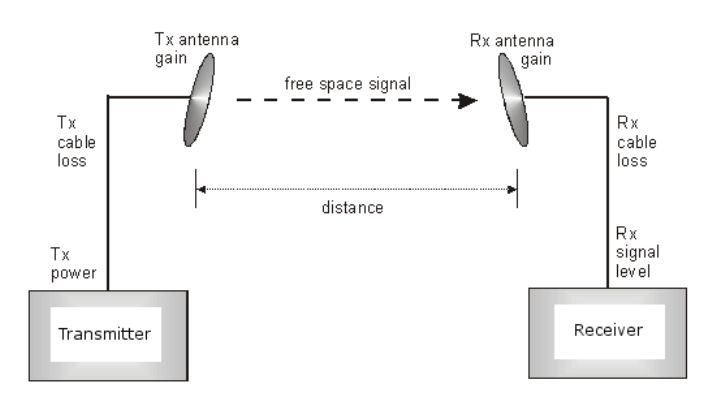

Rx signal level is calculated as follows:

Rx signal level  $dB = Tx$  power  $-Tx$  cable loss  $+Tx$  antenna gain − free space path loss + Rx antenna gain − Rx cable loss

### ANOTE

This Rx signal level calculation presumes that a clear line of sight is established between the transmitter and receiver and that no objects encroach in the Fresnel zone.

# **Calculating Fade Margin**

Free space path loss is a major determinant in Rx (received) signal level. Rx signal level, in turn, is a major factor in the system operating margin (fade margin), which is calculated as follows:

system operating margin (fade margin) dB =Rx signal level dB  $-$  Rx sensitivity dB

Thus, fade margin is the difference between strength of the received signal and the strength that the receiver requires for maintaining a reliable link. A higher fade margin is characteristic of a more reliable link.

# **Analyzing the RF Environment**

An essential element in RF network planning is the analysis of spectrum usage and the strength of the signals that occupy the spectrum you are planning to use. Regardless of how you measure and log or chart the results you find (through the Spectrum Analyzer in SM feature or by using a spectrum analyzer), you should do so:

- at various times of day.
- on various days of the week.
- periodically into the future.

As new RF neighbors move in or consumer devices in your spectrum proliferate, this will keep you aware of the dynamic possibilities for interference with your network.

## **Mapping RF Neighbor Frequencies**

These modules allow you to

- use an SM or an AP that is temporarily transformed into an SM, as a spectrum analyzer.
- view a graphical display that shows power level in RSSI and dBm at 5-MHz increments throughout the frequency band range, regardless of limited selections in the **Custom Radio Frequency Scan Selection List** parameter of the SM.
- select an AP channel that minimizes interference from other RF equipment.

#### A CAUTION

The following procedure causes the SM to drop any active RF link. If a link is dropped when the spectrum analysis begins, the link can be re-established when either a 15-minute interval has elapsed or the spectrum analyzer feature is disabled.

# **Analyzing the spectrum**

To use the built-in spectrum analyzer functionality of the SM (or AP that is temporarily configured as an SM for spectrum analysis via the AP's GUI) proceed as follows:

**Procedure 3** Analyzing the spectrum

- **1** Predetermine a power source and interface that will work for the SM in the area you want to analyze.
- **2** Take the SM, power source, and interface device to the area.
- **3** Access the Tools web page of the SM.
- **4** Click **Start Timed Spectrum Analysis**
- **5** After 10 seconds, the results are displayed:

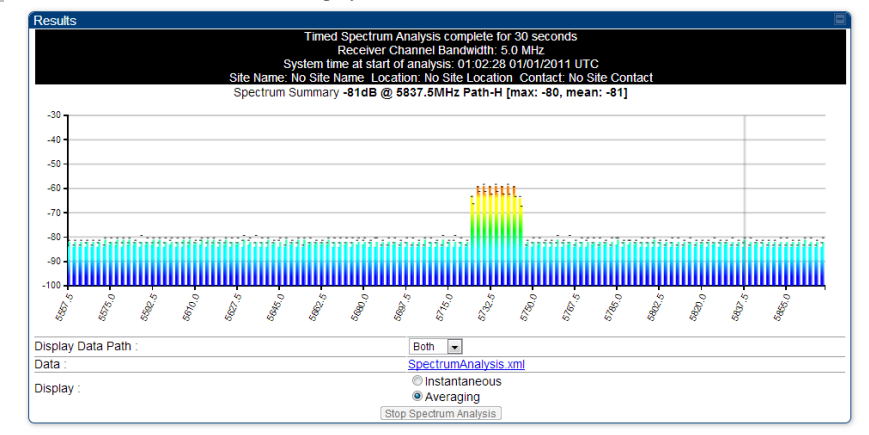

**6** Travel to another location in the area.

**7** Click **Start Timed Spectrum Analysis**

**8** Repeat Steps 6 and 7 until the area has been adequately scanned and logged.

As with any other data that pertains to your business, a decision today to put the data into a retrievable database may grow in value to you over time. The Spectrum Analyzer contains configurable parameters to fit your business requirements. See the PMP 450 Operations Guide for further information.

#### **A NOTE**

Wherever you find the measured noise level is greater than the sensitivity of the radio that you plan to deploy, use the noise level (rather than the link budget) for your link feasibility calculations.

pmp-0047 [\(March 2014\)](#page-14-0) 1-95

## **Anticipating Reflection of Radio Waves**

In the signal path, any object that is larger than the wavelength of the signal can reflect the signal. Such an object can even be the surface of the earth or of a river, bay, or lake. The wavelength of the signal is approximately

• 2 inches for 2.4, 3.5GHz, 3.6 GHz, 5.4-GHz and 5.8-GHz signals.

A reflected signal can arrive at the antenna of the receiver later than the non-reflected signal arrives. These two or more signals cause the condition known as multipath. Multipath may increase or decrease the signal level and so overall attenuation may be higher or lower than that caused by the link distance. This is problematic at the margin of the link budget, where the standard operating margin (fade margin) may be compromised.

# **Noting Possible Obstructions in the Fresnel Zone**

The Fresnel (pronounced fre∙NEL) Zone is a three-dimensional volume around the line of sight of an antenna transmission. Objects that penetrate this area can cause the received strength of the transmitted signal to fade. Outof-phase reflections and absorption of the signal result in signal cancellation.

The foliage of trees and plants in the Fresnel Zone can cause signal loss. Seasonal density, moisture content of the foliage, and other factors such as wind may change the amount of loss. Plan to perform frequent and regular link tests if you must transmit though foliage.

1-96 pmp-0047 [\(March 2014\)](#page-14-0)

# **Multiple OFDM Access Point Clusters**

When deploying multiple AP clusters in a dense area, consider aligning the clusters as shown below. However, this is only a recommendation. An installation may dictate a different pattern of channel assignments.

**Figure 18** Example layout of 16 Access Point sectors (ABCD), 90 degree sectors

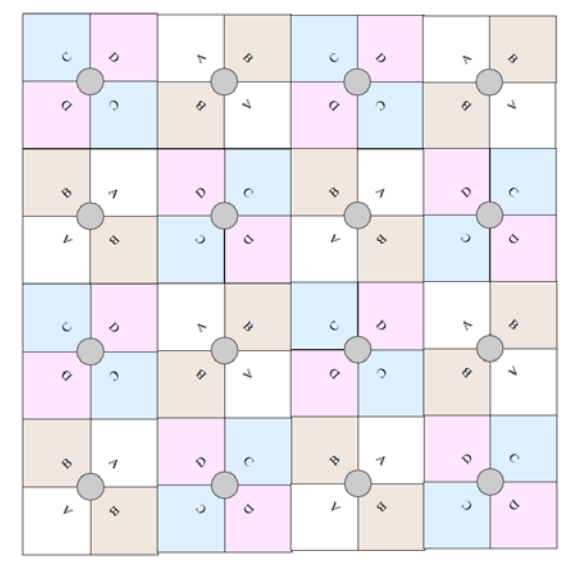

An example for assignment of frequency channels is provided in the following table.

See section [Network migration planning](#page-65-0) on page [1-56](#page-65-0) for more information on migrating to a PMP 450 network.

**Table 50** Example 5.8-GHz OFDM channel assignment by sector

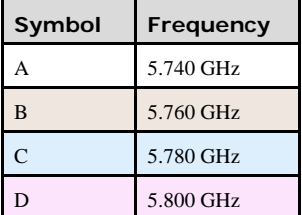

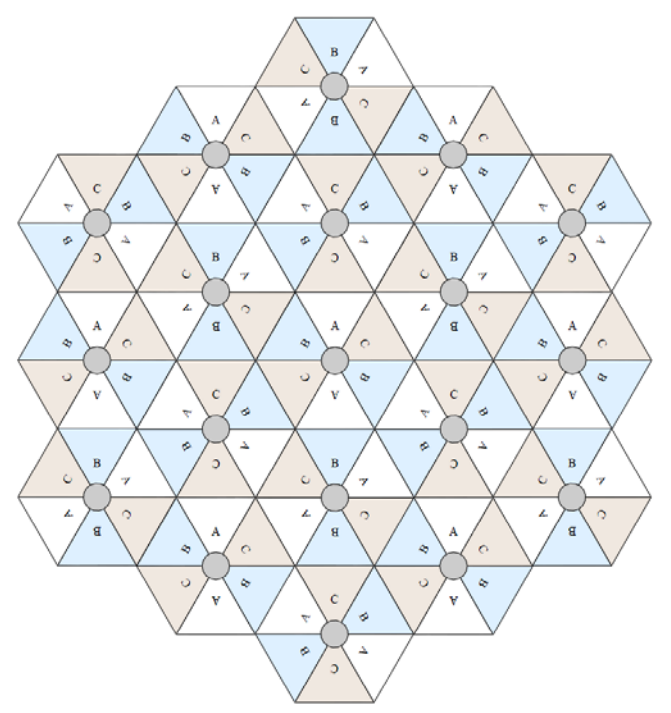

**Figure 19** Example layout of 16 Access Point sectors (ABC), 60 degree sectors

An example for assignment of frequency channels and sector IDs is provided in the following table. See section [Network migration planning](#page-65-0) on page [1-56](#page-65-0) for more information on migrating to a PMP 450 network.

**Table 51** Example 5.8-GHz OFDM channel assignment by sector

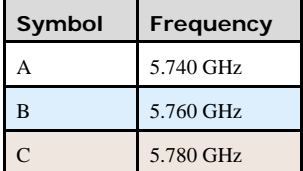
### **Planning for co-location and using the OFDM Frame Calculator Tool**

The first step to avoid interference in wireless systems is to set all APs to receive timing from a synchronization source (Cluster Management Module, or Universal Global Positioning System). This ensures that the modules are in sync and start transmitting at the same time each frame.

The second step to avoid interference is to configure parameters on all APs of the same frequency band in proximity such that they have compatible transmit/receive ratios (all stop transmitting each frame before any start receiving). This avoids the problem of one AP attempting to receive the signal from a distant SM while a nearby AP transmits, which could overpower that signal.

The following parameters on the AP determine the transmit/receive ratio:

- Max Range
- Downlink Data percentage
- (reserved) Control Slots

If OFDM (PMP 430, PMP 450, PTP 230) and FSK (PMP 1x0) APs of the same frequency band are in proximity, or if you want APs set to different parameters (differing in their Max Range values, for example), then you should use the Frame Calculator to identify compatible settings.

The frame calculator is available on the Frame Calculator tab of the Tools web page. To use the Frame Calculator, type into the calculator various configurable parameter values for each proximal AP, and then record the resulting **AP Receive Start** value. Next vary the **Downlink Data** percentage in each calculation and iterate until the calculated **AP Receive Start** for all collocated APs are within 300 bit times; if possible, within 150 bit times. In Cambium Point-to-Multipoint systems, 10 bit times  $= 1 \mu s$ .

The calculator does not use values in the module or populate its parameters. It is merely a convenience application that runs on a module. For this reason, you can use any FSK module (AP, SM, BHM, BHS) to perform FSK frame calculations for setting the parameters on an FSK AP and any OFDM module (AP, SM, BHM, BHS) to perform OFDM frame calculations for setting the parameters on an OFDM AP.

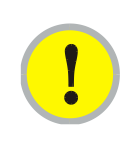

#### **IMPORTANT!**

APs that have slightly mismatched transmit-to-receive ratios and low levels of data traffic may see little effect on throughput. A system that was not tuned for co-location may work fine at low traffic levels, but encounter problems at higher traffic levels. The conservative practice is to tune for co-location before traffic ultimately increases. This prevents problems that occur as sectors are built.

 $\blacksquare$ 

#### **Figure 20** OFDM Frame Calculator tab

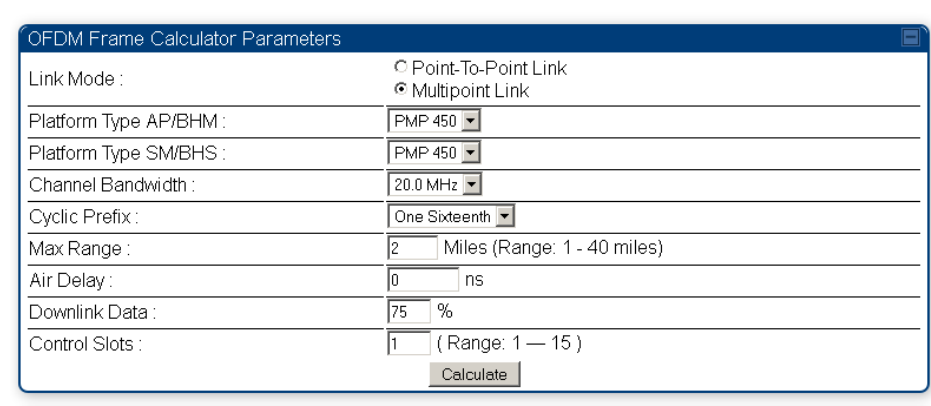

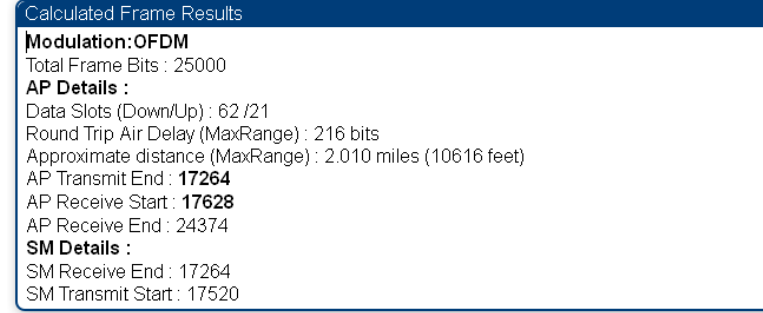

In the Frame Calculator tab, you can set the following parameters.

#### **Table 52** OFDM Frame Calculator tab attributes

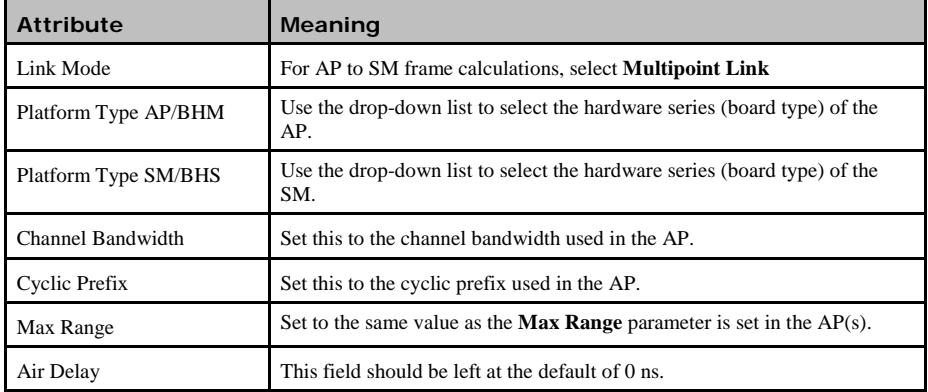

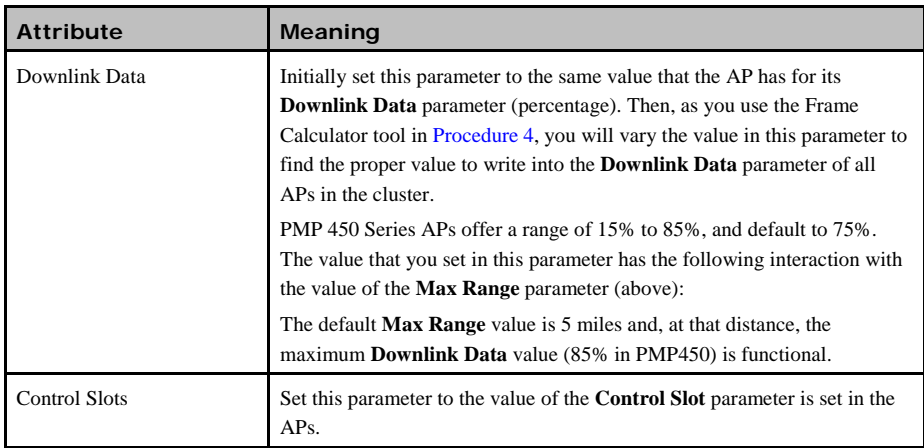

The Calculated Frame Results display several items of interest:

**Table 53** OFDM Calculated Frame Results attributes

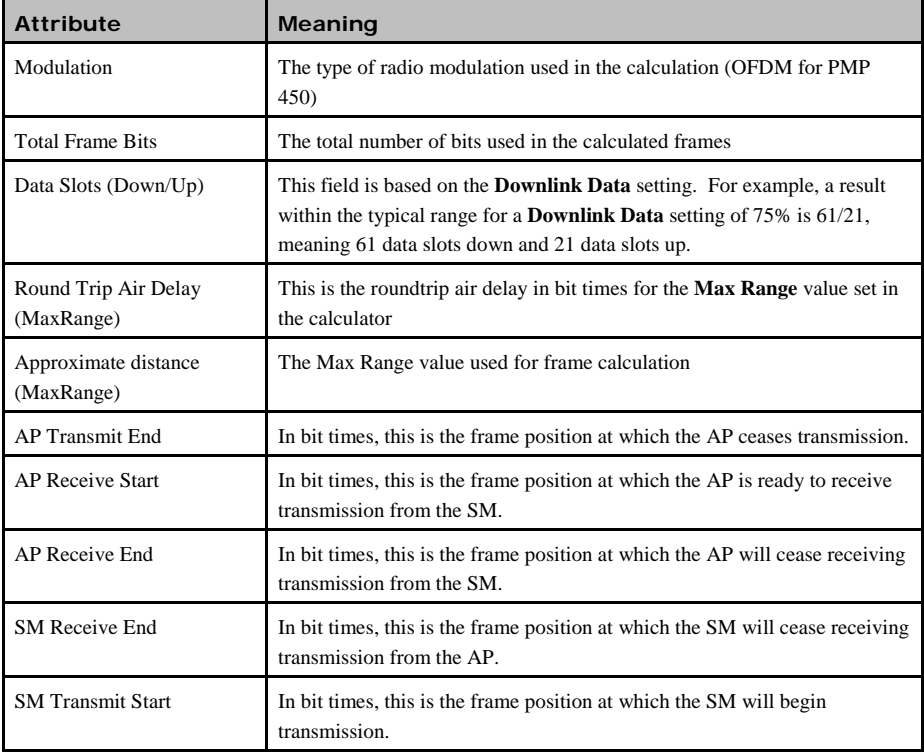

To use the Frame Calculator to ensure that all APs are configured to transmit and receive at the same time, follow the procedure below:

<span id="page-111-0"></span>**Procedure 4** Using the Frame Calculator

- **1** Populate the OFDM Frame Calculator parameters with appropriate values as described above.
- **2** Click the **Calculate** button.
- **3** Scroll down the tab to the Calculated Frame Results section
- **4** Record the value of the **AP Receive Start** field
- **5** Enter a parameter set from another AP in the system for example, an AP in the same cluster that has a higher **Max Range** value configured.
- **6** Click the **Calculate** button.
- **7** Scroll down the tab to the Calculated Frame Results section
- **8** If the recorded values of the **AP Receive Start** fields are within 150 bit times of each other, skip to step 10.
- **9** If the recorded values of the **AP Receive Start** fields are not within 150 bit times of each other, modify the **Downlink Data** parameter until the calculated results for **AP Receive Start** are within 300 bit time of each other, if possible, 150 bit time.
- **10** Access the Radio tab in the Configuration web page of each AP in the cluster and change its **Downlink Data** parameter (percentage) to the last value that was used in the Frame Calculator.

## **Selecting Sites for Network Elements**

The APs must be positioned

- with hardware that the wind and ambient vibrations cannot flex or move.
- where a tower or rooftop is available or can be erected.
- where a grounding system is available.
- with lightning arrestors to transport lightning strikes away from equipment.
- at a proper height:
	- o higher than the tallest points of objects immediately around them (such as trees, buildings, and tower legs).
	- o at least 2 feet (0.6 meters) below the tallest point on the tower, pole, or roof (for lightning protection).
- away from high-RF energy sites (such as AM or FM stations, high-powered antennas, and live AM radio towers).
- in line-of-sight paths
	- o to the SMs.
	- o that will not be obstructed by trees as they grow or structures that are later built.

### **A NOTE**

Visual line of sight does not guarantee radio line of sight.

### **Surveying Sites**

Factors to survey at potential sites include

- what pre-existing wireless equipment exists at the site. (Perform spectrum analysis.)
- whether available mounting positions exist near the lowest elevation that satisfies line of site, coverage, and other link criteria.
- whether you will always have the right to decide who climbs the tower to install and maintain your equipment, and whether that person or company can climb at any hour of any day.
- whether you will have collaborative rights and veto power to prevent interference to your equipment from wireless equipment that is installed at the site in the future.
- whether a pre-existing grounding system (path to Protective Earth  $\downarrow$ ) exists, and what is required to establish a path to it.
- who is permitted to run any indoor lengths of cable.

### **Clearing the Radio Horizon**

Because the surface of the earth is curved, higher module elevations are required for greater link distances. This effect can be critical to link connectivity in link spans that are greater than 8 miles (12 km).

To use metric units to find the minimum height required to reach the radio horizon use the following equation: Radio horizon distance  $(km) = 4.12$  (SQRT(h1) + SQRT(h2))

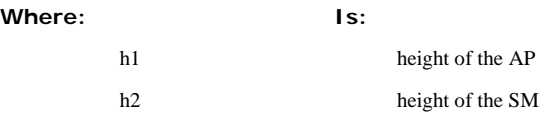

To use English standard units to find the angle of elevation, use the following formula:

Radio horizon distance  $(km) = 1.42$  (SQRT(h1) + SQRT(h2))

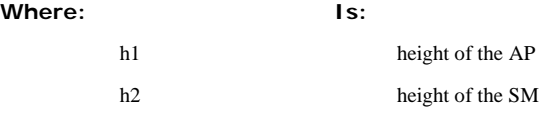

### **Calculating the Aim Angles**

The proper angle of tilt can be calculated as a factor of both the difference in elevation and the distance that the link spans. Even in this case, a plumb line and a protractor can be helpful to ensure the proper tilt. This tilt is typically minimal.

The number of degrees to offset (from vertical) the mounting hardware leg of the support tube is equal to the angle of elevation from the lower module to the higher module (<B in the example provided in [Figure 21\)](#page-113-0).

**Figure 21** Variables for calculating angle of elevation (and depression)

<span id="page-113-0"></span>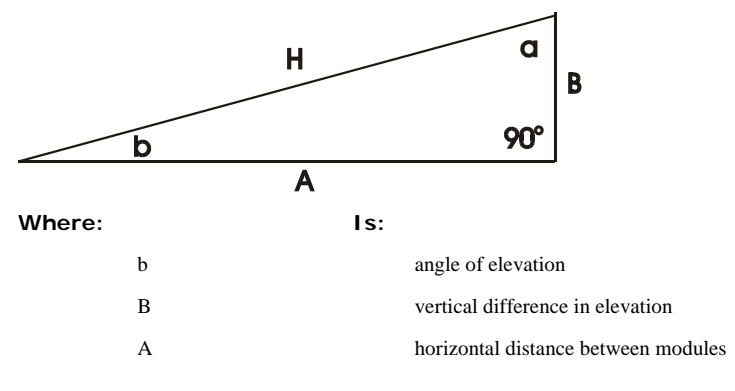

### **Calculating the Angle of Elevation**

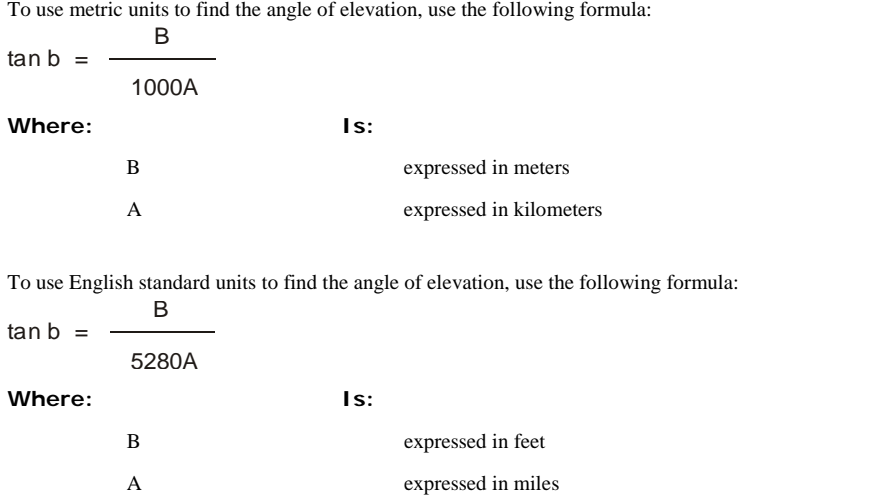

The angle of depression from the higher module is identical to the angle of elevation from the lower module.

## **Diagramming Network Layouts**

### **Avoiding Self Interference**

The following section includes information maximizing tower performance by minimizing self-interference.

#### **Physical Proximity**

Two AP clusters co-located on the same tower require a CMM. The CMM properly synchronizes the transmit start times of all modules to prevent interference and de-sensing of the modules. At closer distances without GPS synchronization, the frame structures cause self-interference. Non-synchronized deployments are highly discouraged.

Furthermore, non-synchronized APs on the same tower require that the effects of their differing receive start times be mitigated by either

- 100 vertical feet (30 meters) or more and as much spectral separation as possible within the same frequency band range
- the use of the frame calculator to tune the **Downlink Data** parameter in each, so that the receive start time in each is the same

The constraints for collocated modules in the same frequency band range are to avoid self-interference that would occur between them. Specifically, unless the uplink and downlink data percentages match, intervals exist when one is transmitting while the other is receiving, such that the receiving module cannot receive the signal from the far end.

The interference is less a problem during low throughput periods and intolerable during high. Typically, during low throughput periods, sufficient time exists for the far end to retransmit packets lost because of interference from the collocated module.

#### **Spectrum Analysis**

You can use an SM as a spectrum analyzer. Se[e Mapping RF Neighbor Frequencies](#page-103-0) on Page [1-94.](#page-103-0) Through a toggle of the **Device Type** parameter, you can temporarily transform an AP into an SM to use it as a spectrum analyzer.

#### **SM Automatic Transmit Power Control**

The PMP 450 AP automatically sets the transmitter output power in its SMs through a feature named Auto-TPC (Transmit Power Control). The conceptual reason for this feature is OFDM reception in the AP is sensitive to large differences in power levels received from its SMs, and by limiting power levels of close-in SMs the overall RF noise floor is lowered.

### **Avoiding Other Interference**

Where signal strength cannot dominate noise levels, the network experiences

- packet errors and retransmissions.
- lower throughput (because bandwidth is consumed by retransmissions) and high latency (due to resends).

Regular spectrum analysis is critical to RF planning. The integrated spectrum analyzer can be very useful as a tool for troubleshooting and RF planning, but is not intended to replicate the accuracy and programmability of a highend spectrum analyzer, which you may sometime need for other purposes.

#### A CAUTION

When you enable the Spectrum Analyzer on a module, it enters a scan mode and drops any RF connection it may have had. Scanning mode ends when either you click **Disable** on the Spectrum Analyzer page, or it times out after 15 minutes and returns to operational mode.

For this reason:

- *1.* do not enable the spectrum analyzer on a module you are connected to via RF. The connection will drop for 15 minutes, and when the connection is re-established no readings will be displayed.
- *2.* be advised that, if you enable the spectrum analyzer by Ethernet connection, the RF connection to that module drops.

You can use any module to see the frequency and power level of any detectable signal that is within, just above, or just below the frequency band range of the module.

#### **A NOTE**

Vary the days and times when you analyze the spectrum in an area. The RF environment can change throughout the day or throughout the week.

# **Grounding and lightning protection**

This section describes the grounding and lightning protection requirements of a PMP 450 installation.

#### **A WARNING**

**Electro-magnetic discharge (lightning) damage is not covered under warranty. The recommendations in this guide, when followed correctly, give the user the best protection from the harmful effects of EMD. However 100% protection is neither implied nor possible.**

### **The need for power surge protection**

Structures, equipment and people must be protected against power surges (typically caused by lightning) by conducting the surge current to ground via a separate preferential solid path. The actual degree of protection required depends on local conditions and applicable local regulations. Cambium recommends that PMP 450 installation is contracted to a professional installer.

### **Standards**

Full details of lightning protection methods and requirements can be found in the international standards IEC 61024-1 and IEC 61312-1, the U.S. National Electric Code ANSI/NFPA No. 70-1984 or section 54 of the Canadian Electric Code.

## <span id="page-117-1"></span>**Lightning protection zones**

The 'rolling sphere method' [\(Figure 22\)](#page-117-0) is used to determine where it is safe to mount equipment. An imaginary sphere, typically 50 meters in radius, is rolled over the structure. Where the sphere rests against the ground and a strike termination device (such as a finial or ground bar), all the space under the sphere is considered to be in the zone of protection (Zone B). Similarly, where the sphere rests on two finials, the space under the sphere is considered to be in the zone of protection.

<span id="page-117-0"></span>**Figure 22** Rolling sphere method to determine the lightning protection zones

#### **Error! No topic specified.**

Assess locations on masts, towers and buildings to determine if the location is in Zone A or Zone B:

- Zone A: In this zone a direct lightning strike is possible. Do not mount equipment in this zone.
- Zone B: In this zone, direct EMD (lightning) effects are still possible, but mounting in this zone significantly reduces the possibility of a direct strike. Mount equipment in this zone.

#### A WARNING

**Never mount equipment in Zone A. Mounting in Zone A may put equipment, structures and life at risk.**

1-108 pmp-0047 [\(March 2014\)](#page-14-0)

### **General protection requirements**

To adequately protect a PMP 450 installation, both ground bonding and transient voltage surge suppression are required.

#### **Basic requirements**

The following basic protection requirements must be implemented:

- The equipment must be in 'Zone B' (see [Lightning protection zones](#page-117-1) on page [1-108\)](#page-117-1).
- The AP must be grounded to the supporting structure.
- A surge suppression unit (600SS) must be installed close to the SM.
- The distance between the SM and 600SS should be kept to a minimum.
- The drop cable length between the SM and 600SS must be less than 600 mm.
- An surge suppression unit (200SS) must be installed within 600 mm (24 in) of the point at which the power cable enters the building or equipment room.
- The drop cable must be grounded at the building entry point.
- The drop cable must not be laid alongside a lightning air terminal.
- All grounding cables must be a minimum size of 10 mm<sup>2</sup> csa (8AWG), preferably 16 mm<sup>2</sup> csa (6AWG), or 25 mm<sup>2</sup> csa (4AWG).

#### **Grounding cable requirements**

When routing, fastening and connecting grounding cables, the following requirements must be implemented:

- Grounding conductors must be run as short, straight, and smoothly as possible, with the fewest possible number of bends and curves.
- Grounding cables must not be installed with drip loops.
- All bends must have a minimum radius of 203 mm  $(8 \text{ in})$  and a minimum angle of 90 $\degree$  [\(Figure 23\)](#page-118-0). A diagonal run is preferable to a bend, even though it does not follow the contour or run parallel to the supporting structure.
- All bends, curves and connections must be routed towards the grounding electrode system, ground rod, or ground bar.
- Grounding conductors must be securely fastened.
- Braided grounding conductors must not be used.
- Approved bonding techniques must be used for the connection of dissimilar metals.

<span id="page-118-0"></span>**Figure 23** Grounding cable minimum bend radius and angle

**Error! No topic specified.**

## <span id="page-119-1"></span>**Protection requirements for a mast or tower installation**

If the AP or SM is to be mounted on a metal tower or mast, then in addition to the general protection requirements (above), the following requirements must be observed:

- The equipment must be lower than the top of the tower or its lightning air terminal.
- The metal tower or mast must be correctly grounded.
- A grounding kit must be installed at the first point of contact between the drop cable and the tower, near the top.
- A grounding kit must be installed at the bottom of the tower, near the vertical to horizontal transition point. This grounding kit must be bonded to the tower or tower ground bus bar (TGB), if installed.

Schematic examples of mast or tower installations are shown in [Figure 24.](#page-119-0)

<span id="page-119-0"></span>**Figure 24** Grounding and lightning protection on mast or tower

**Error! No topic specified.**

1-110 pmp-0047 [\(March 2014\)](#page-14-0)

## **Protection requirements for a wall installation**

If the SM is to be mounted on the wall of a building, then in addition to the general protection requirements (above), the following requirements must be observed:

- The equipment must be lower than the top of the building or its lightning air terminal.
- The building must be correctly grounded.

Schematic examples of wall installations are shown in [Figure 25.](#page-120-0)

<span id="page-120-0"></span>**Figure 25** Grounding and lightning protection on wall

**Error! No topic specified.**

PMP 450 Planning Guide

# **Protection requirements on a high rise building**

If the AP is to be mounted on a high rise building, it is likely that cable entry is at roof level [\(](#page-122-0)

1-112 pmp-0047 [\(March 2014\)](#page-14-0)

[Figure 26\)](#page-122-0) and the equipment room is several floors below [\(Figure 27\)](#page-123-0). The following additional requirements must be observed:

- The AP must be below the lightning terminals and finials.
- A grounding conductor must be installed around the roof perimeter, to form the main roof perimeter lightning protection ring.
- Air terminals are typically installed along the length of the main roof perimeter lightning protection ring typically every 6.1m (20ft).
- <span id="page-122-0"></span>• The main roof perimeter lightning protection ring must contain at least two down conductors connected to the grounding electrode system. The down conductors should be physically separated from one another, as far as practical.

**Figure 26** Grounding and lightning protection on building Error! No topic specified.

### **Protection inside a high rise building**

The following protection requirements must be observed inside multi-story or high rise buildings [\(Figure 27\)](#page-123-0):

- The drop cable shield must be bonded to the building grounding system at the entry point to the building.
- The drop cable shield must be bonded to the building grounding system at the entry point to the equipment area.

<span id="page-123-0"></span>**Figure 27** Grounding and lightning protection inside high building

Error! No topic specified.

1-114 pmp-0047 [\(March 2014\)](#page-14-0)

## **Configuration options for TDD synchronization**

The PMP 450 system uses Time Division Duplexing (TDD) - one channel alternately transmits and receives - rather than using one channel for transmitting and a second channel for receiving. To accomplish TDD, the AP must provide sync to its SMs – it must keep them in sync. Furthermore, collocated APs must be synced together - an unsynchronized AP that transmits during the receive cycle of a collocated AP can prevent that second AP from being able to decode the signals from its SMs. In addition, across a geographical area, APs that can "hear" each other benefit from using a common sync to further reduce self-interference within the network.

The configuration options available for synchronization on the PMP 450 Access Point are:

- **AutoSync**: The AP automatically receives sync from one of the following sources:
- o GPS Sync over Timing Port (UGPS, co-located AP GPS sync output, or "Remote AP" feed from a registered SM's GPS sync output)
- o GPS Sync over Power Port (CMM)
- o On-board GPS (internal GPS)

Upon AP power on, the AP does not transmit until a valid synchronization pulse is received from one of the sources above. When there are synchronization sources on both the timing port and the power port, the power port GPS source will be chosen first.

If there is a loss of GPS synchronization pulse, within two seconds the AP automatically attempts to source GPS signaling from another source. On-board GPS (internal GPS) is the last source checked for GPS signaling if there is no receipt of signaling from the timing port or from the power port. AutoSync will source timing from the on-board GPS if a valid synchronization pulse is detected (the on-board GPS module should not be used as the primary timing source). If no valid GPS signal is received, the AP ceases transmission and SM registration is lost until a valid GPS signal is received again on the AP.

• **AutoSync + Free Run**: This mode operates similarly to mode "AutoSync", but if a previously received synchronization signal is lost and no GPS signaling alternative is achieved (from the timing port, power port, or on-board GPS), the AP automatically changes to synchronization mode "Generate Sync". While SM registration ins maintained, in this mode there is no synchronization of APs that can "hear" each other; the AP will only generate a sync signal for the local AP and its associated SMs. Once a valid GPS signal is obtained again, the AP automatically switches to receiving synchronization via the GPS source and SM registration is maintained.

#### **A NOTE**

In mode AutoSync + Free Run, if a GPS signal is never achieved initially, the system will not switch to "Free Run" mode, and SMs will not register to the AP. A valid GPS signal must be present initially for the AP to switch into "Free Run" mode (and to begin self-generating a synchronization pulse).

• **Generate Sync** (factory default): This option may be used when the AP is not receiving GPS synchronization pulses from either a CMM or UGPS module, and there are no other APs active within the link range. Using this option will not synchronize transmission of APs that can "hear" each other; it will only generate a sync signal for the local AP and its associated SMs. See [Advantage of GPS synchronization](#page-126-0) on page [1-117.](#page-126-0)

### **GPS synchronization**

The Navigation Satellite Timing and Ranging (NAVSTAR) Global Positioning System (GPS) use 24 satellites to relay information for precise derivation of position and time.

The cluster management module (CMM) contains a Cambium GPS Receiver. The CMM is a critical element in the operation of the system. At one AP cluster site or throughout an entire wireless system, the CMM provides a GPS timing pulse to each module, synchronizing the network transmission cycles.

The Oncore GPS Receiver tracks eight or more NAVSTAR satellites. The CMM uses the signal from at least four of these satellites to generate a one-second interval clock that has a rise time of 100 nsec. This clock directly synchronizes APs and which, in turn, synchronize the SMs in the network.

The Oncore GPS Receiver also provides

- the latitude and longitude of the GPS antenna (collocated with the CMM)
- the number of satellites that are being tracked
- the number of satellites that are available
- the date
- the time in Universal Coordinated Time (UCT)
- the altitude of the GPS antenna
- other information that can be used to diagnose network problems.

#### **Alternative to GPS synchronization**

A link can operate without GPS sync, but cannot operate without sync. The alternative to GPS sync is to configure the AP in the link to generate a sync pulse to pass to the SM. Depending on the RF environment in which the link operates, this latter alternative may or may not be plausible.

For example, in [Figure 28,](#page-126-1) AP4

- is not synchronized with any of the other APs.
- is transmitting nearby the other APs while they are expecting to receive SM transmissions from a maximum distance.

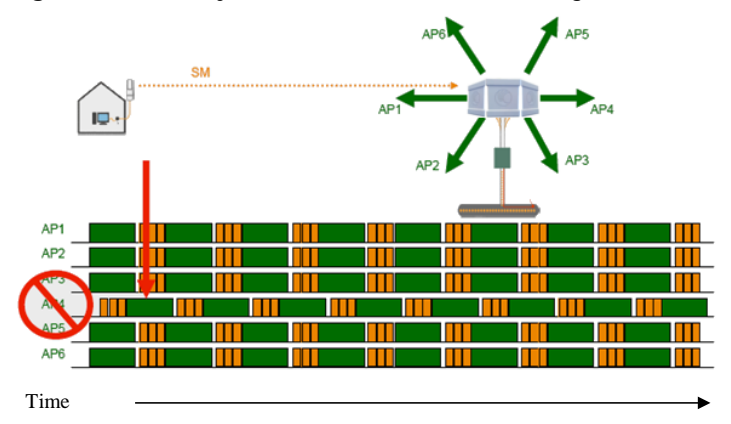

<span id="page-126-1"></span>**Figure 28** One unsynchronized AP in cluster resulting in self-interference

The result is self-interference. In this scenario, the self-interference can be avoided only by synchronizing the TDD transmit cycles of all APs that operate in the same frequency band.

An AP that is isolated by at least 5 miles (8 km) from any other equipment can generate and pass sync pulse without GPS timing and not risk that interference will result from the generated sync. In any other type of link, sync should be derived from GPS timing.

### <span id="page-126-0"></span>**Advantage of GPS synchronization**

Although the embedded timing generation capability of the AP keeps a precise clock (configuration parameter Sync Input set to **Generate Sync Signal**), no trigger exists to start the clock at the same moment in each AP of a cluster. So, the individual AP can synchronize communications between itself and registered SMs, but cannot synchronize itself with other modules, except by GPS timing (shown in [Figure 29\)](#page-126-2).

<span id="page-126-2"></span>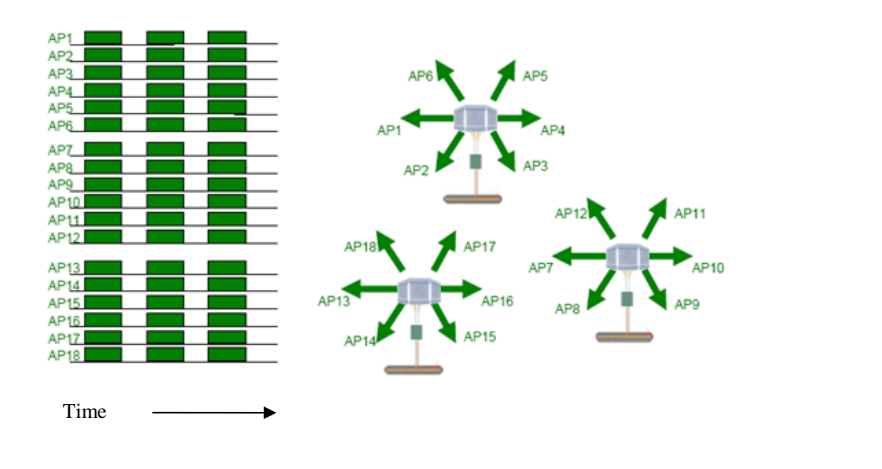

**Figure 29** GPS timing throughout the network

## **Mounting the GPS receiver (CMM or UGPS) module on the equipment building**

If mounting the GPS receiver on the equipment building, select a position on the wall that meets the following requirements:

- It must be below the roof height of the equipment building or below the height of any roof-mounted equipment (such as air conditioning plant).
- It must be below the lightning air terminals.
- It must not project more than 600mm (24 inches) from the wall of the building.

If these requirements cannot all be met, then the module must be mounted on a metal tower or mast.

## **Mounting the GPS receiver (CMM or UGPS) module on a metal tower or mast**

If mounting the GPS receiver module on a metal tower or mast, select a position that meets the following requirements:

- It must not be mounted any higher than is necessary to receive an adequate signal from four GPS satellites.
- It must be protected by a nearby lightning air terminal that projects farther out from the tower than the GPS receiver module.
- It must meet all the requirements stated in [Protection requirements for a mast or tower installation](#page-119-1) on page [1-](#page-119-1) [110.](#page-119-1)

## **Data network planning**

This section describes factors to be considered when planning PMP 450 data networks.

### **Understanding addresses**

A basic understanding of Internet Protocol (IP) address and subnet mask concepts is required for engineering your IP network.

### **IP address**

The IP address is a 32-bit binary number that has four parts (octets). This set of four octets has two segments, depending on the class of IP address. The first segment identifies the network. The second identifies the hosts or devices on the network. The subnet mask marks a boundary between these two sub-addresses.

### **Dynamic or static addressing**

For any computer to communicate with a module, the computer must be configured to either

- use DHCP (Dynamic Host Configuration Protocol). In this case, when not connected to the network, the computer derives an IP address on the 169.254 network within two minutes.
- have an assigned static IP address (for example, 169.254.1.5) on the 169.254 network.

#### ANOTE

If an IP address that is set in the module is not the 169.254.x.x network address, then the network operator must assign the computer a static IP address in the same subnet.

#### **When a DHCP server is not found**

To operate on a network, a computer requires an IP address, a subnet mask, and possibly a gateway address. Either a DHCP server automatically assigns this configuration information to a computer on a network or an operator must input these items.

When a computer is brought on line and a DHCP server is not accessible (such as when the server is down or the computer is not plugged into the network), Microsoft and Apple operating systems default to an IP address of 169.254.x.x and a subnet mask of 255.255.0.0 (169.254/16, where /16 indicates that the first 16 bits of the address range are identical among all members of the subnet).

### **DNS Client**

The DNS Client is used to resolve names of management servers within the operator's management domain (see [Figure 30\)](#page-129-0). This feature allows hostname configuration for NTP servers, Authorization Servers, DHCP relay servers, and SNMP trap servers. Operators may choose to either enter in the FQDN (Fully Qualified Domain Name) for the host name or to manually enter the IP addresses of the servers.

**Figure 30** Cambium network management domain

<span id="page-129-0"></span>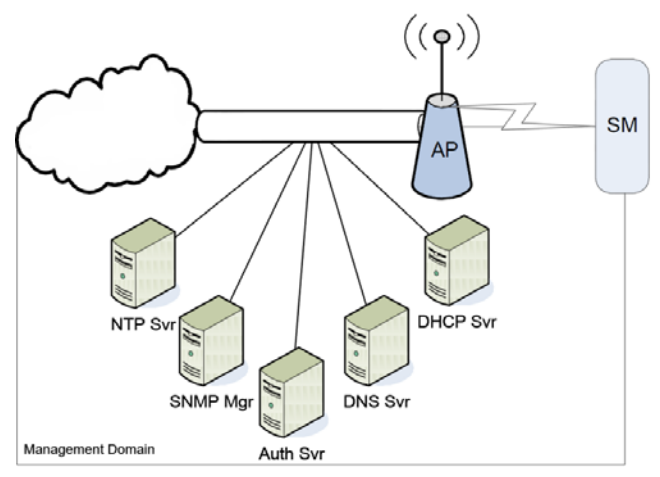

### **Network Address Translation (NAT)**

#### **NAT, DHCP Server, DHCP Client, and DMZ in SM**

The system provides NAT (network address translation) for SMs in the following combinations of NAT and DHCP (Dynamic Host Configuration Protocol):

- NAT Disabled
- NAT with DHCP Client (**DHCP** selected as the **Connection Type** of the WAN interface) and DHCP Server
- NAT with DHCP Client(**DHCP** selected as the **Connection Type** of the WAN interface)
- NAT with DHCP Server
- NAT without DHCP

### **NAT**

NAT isolates devices connected to the Ethernet/wired side of an SM from being seen directly from the wireless side of the SM. With NAT enabled, the SM has an IP address for transport traffic (separate from its address for management), terminates transport traffic, and allows you to assign a range of IP addresses to devices that are connected to the Ethernet/wired side of the SM.

In the Cambium system, NAT supports many protocols, including HTTP, ICMP (Internet Control Message Protocols), and FTP (File Transfer Protocol). For virtual private network (VPN) implementation, L2TP over IPSec (Level 2 Tunneling Protocol over IP Security) and PPTP (Point to Point Tunneling Protocol) are supported.

#### **A NOTE**

When NAT is enabled, a reduction in throughput is introduced at the SM (due to processing overhead).

#### **DHCP**

DHCP enables a device to be assigned a new IP address and TCP/IP parameters, including a default gateway, whenever the device reboots. Thus DHCP reduces configuration time, conserves IP addresses, and allows modules to be moved to a different network within the Cambium system.

In conjunction with the NAT features, each SM provides

- a DHCP server that assigns IP addresses to computers connected to the SM by Ethernet protocol.
- a DHCP client that receives an IP address for the SM from a network DHCP server.

#### **DMZ**

In conjunction with the NAT features, a DMZ (demilitarized zone) allows the assignment of one IP address behind the SM for a device to logically exist outside the firewall and receive network traffic. The first three octets of this IP address must be identical to the first three octets of the NAT private IP address.

### **Developing an IP addressing scheme**

Network elements are accessed through IP Version 4 (IPv4) addressing.

A proper IP addressing method is critical to the operation and security of a network.

Each module requires an IP address on the network. This IP address is for only management purposes. For security, you should either

- assign a non-routable IP address.
- assign a routable IP address only if a firewall is present to protect the module.

You will assign IP addresses to computers and network components by either static or dynamic IP addressing. You will also assign the appropriate subnet mask and network gateway to each module.

### <span id="page-130-0"></span>**Address Resolution Protocol**

As previously stated, the MAC address identifies a module in

- communication between modules.
- the data that modules store about each other.

The IP address is essential for data delivery through a router interface. Address Resolution Protocol (ARP) correlates MAC addresses to IP addresses.

For communications to outside the network segment, ARP reads the network gateway address of the router and translates it into the MAC address of the router. Then the communication is sent to MAC address (physical network interface card) of the router.

For each router between the sending module and the destination, this sequence applies. The ARP correlation is stored until the ARP cache times out.

### **Allocating subnets**

The subnet mask is a 32-bit binary number that filters the IP address. Where a subnet mask contains a bit set to 1, the corresponding bit in the IP address is part of the network address.

#### **Example IP address and subnet mask**

In [Figure 31 Example of IP address in Class B subnet](#page-131-0) the first 16 bits of the 32-bit IP address identify the network:

<span id="page-131-0"></span>**Figure 31** Example of IP address in Class B subnet

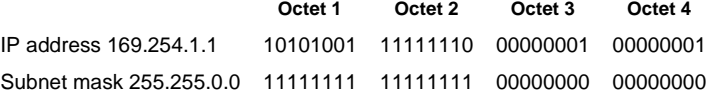

In this example, the network address is 169.254, and  $2^{16}$  (65,536) hosts are addressable.

### **Selecting non-routable IP addresses**

The factory default assignments for network elements are

- unique MAC address
- IP address of 169.254.1.1
- subnet mask of 255.255.0.0
- network gateway address of 169.254.0.0

For each radio and CMMmicro and CMM4, assign an IP address that is both consistent with the IP addressing plan for your network and cannot be accessed from the Internet. IP addresses within the following ranges are not routable from the Internet, regardless of whether a firewall is configured:

- $10.0.0 10.255.255.255$
- 172.16.0.0 172.31.255.255
- 192.168.0.0 192.168.255.255

You can also assign a subnet mask and network gateway for each CMMmicro and CMM4.

### **Translation bridging**

Optionally, you can configure the AP to change the source MAC address in every packet it receives from its SMs to the MAC address of the SM that bridged the packet, before forwarding the packet toward the public network. If you do, then

- not more than 10 IP devices at any time are valid to send data to the AP from behind the SM.
- the AP populates the Translation Table tab of its Statistics web page, displaying the MAC address and IP address of all the valid connected devices.
- each entry in the Translation Table is associated with the number of minutes that have elapsed since the last packet transfer between the connected device and the SM.
- if 10 are connected, and another attempts to connect
	- o and no Translation Table entry is older than 255 minutes, the attempt is ignored.
	- o and an entry is older than 255 minutes, the oldest entry is removed and the attempt is successful.
- the **Send Untranslated ARP** parameter in the General tab of the Configuration page can be
	- o disabled, so that the AP will overwrite the MAC address in Address Resolution Protocol (ARP) packets before forwarding them.
	- o enabled, so that the AP will forward ARP packets regardless of whether it has overwritten the MAC address.

This is the **Translation Bridging** feature, which you can enable in the General tab of the Configuration web page in the AP. When this feature is disabled, the setting of the **Send Untranslated ARP** parameter has no effect, because all packets are forwarded untranslated (with the source MAC address intact).

See [Address Resolution Protocol](#page-130-0) on Page [1-121.](#page-130-0)

### **Engineering VLANs**

The radios support VLAN functionality as defined in the 802.1Q (Virtual LANs) specification, except for the following aspects of that specification:

- the following protocols:
	- o Generic Attribute Registration Protocol (GARP) GARV
	- o Spanning Tree Protocol (STP)
	- o Multiple Spanning Tree Protocol (MSTP)
	- o GARP Multicast Registration Protocol (GMRP)
- embedded source routing (ERIF) in the 802.1Q header
- multicast pruning
- flooding unknown unicast frames in the downlink

As an additional exception, the AP does not flood downward the unknown unicast frames to the SM.

A VLAN configuration in Layer 2 establishes a logical group within the network. Each computer in the VLAN, regardless of initial or eventual physical location, has access to the same data. For the network operator, this provides flexibility in network segmentation, simpler management, and enhanced security.

### **Special case VLAN numbers**

This system handles special case VLAN numbers according to IEEE specifications:

**Table 54** Special case VLAN IDs

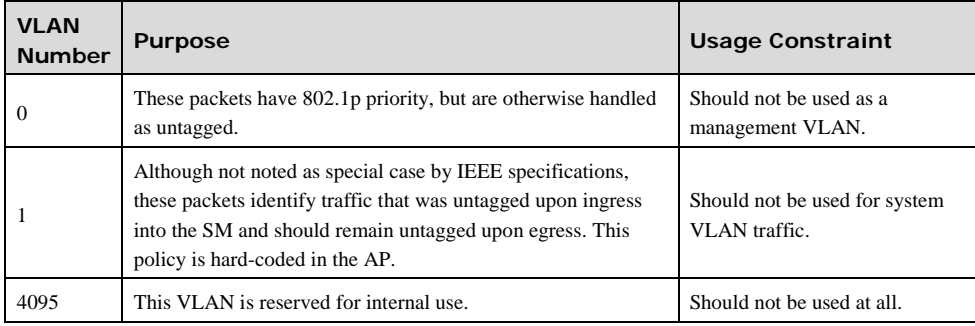

### **SM membership in VLANs**

With the supported VLAN functionality, the radios determine bridge forwarding on the basis of not only the destination MAC address, but also the VLAN ID of the destination. This provides flexibility in how SMs are used:

- Each SM can be a member in its own VLAN.
- Each SM can be in its own broadcast domain, such that only the radios that are members of the VLAN can see broadcast and multicast traffic to and from the SM.
- The network operator can define a work group of SMs, regardless of the AP(s) to which they register.

#### PMP modules provide the VLAN frame filters that are described i[n Table 55.](#page-134-0)

<span id="page-134-0"></span>**Table 55** VLAN filters in point-to-multipoint modules

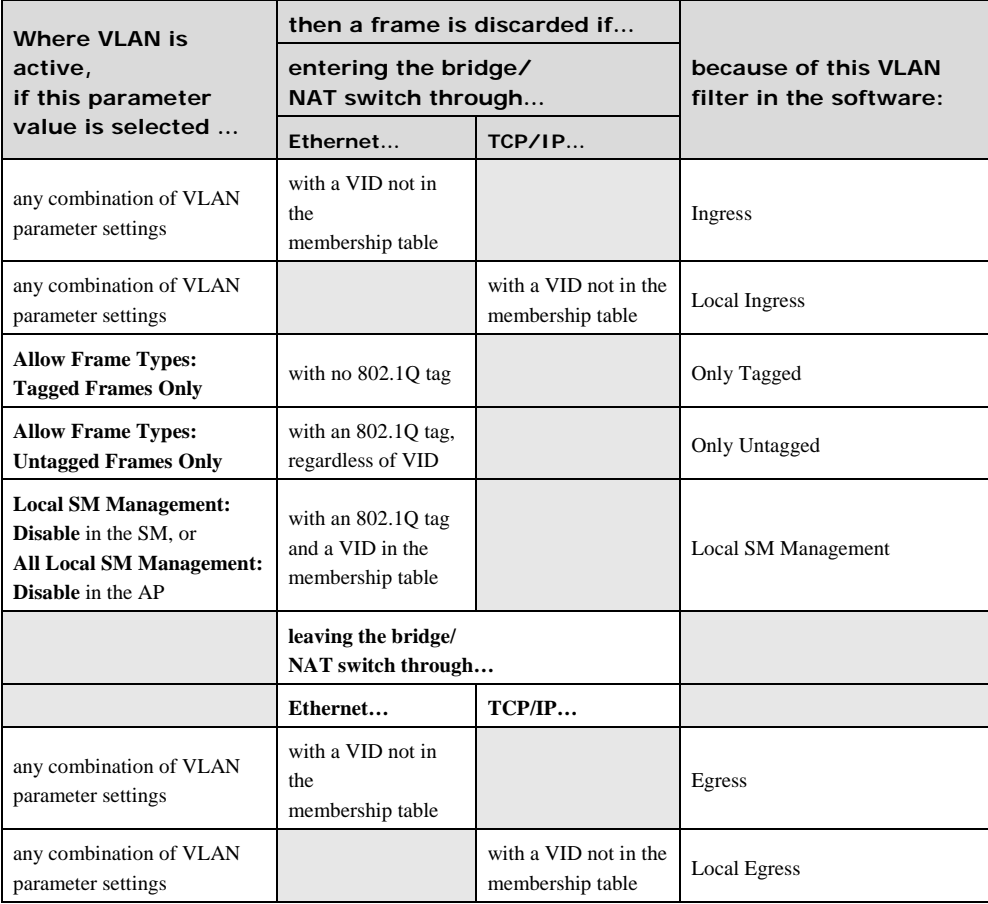

### **Priority on VLANs (802.1p)**

The radios can prioritize traffic based on the eight priorities described in the IEEE 802.1p specification. When the high-priority channel is enabled on an SM, regardless of whether VLAN is enabled on the AP for the sector, packets received with a priority of 4 through 7 in the 802.1p field are forwarded onto the high-priority channel. Operators may configure priority precedence as 802.1p Then Diffserv (Default) or Diffserv Then 802.1p. Since these priority precedence configurations are independent between the AP and SM, this setting must be configured on both the AP and the SM to ensure that the precedence is adhered to by both sides of the link.

VLAN settings can also cause the module to convert received non-VLAN packets into VLAN packets. In this case, the 802.1p priority in packets leaving the module is set to the priority established by the DiffServ configuration.

If you enable VLAN, immediately monitor traffic to ensure that the results are as desired. For example, highpriority traffic may block low-priority.

#### **Q-in-Q DVLAN (Double-VLAN) Tagging (802.1ad)**

PMP modules can be configured with 802.1ad Q-in-Q DVLAN (Double-VLAN) tagging which is a way for an operator to put an 802.1Q VLAN inside of an 802.1ad VLAN. A nested VLAN, which is the original 802.1Q tag and a new second 802.1ad tag, allows for bridging of VLAN traffic across a network and segregates the broadcast domains of 802.1Q VLANs. Q-in-Q can be used with PPPoE and/or NAT.

The 802.1ad standard defines the S-VLAN as the Service Provider VLAN and the C-VLAN as the customer VLAN. The radio software does 2 layer Q-in-Q whereby the C-VLAN is the 802.1Q tag and the S-VLAN is the second layer Q tag as shown in [Table 56.](#page-135-0)

<span id="page-135-0"></span>**Table 56** Q-in-Q Ethernet frame

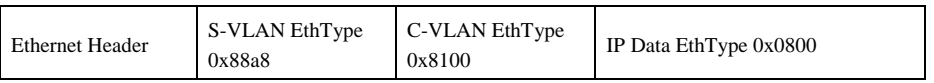

The 802.1ad S-VLAN is the outer VLAN that is configurable on the Configuration => VLAN web page of the AP. The Q-in-Q EtherType parameter is configured with a default EtherType of 0x88a8 in addition to four alternate EtherTypes that can be configured to aid in interoperability with existing networks that use a different EtherType than the default.

The C-VLAN is the inner VLAN tag, which is the same as 802.1Q. As a top level concept, this operates on the outermost tag at any given time, either "pushing" a tag on or "popping" a tag off. This means packets will at most transition from an 802.1Q frame to an 801.ad frame (with a tag "pushed" on) or an untagged 802.1 frame (with the tag "popped" off. Similarly, for an 802.1ad frame, this can only transition from an 802.1ad frame to an 802.1Q frame (with the tag "popped" off) since the radio software only supports 2 levels of tags.

# **Security planning**

This section describes how to plan for PMP 450 networks to operate in secure mode.

### **Isolating APs from the Internet**

Ensure that the IP addresses of the APs in your network

- are not routable over the Internet.
- do not share the subnet of the IP address of your user.

RFC 1918, Address Allocation for Private Subnets, reserves for private IP networks three blocks of IP addresses that are not routable over the Internet:

- $\bullet$  /8 subnets have one reserved network, 10.0.0.0 to 10.255.255.255.
- /16 subnets have 16 reserved networks, 172.16.0.0 to 172.31.255.255.
- /24 subnets have 256 reserved networks, 192.168.0.0 to 192.168.255.255.

### **Managing module access by passwords**

#### **Adding a user for access to a module**

From the factory, each module has a preconfigured administrator-level account in the name root, which initially requires no associated password. This is the same root account that you may have used for access to the module by ftp. When you upgrade a module

- an account is created in the name admin.
- both admin and root inherit the password that was previously used for access to the module:
- o the **Full Access** password, if one was set.
- o the **Display-Only Access** password, if one was set and no Full Access password was set.

#### A CAUTION

If you use Wireless Manager, do not delete the root account from any module. If you use an NMS that communicates with modules through SNMP, do not delete the root account from any module unless you first can confirm that the NMS does not rely on the root account for access to the modules.

Each module supports four or fewer user accounts, regardless of account levels. The available levels are

- ADMINISTRATOR, who has full read and write permissions. This is the level of the root and admin users, as well as any other administrator accounts that one of them creates.
- INSTALLER, who has permissions identical to those of ADMINISTRATOR except that the installer cannot add or delete users or change the password of any other user.
- TECHNICIAN, who

pmp-0047 [\(March 2014\)](#page-14-0) 1-127

• GUEST, who has no write permissions and only a limited view of General Status tab

From the factory default state, configure passwords for both the root and admin account at the ADMINISTRATOR permission level, using the Account => Change Users Password tab. (If you configure only one of these, then the other will still require no password for access into it and thus remain a security risk.) If you

are intent on configuring only one of them, delete the admin account. The root account is the only account that CNUT uses to update the module.

After a password has been set for any ADMINISTRATOR-level account, initial access to the module GUI opens the view of GUEST level.

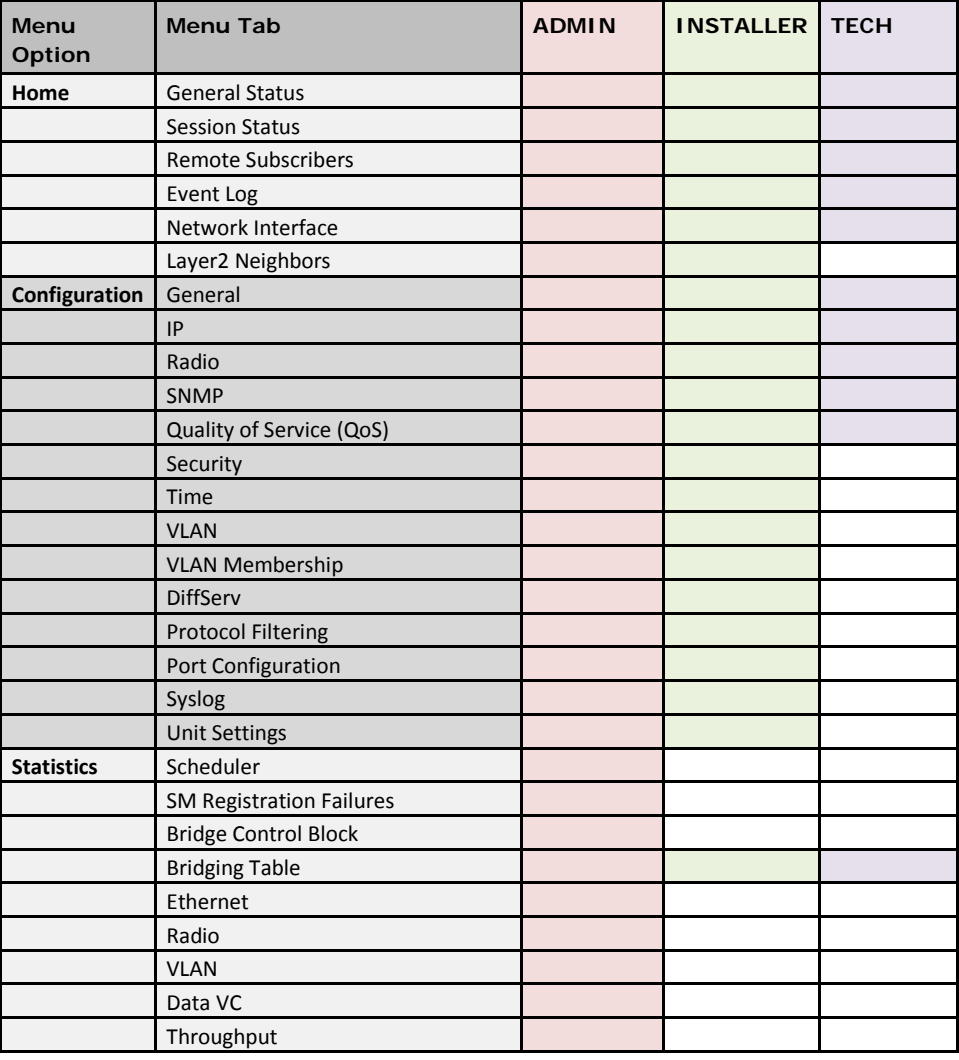

**Table 57** Identity-based user account permissions - AP

1-128 pmp-0047 [\(March 2014\)](#page-14-0)

PMP 450 Planning Guide

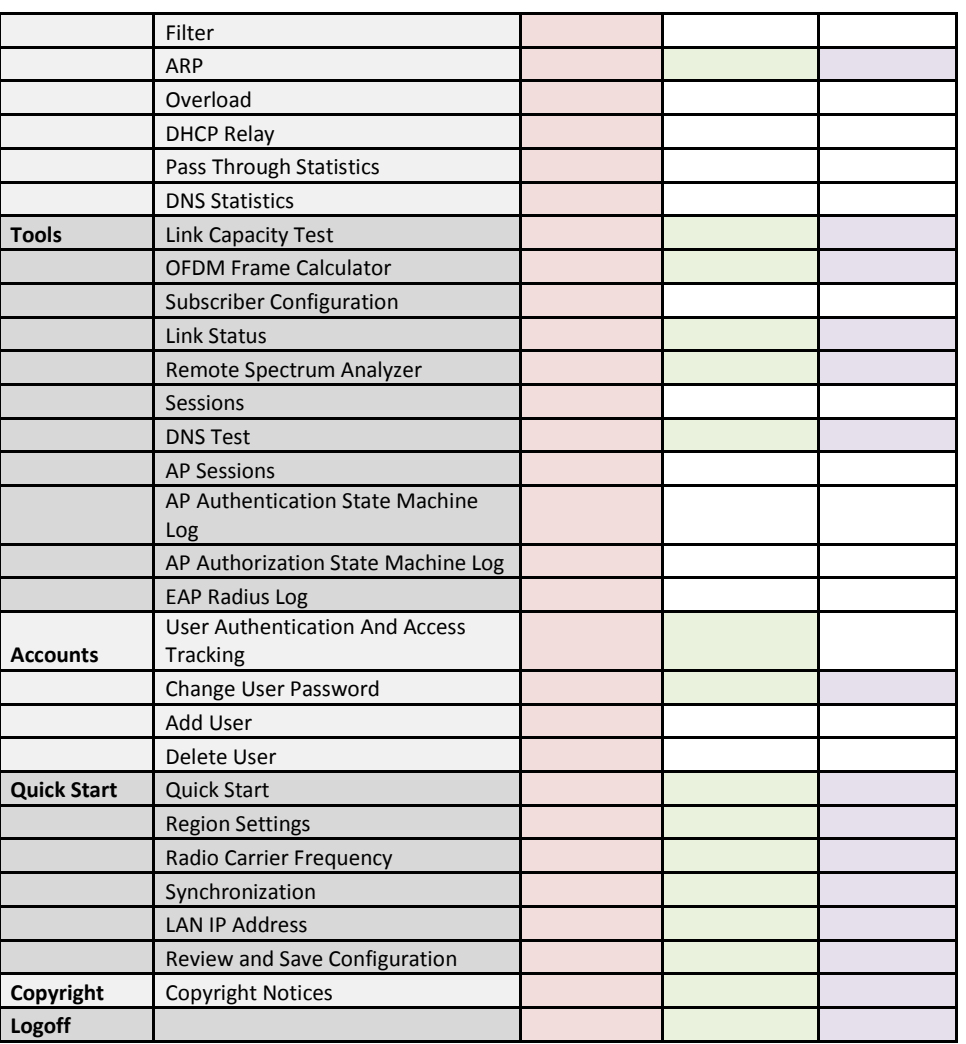

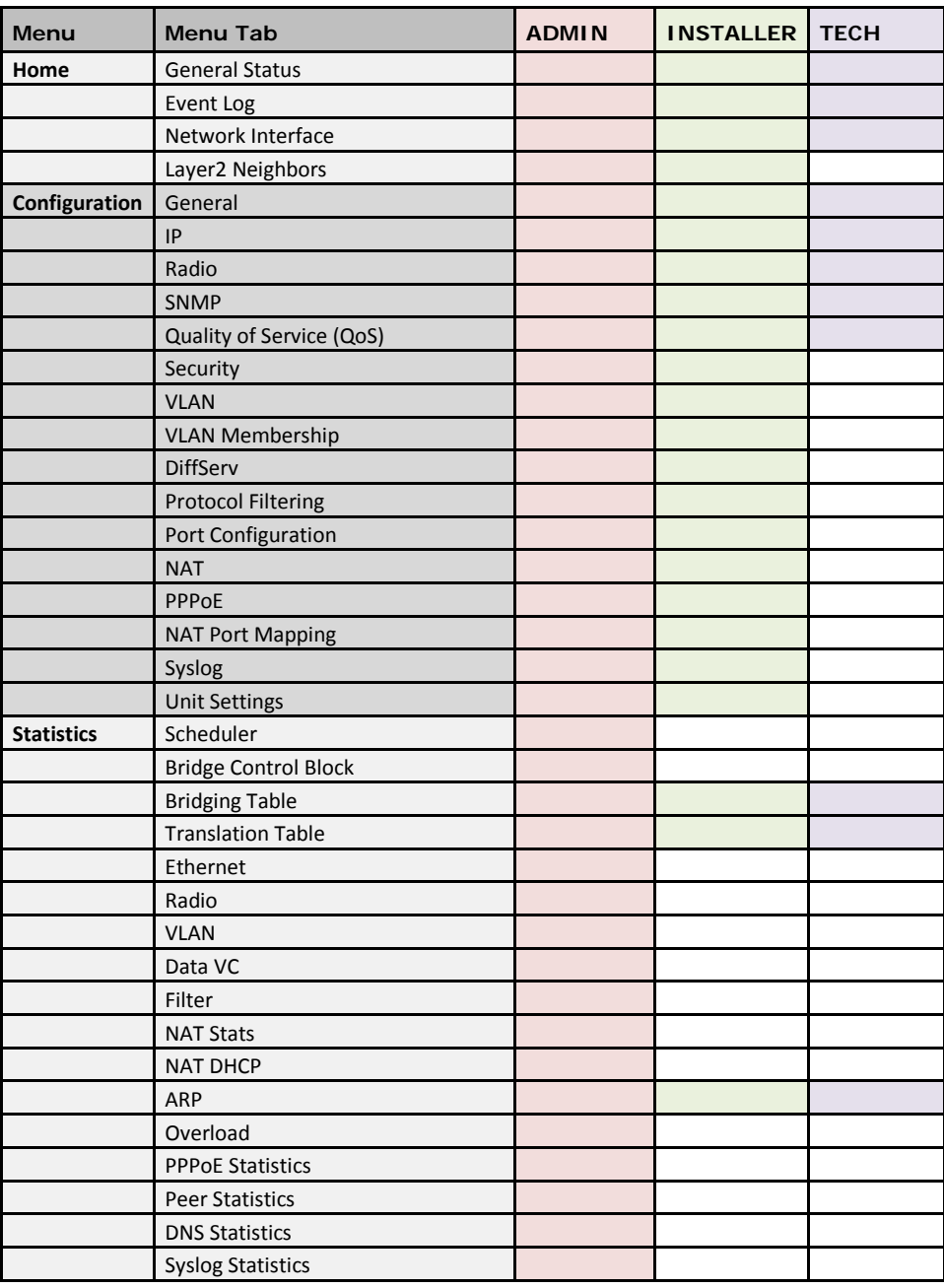

**Table 58** Identity-based user account permissions - SM

1-130 pmp-0047 [\(March 2014\)](#page-14-0)

PMP 450 Planning Guide

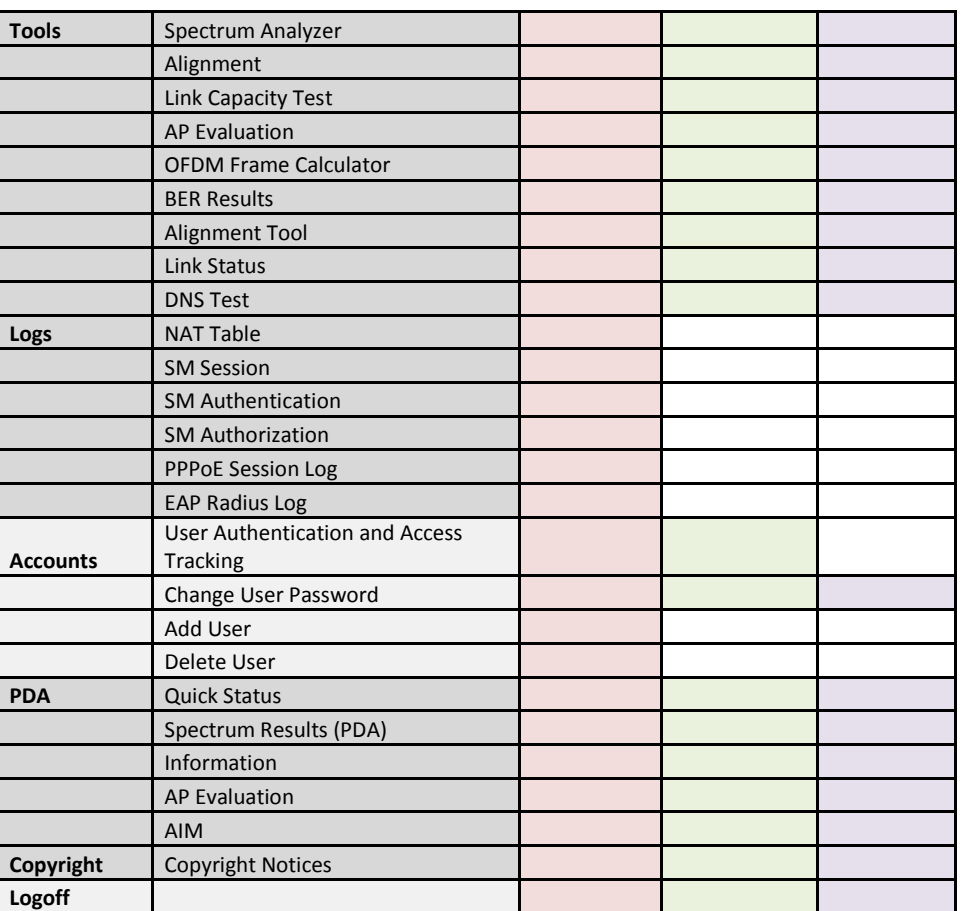

### **Filtering protocols and ports**

You can filter (block) specified protocols and ports from leaving the AP and SM and entering the network. This protects the network from both intended and inadvertent packet loading or probing by network users. By keeping the specified protocols or ports off the network, this feature also provides a level of protection to users from each other.

Protocol and port filtering is set per AP/SM. Except for filtering of SNMP ports, filtering occurs as packets leave the AP/SM. If an SM is configured to filter SNMP, then SNMP packets are blocked from entering the SM and, thereby, from interacting with the SNMP portion of the protocol stack on the SM.

### **Port Filtering with NAT Enabled**

Where NAT is enabled on the SM, you can filter only the three user-defined ports. The following are example situations in which you can configure port filtering where NAT is enabled.

- To block a subscriber from using FTP, you can filter Ports 20 and 21 (the FTP ports) for both the TCP and UDP protocols.
- To block a subscriber from access to SNMP, you can filter Ports 161 and 162 (the SNMP ports) for both the TCP and UDP protocols.

**NOTE:** In only the SNMP case, filtering occurs before the packet interacts with the protocol stack.

#### **Protocol and Port Filtering with NAT Disabled**

Where NAT is disabled on the SM, you can filter both protocols and the three user-defined ports. Using the check boxes on the interface, you can either

- allow all protocols except those that you wish to block.
- block all protocols except those that you wish to allow.

You can allow or block any of the following protocols:

- PPPoE (Point to Point Protocol over Ethernet)
- Any or all of the following IPv4 (Internet Protocol version 4) protocols:
	- o SMB (Network Neighborhood)
	- o SNMP
	- o Up to 3 user-defined ports
	- o All other IPv4 traffic (see [Figure 32\)](#page-142-0)
	- o Uplink Broadcast
	- o ARP (Address Resolution Protocol)
	- o All others (see [Figure 32\)](#page-142-0)

<span id="page-142-0"></span>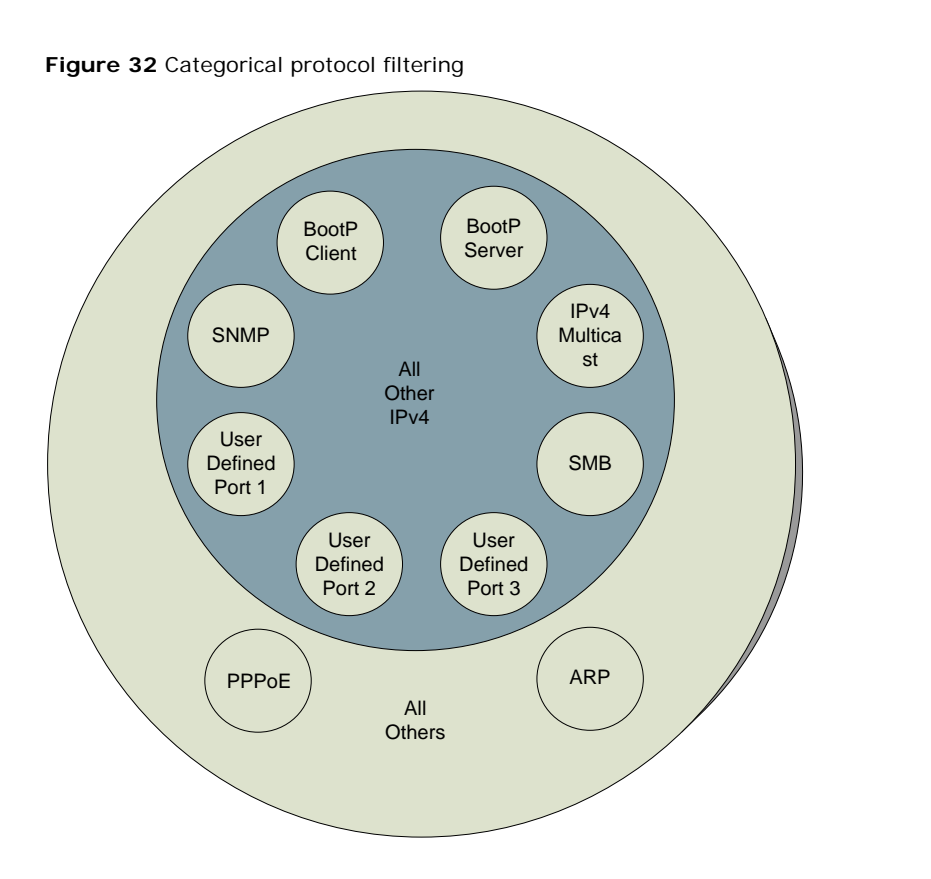

The following are example situations in which you can configure protocol filtering where NAT is disabled:

- If you block a subscriber from only PPoE and SNMP, then the subscriber retains access to all other protocols and all ports.
- If you block PPoE, IPv4, and Uplink Broadcast, and you also check the **All others** selection, then only Address Resolution Protocol is not filtered.

The ports that are filtered as a result of protocol selections in the Protocol Filtering tab of the SM are listed in [Table](#page-143-0)  [59.](#page-143-0) 

<span id="page-143-0"></span>**Table 59** Ports filtered per protocol selections

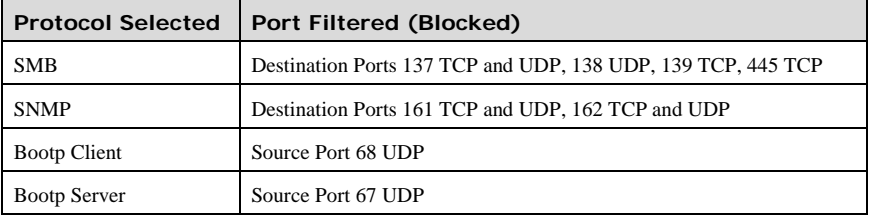

## **Port Lockdown**

Cambium devices support access to various communication protocols and only the ports required for these protocols are available for access by external entities. Operators may change the port numbers for these protocols via the radio GUI or SNMP.

**Table 60** Device default port numbers

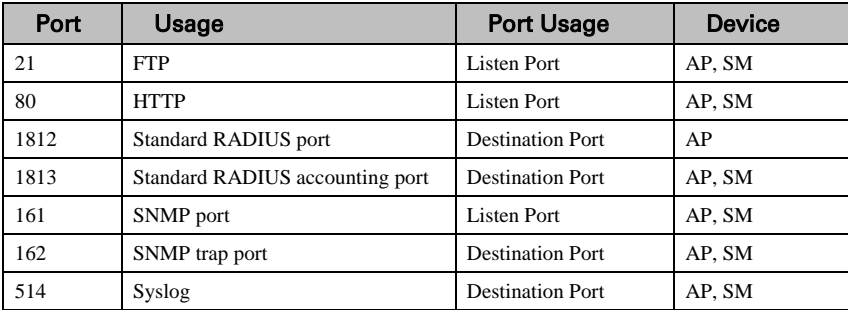

### **Isolating SMs**

In an AP, you can prevent SMs in the sector from directly communicating with each other. In CMMmicro Release 2.2 or later and the CMM4, you can prevent connected APs from directly communicating with each other, which prevents SMs that are in different sectors of a cluster from communicating with each other.

In the AP, the **SM Isolation** parameter is available in the General tab of the Configuration web page. In the dropdown menu for that parameter, you can configure the SM Isolation feature by any of the following selections:

- **Disable SM Isolation** (the default selection). This allows full communication between SMs.
- **Block SM Packets from being forwarded**. This prevents both multicast/broadcast and unicast SM-to-SM communication.
• **Block and Forward SM Packets to Backbone**. This not only prevents multicast/broadcast and unicast SM-to-SM communication but also sends the packets, which otherwise would have been handled SM to SM, through the Ethernet port of the AP.

In the CMMmicro and the CMM4, SM isolation treatment is the result of how you choose to manage the port-based VLAN feature of the embedded switch, where you can switch all traffic from any AP to an uplink port that you specify. However, this is not packet level switching. It is not based on VLAN IDs. See the **VLAN Port Configuration** parameter in the dedicated user guide that supports the CMM product that you are deploying.

# **Filtering management through Ethernet**

You can configure the SM to disallow any device that is connected to its Ethernet port from accessing the IP address of the SM. If you set the **Ethernet Access Control** parameter to **Enabled**, then

- no attempt to access the SM management interface (by http, SNMP, ftp, or tftp) through Ethernet can succeed.
- any attempt to access the SM management interface over the air (by IP address, presuming that **LAN1 Network Interface Configuration, Network Accessibility** is set to **Public**, or by link from the Session Status or Remote Subscribers tab in the AP) is unaffected.

# **Allowing management from only specified IP addresses**

The Security tab of the Configuration web page in the AP and SM includes the **IP Access Control** parameter. You can specify one, two, or three IP addresses that should be allowed to access the management interface (by HTTP, SNMP, FTP, or TFTP).

If you select

- **IP Access Filtering Disabled**, then management access is allowed from any IP address, even if the **Allowed Source IP 1 to 3** parameters are populated.
- **IP Access Filtering Enabled**, and specify at least one address in the **Allowed Source IP 1 to 3** parameter, then management access is limited to the specified address(es).

# **Configuring management IP by DHCP**

The IP tab in the Configuration web page of every radio contains a **LAN1 Network Interface Configuration, DHCP State** parameter that, if enabled, causes the IP configuration (IP address, subnet mask, and gateway IP address) to be obtained through DHCP instead of the values of those individual parameters. The setting of this DHCP state parameter is also viewable, but is not settable, in the Network Interface tab of the Home page.

In the SM, this parameter is settable

- in the NAT tab of the Configuration web page, but only if NAT is enabled.
- in the IP tab of the Configuration web page, but only if the **Network Accessibility** parameter in the IP tab is set to **Public**.

# **Planning for airlink security**

Cambium fixed wireless broadband IP systems employ the following form of encryption for security of the wireless link:

- **DES (Data Encryption Standard)**: An over-the-air link encryption option that uses secret 56-bit keys and 8 parity bits. DES performs a series of bit permutations, substitutions, and recombination operations on blocks of data. DES encryption does not affect the performance or throughput of the system.
- **AES (Advanced Encryption Standard):** An over-the-air link encryption option that uses the Rijndael algorithm and 128-bit keys to establish a higher level of security than DES. AES products are certified as compliant with the Federal Information Processing Standards (FIPS 197) in the U.S.A.

# **Planning for RF Telnet Access Control**

The RF Telnet Access feature restricts Telnet access to the AP from a device situated below a network SM (downstream from the AP). This is a security enhancement to restrict RF-interface sourced AP access specifically to the LAN1 IP address and LAN2 IP address (Radio Private Address, typically 192.168.101.[LUID]). This restriction disallows unauthorized users from running Telnet commands on the AP that can change AP configuration or modifying network-critical components such as routing and ARP tables.

## **Forwarding Downlink PPPoE PADI packets**

The AP supports the control of forwarding of PPPoE PADI (PPPoE Active Discovery Initiation) packets. This forwarding is configured on the AP GUI **Configuration**, **Radio** tab by parameter **PPPoE PADI Downlink Forwarding**. When set to "Enabled", the AP allows downstream and upstream transmission of PPPoE PADI packets. When set to "Disabled", the AP will NOT allow PPPoE PADI packets to be sent out of the AP RF interface (downstream) but will allow PPPoE PADI packets to enter the RF interface (upstream) and exit the Ethernet interface.

# **Planning for RADIUS integration**

PMP 450 modules include support for the RADIUS (Remote Authentication Dial In User Service) protocol supporting Authentication, Authorization, and Accounting (AAA).

### **RADIUS Functions**

RADIUS protocol support provides the following functions:

• **SM Authentication** allows only known SMs onto the network (blocking "rogue" SMs), and can be configured to ensure SMs are connecting to a known network (preventing SMs from connecting to "rogue" APs). RADIUS authentication is used for SMs, but is not used for APs. Cambium modules support EAP-TTLS and EAP-MSCHAPv2 authentication methods.

- **SM Configuration:** Configures authenticated SMs with MIR (Maximum Information Rate), CIR (Committed Information Rate), High Priority, and VLAN (Virtual LAN) parameters from the RADIUS server when an SM registers to an AP.
- **SM Accounting** provides support for RADIUS accounting messages for usage-based billing. This accounting includes indications for subscriber session establishment, subscriber session disconnection, and bandwidth usage per session for each SM that connects to the AP.
- **Centralized AP and SM user name and password management** allows AP and SM usernames and access levels (Administrator, Installer, Technician) to be centrally administered in the RADIUS server instead of on each radio and tracks access events (logon/logoff) for each username on the RADIUS server. This accounting does not track and report specific configuration actions performed on radios or pull statistics such as bit counts from the radios. Such functions require an Element Management System (EMS) such as Cambium Networks Wireless Manager. This accounting is not the ability to perform accounting functions on the subscriber/end user/customer account.
- **Framed IP** allows operators to use a RADIUS server to assign management IP addressing to SM modules (framed IP address).

# **Planning for SNMP security**

Canopy modules provide the following Configuration web page parameters in the SNMP tab. These govern SNMP access from the manager to the agent:

- **Community String**, which specifies the password for security between managers and the agent.
- **Accessing Subnet**, which specifies the subnet mask that allows managers to poll the agents.

PMP 450 Planning Guide

# **Ordering components**

This section describes how to select components for PMP 450 Greenfield network or PMP 450 network migration. It specifies Cambium part numbers for PMP 450 components.

# **PMP 450 component part numbers**

**Table 61** PMP 450 components

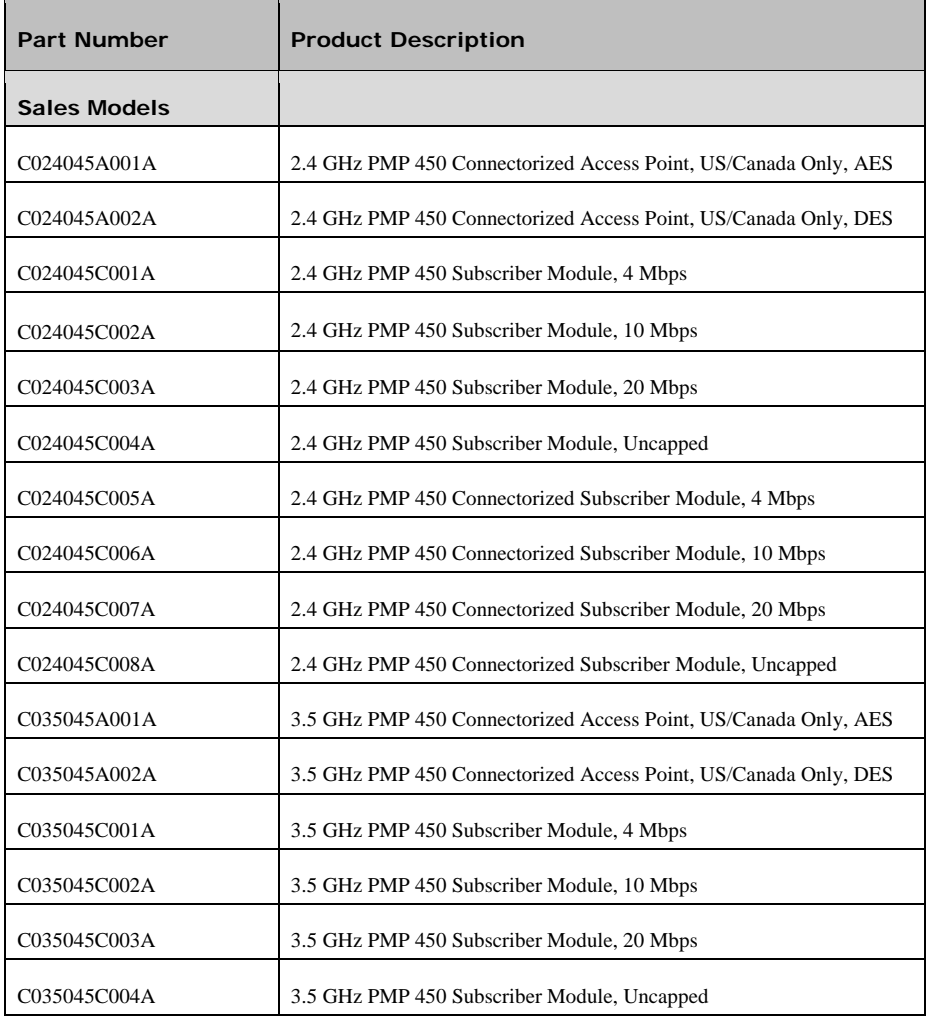

1-138 pmp-0047 [\(March 2014\)](#page-14-0)

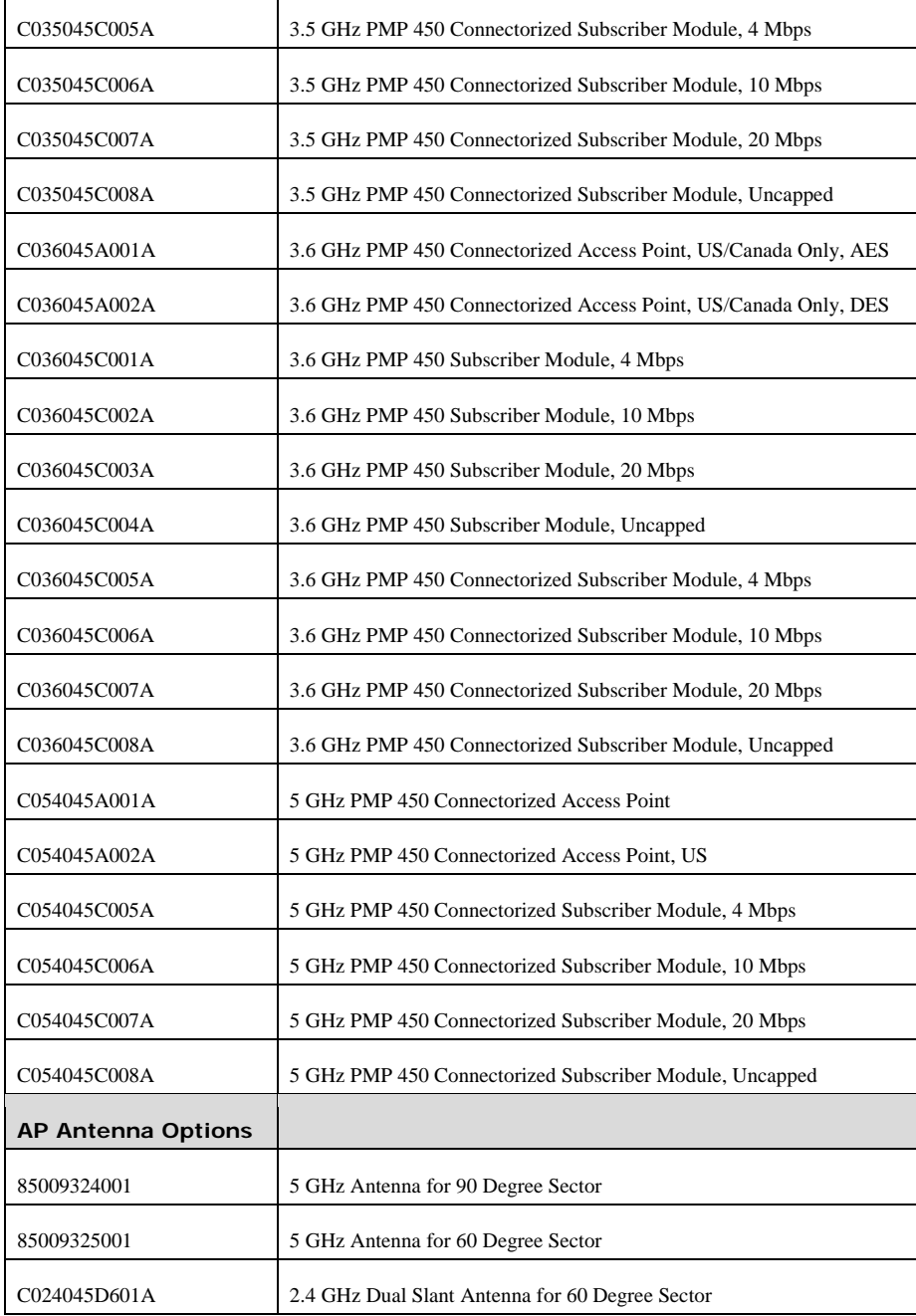

#### PMP 450 Planning Guide

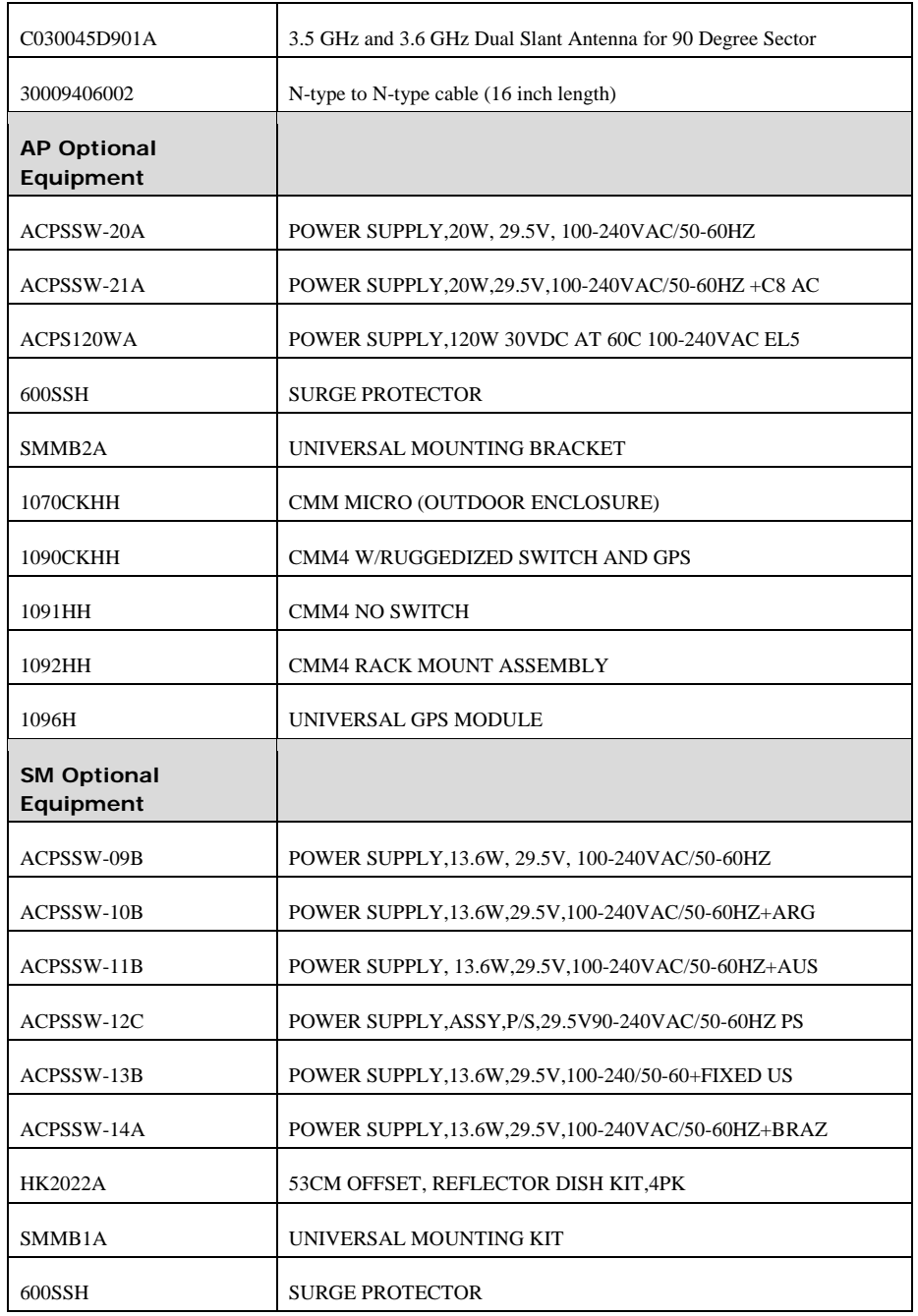

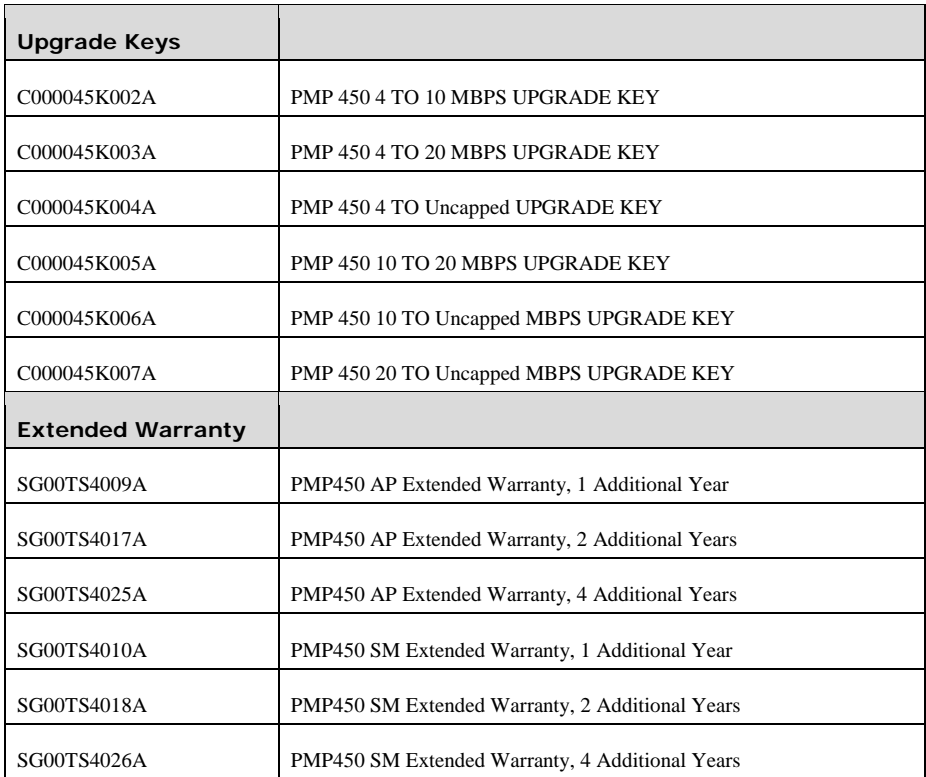

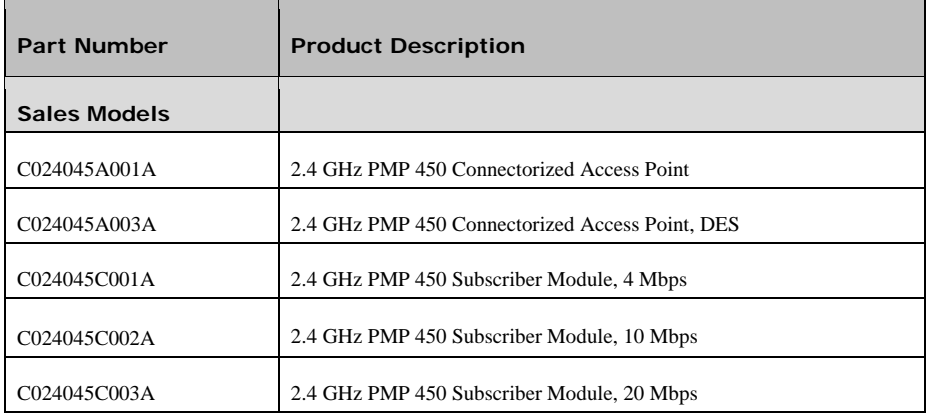

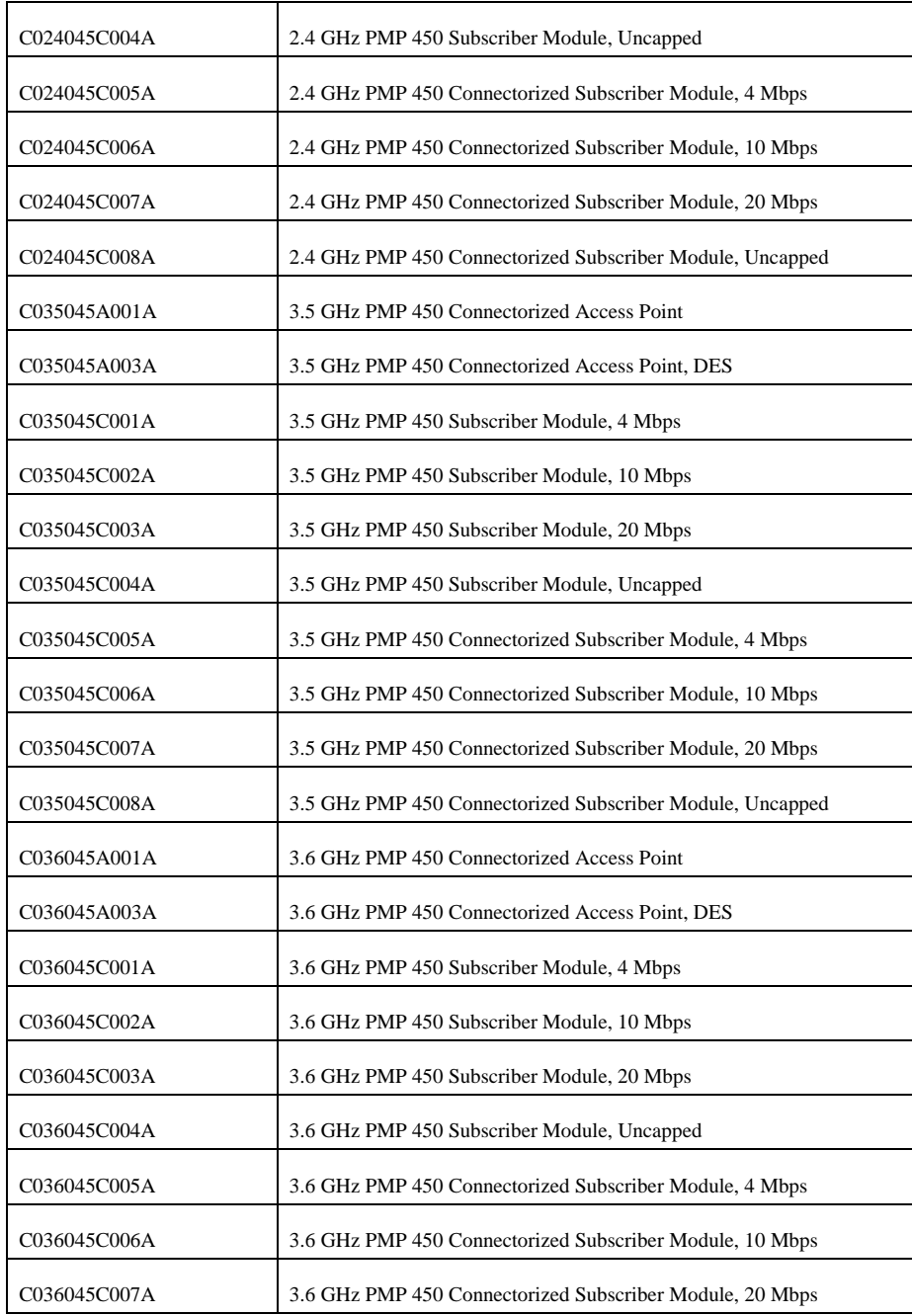

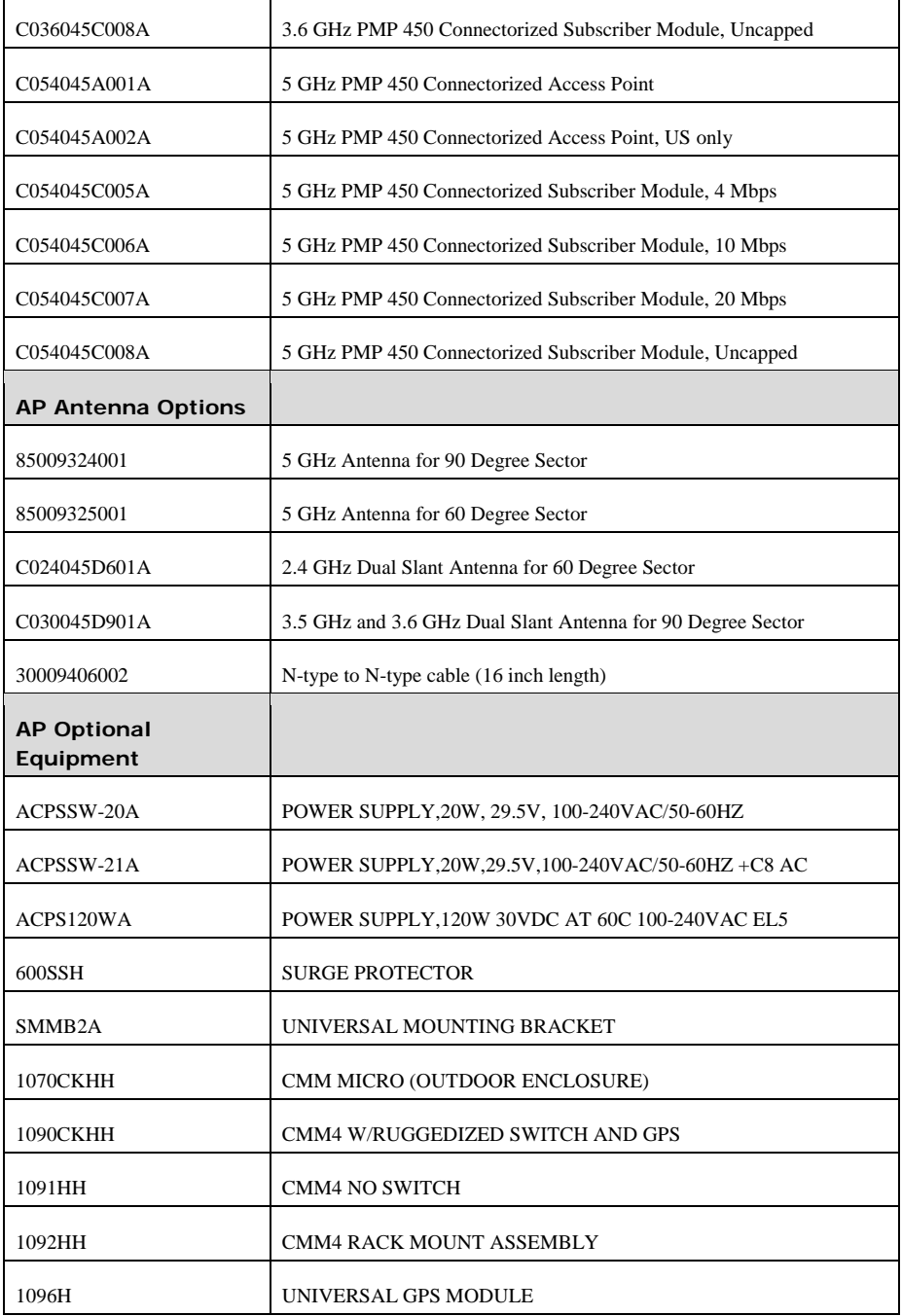

pmp-0047 [\(March 2014\)](#page-14-0) 1-143

#### PMP 450 Planning Guide

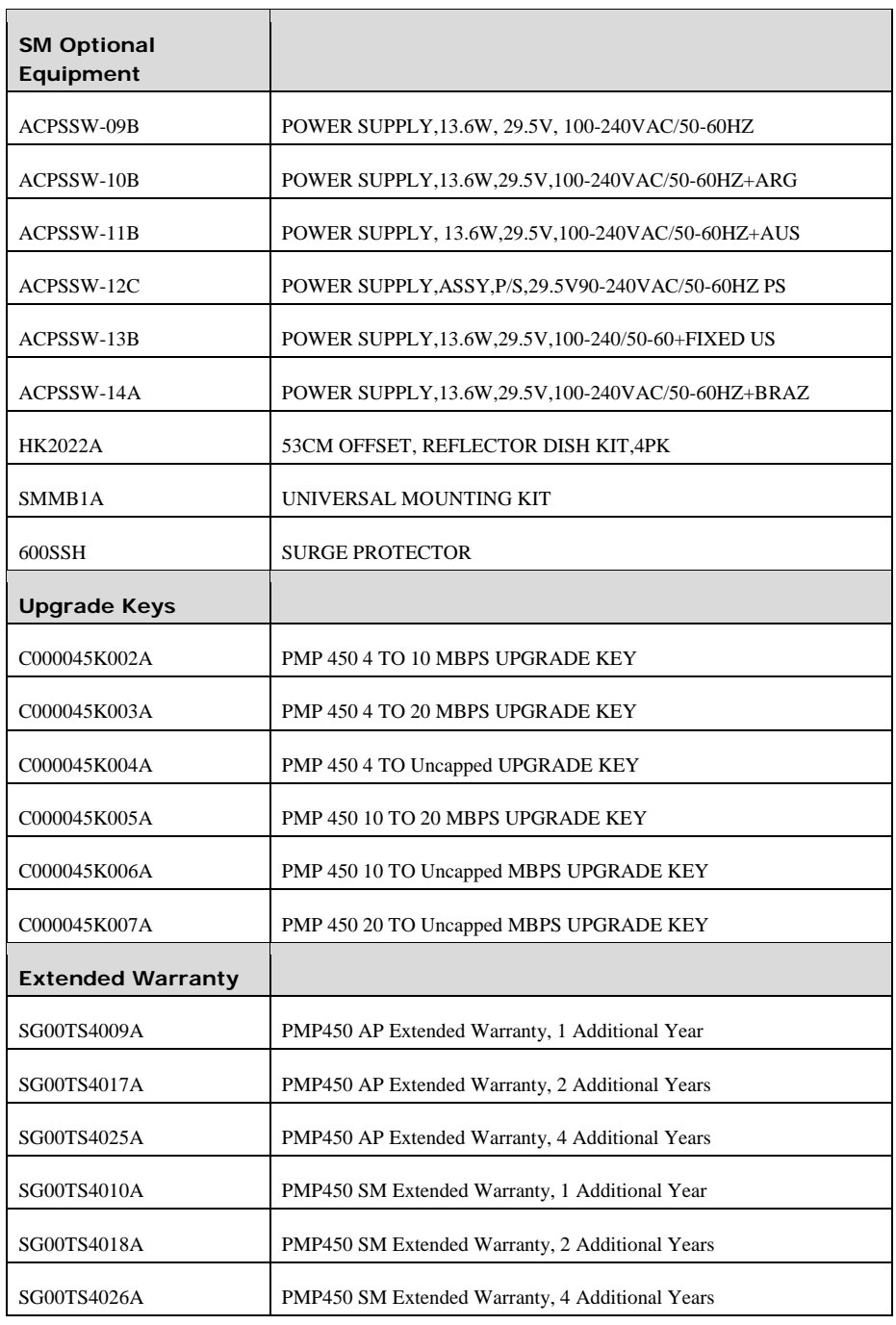

PMP 450 Planning Guide

# **Chapter 2: Legal information**

This chapter provides legal notices including software license agreements.

#### A CAUTION

Intentional or unintentional changes or modifications to the equipment must not be made unless under the express consent of the party responsible for compliance. Any such modifications could void the user's authority to operate the equipment and will void the manufacturer's warranty.

The following topics are described in this chapter:

- [Cambium Networks end user license agreement](#page-156-0) on page [2-2](#page-156-0)
- [Hardware warranty](#page-164-0) on page [2-10](#page-164-0)
- [Limit of liability](#page-165-0) on page [2-11](#page-165-0)

# <span id="page-156-0"></span>**Cambium Networks end user license agreement**

# **Acceptance of this agreement**

**In connection with Cambium's delivery of** certain proprietary software or products containing embedded or preloaded proprietary software, or both, Cambium is willing to license this certain proprietary software and the accompanying documentation to you only on the condition that you accept all the terms in this End User License Agreement ("Agreement").

IF YOU DO NOT AGREE TO THE TERMS OF THIS AGREEMENT, DO NOT USE THE PRODUCT OR INSTALL THE SOFTWARE. INSTEAD, YOU MAY, FOR A FULL REFUND, RETURN THIS PRODUCT TO THE LOCATION WHERE YOU ACQUIRED IT OR PROVIDE WRITTEN VERIFICATION OF DELETION OF ALL COPIES OF THE SOFTWARE. ANY USE OF THE SOFTWARE, INCLUDING BUT NOT LIMITED TO USE ON THE PRODUCT, WILL CONSTITUTE YOUR ACCEPTANCE TO THE TERMS OF THIS AGREEMENT.

# **Definitions**

**In this Agreement, the word** "Software" refers to the set of instructions for computers, in executable form and in any media, (which may include diskette, CD-ROM, downloadable internet, hardware, or firmware) licensed to you. The word "Documentation" refers to electronic or printed manuals and accompanying instructional aids licensed to you. The word "Product" refers to Cambium's fixed wireless broadband devices for which the Software and Documentation is licensed for use.

# **Grant of license**

**Cambium Networks Limited ("Cambium")** grants you ("Licensee" or "you") a personal, nonexclusive, nontransferable license to use the Software and Documentation subject to the Conditions of Use set forth in "Conditions of use" and the terms and conditions of this Agreement. Any terms or conditions relating to the Software and Documentation appearing on the face or reverse side of any purchase order, purchase order acknowledgment or other order document that are different from, or in addition to, the terms of this Agreement will not be binding on the parties, even if payment is accepted.

# **Conditions of use**

Any use of the Software and Documentation outside of the conditions set forth in this Agreement is strictly prohibited and will be deemed a breach of this Agreement.

1. Only you, your employees or agents may use the Software and Documentation. You will take all necessary steps to insure that your employees and agents abide by the terms of this Agreement.

2. You will use the Software and Documentation (i) only for your internal business purposes; (ii) only as described in the Software and Documentation; and (iii) in strict accordance with this Agreement.

3. You may use the Software and Documentation, provided that the use is in conformance with the terms set forth in this Agreement.

4. Portions of the Software and Documentation are protected by United States copyright laws, international treaty provisions, and other applicable laws. Therefore, you must treat the Software like any other copyrighted material (for example, a book or musical recording) except that you may either: (i) make 1 copy of the transportable part of the Software (which typically is supplied on diskette, CD-ROM, or downloadable internet), solely for back-up purposes; or (ii) copy the transportable part of the Software to a PC hard disk, provided you keep the original solely for back-up purposes. If the Documentation is in printed form, it may not be copied. If the Documentation is in electronic form, you may print out 1 copy, which then may not be copied. With regard to the copy made for backup or archival purposes, you agree to reproduce any Cambium copyright notice, and other proprietary legends appearing thereon. Such copyright notice(s) may appear in any of several forms, including machine-readable form, and you agree to reproduce such notice in each form in which it appears, to the extent it is physically possible to do so. Unauthorized duplication of the Software or Documentation constitutes copyright infringement, and in the United States is punishable in federal court by fine and imprisonment.

5. You will not transfer, directly or indirectly, any product, technical data or software to any country for which the United States Government requires an export license or other governmental approval without first obtaining such license or approval.

# **Title and restrictions**

**If you transfer possession of any** copy of the Software and Documentation to another party outside of the terms of this agreement, your license is automatically terminated. Title and copyrights to the Software and Documentation and any copies made by you remain with Cambium and its licensors. You will not, and will not permit others to: (i) modify, translate, decompile, bootleg, reverse engineer, disassemble, or extract the inner workings of the Software or Documentation, (ii) copy the look-and-feel or functionality of the Software or Documentation; (iii) remove any proprietary notices, marks, labels, or logos from the Software or Documentation; (iv) rent or transfer all or some of the Software or Documentation to any other party without Cambium's prior written consent; or (v) utilize any computer software or hardware which is designed to defeat any copy protection device, should the Software and Documentation be equipped with such a protection device. If the Software and Documentation is provided on multiple types of media (such as diskette, CD-ROM, downloadable internet), then you will only use the medium which best meets your specific needs, and will not loan, rent, lease, or transfer the other media contained in the package without Cambium's written consent. Unauthorized copying of the Software or Documentation, or failure to comply with any of the provisions of this Agreement, will result in automatic termination of this license.

# **Confidentiality**

**You acknowledge that all Software and** Documentation contain valuable proprietary information and trade secrets and that unauthorized or improper use of the Software and Documentation will result in irreparable harm to Cambium for which monetary damages would be inadequate and for which Cambium will be entitled to immediate injunctive relief. If applicable, you will limit access to the Software and Documentation to those of your employees and agents who need to use the Software and Documentation for your internal business purposes, and you will take appropriate action with those employees and agents to preserve the confidentiality of the Software and Documentation, using the same degree of care to avoid unauthorized or improper disclosure as you use for the protection of your own proprietary software, but in no event less than reasonable care.

You have no obligation to preserve the confidentiality of any proprietary information that: (i) was in the public domain at the time of disclosure; (ii) entered the public domain through no fault of yours; (iii) was given to you free of any obligation to keep it confidential; (iv) is independently developed by you; or (v) is disclosed as required by law provided that you notify Cambium prior to such disclosure and provide Cambium with a reasonable opportunity to respond.

# **Right to use Cambium's name**

**Except as required in "Conditions** of use", you will not, during the term of this Agreement or thereafter, use any trademark of Cambium, or any word or symbol likely to be confused with any Cambium trademark, either alone or in any combination with another word or words.

## **Transfer**

**The Software and Documentation may not** be transferred to another party without the express written consent of Cambium, regardless of whether or not such transfer is accomplished by physical or electronic means. Cambium's consent may be withheld at its discretion and may be conditioned upon transferee paying all applicable license fees and agreeing to be bound by this Agreement.

# **Updates**

**During the first 12 months after** purchase of a Product, or during the term of any executed Maintenance and Support Agreement for the Product, you are entitled to receive Updates. An "Update" means any code in any form which is a bug fix, patch, error correction, or minor enhancement, but excludes any major feature added to the Software. Updates are available for download at the support website.

Major features may be available from time to time for an additional license fee. If Cambium makes available to you major features and no other end user license agreement is provided, then the terms of this Agreement will apply.

# **Maintenance**

**Except as provided above, Cambium** is not responsible for maintenance or field service of the Software under this Agreement.

## **Disclaimer**

**CAMBIUM DISCLAIMS ALL WARRANTIES OF ANY** KIND, WHETHER EXPRESS, IMPLIED, STATUTORY, OR IN ANY COMMUNICATION WITH YOU. CAMBIUM SPECIFICALLY DISCLAIMS ANY WARRANTY INCLUDING THE IMPLIED WARRANTIES OF MERCHANTABILTY, NONINFRINGEMENT, OR FITNESS FOR A PARTICULAR PURPOSE. THE SOFTWARE AND DOCUMENTATION ARE PROVIDED "AS IS." CAMBIUM DOES NOT WARRANT THAT THE SOFTWARE WILL MEET YOUR REQUIREMENTS, OR THAT THE OPERATION OF THE SOFTWARE WILL BE UNINTERRUPTED OR ERROR FREE, OR THAT DEFECTS IN THE SOFTWARE WILL BE CORRECTED. CAMBIUM MAKES NO WARRANTY WITH RESPECT TO THE CORRECTNESS, ACCURACY, OR RELIABILITY OF THE SOFTWARE AND DOCUMENTATION. Some jurisdictions do not allow the exclusion of implied warranties, so the above exclusion may not apply to you.

# **Limitation of liability**

**THE TOTAL LIABILITY OF CAMBIUM UNDER** THIS AGREEMENT FOR DAMAGES WILL NOT EXCEED THE TOTAL AMOUNT PAID BY YOU FOR THE PRODUCT LICENSED UNDER THIS AGREEMENT. IN NO EVENT WILL CAMBIUM BE LIABLE IN ANY WAY FOR INCIDENTAL, CONSEQUENTIAL, INDIRECT, SPECIAL OR PUNITIVE DAMAGES OF ANY NATURE, INCLUDING WITHOUT LIMITATION, LOST BUSINESS PROFITS, OR LIABILITY OR INJURY TO THIRD PERSONS, WHETHER FORESEEABLE OR NOT, REGARDLESS OF WHETHER CAMBIUM HAS BEEN ADVISED OF THE POSSIBLITY OF SUCH DAMAGES. Some jurisdictions do not permit limitations of liability for incidental or consequential damages, so the above exclusions may not apply to you.

# **U.S. government**

**If you are acquiring the Product** on behalf of any unit or agency of the U.S. Government, the following applies. Use, duplication, or disclosure of the Software and Documentation is subject to the restrictions set forth in subparagraphs (c) (1) and (2) of the Commercial Computer Software – Restricted Rights clause at FAR 52.227-19 (JUNE 1987), if applicable, unless being provided to the Department of Defense. If being provided to the Department of Defense, use, duplication, or disclosure of the Products is subject to the restricted rights set forth in subparagraph (c) (1) (ii) of the Rights in Technical Data and Computer Software clause at DFARS 252.227-7013 (OCT 1988), if applicable. Software and Documentation may or may not include a Restricted Rights notice, or other notice referring specifically to the terms and conditions of this Agreement. The terms and conditions of this Agreement will each continue to apply, but only to the extent that such terms and conditions are not inconsistent with the rights provided to you under the aforementioned provisions of the FAR and DFARS, as applicable to the particular procuring agency and procurement transaction.

# **Term of license**

**Your right to use the Software** will continue in perpetuity unless terminated as follows. Your right to use the Software will terminate immediately without notice upon a breach of this Agreement by you. Within 30 days after termination of this Agreement, you will certify to Cambium in writing that through your best efforts, and to the best of your knowledge, the original and all copies, in whole or in part, in any form, of the Software and all related material and Documentation, have been destroyed, except that, with prior written consent from Cambium, you may retain one copy for archival or backup purposes. You may not sublicense, assign or transfer the license or the Product, except as expressly provided in this Agreement. Any attempt to otherwise sublicense, assign or transfer any of the rights, duties or obligations hereunder is null and void.

## **Governing law**

This Agreement is governed by the laws of the United States of America to the extent that they apply and otherwise by the laws of the State of Illinois.

### **Assignment**

This agreement may not be assigned by you without Cambium's prior written consent.

# **Survival of provisions**

The parties agree that where the context of any provision indicates an intent that it survives the term of this Agreement, then it will survive.

## **Entire agreement**

**This agreement contains the parties' entire** agreement regarding your use of the Software and may be amended only in writing signed by both parties, except that Cambium may modify this Agreement as necessary to comply with applicable laws.

# **Third party software**

**The software may contain one or** more items of Third-Party Software supplied by other third-party suppliers. The terms of this Agreement govern your use of any Third-Party Software UNLESS A SEPARATE THIRD-PARTY SOFTWARE LICENSE IS INCLUDED, IN WHICH CASE YOUR USE OF THE THIRD-PARTY SOFTWARE WILL THEN BE GOVERNED BY THE SEPARATE THIRD-PARTY LICENSE.

# **ZLIB Copyright Notice**

Copyright © 1995-1998 Jean-loup Gailly and Mark Adler

This software is provided 'as-is', without any express or implied warranty. In no event will the authors be held liable for any damages arising from the use of this software.

Permission is granted to anyone to use this software for any purpose, including commercial applications, and to alter it and redistribute it freely, subject to the following restrictions:

1. The origin of this software must not be misrepresented; you must not claim that you wrote the original software. If you use this software in a product, an acknowledgment in the product documentation would be appreciated but is not required.

2. Altered source versions must be plainly marked as such, and must not be misrepresented as being the original software.

3. This notice may not be removed or altered from any source distribution.

Jean-loup Gailly

[jloup@gzip.org](mailto:jloup@gzip.org)

Mark Adler

[madler@alumni.caltech.edu](mailto:madler@alumni.caltech.edu)

#### **Modernizr Copyright Notice**

#### MIT License

Copyright © 2009-2010 Faruk Ates

Permission is hereby granted, free of charge, to any person obtaining a copy of this software and associated documentation files (the "Software"), to deal in the Software without restriction, including without limitation the rights to use, copy, modify, merge, publish, distribute, sublicense, and/or sell copies of the Software, and to permit persons to whom the Software is furnished to do so, subject to the following conditions: The above copyright notice and this permission notice shall be included in all copies or substantial portions of the Software.

THE SOFTWARE IS PROVIDED "AS IS", WITHOUT WARRANTY OF ANY KIND, EXPRESS OR IMPLIED, INCLUDING BUT NOT LIMITED TO THE WARRANTIES OF MERCHANTABILITY, FITNESS FOR A PARTICULAR PURPOSE AND NONINFRINGEMENT. IN NO EVENT SHALL THE AUTHORS OR COPYRIGHT HOLDERS BE LIABLE FOR ANY CLAIM, DAMAGES OR OTHER LIABILITY, WHETHER IN AN ACTION OF CONTRACT, TORT OR OTHERWISE, ARISING FROM, OUT OF OR IN CONNECTION WITH THE SOFTWARE OR THE USE OR OTHER DEALINGS IN THE SOFTWARE.

#### BSD License

Copyright © 2010, Faruk Ates All rights reserved. Redistribution and use in source and binary forms, with or without modification, are permitted provided that the following conditions are met:

Redistributions of source code must retain the above copyright notice, this list of conditions and the following disclaimer.

Redistributions in binary form must reproduce the above copyright notice, this list of conditions and the following disclaimer in the documentation and/or other materials provided with the distribution.

Neither the name of the Organization nor the names of its contributors may be used to endorse or promote products derived from this software without specific prior written permission.

THIS SOFTWARE IS PROVIDED BY THE COPYRIGHT HOLDERS AND CONTRIBUTORS "AS IS" AND ANY EXPRESS OR IMPLIED WARRANTIES, INCLUDING, BUT NOT LIMITED TO, THE IMPLIED WARRANTIES OF MERCHANTABILITY AND FITNESS FOR A PARTICULAR PURPOSE ARE DISCLAIMED. IN NO EVENT SHALL COPYRIGHT HOLDER BE LIABLE FOR ANY DIRECT, INDIRECT, INCIDENTAL, SPECIAL, EXEMPLARY, OR CONSEQUENTIAL DAMAGES (INCLUDING, BUT NOT LIMITED TO, PROCUREMENT OF SUBSTITUTE GOODS OR SERVICES; LOSS OF USE, DATA, OR PROFITS; OR BUSINESS INTERRUPTION) HOWEVER CAUSED AND ON ANY THEORY OF LIABILITY, WHETHER IN CONTRACT, STRICT LIABILITY, OR TORT (INCLUDING NEGLIGENCE OR OTHERWISE) ARISING IN ANY WAY OUT OF THE USE OF THIS SOFTWARE, EVEN IF ADVISED OF THE POSSIBILITY OF SUCH DAMAGE.

### **D3 Copyright Notice**

Copyright (c) 2013, Michael Bostock All rights reserved.

- Redistribution and use in source and binary forms, with or without modification, are permitted provided that the following conditions are met:
- Redistributions of source code must retain the above copyright notice, this list of conditions and the following disclaimer.
- Redistributions in binary form must reproduce the above copyright notice, this list of conditions and the following disclaimer in the documentation and/or other materials provided with the distribution.

• The name Michael Bostock may not be used to endorse or promote products derived from this software without specific prior written permission.

THIS SOFTWARE IS PROVIDED BY THE COPYRIGHT HOLDERS AND CONTRIBUTORS "AS IS" AND ANY EXPRESS OR IMPLIED WARRANTIES, INCLUDING, BUT NOT LIMITED TO, THE IMPLIED WARRANTIES OF MERCHANTABILITY AND FITNESS FOR A PARTICULAR PURPOSE ARE DISCLAIMED. IN NO EVENT SHALL MICHAEL BOSTOCK BE LIABLE FOR ANY DIRECT, INDIRECT, INCIDENTAL, SPECIAL, EXEMPLARY, OR CONSEQUENTIAL DAMAGES (INCLUDING, BUT NOT LIMITED TO, PROCUREMENT OF SUBSTITUTE GOODS OR SERVICES; LOSS OF USE, DATA, OR PROFITS; OR BUSINESS INTERRUPTION) HOWEVER CAUSED AND ON ANY THEORY OF LIABILITY, WHETHER IN CONTRACT, STRICT LIABILITY, OR TORT (INCLUDING NEGLIGENCE OR OTHERWISE) ARISING IN ANY WAY OUT OF THE USE OF THIS SOFTWARE, EVEN IF ADVISED OF THE POSSIBILITY OF SUCH DAMAGE.

# <span id="page-164-0"></span>**Hardware warranty**

Cambium's standard hardware warranty is for one (1) year from date of shipment from Cambium or a Cambium Point-To-Point Distributor. Cambium warrants that hardware will conform to the relevant published specifications and will be free from material defects in material and workmanship under normal use and service. Cambium shall within this time, at its own option, either repair or replace the defective product within thirty (30) days of receipt of the defective product. Repaired or replaced product will be subject to the original warranty period but not less than thirty (30) days.

2-10 pmp-0047 [\(March 2014\)](#page-14-0)

# <span id="page-165-0"></span>**Limit of liability**

IN NO EVENT SHALL CAMBIUM NETWORKS BE LIABLE TO YOU OR ANY OTHER PARTY FOR ANY DIRECT, INDIRECT, GENERAL, SPECIAL, INCIDENTAL, CONSEQUENTIAL, EXEMPLARY OR OTHER DAMAGE ARISING OUT OF THE USE OR INABILITY TO USE THE PRODUCT (INCLUDING, WITHOUT LIMITATION, DAMAGES FOR LOSS OF BUSINESS PROFITS, BUSINESS INTERRUPTION, LOSS OF BUSINESS INFORMATION OR ANY OTHER PECUNIARY LOSS, OR FROM ANY BREACH OF WARRANTY, EVEN IF CAMBIUM HAS BEEN ADVISED OF THE POSSIBILITY OF SUCH DAMAGES. (Some states do not allow the exclusion or limitation of incidental or consequential damages, so the above exclusion or limitation may not apply to you.) IN NO CASE SHALL CAMBIUM'S LIABILITY EXCEED THE AMOUNT YOU PAID FOR THE PRODUCT.

# **Chapter 3: Reference information**

This chapter contains reference information and regulatory notices that apply to the PMP 450 Series products. The following topics are described in this chapter:

- [Equipment specifications](#page-167-0) on page [3-2](#page-167-0) contains specifications of the AP, SM and other equipment required for PMP 450 installations.
- [Wireless specifications](#page-175-0) on page [3-10](#page-175-0) contains specifications of the PMP 450 wireless interface, including RF bands, channel width and link loss.
- [Data network specifications](#page-176-0) on page [3-11](#page-176-0) contains specifications of the PMP 450 Ethernet interface.
- [Compliance with safety standards](#page-177-0) on page [3-12](#page-177-0) lists the safety specifications against which the PMP 450 has been tested and certified. It also describes how to keep RF exposure within safe limits.
- [Compliance with](#page-182-0) radio regulations on page [3-17](#page-182-0) describes how the PMP 450 complies with the radio regulations that are enforced in various countries.
- [Notifications](#page-207-0) on page [3-42](#page-207-0) has notifications made to regulatory bodies for the PMP 450.

# <span id="page-167-0"></span>**Equipment specifications**

This section contains specifications of the AP, SM, associated supplies required for PMP 450 installations.

# **AP specifications**

The PMP 450 AP conforms to the specifications listed in [Table 62.](#page-167-1) These specifications apply to all PMP 450 product variants (except where noted).

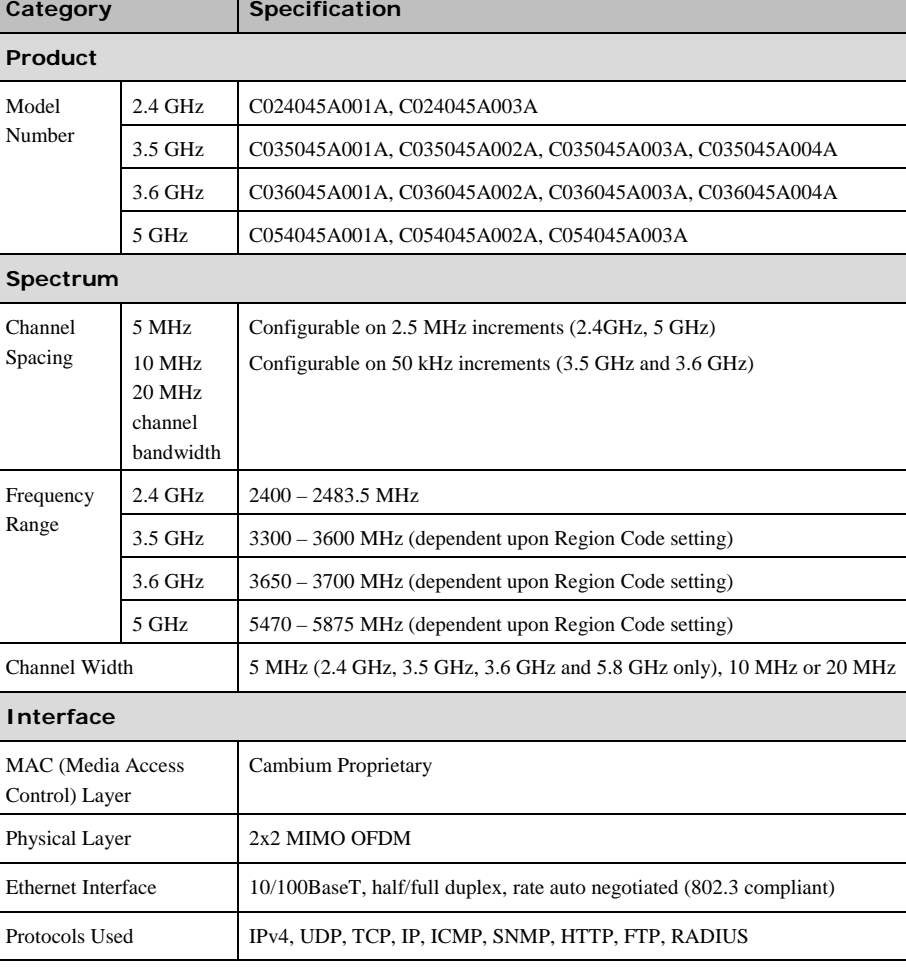

<span id="page-167-1"></span>**Table 62** Connectorized AP physical specifications

3-2 pmp-0047 [\(March 2014\)](#page-14-0)

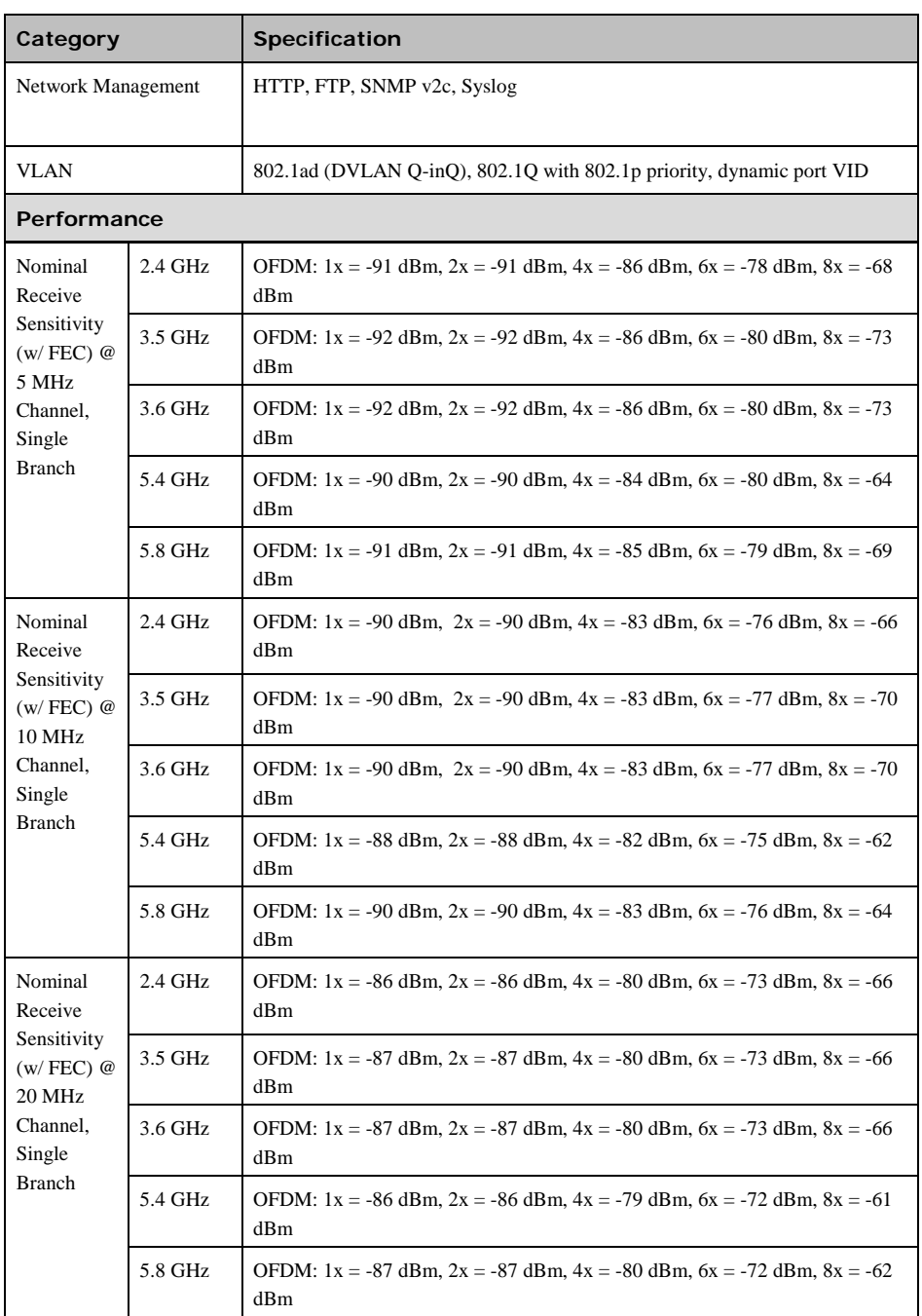

pmp-0047 [\(March 2014\)](#page-14-0) 3-3

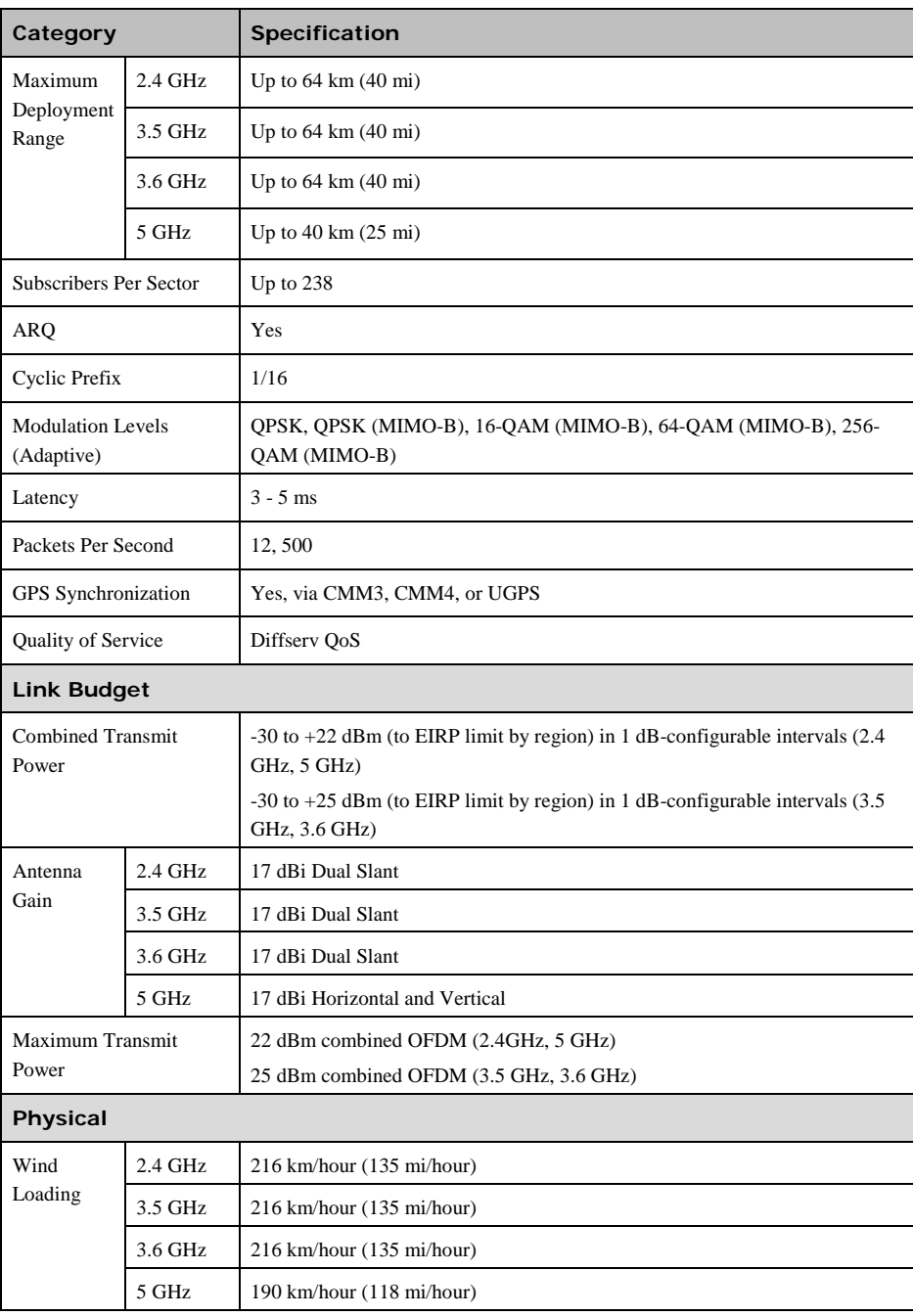

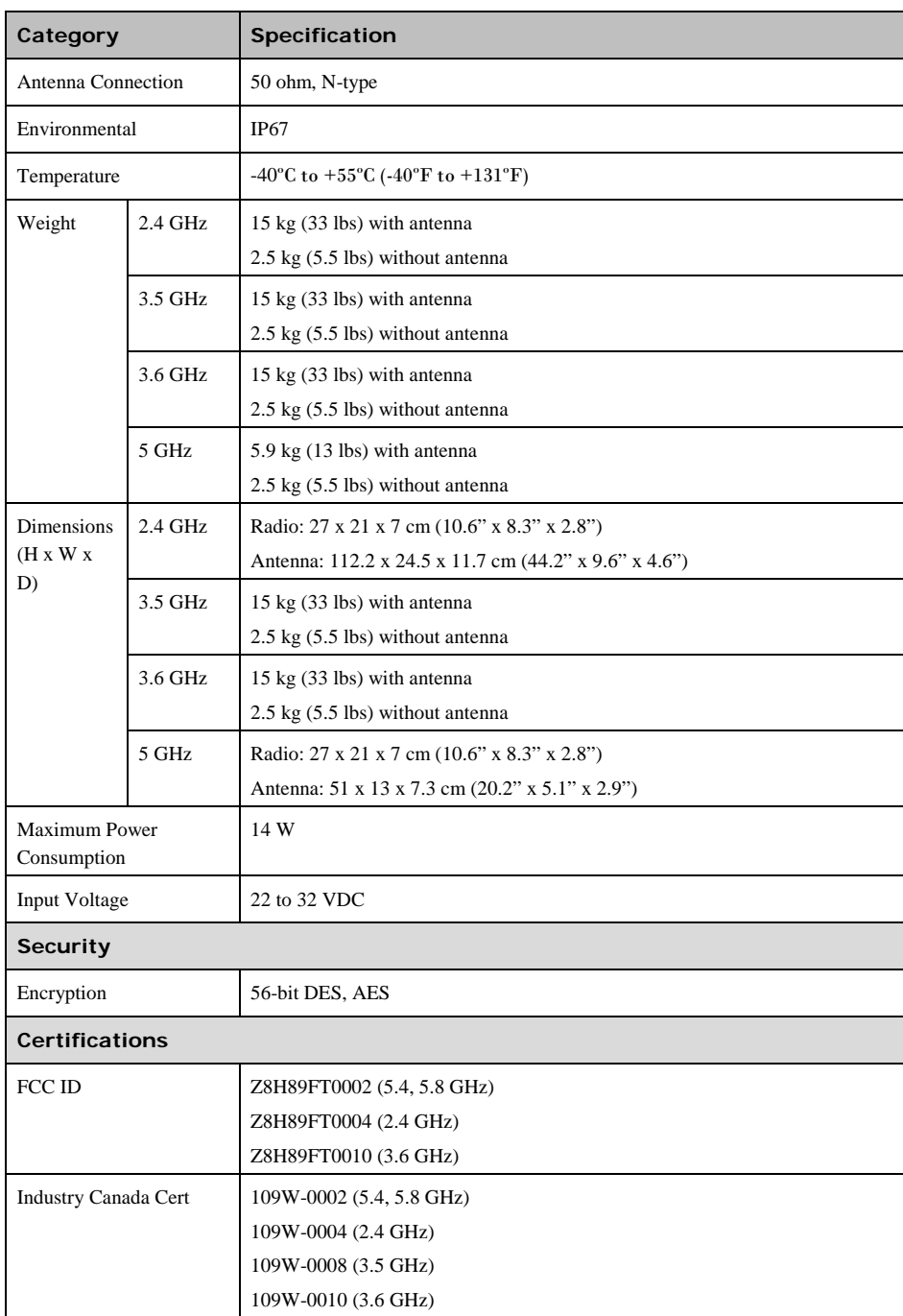

pmp-0047 [\(March 2014\)](#page-14-0) 3-5

PMP 450 Planning Guide Glossary

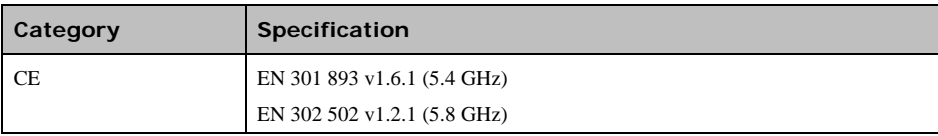

3-6 pmp-0047 [\(March 2014\)](#page-14-0)

# **SM specifications**

The PMP 450 SM conforms to the specifications listed in

<span id="page-172-0"></span>[Table 63.](#page-172-0) These specifications apply to all PMP 450 product variants.

**Table 63** SM physical specifications

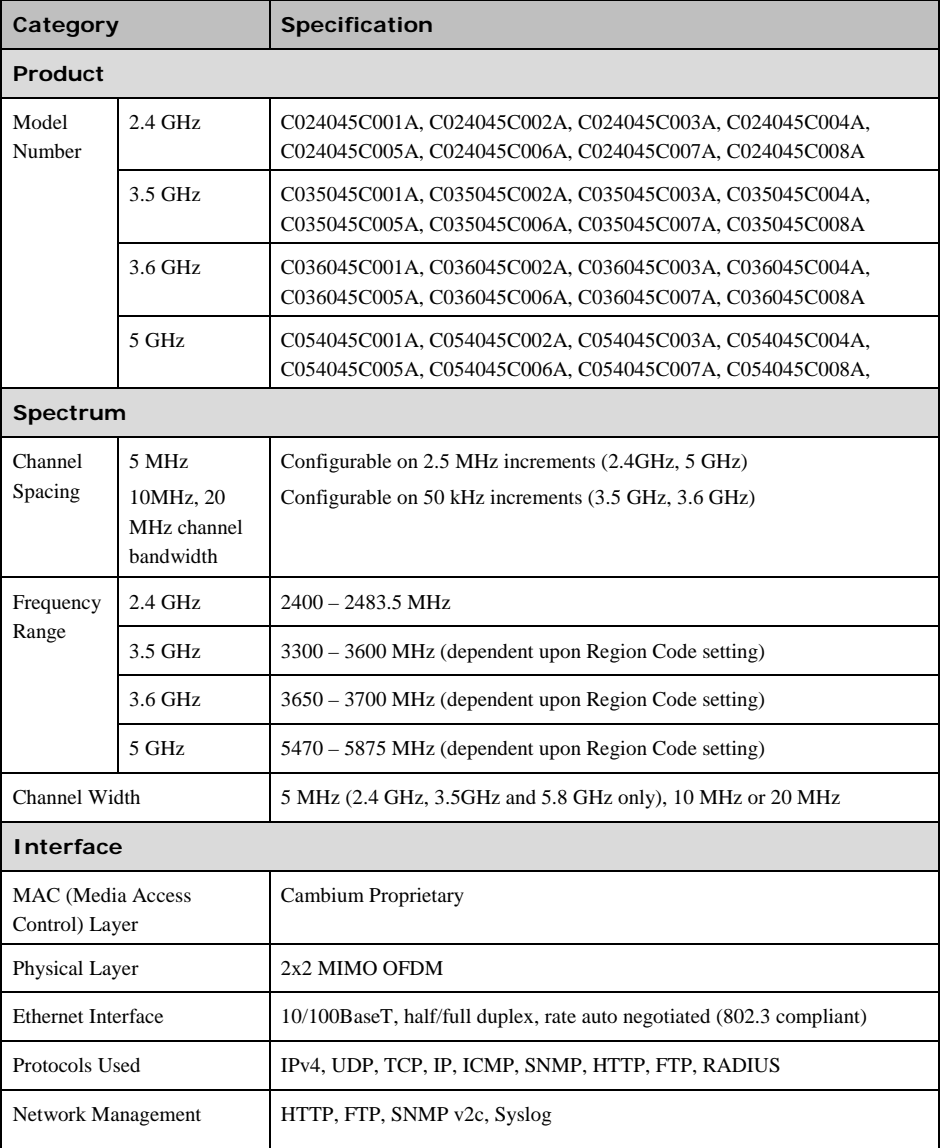

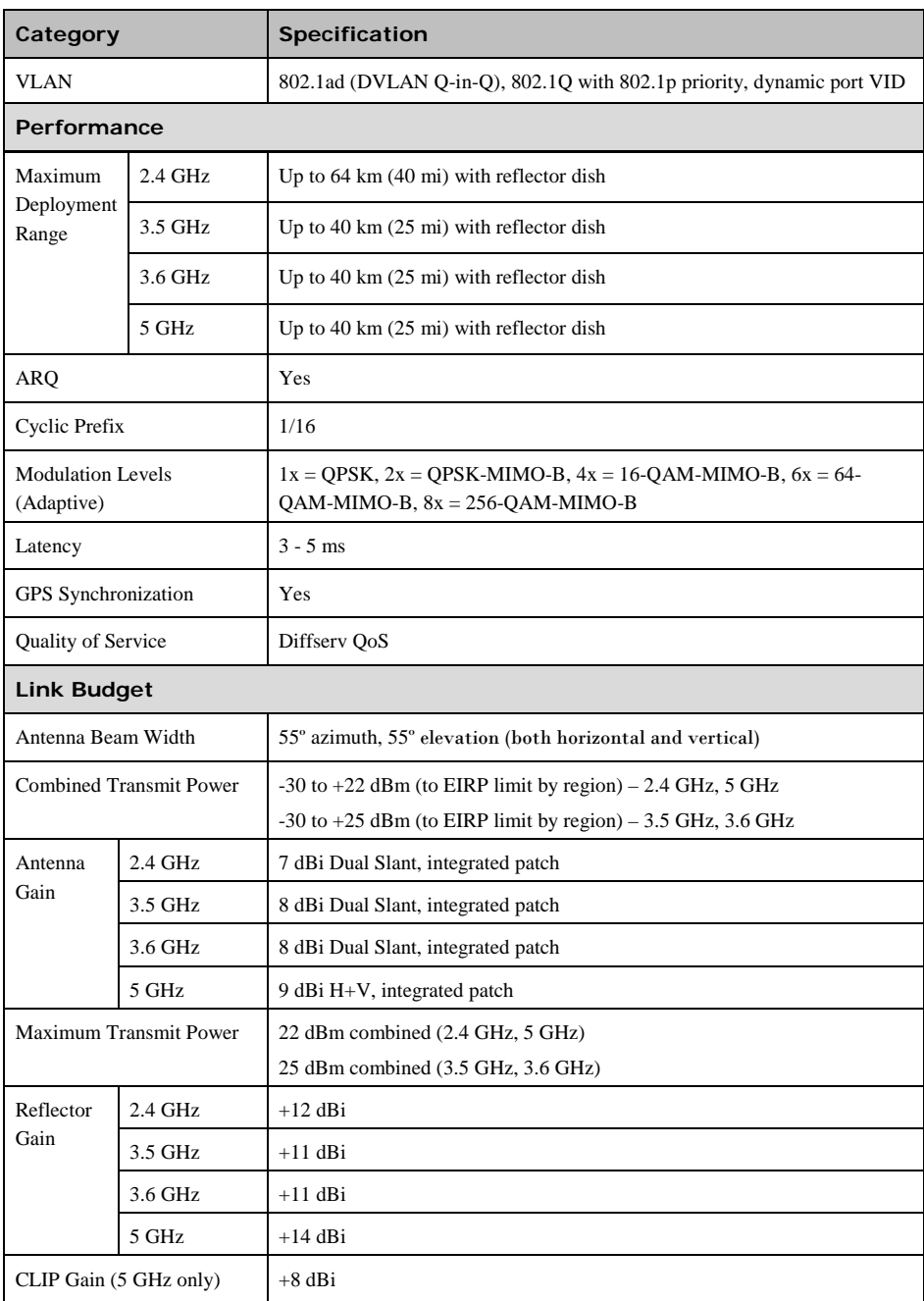

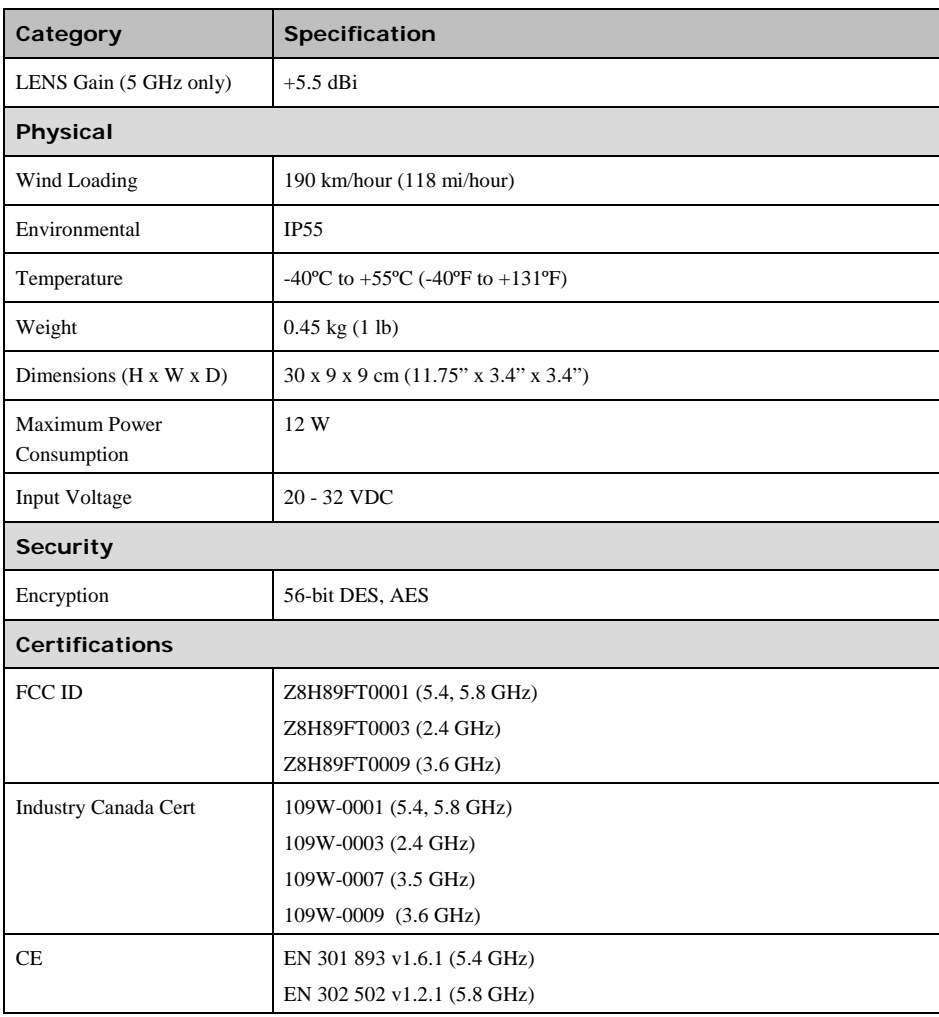

# <span id="page-175-0"></span>**Wireless specifications**

This section contains specifications of the PMP 450 wireless interface. These specifications include RF bands, channel bandwidth, spectrum settings, maximum power and link loss.

# **General wireless specifications**

<span id="page-175-1"></span>[Table 64](#page-175-1) lists the wireless specifications that apply to all PMP 450 variants.

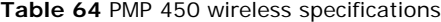

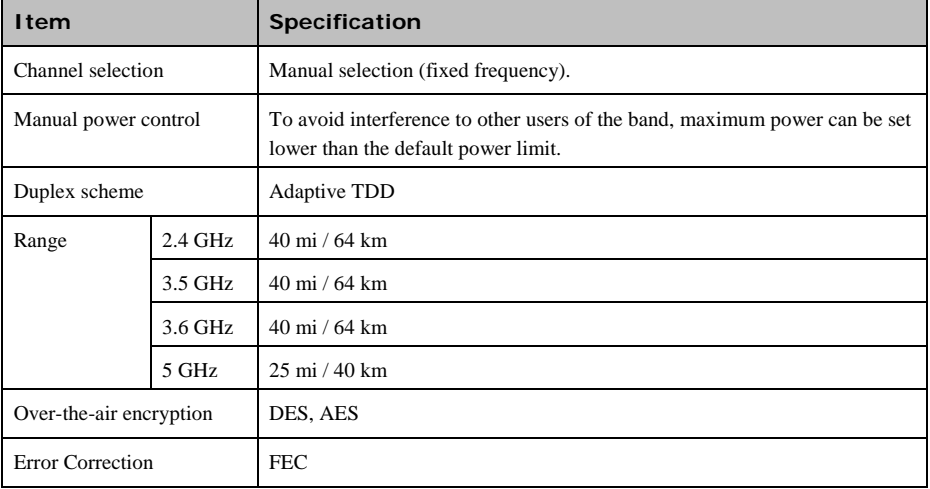

3-10 pmp-0047 [\(March 2014\)](#page-14-0)

# <span id="page-176-0"></span>**Data network specifications**

This section contains specifications of the PMP 450 Ethernet interface.

# **Ethernet interface**

The PMP 450 Ethernet port conforms to the specifications listed in [Table 65.](#page-176-1)

<span id="page-176-1"></span>**Table 65** PMP 450 Ethernet bridging specifications

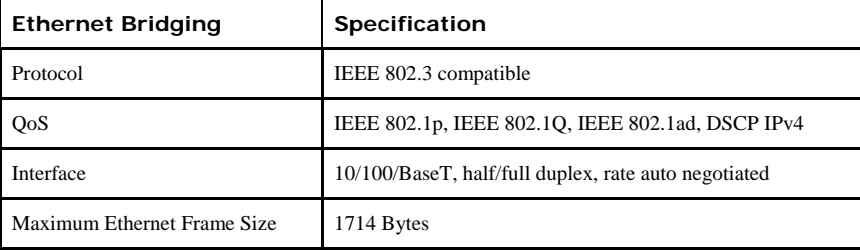

## ANOTE

Practical Ethernet rates will depend on network configuration, higher layer protocols and platforms used. Over the air throughput is restricted to the rate of the Ethernet interface at the receiving end of the link.

# <span id="page-177-0"></span>**Compliance with safety standards**

This section lists the safety specifications against which the PMP 450 has been tested and certified. It also describes how to keep RF exposure within safe limits.

# **Electrical safety compliance**

The PMP 450 hardware has been tested for compliance to the electrical safety specifications listed in [Table 66.](#page-177-1)

<span id="page-177-1"></span>**Table 66** PMP 450 safety compliance specifications

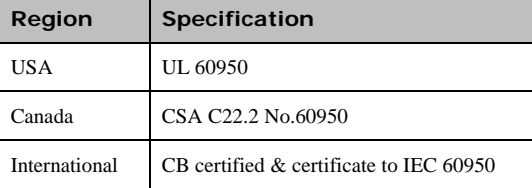

# **Electromagnetic compatibility (EMC) compliance**

<span id="page-177-2"></span>[Table 67](#page-177-2) lists the EMC specification type approvals that have been granted for PMP 450.

**Table 67** EMC emissions compliance

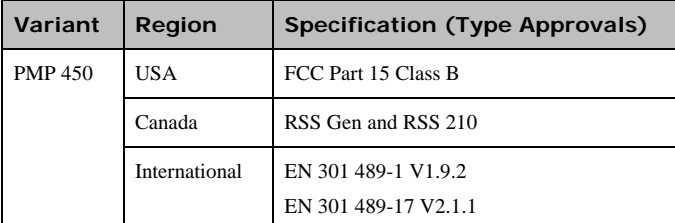

# <span id="page-178-0"></span>**Human exposure to radio frequency energy**

#### **Standards**

Relevant standards (USA and EC) applicable when working with RF equipment are:

- ANSI IEEE C95.1-1991, IEEE Standard for Safety Levels with Respect to Human Exposure to Radio Frequency Electromagnetic Fields, 3 kHz to 300 GHz.
- Council recommendation of 12 July 1999 on the limitation of exposure of the general public to electromagnetic fields (0 Hz to 300 GHz) (1999/519/EC) and respective national regulations.
- Directive 2004/40/EC of the European Parliament and of the Council of 29 April 2004 on the minimum health and safety requirements regarding the exposure of workers to the risks arising from physical agents (electromagnetic fields) (18th individual Directive within the meaning of Article 16(1) of Directive 89/391/EEC).
- US FCC limits for the general population. See the FCC web site at [http://www.fcc.gov,](http://www.fcc.gov/) and the policies, guidelines, and requirements in Part 1 of Title 47 of the Code of Federal Regulations, as well as the guidelines and suggestions for evaluating compliance in FCC OET Bulletin 65.
- Health Canada limits for the general population. See the Health Canada web site at [http://www.hc](http://www.hc-sc.gc.ca/ewh-semt/pubs/radiation/99ehd-dhm237/limits-limites_e.html)[sc.gc.ca/ewh-semt/pubs/radiation/99ehd-dhm237/limits-limites\\_e.html](http://www.hc-sc.gc.ca/ewh-semt/pubs/radiation/99ehd-dhm237/limits-limites_e.html) and Safety Code 6.
- EN 50383:2002 Basic standard for the calculation and measurement of electromagnetic field strength and SAR related to human exposure from radio base stations and fixed terminal stations for wireless telecommunication systems (110 MHz - 40 GHz).
- BS EN 50385:2002 Product standard to demonstrate the compliances of radio base stations and fixed terminal stations for wireless telecommunication systems with the basic restrictions or the reference levels related to human exposure to radio frequency electromagnetic fields (110 MHz – 40 GHz) – general public.
- ICNIRP (International Commission on Non-Ionizing Radiation Protection) guidelines for the general public. See the ICNIRP web site at<http://www.icnirp.de/> and Guidelines for Limiting Exposure to Time-Varying Electric, Magnetic, and Electromagnetic Fields.

### **Power density exposure limit**

Install the radios for the PMP 450 family of PMP wireless solutions so as to provide and maintain the minimum separation distances from all persons.

The applicable power density exposure limit from the standards (see [Human exposure to radio frequency energy](#page-178-0) on pag[e 3-13\)](#page-178-0) is:

• **10 W/m2** for RF energy in the 2.4, 3.5GHz, 3.6 GHz, 5.4-GHz and 5.8-GHz frequency bands.

## **Calculation of power density**

### **A NOTE**

**Whe** 

The following calculation is based on the ANSI IEEE C95.1-1991 method, as that provides a worst case analysis. Details of the assessment to EN50383:2002 can be provided, if required.

Peak power density in the far field of a radio frequency point source is calculated as follows:

$$
S = \frac{P.G}{4\pi d^2}
$$

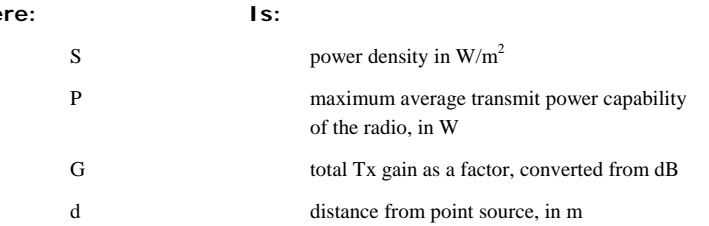

Rearranging terms to solve for distance yields:

$$
d = \sqrt{\frac{P.G}{4\pi.S}}
$$

### **Calculated distances and power compliance margins**

[Table 68](#page-180-0) shows calculated minimum separation distances, recommended distances and resulting margins for each frequency band and antenna combination. These are conservative distances that include compliance margins. At these and greater separation distances, the power density from the RF field is below generally accepted limits for the general population.

PMP 450 equipment adheres to all applicable EIRP limits for transmit power when operating in MIMO mode. Separation distances and compliance margins include compensation for both transmitters.

Explanation of terms used in [Table 68:](#page-180-0)

- Tx burst maximum average transmit power in burst (Watt)
- P maximum average transmit power capability of the radio (Watt) (combined transmitters)
- G total transmit gain as a factor, converted from dB
- S power density  $(W/m^2)$
- d minimum distance from point source (meters)
- R recommended distances (meters)
- C compliance factor
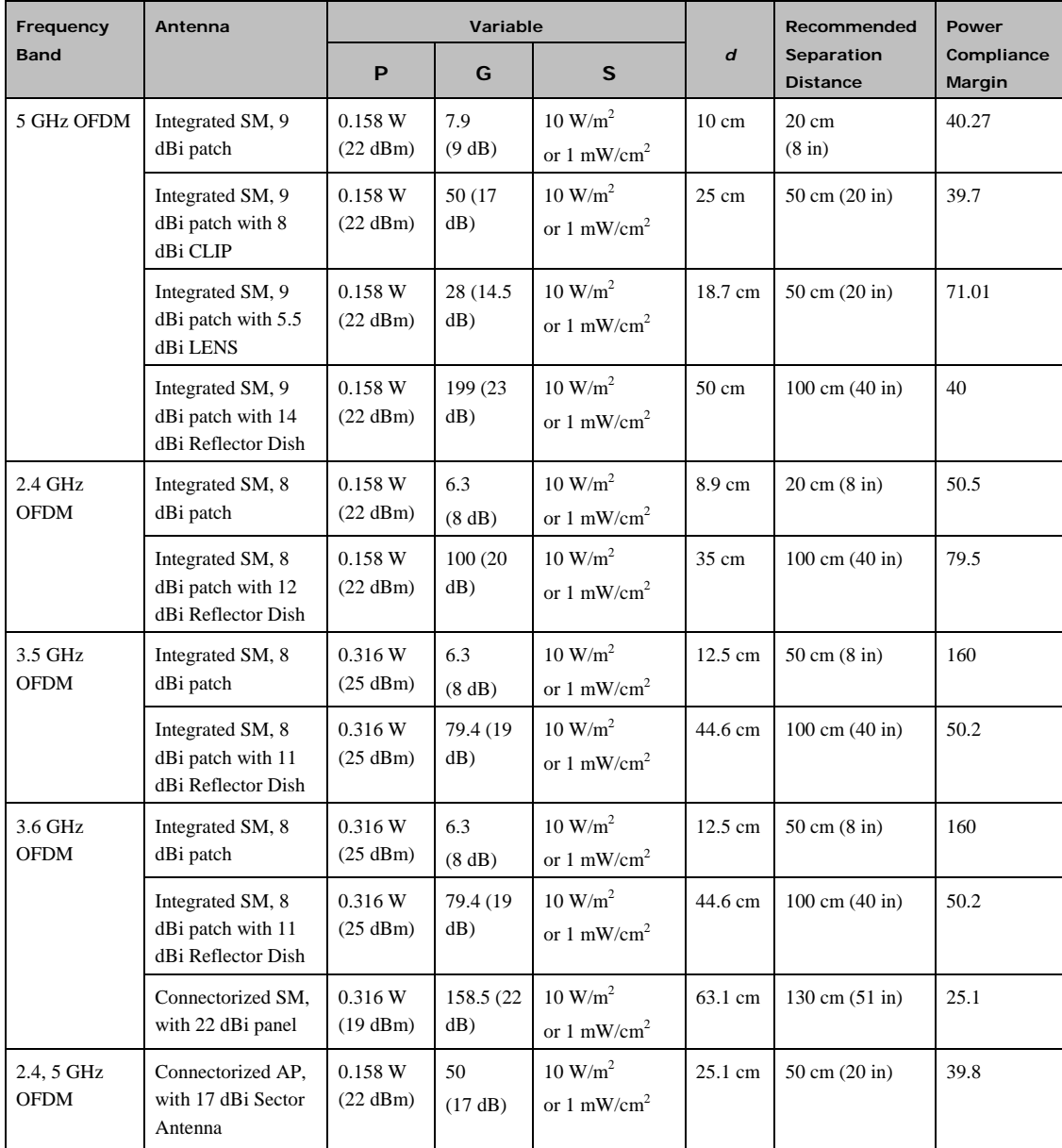

### **Table 68** Power Compliance Margins

pmp-0047 [\(March 2014\)](#page-14-0) 3-15

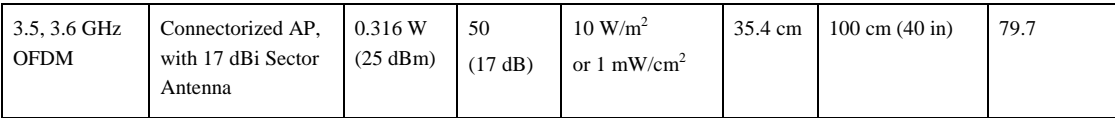

# ANOTE

Gain of antenna in  $dBi = 10*log(G)$ . The regulations require that the power used for the calculations is the maximum power in the transmit burst subject to allowance for source-based time-averaging. If there are no EIRP limits in the country of deployment, use the distance calculations for FCC 5.8 GHz for all frequency bands.

3-16 pmp-0047 [\(March 2014\)](#page-14-0)

# **Compliance with radio regulations**

This section describes how the PMP 450 complies with the radio regulations that are enforced in various countries.

## **A CAUTION**

Changes or modifications not expressly approved by Cambium could void the user's authority to operate the system.

## **Type approvals**

This system has achieved Type Approval in various countries around the world. This means that the system has been tested against various local technical regulations and found to comply. The frequency bands in which the system operates may be 'unlicensed' and, in these bands, the system can be used provided it does not cause interference. The system is not guaranteed protection against interference from other products and installations.

<span id="page-182-0"></span>[Table 69](#page-182-0) lists the radio specification type approvals that have been granted for PMP 450 frequency variants.

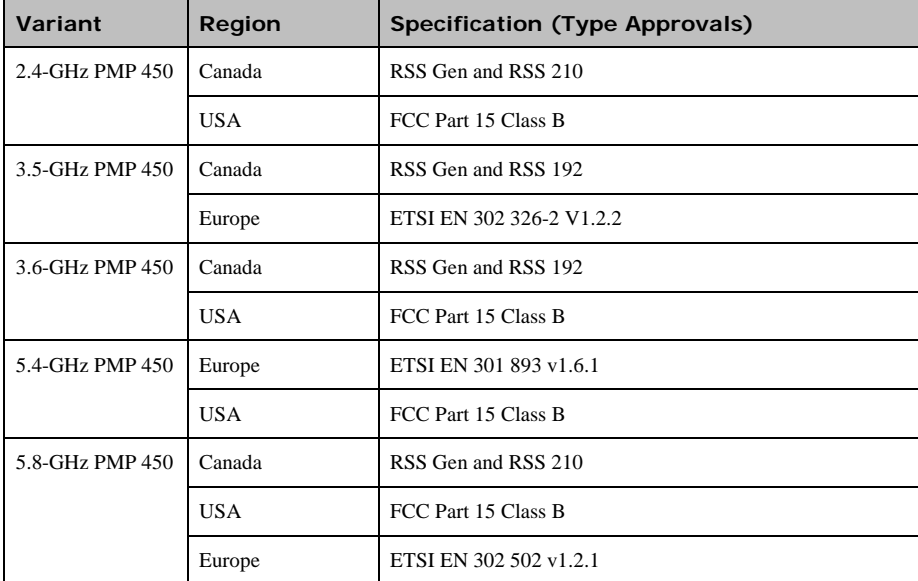

**Table 69** Radio certifications

## **DFS for 5.4 GHz Radios**

Dynamic Frequency Selection (DFS) is a requirement in several countries and regions for 5 GHz unlicensed systems to detect radar systems and avoid co-channel operation. DFS and other regulatory requirements drive the settings for the following parameters, as discussed in this section:

- Country Code
- Primary Frequency
- Alternate 1 and Alternate 2 Frequencies
- External Antenna Gain

On the AP, the Home => DFS Status" page shows current DFS status of all three frequencies and a DFS log of past DFS events.

### **Figure 33** AP DFS Status

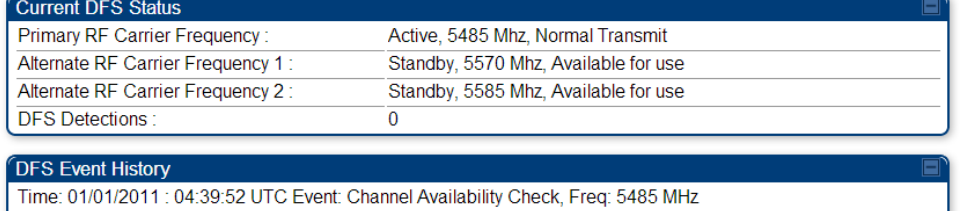

Time: 01/01/2011 : 04:40:58 UTC Event: Start Transmit, Freq: 5485 MHz

## **Background and Operation**

The modules use region-specific DFS based on the **Country Code** selected on the module's Configuration, General page. By directing installers and technicians to set the Country Code correctly, the operator gains confidence the module is operating according to national or regional regulations without having to deal with the details for each region.

Some regions have requirements to avoid certain 5.4-GHz frequencies used by some weather radar. To meet this requirement, modules set to Europe will display the certain channel frequencies shown in page [3-21](#page-185-0) on the AP's Carrier Frequency pop-up and on the SM's Frequency Scan Selection List.

[Table 70](#page-184-0) on page [3-19](#page-184-0) shows the details of DFS operation and channels available for each Country Code, including whether DFS is active on the AP, SM, which DFS regulation apply, and any channel restrictions. DFS does not apply to 4.9 GHz.

3-18 pmp-0047 [\(March 2014\)](#page-14-0)

### <span id="page-184-0"></span>**Table 70** OFDM DFS operation based on Country Code setting

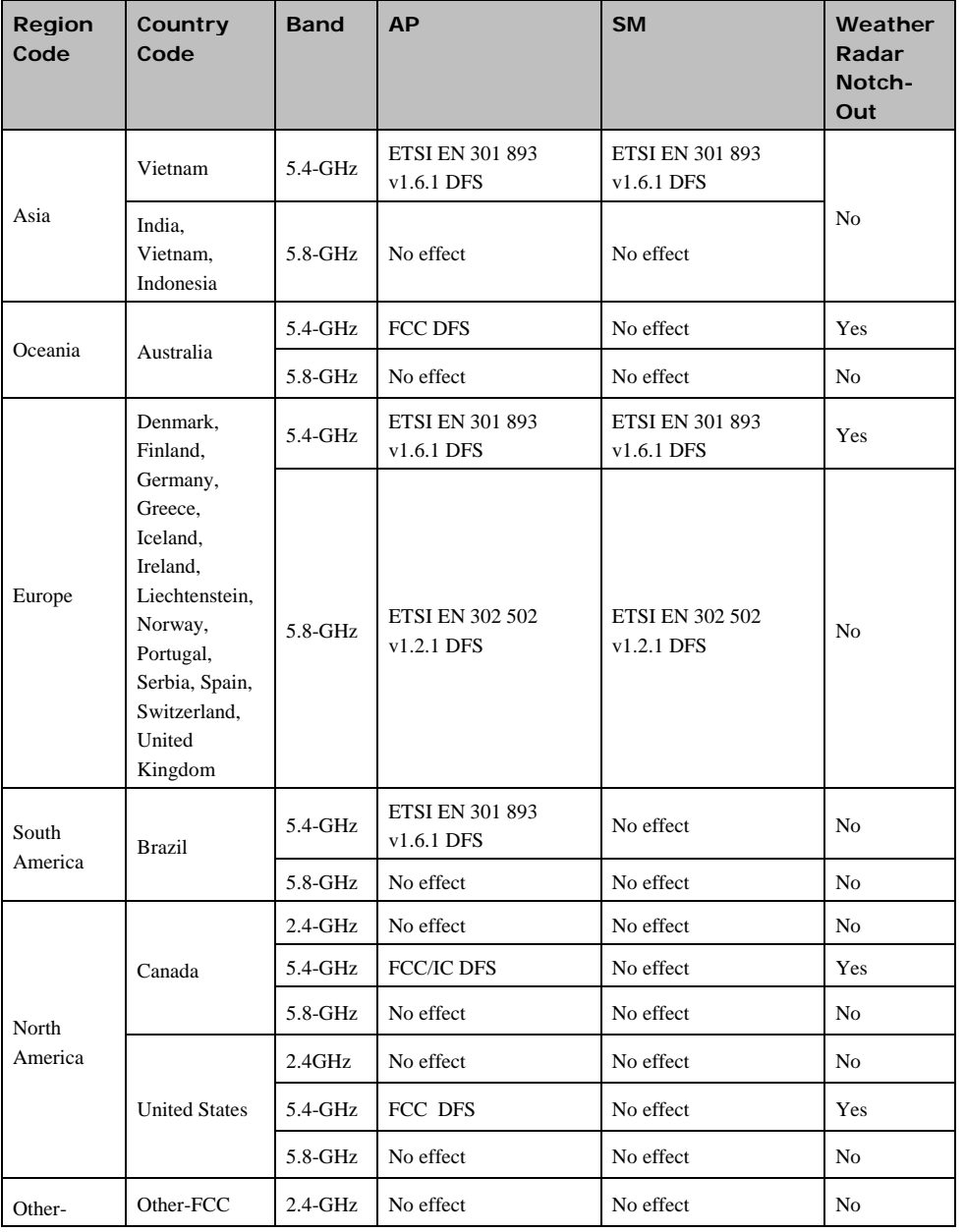

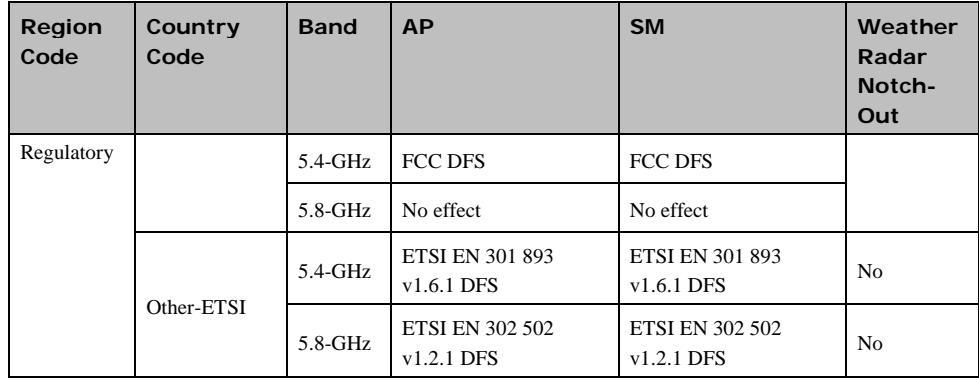

# **Country Codes and available spectrum**

The following tables list the Country Codes available on PMP 450 AP and SM units. Country Code settings affect the radios in the following ways:

- Maximum transmit power limiting (based on radio transmitter power plus configured antenna gain)
- DFS operation is enabled based on the configured region code, if applicable

<span id="page-185-0"></span>PMP 450 equipment shipped to the United States is locked to a Country Code setting of "United States". Units shipped to regions other than the United States must be configured with the corresponding Country Code to comply with local regulatory requirements.

3-20 pmp-0047 [\(March 2014\)](#page-14-0)

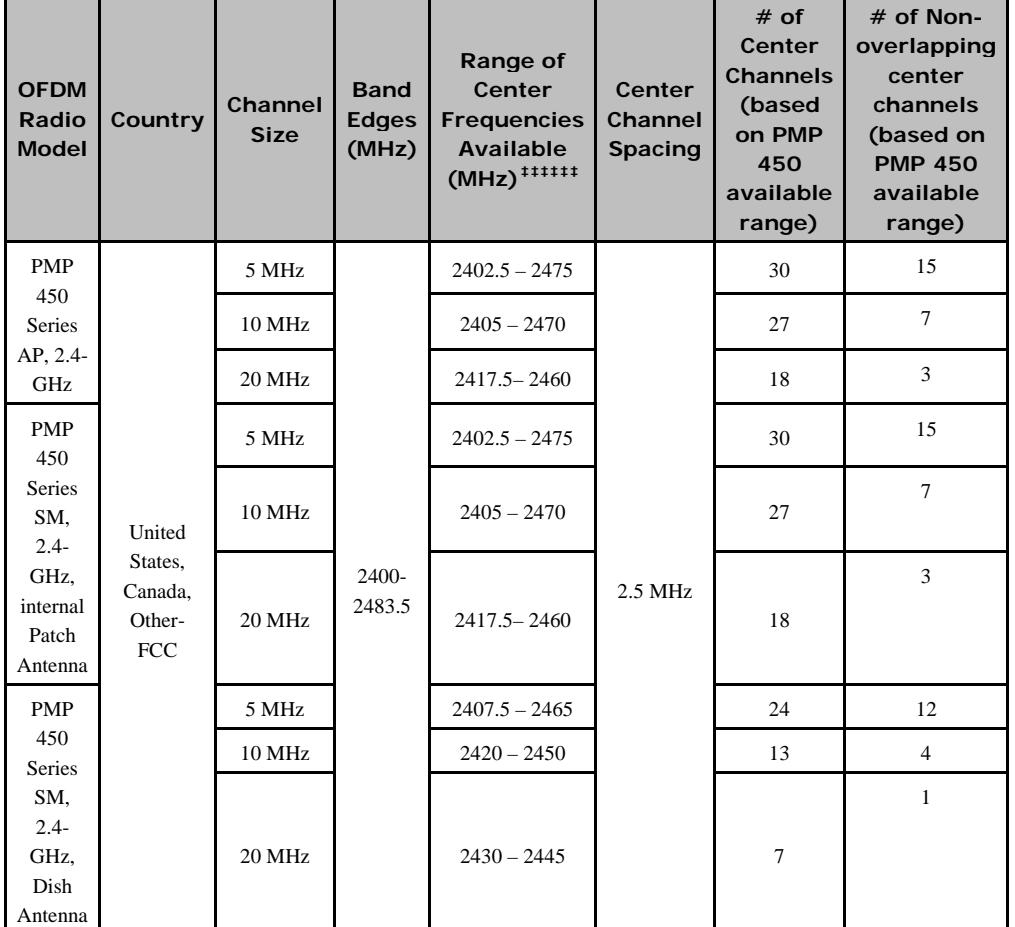

### **Table 71** Center channel details based on Country Code, 2.4 GHz

## A CAUTION

For each edge frequency, transmit power must be reduced by 3 dB.

pmp-0047 [\(March 2014\)](#page-14-0) 3-21

 $\overline{a}$ 

<sup>‡‡‡‡‡‡</sup> For each edge frequency, transmit power must be reduced by 3 dB.

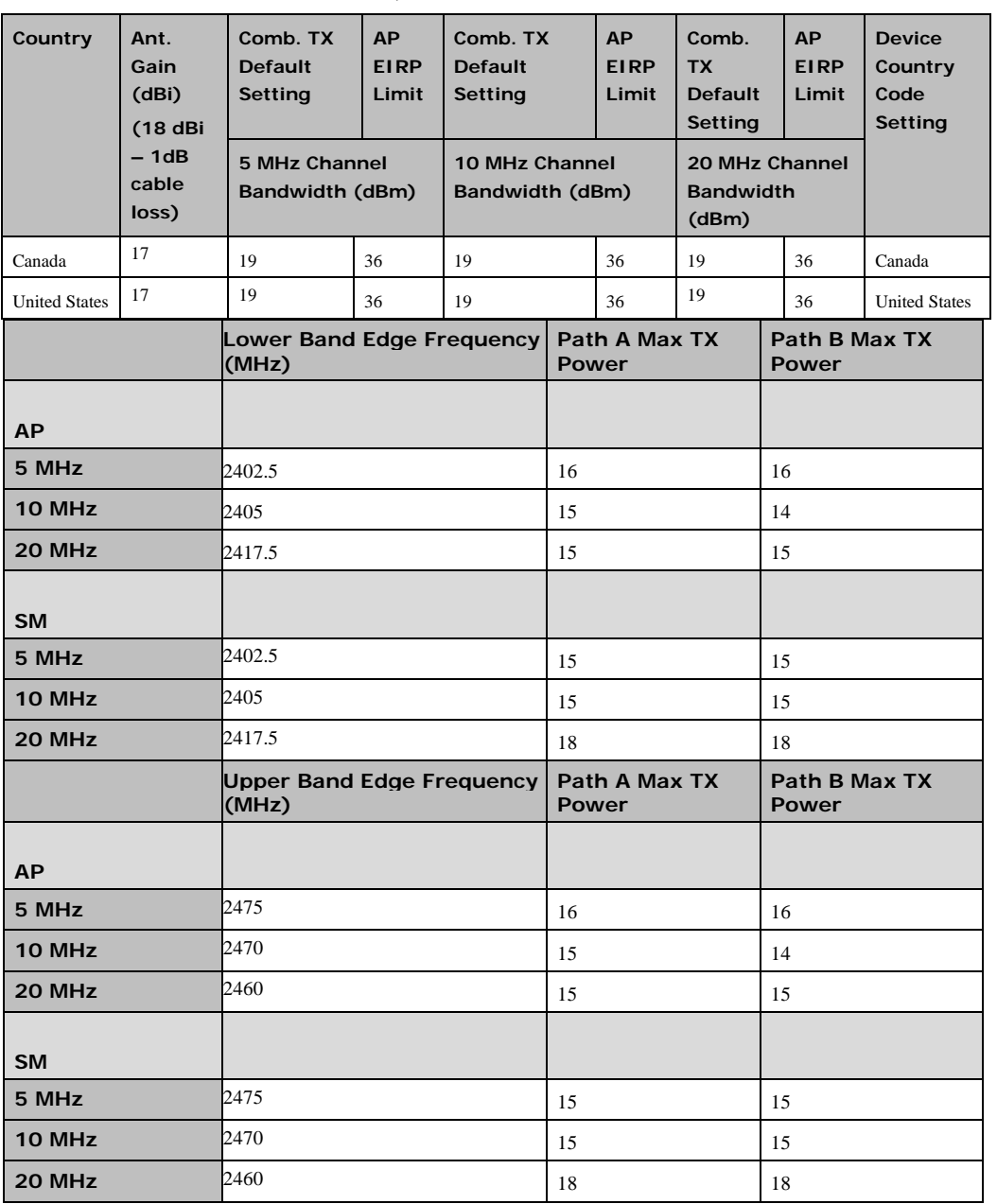

### **Table 72** AP Default combined transmits power per Country Code and Lower/Upper Band Edge Path Max TX Detail, 2.4 GHz.

3-22 pmp-0047 [\(March 2014\)](#page-14-0)

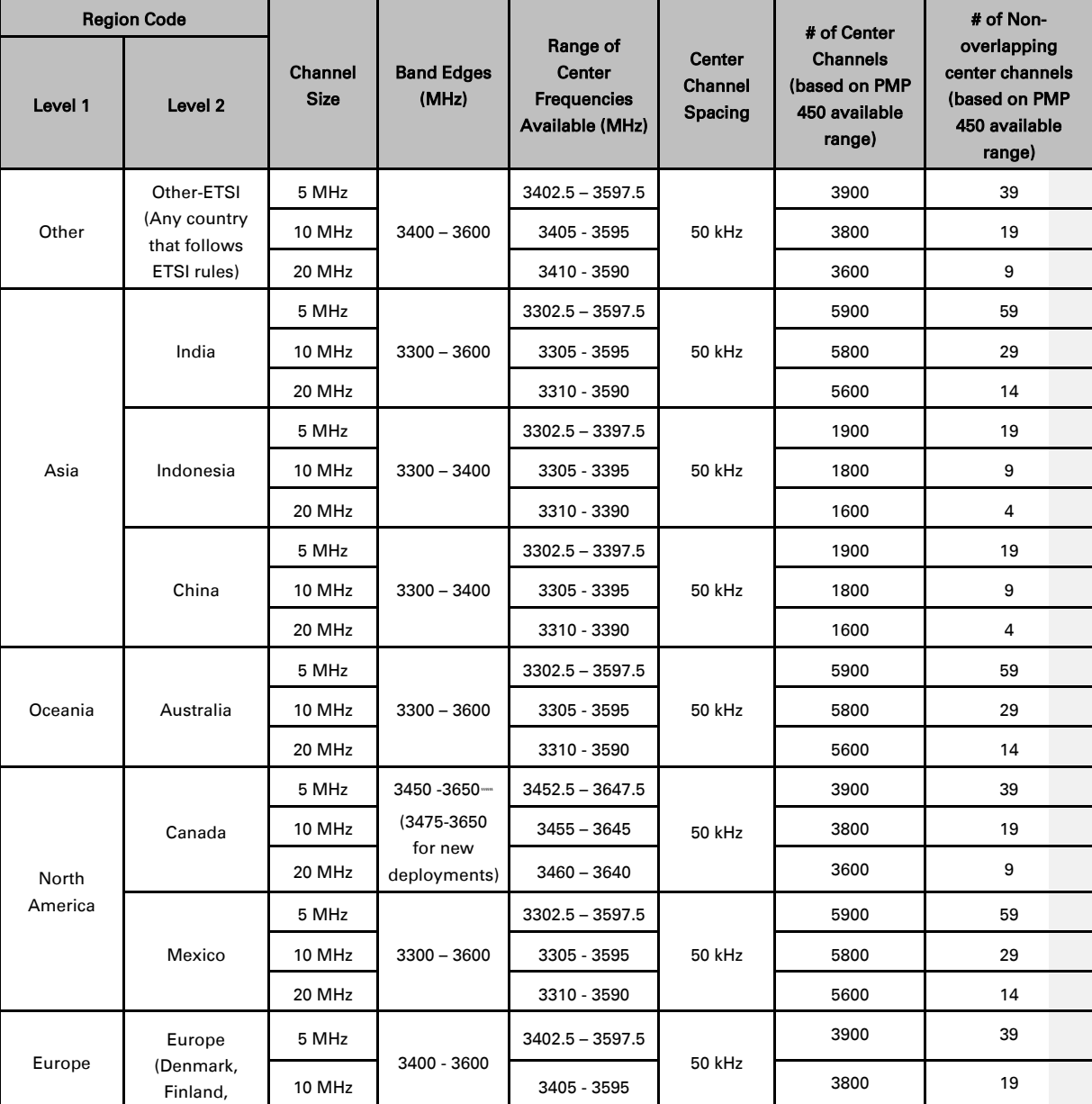

### **Table 73** Center channel details based on Country Code, 3.5 GHz

§§§§§§ System Release 13.0 allows an upper limit of 3600MHz. Range may be extended in a future release.

<span id="page-188-0"></span>pmp-0047 [\(March 2014\)](#page-14-0) 3-23

 $\overline{a}$ 

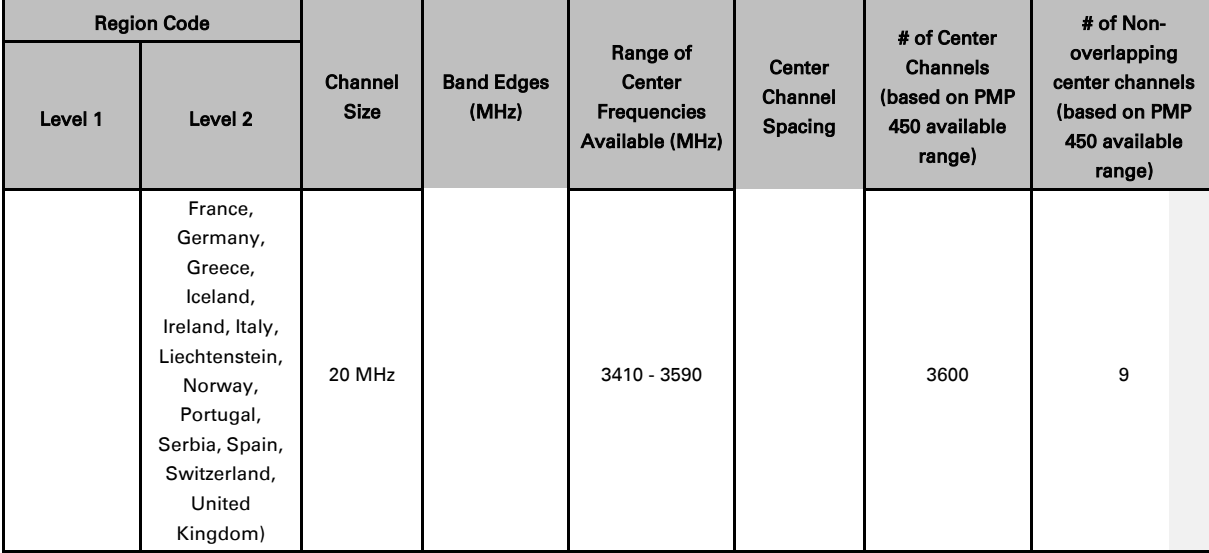

3-24 pmp-0047 [\(March 2014\)](#page-14-0)

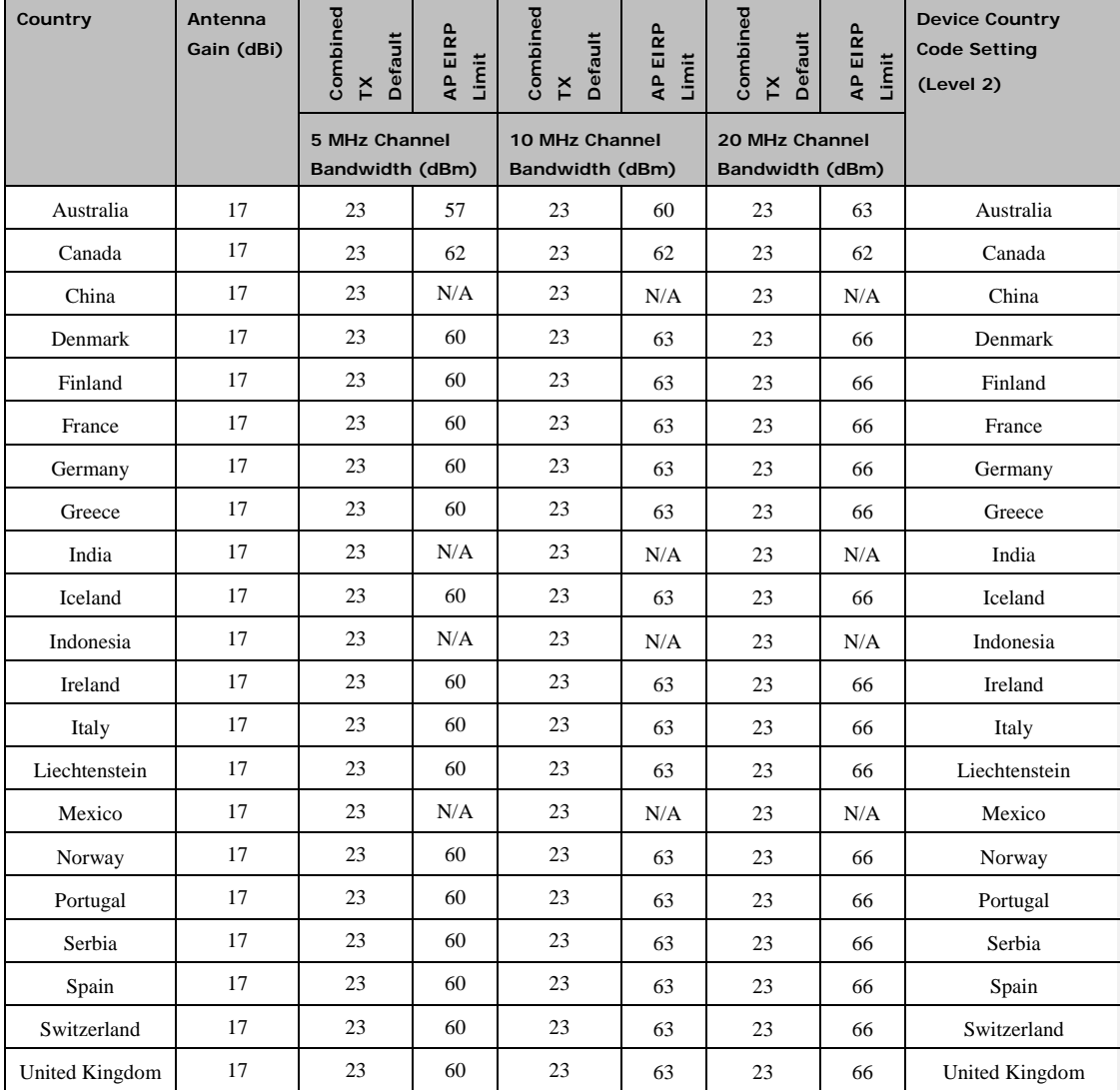

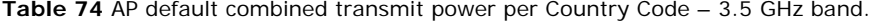

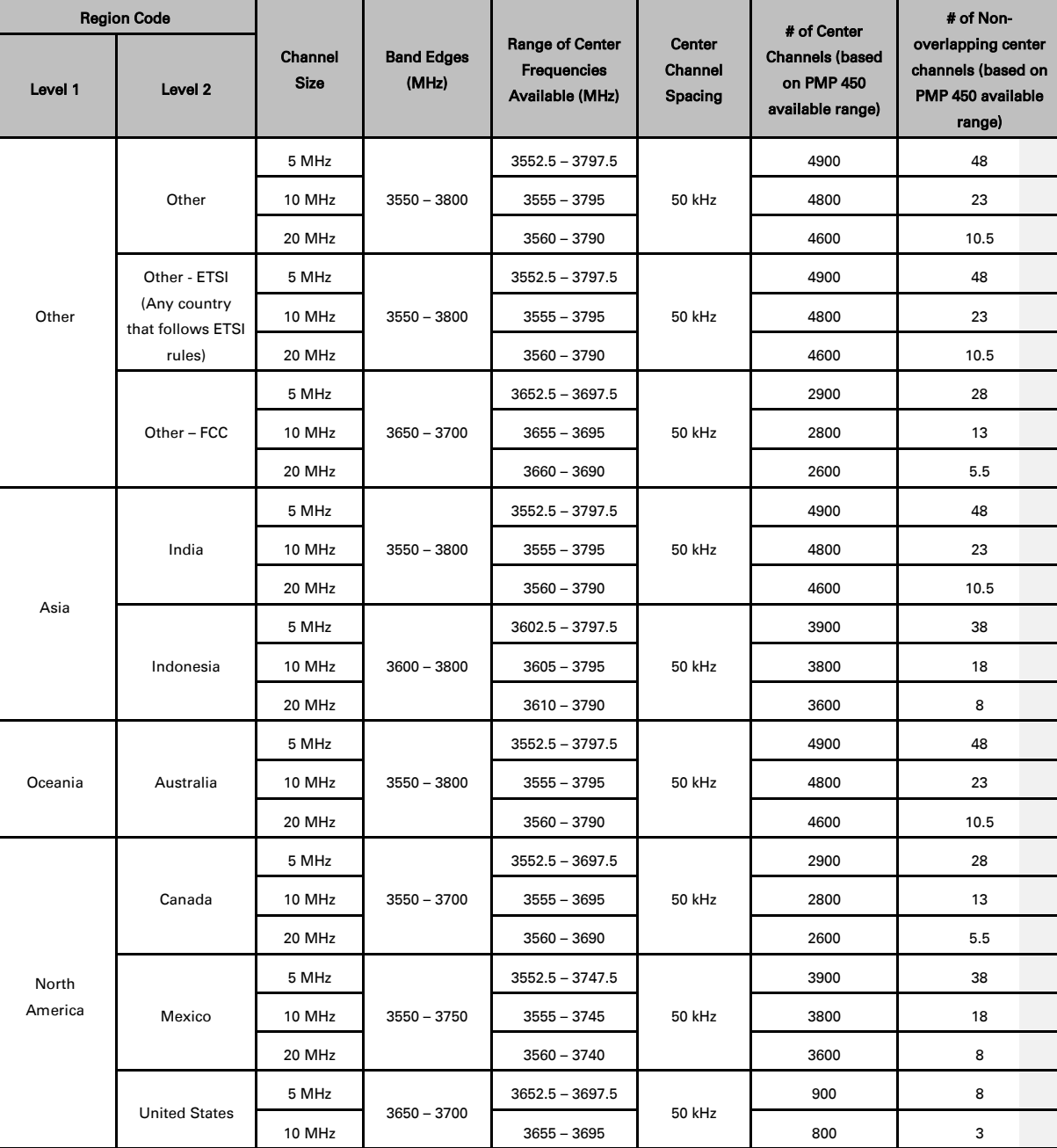

### **Table 75** Center channel details based on Country Code, 3.6 GHz

3-26 pmp-0047 [\(March 2014\)](#page-14-0)

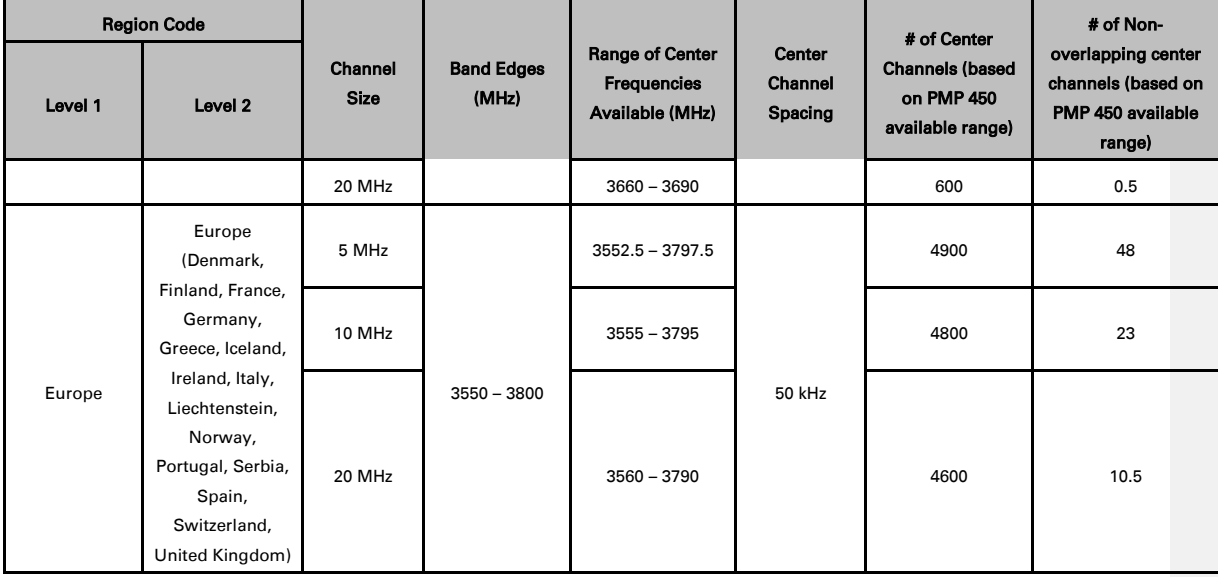

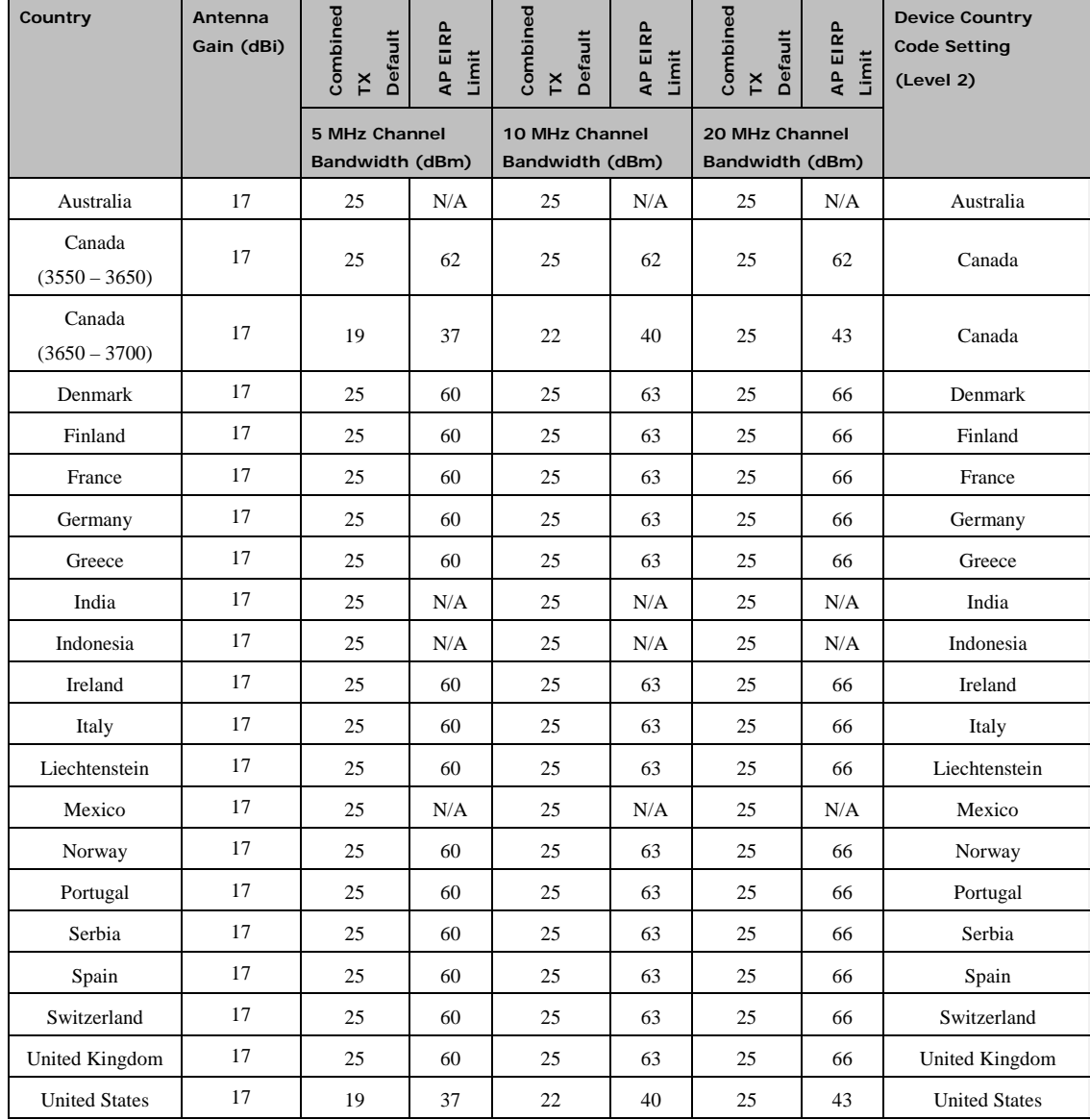

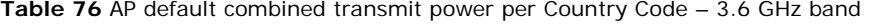

3-28 pmp-0047 [\(March 2014\)](#page-14-0)

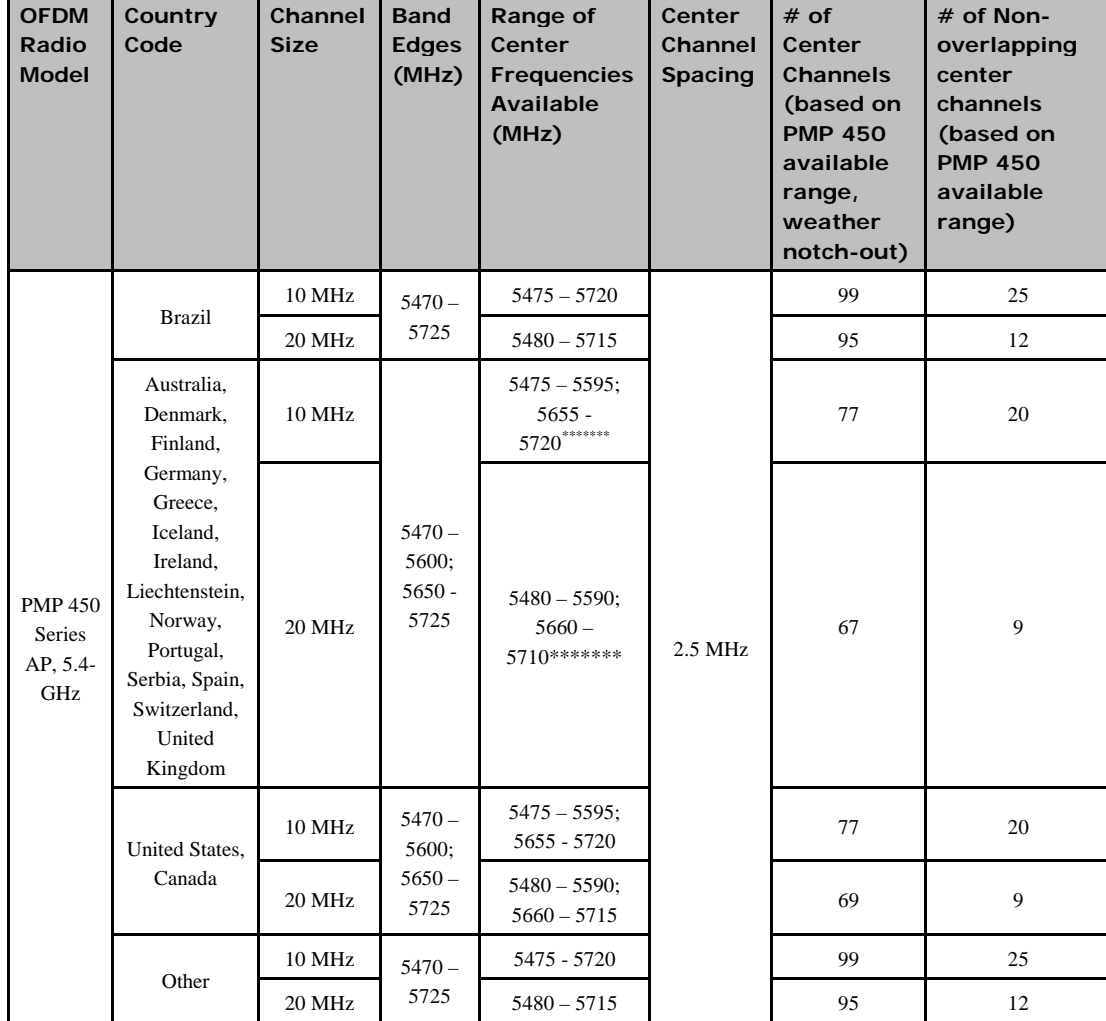

### <span id="page-194-0"></span>**Table 77** Center channel details based on Country Code, 5.4 GHz

<span id="page-194-1"></span>\*\*\*\*\*\*\*\* Frequencies 5600 – 5650 MHz are excluded, as ten minute Channel Availability Check is required

 $\overline{a}$ 

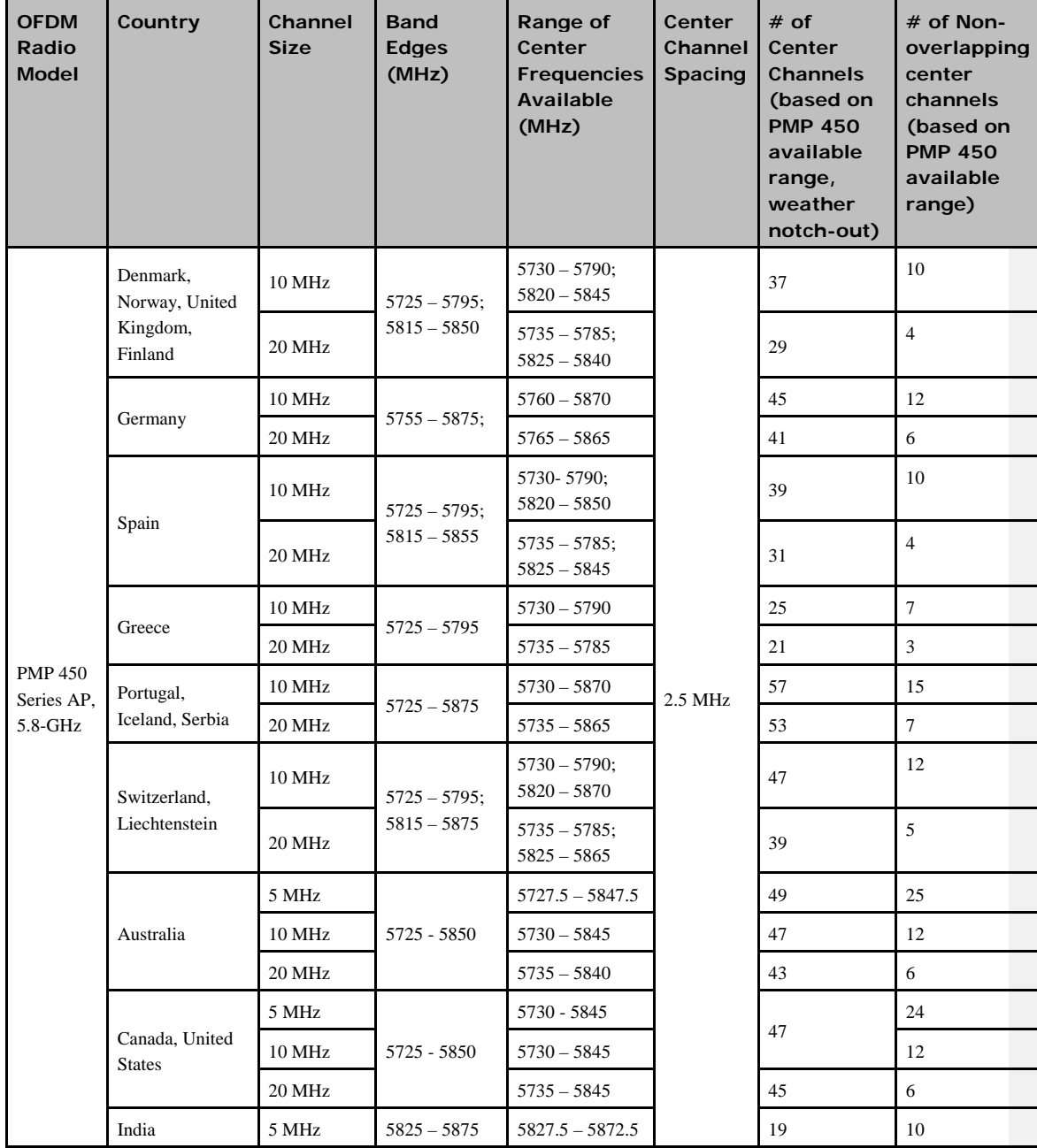

### **Table 78** Center channel details based on Country Code, 5.8 GHz

3-30 pmp-0047 [\(March 2014\)](#page-14-0)

|  |                 | 10 MHz           |               | 5830 - 5870       |  | 17 |    |
|--|-----------------|------------------|---------------|-------------------|--|----|----|
|  |                 | 20 MHz           |               | 5835 - 5865       |  | 13 | 2  |
|  | Brazil, Vietnam | 5 MHz            | $5725 - 5850$ | $5727.5 - 5847.5$ |  | 49 | 25 |
|  |                 | 10 MHz           |               | $5730 - 5845$     |  | 47 | 12 |
|  |                 | 20 MHz           |               | 5735 - 5840       |  | 43 | 6  |
|  | Indonesia       | 5 MHz            | 5725 - 5825   | $5727.5 - 5822.5$ |  | 39 | 20 |
|  |                 | $10 \text{ MHz}$ |               | $5730 - 5820$     |  | 37 | 10 |
|  |                 | 20 MHz           |               | 5735 - 5815       |  | 33 | 5  |

**Table 79** Default combined transmit power per Country Code – 5.4 GHz band

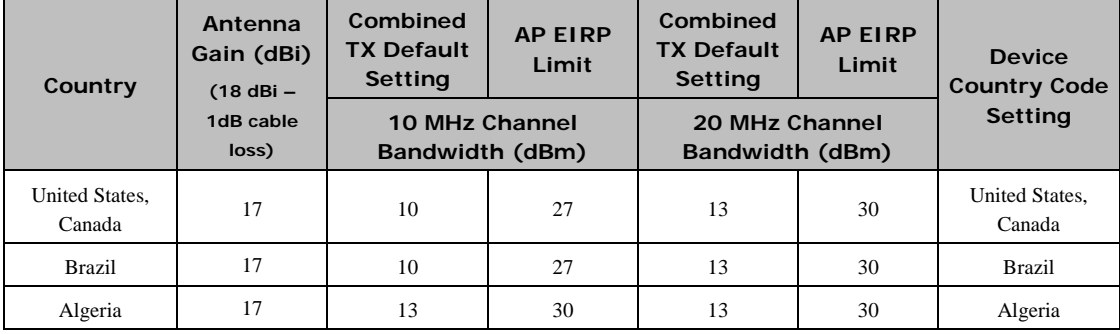

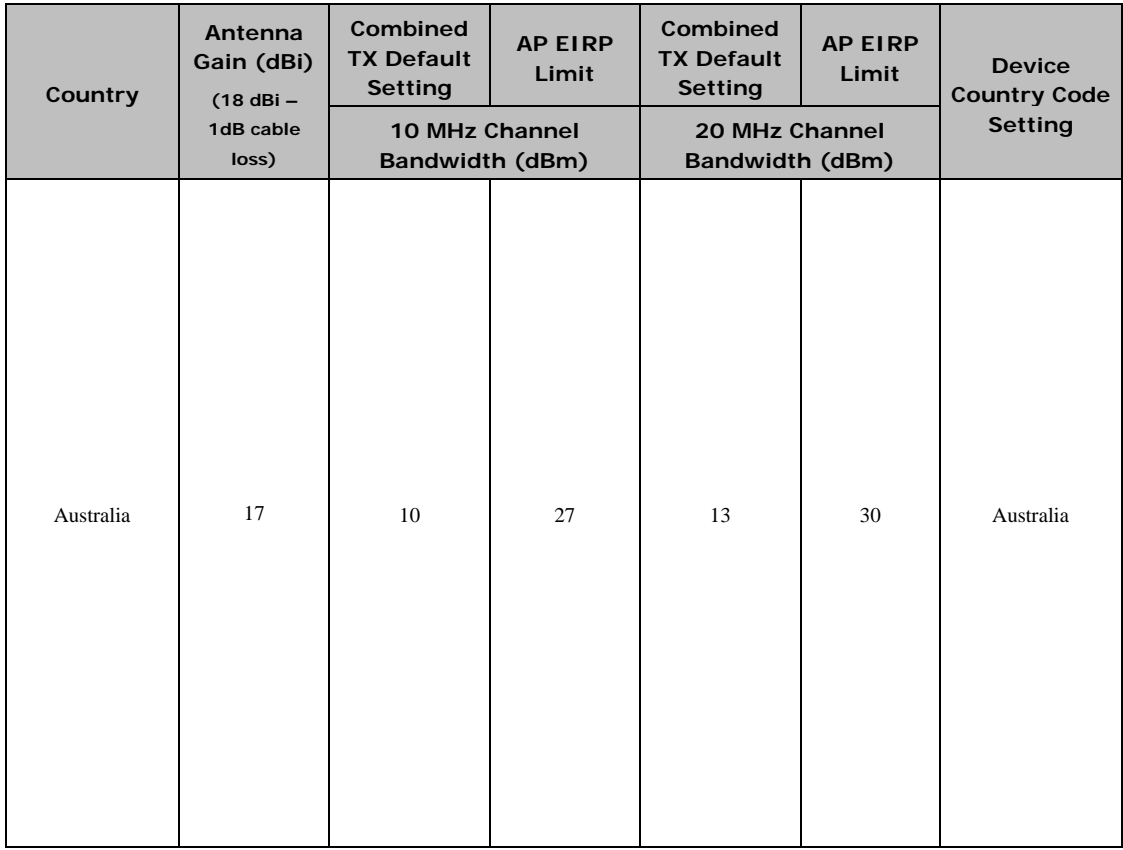

3-32 pmp-0047 [\(March 2014\)](#page-14-0)

| Country                                                                                                    | Antenna<br>Gain (dBi)<br>(18 dBi - | Combined<br><b>TX Default</b><br><b>Setting</b> | <b>AP EIRP</b><br>Limit              | Combined<br><b>TX Default</b><br>Setting | <b>AP EIRP</b><br>Limit              | <b>Device</b><br><b>Country Code</b> |  |
|----------------------------------------------------------------------------------------------------|------------------------------------|-------------------------------------------------|--------------------------------------|------------------------------------------|--------------------------------------|--------------------------------------|--|
|                                                                                                    | 1dB cable<br>loss)                 | 10 MHz Channel<br>Bandwidth (dBm)               |                                      | 20 MHz Channel<br><b>Bandwidth (dBm)</b> |                                      | <b>Setting</b>                       |  |
| Austria, Belgium,<br>Bosnia &<br>Herzegovina,<br>Bulgaria, Croatia,<br>Cyprus, Czech<br>Republic, France,<br>, Hungary,<br>Ireland, Italy,<br>Latvia, Lithuania,<br>Luxembourg,<br>Macedonia.<br>Malta,<br>Netherlands,<br>Poland, Romania,<br>Slovakia,<br>Slovenia,<br>Sweden | 17                                 | 10                                              | 27†††††††                            | 13                                       | 30                                   | Other-ETSI                           |  |
| Denmark                                                                                                    | 17                                 | 10                                              | 27                                   | 13                                       | 30                                   | Denmark                              |  |
| Finland                                                                                                    | 17                                 | 10                                              | 27                                   | 13                                       | 30                                   | Finland                              |  |
| Germany                                                                                                    | 17                                 | 10                                              | 27                                   | 13                                       | 30                                   | Germany                              |  |
| Greece                                                                                                    | 17                                 | 10                                              | 27                                   | 13                                       | 30                                   | Greece                               |  |
| Liechtenstein                                                                                                    | 17                                 | 10                                              | 27                                   | 13                                       | 30                                   | Liechtenstein                        |  |
| Norway                                                                                                    | 17                                 | 10                                              | 27                                   | 13                                       | 30                                   | Norway                               |  |
| Portugal                                                                                                    | 17                                 | 10                                              | 27                                   | 13                                       | 30                                   | Portugal                             |  |
| Spain                                                                                                    | 17                                 | 10                                              | 27                                   | 13                                       | 30                                   | Spain                                |  |
| United Kingdom                                                                                                    | 17                                 | 10                                              | 27                                   | 13                                       | 30                                   | <b>United Kingdom</b>                |  |
| Vietnam                                                                                                    | 17                                 | 10                                              | 27                                   | 13                                       | 30                                   | Vietnam                              |  |
| Other                                                                                                    | 17                                 | 19                                              | No EIRP/<br>Conducted<br>power limit | 19                                       | No EIRP/<br>Conducted<br>power limit | Other                                |  |

<sup>†††††††</sup> At 5.4 GHz, EU regulations are harmonized. 5600 – 5650 MHz excluded, as ten minute Channel Availability Check (CAC) is required

 $\overline{a}$ 

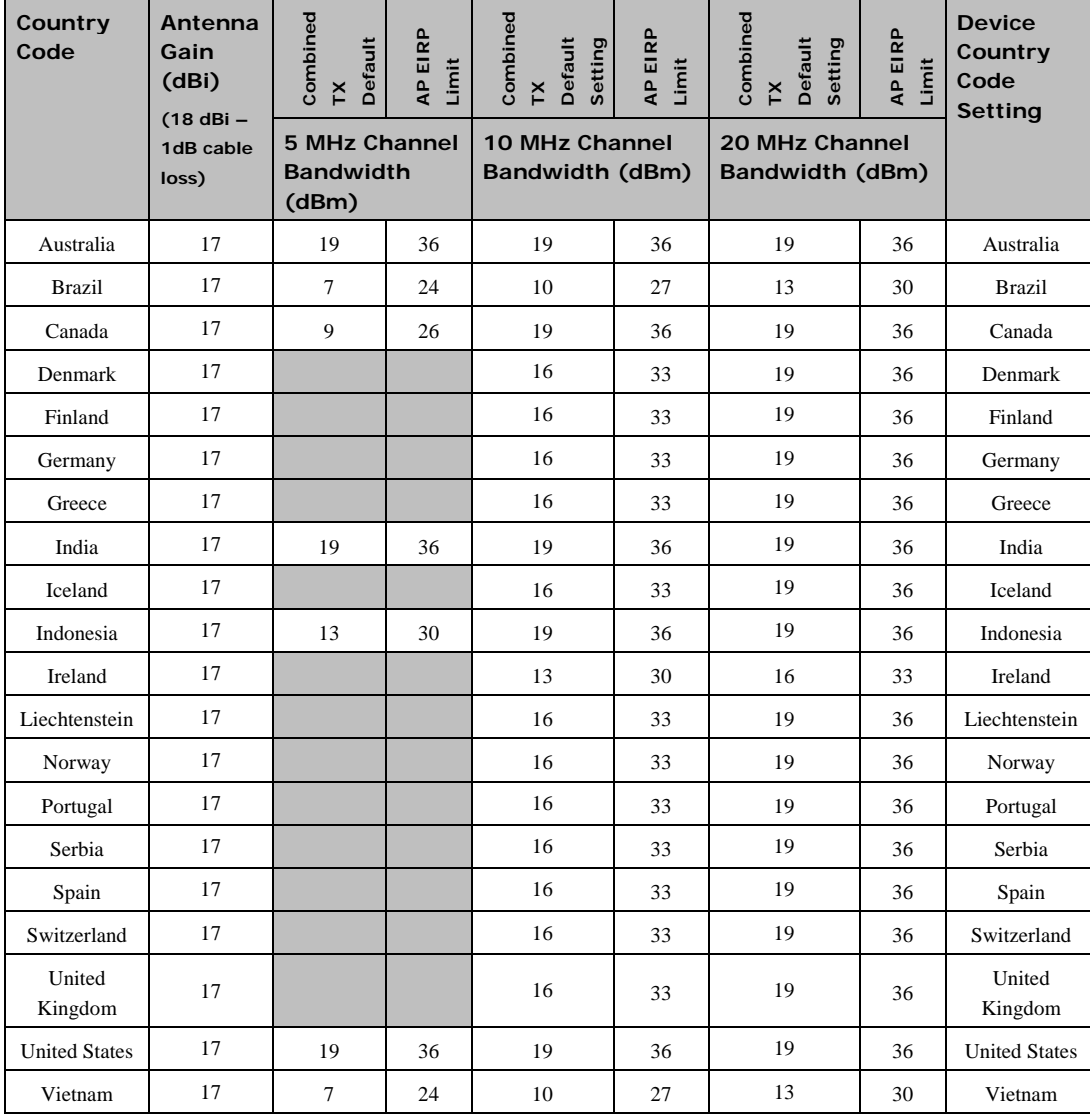

### **Table 80** Default combined transmit power per Country Code – 5.8 GHz band

3-34 pmp-0047 [\(March 2014\)](#page-14-0)

After an AP with DFS is powered on it performs a channel availability check on its main carrier frequency for 1 minute, monitoring for the radar signature without transmitting. If no radar signature is detected during this minute, the module then proceeds to normal beacon transmit mode. If it does detect a radar signature, the frequency is marked for a 30 minute non-occupancy period, and the module moves to its  $1<sup>st</sup>$  alternate carrier frequency. The AP continues this behavior through its 2nd alternate frequency if needed and then waits until the first frequency ends the 30 minute non-occupancy period. While operating, if the AP detects a weather radar signature it marks the current carrier frequency for a 30 minute non-occupancy period and moves to check the next-in-line carrier frequency.

An SM does not begin transmission until it detects a beacon from an AP. If APs are not transmitting, SMs will be silent.

Europe applies the ETSI specification to both APs and SMs, while Brazil applies it only to APs. In the ETSI case, when an SM is powered on, it scans to find a Canopy beacon from a AP. If an AP is found, the SM performs a channel availability check on that frequency for 1 minute, monitoring for the radar signature, without transmitting. A DFS decision is made based on the following:

- If no radar pulse is detected during this 1 minute, the SM proceeds through normal steps to register to an AP.
- If the SM does detect radar, it locks out that frequency for 30 minutes and continues scanning other frequencies in its scan list.

After an SM with DFS has seen a radar signature on a frequency and locked out that frequency, it may connect to a different AP if color codes, AP transmitting frequencies, and SM scanned frequencies support that connection.

To simplify operation and ensure compliance, an SM takes on the DFS type of the AP to which it registers. For example, when an SM in Europe registers to an AP with the Country Code set to "United Kingdom", that SM will use ETSI DFS, no matter what its Country Code is set to, even if its Country Code is set to "None". Note, the operator should still configure the Country Code in the SM correctly, as future releases may use the Country Code for additional region-specific options.

For all modules running DFS, the module displays its DFS state on its Home => General Status page as one of the following:

- Checking Channel Availability Remaining time n seconds, where n counts down from 60 to 1.
- Normal Transmit
- Radar Detected Stop Transmitting for n minutes, where n counts down from 30 to 1.
- Idle, only for SM/BHS, indicates module is scanning, but has not detected a beacon from an AP/BHM. Once it detects beacon, the SM/BHS begins a Channel Availability Check on that frequency.

Regulatory Note: A PMP 450 Series AP with a Country Code set to United States will not be configurable to another Country Code by installers or end users. This is in response to FCC KDB 594280 and ensures that end users and professional installers will not have access to settings which could allow a radio to be configured to operate in a manner other than that which was specified in the FCC equipment authorization grant.

Within the United States and its territories the PMP 450 Country Code is pre-configured to United States and not selectable in the Configuration, General web page. Radios sold in regions outside of the United States and its territories are required to set the Country Code to the region in which it is used.

## **FCC compliance testing**

With GPS synchronization installed, the system has been tested for compliance to US (FCC) specifications. It has been shown to comply with the limits for emitted spurious radiation for a Class B digital device, pursuant to Part 15 of the FCC Rules in the USA. These limits have been designed to provide reasonable protection against harmful interference. However the equipment can radiate radio frequency energy and, if not installed and used in accordance with the instructions, may cause harmful interference to other radio communications. There is no guarantee that interference will not occur in a particular installation.

### **A NOTE**

A Class B Digital Device is a device that is marketed for use in a residential environment, notwithstanding use in commercial, business and industrial environments.

### **A NOTE**

Notwithstanding that Cambium has designed (and qualified) the PMP 450 products to generally meet the Class B requirement to minimize the potential for interference, the PMP 450 product range is not marketed for use in a residential environment.

## **FCC and ICC IDs and certification numbers**

**Table 81** US FCC IDs and Industry Canada Certification Numbers and Covered Configurations

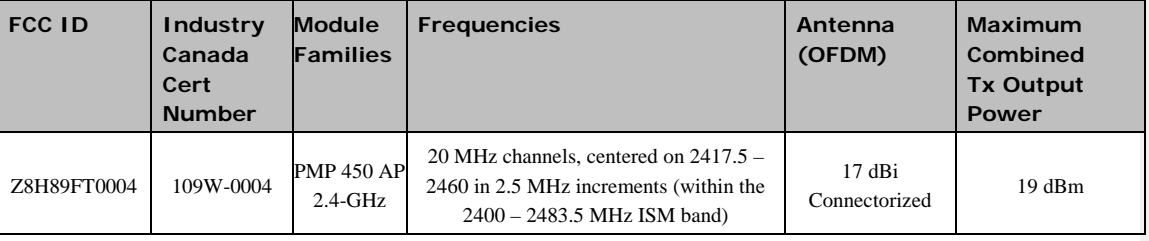

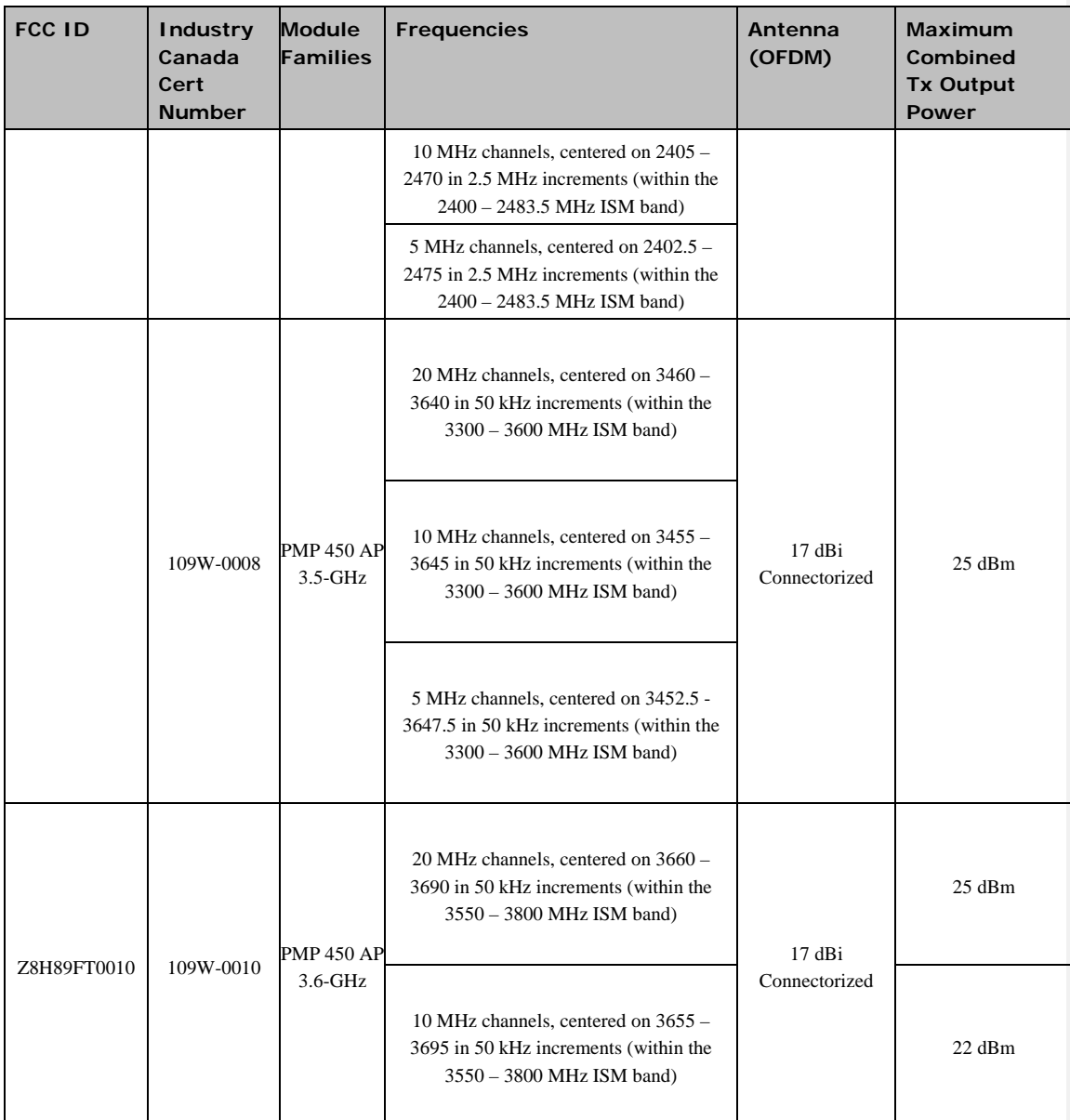

pmp-0047 [\(March 2014\)](#page-14-0) 3-37

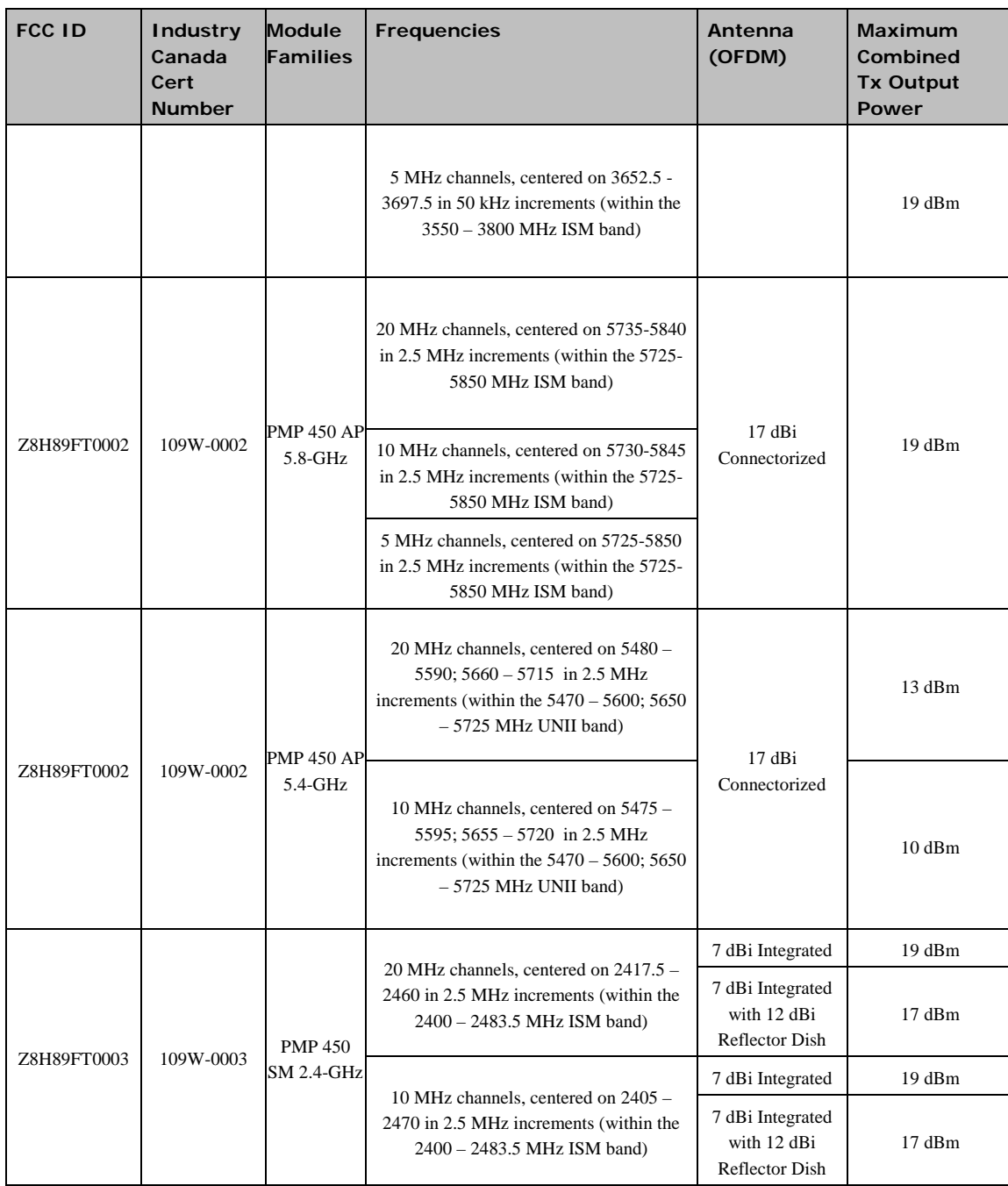

3-38 pmp-0047 [\(March 2014\)](#page-14-0)

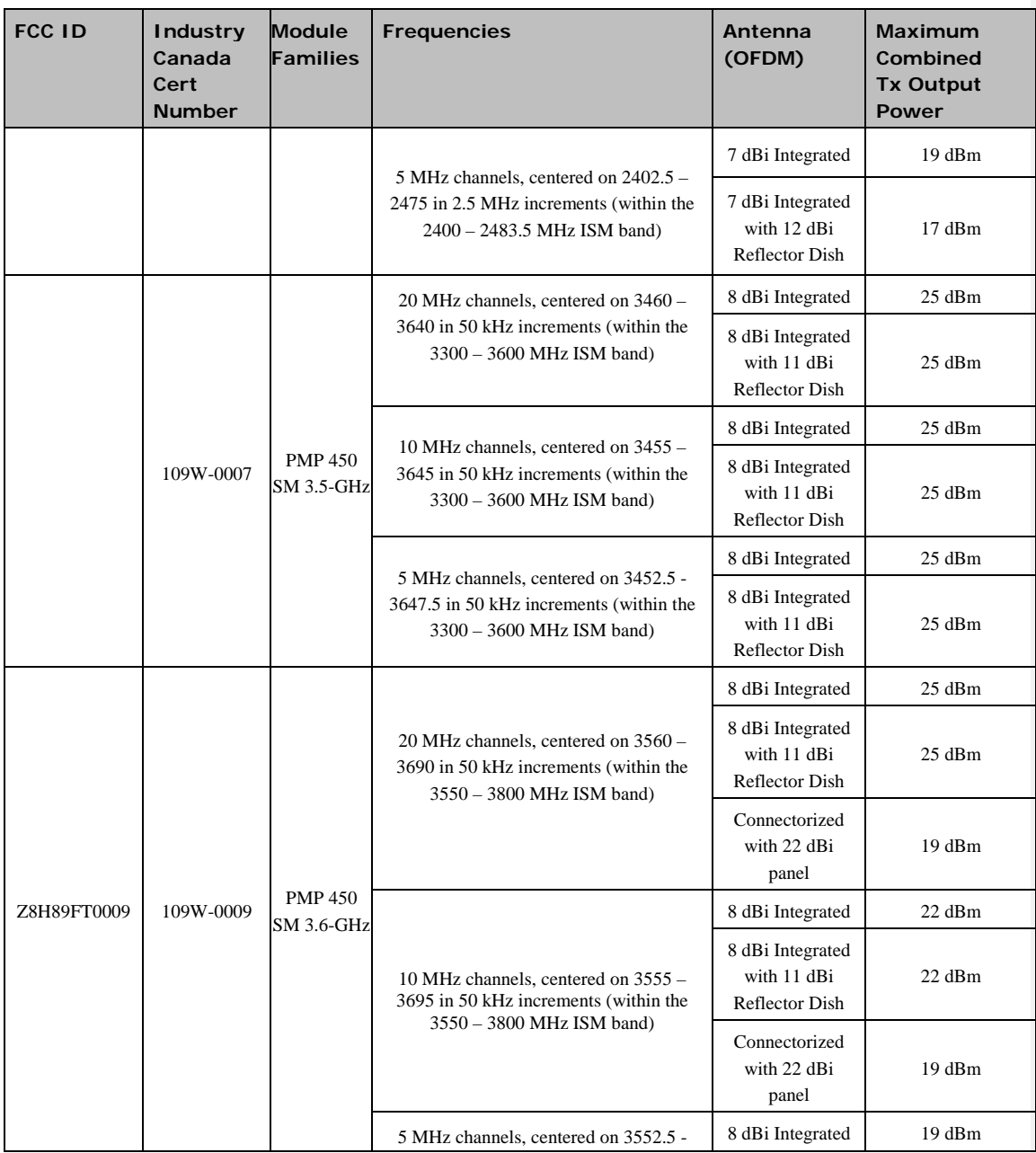

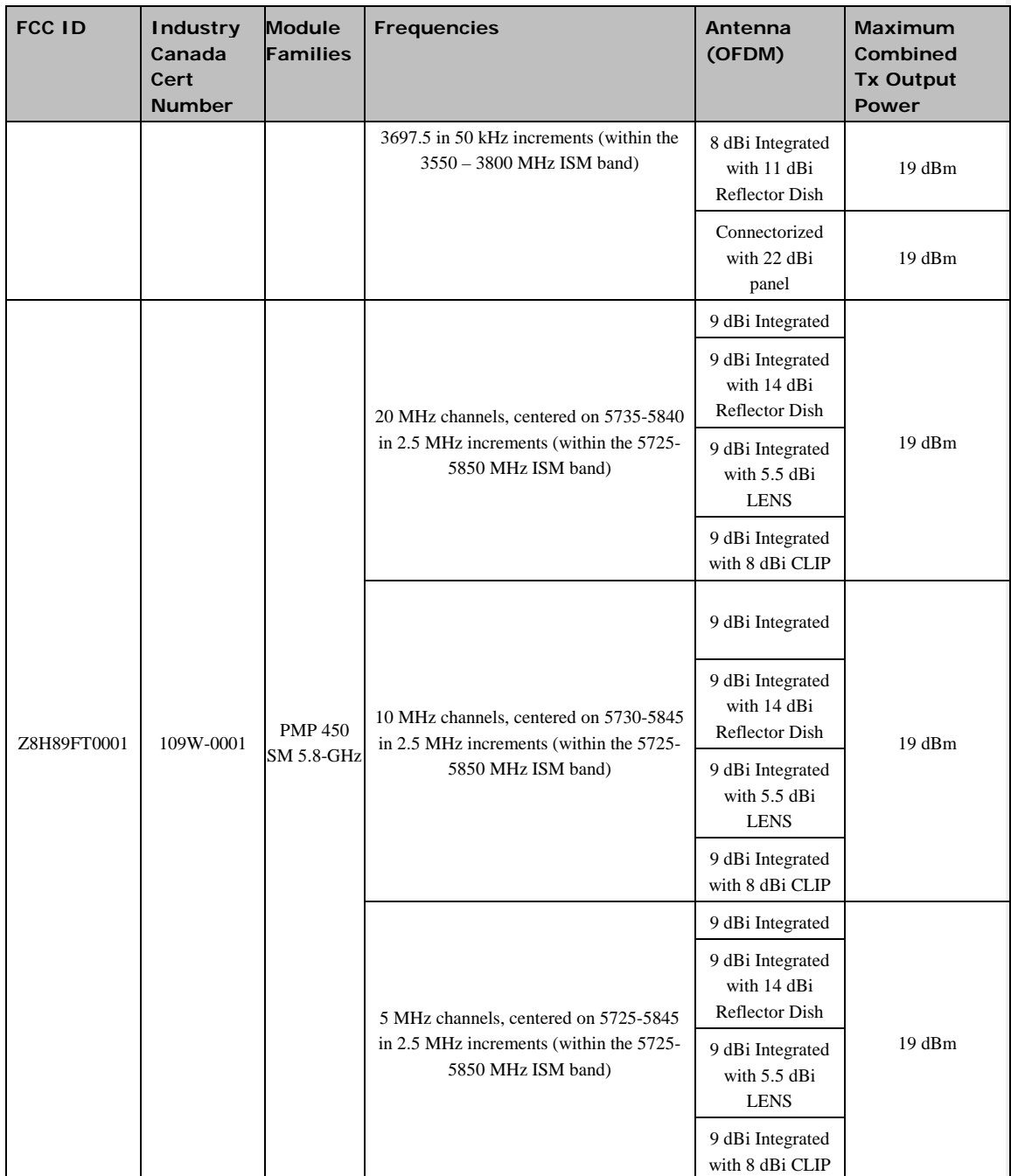

3-40 pmp-0047 [\(March 2014\)](#page-14-0)

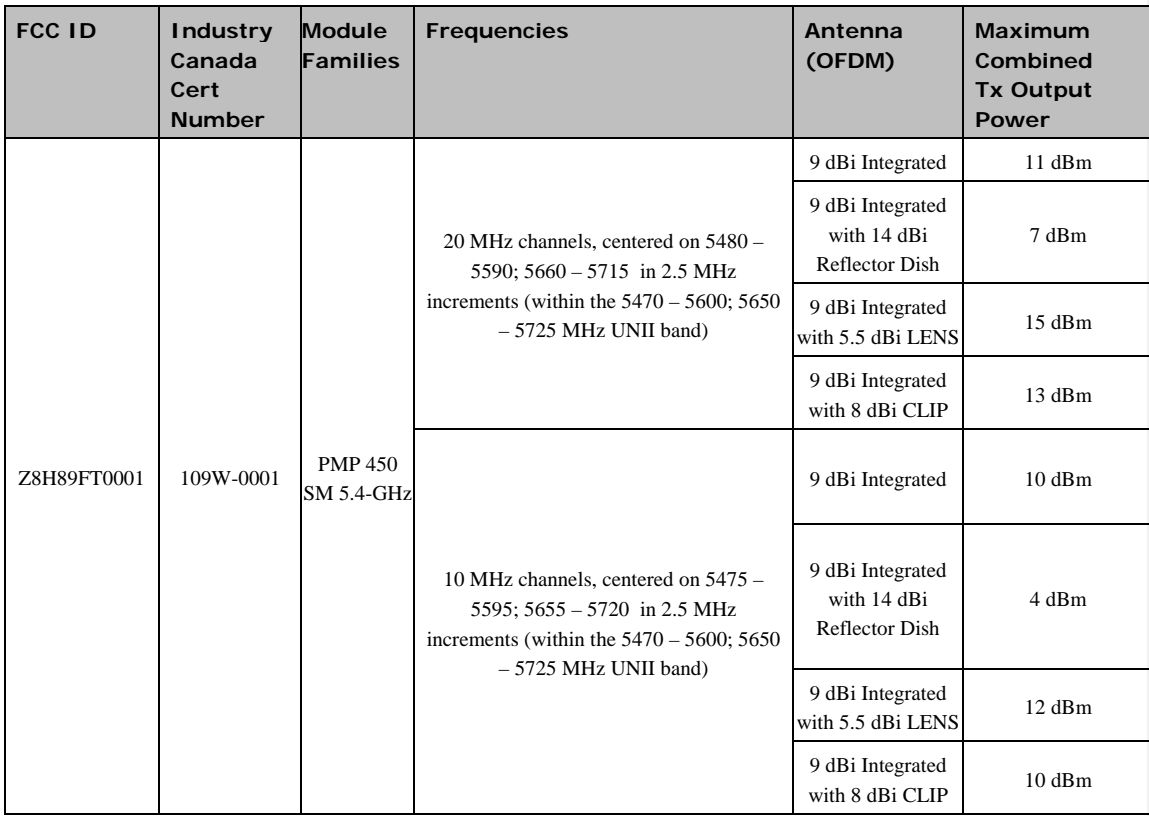

# **Notifications**

This section contains notifications of compliance with the radio regulations that are enforced in various regions.

## **PMP 450 regulatory compliance**

The PMP 450 complies with the regulations that are enforced in the USA and Canada. The relevant notifications are specified in this section.

## **PMP 450 FCC and IC notification**

U.S. Federal Communication Commission (FCC) and Industry Canada (IC) Notification.

This system has achieved Type Approval in various countries around the world. This means that the system has been tested against various local technical regulations and found to comply. The frequency band in which the system operates is 'license exempt' and the system is allowed to be used provided it does not cause interference. The licensing authority does not guarantee protection against interference from other products and installations.

This device complies with part 15 of the US FCC Rules and Regulations and with RSS-210 of Industry Canada. Operation is subject to the following two conditions: (1) This device may not cause harmful interference, and (2) This device must accept any interference received, including interference that may cause undesired operation. In Canada, users should be cautioned to take note that high power radars are allocated as primary users (meaning they have priority) of the 5650 – 5850 MHz spectrum and these radars could cause interference and/or damage to license-exempt local area networks (LELAN).

Le présent appareil est conforme aux CNR d'Industrie Canada applicables aux appareils radio exempts de licence. L'exploitation est autorisée aux deux conditions suivantes : (1) l'appareil ne doit pas produire de brouillage, et (2) l'utilisateur de l'appareil doit accepter tout brouillage radioélectrique subi, même si le brouillage est susceptible d'en compromettre le fonctionnement.

Under Industry Canada regulations, this radio transmitter may only operate using an antenna of a type and maximum (or lesser) gain approved for the transmitter by Industry Canada. To reduce potential radio interference to other users, the antenna type and its gain should be so chosen that the equivalent isotropically radiated power (EIRP) is not more than that necessary for successful communication.

Conformément à la réglementation d'Industrie Canada, le présent émetteur radio peut fonctionner avec une antenne d'un type et d'un gain maximal (ou inférieur) approuvé pour l'émetteur par Industrie Canada. Dans le but de réduire les risques de brouillage radioélectrique à l'intention des autres utilisateurs, il faut choisir le type d'antenne et son gain de sorte que la puissance isotrope rayonnée équivalente (PIRE) ne dépasse pas l'intensité nécessaire à l'établissement d'une communication satisfaisante.

This equipment has been tested and found to comply with the limits for a Class B digital device, pursuant to Part 15 of the US FCC Rules and with RSS-210 of Industry Canada. These limits are designed to provide reasonable protection against harmful interference in a residential installation. This equipment generates, uses, and can radiate radio-frequency energy and, if not installed and used in accordance with these instructions, may cause harmful interference to radio communications. If this equipment does cause harmful interference to radio or television reception, which can be determined by turning the equipment on and off, the user is encouraged to correct the interference by one or more of the following measures:

- Increase the separation between the affected equipment and the unit;
- Connect the affected equipment to a power outlet on a different circuit from that which the receiver is connected to;
- Consult the dealer and/or experienced radio/TV technician for help.

Where necessary, the end user is responsible for obtaining any National licenses required to operate this product and these must be obtained before using the product in any particular country. Contact the appropriate national administrations for details on the conditions of use for the bands in question and any exceptions that might apply. This radio transmitter (identify the device by certification number, or model number if Category II) has been approved by Industry Canada to operate with the antenna types listed below with the maximum permissible gain and required antenna impedance for each antenna type indicated. Antenna types not included in this list, having a gain greater than the maximum gain indicated for that type, are strictly prohibited for use with this device. Le présent émetteur radio (identifier le dispositif par son numéro de certification ou son numéro de modèle s'il fait partie du matériel de catégorie I) a été approuvé par Industrie Canada pour fonctionner avec les types d'antenne énumérés ci-dessous et ayant un gain admissible maximal et l'impédance requise pour chaque type d'antenne. Les types d'antenne non inclus dans cette liste, ou dont le gain est supérieur au gain maximal indiqué, sont strictement interdits pour l'exploitation de l'émetteur.

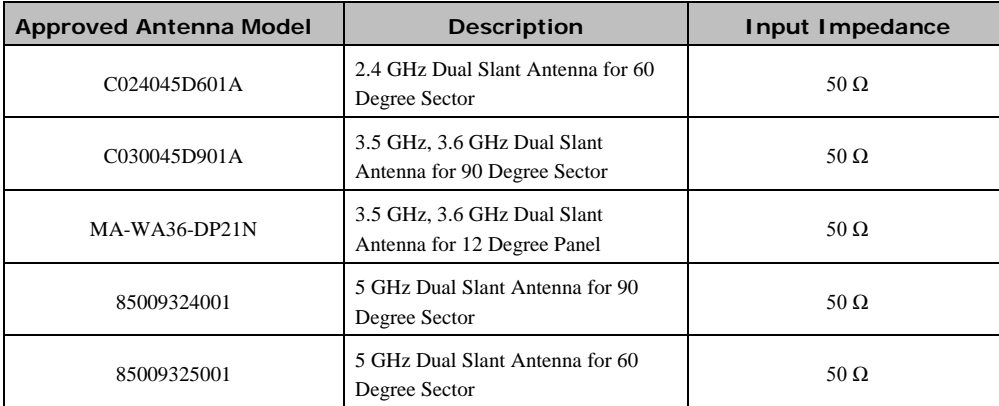

**Table 82** Industry Canada approved antenna list

### **Equipment Disposal**

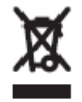

**Waste (Disposal) of Electronic and Electric Equipment**

Please do not dispose of Electronic and Electric Equipment or Electronic and Electric Accessories with your household waste. In some countries or regions, collection systems have been set up to handle waste of electrical and electronic equipment. In European Union countries, please contact your local equipment supplier representative or service center for information about the waste collection system in your country.

pmp-0047 [\(March 2014\)](#page-14-0) 3-43

### **European Union Notification for 5.4 and 5.8 GHz Product**

The 5.4 and 5.8 GHz connectorized product is a two-way radio transceiver suitable for use in Broadband Wireless Access System (WAS), Radio Local Area Network (RLAN), or Fixed Wireless Access (FWA) systems. It is a Class 2 device and uses operating frequencies that are not harmonized throughout the EU member states. The operator is responsible for obtaining any national licenses required to operate this product and these must be obtained before using the product in any particular country.

Hereby, Cambium declares that the 5.4 and 5.8 GHz product complies with the essential requirements and other relevant provisions of Directive 1999/5/EC. The relevant Declaration of Conformity can be found at [http://www.cambiumnetworks.com/support/ec-doc.](http://www.cambiumnetworks.com/support/ec-doc)

This equipment is marked  $\mathsf{C}\epsilon$  0977  $\mathsf{O}$  to show compliance with the European R&TTE directive 1999/5/EC.

## **Regulatory Requirements for CEPT Member States [\(www.cept.org\)](http://www.cept.org/)**

When operated in accordance with the instructions for use, Cambium Wireless equipment operating in the 5.4 GHz bands is compliant with CEPT Recommendation 70-03 Annex 3 for Wideband Data Transmission and HIPERLANs. For compliant operation in the 5.4 GHz band, the transmit power (EIRP) from the integrated antenna or a connectorized antenna shall be no more than 0.5 W (27 dBm).

For EU member states, RLAN equipment in the 5.4GHz bands is exempt from individual licensing under Commission Recommendation 2003/203/EC. Contact the appropriate national administrations for details on the conditions of use for the bands in question and any exceptions that might apply. Also see [www.ero.dk](http://www.ero.dk/) for further information.

10 MHz channels are used, centered on 5475 to 5595 and 5655 to 5715 in 5 MHz increments. This is within the 5470 to 5725 MHz U-NII band with 5600 to 5650 MHz excluded.

Cambium Radio equipment operating in the 5470 to 5725 MHz band are categorized as "Class 1" devices within

the EU in accordance with ECC DEC(04)08 and are "CE" marked  $\mathsf{C}\in\mathcal{O}977\,\mathsf{O}$  to show compliance with the European Radio & Telecommunications Terminal Equipment (R&TTE) directive 1999/5/EC. The relevant Declaration of Conformity can be found at [http://www.cambiumnetworks.com/support/ec\\_doc/.](http://www.cambiumnetworks.com/support/ec_doc/)

A European Commission decision, implemented by Member States on 31 October 2005, makes the frequency band 5470-5725 MHz available in all EU Member States for wireless access systems. Under this decision, the designation of Canopy 5.4GHz products become "Class 1 devices" and these do not require notification under article 6, section 4 of the R&TTE Directive. Consequently, these 5.4GHz products are only marked with the

C  $\epsilon$  0977  $\Phi$  symbol and may be used in any member state.

3-44 pmp-0047 [\(March 2014\)](#page-14-0)

## **UK Notification**

The 5.8 GHz connectorized product has been notified for operation in the UK, and when operated in accordance with instructions for use it is compliant with UK Interface Requirement IR2007. For UK use, installations must conform to the requirements of IR2007 in terms of EIRP spectral density against elevation profile above the local horizon in order to protect Fixed Satellite Services. The frequency range 5795-5815 MHz is assigned to Road Transport & Traffic Telematics (RTTT) in the U.K. and shall not be used by FWA systems in order to protect RTTT devices. UK licensing specifies that radiolocation services shall be protected by a Dynamic Frequency Selection (DFS) mechanism to prevent co-channel operation in the presence of radar signals.

## **Brazil Notification**

For compliant operation in the 5.4 GHz band, the Equivalent Isotropic Radiated Power from the integrated antenna or connectorized antenna shall not exceed 27 dBm (0.5 W).

## **A NOTE**

Please note, 3.5GHz and 3.6GHz has been notified to all EU member states as of the time of the creation of this document.

The operator is responsible for enabling the DFS feature on any Canopy 5.4 GHz radio by setting the Region Code to "Brazil", including after the module is reset to factory defaults.

Important Note: This equipment operates as a secondary application, so it has no rights against harmful interference, even if generated by similar equipment, and cannot cause harmful interference on systems operating as primary applications.

## **Luxembourg Notification**

5.4GHz products can only be used for mobile services.

## **Czech Republic Notification**

5.4 GHz products can be operated in accordance with the Czech General License No. GL-30/R/2000.

## **Italy Notification**

In Italy, there is a regulation which requires a general authorization of any 5.4 GHz radio link which is used outside the operator's own premises. It is the responsibility of the installer or operator to have the link authorized. Details may be found at:

http://www.sviluppoeconomico.gov.it/index.php?option=com\_content&view=article&idmenu=672&idarea1=593& andor=AND&idarea2=1052&id=68433&sectionid=1,16&viewType=1&showMenu=1&showCat=1&idarea3=0&a ndorcat=AND&partebassaType=0&idareaCalendario1=0&MvediT=1&idarea4=0&showArchiveNewsBotton=0&di rectionidUser=0

The form to be used for general authorization may be found at:

http://www.sviluppoeconomico.gov.it/images/stories/mise\_extra/Allegato%20n19.doc.

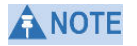

3.5GHz and 3.6GHz has been notified to all EU member states.

3-46 pmp-0047 [\(March 2014\)](#page-14-0)

# **Appendix A: Glossary**

## **Table 83** Glossary

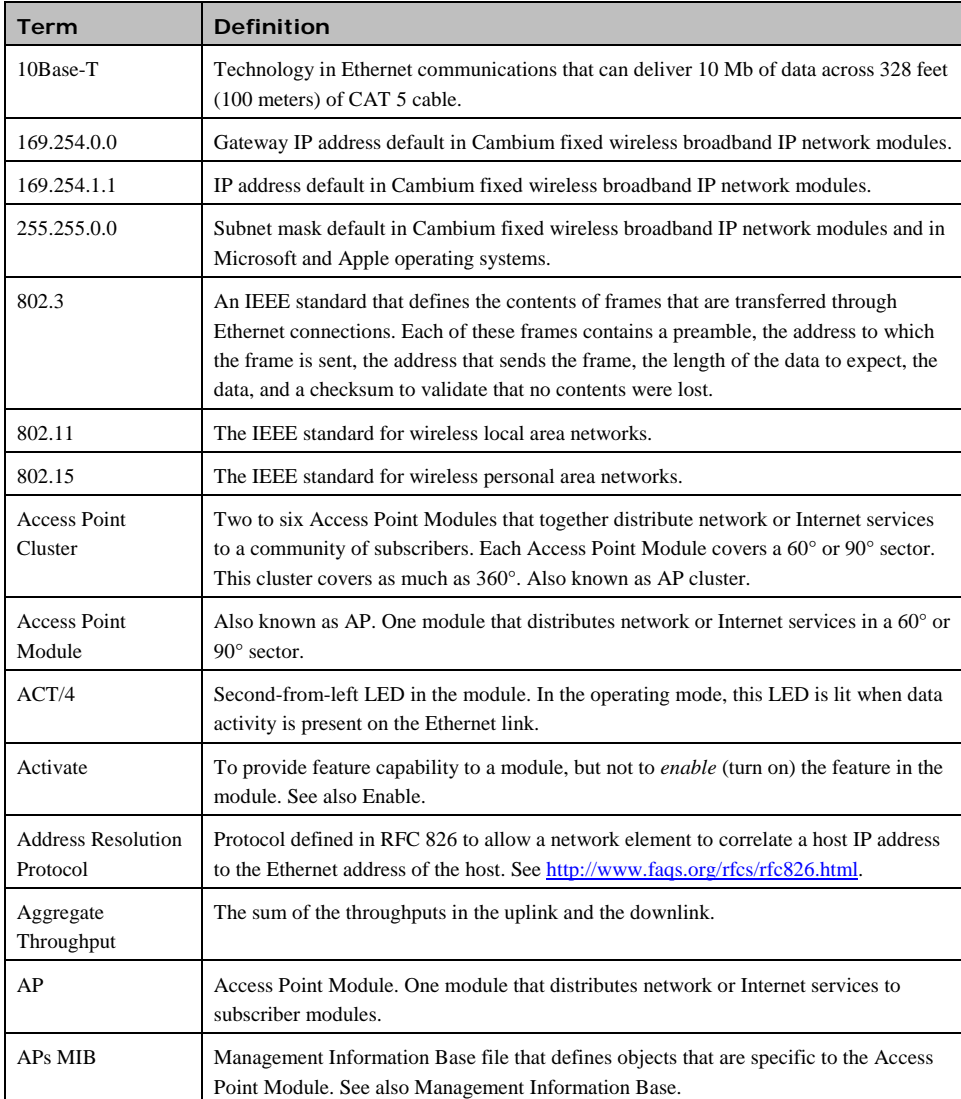

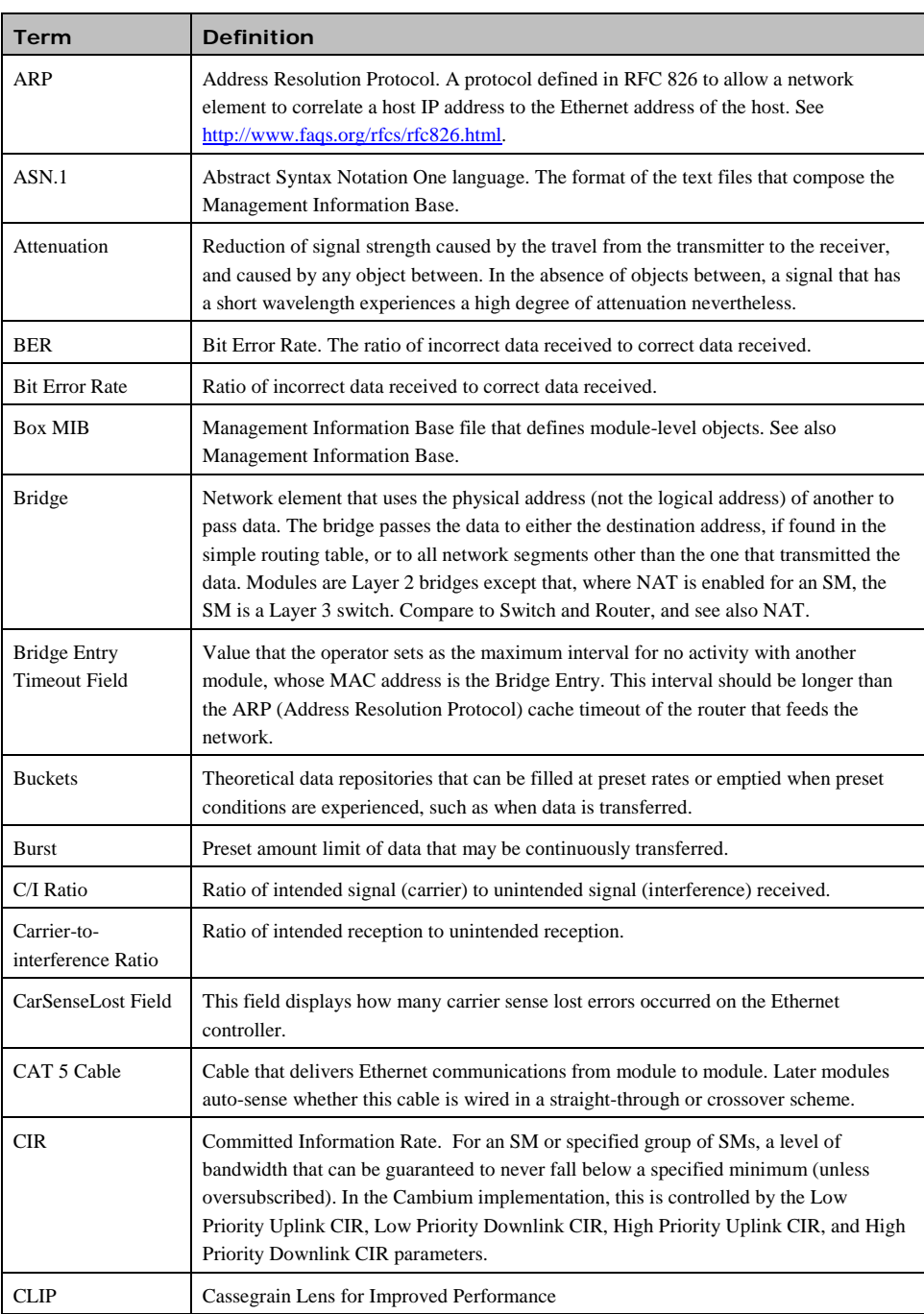

II pmp-0047 [\(March 2014\)](#page-14-0)

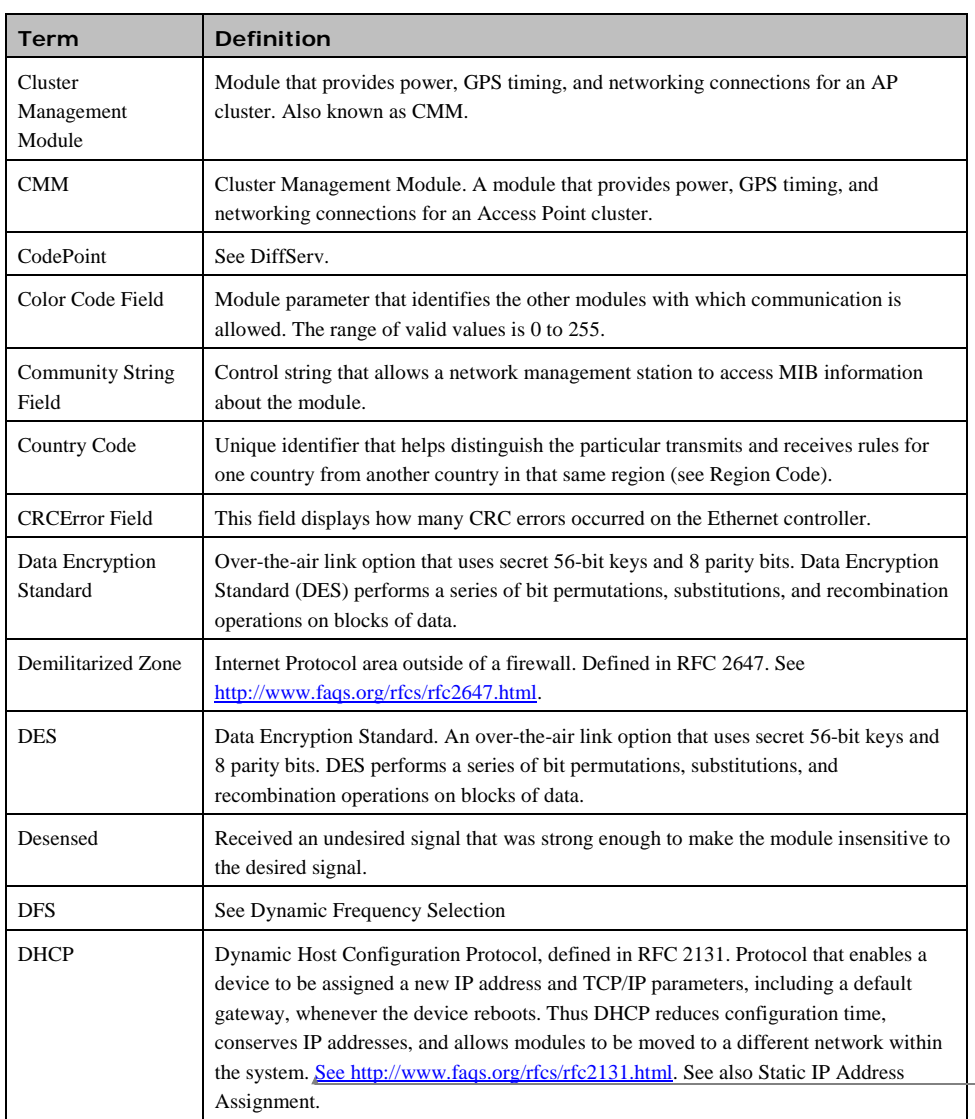

**Field Code Changed**

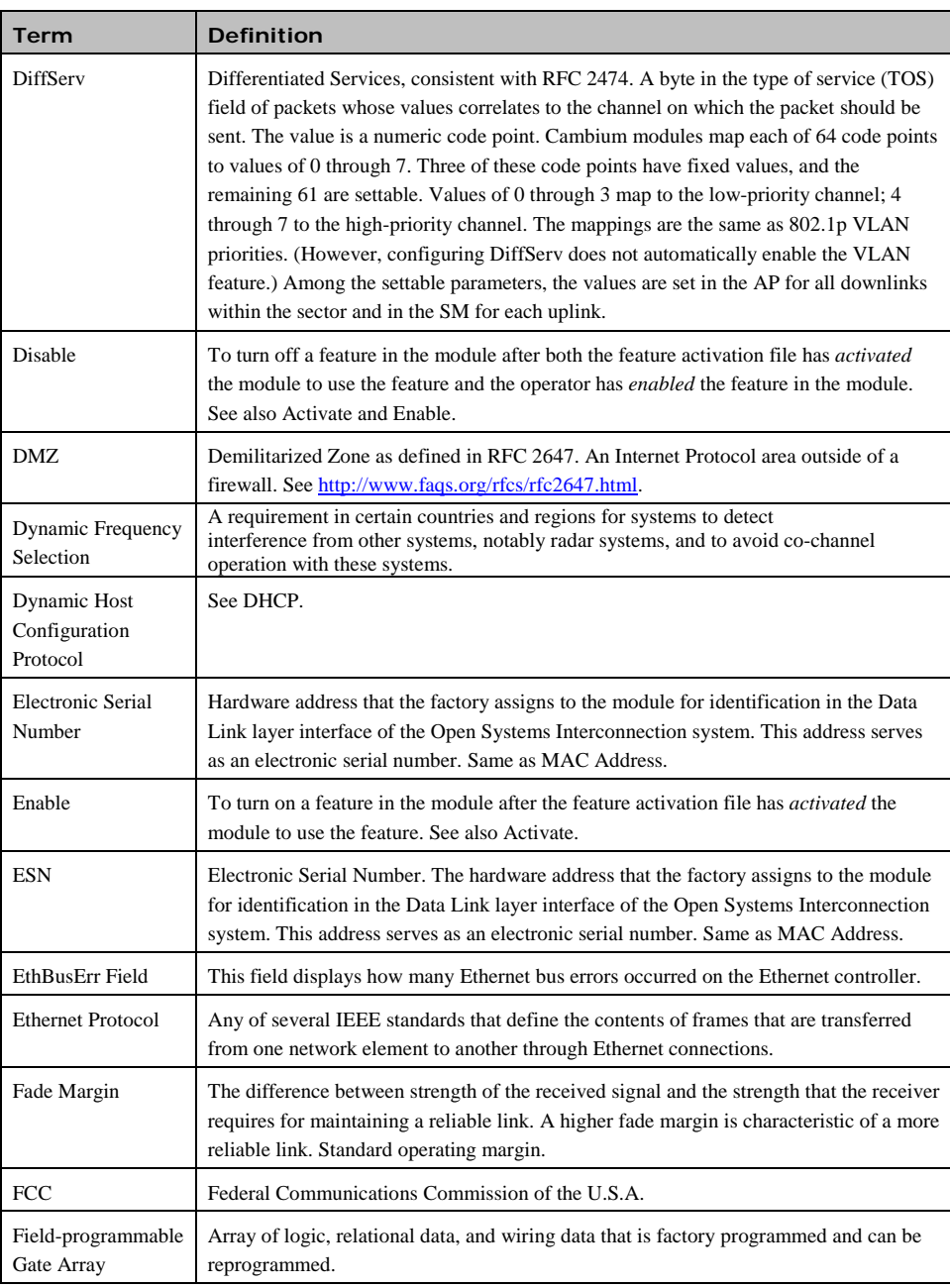
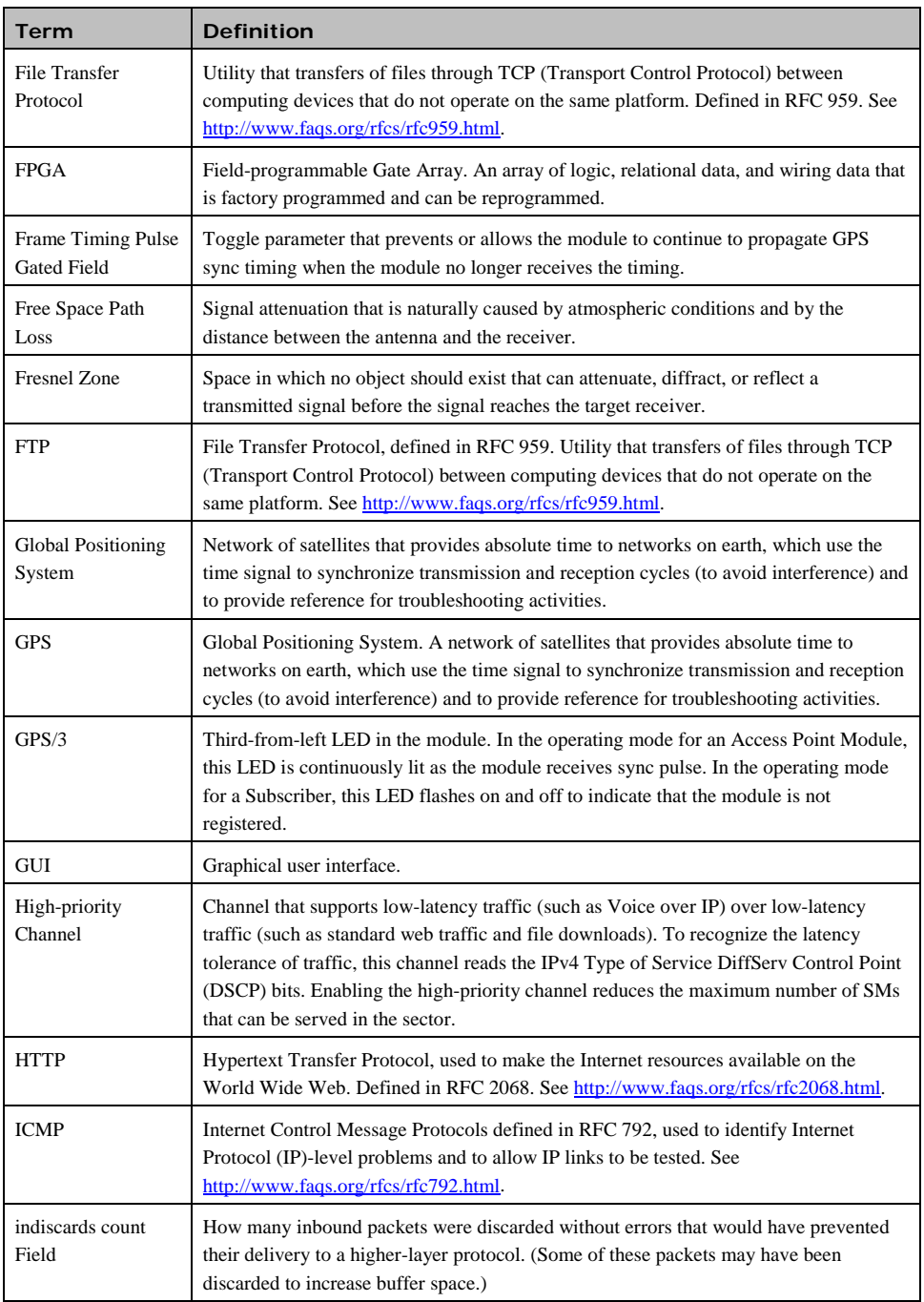

pmp-0047 [\(March 2014\)](#page-14-0) V

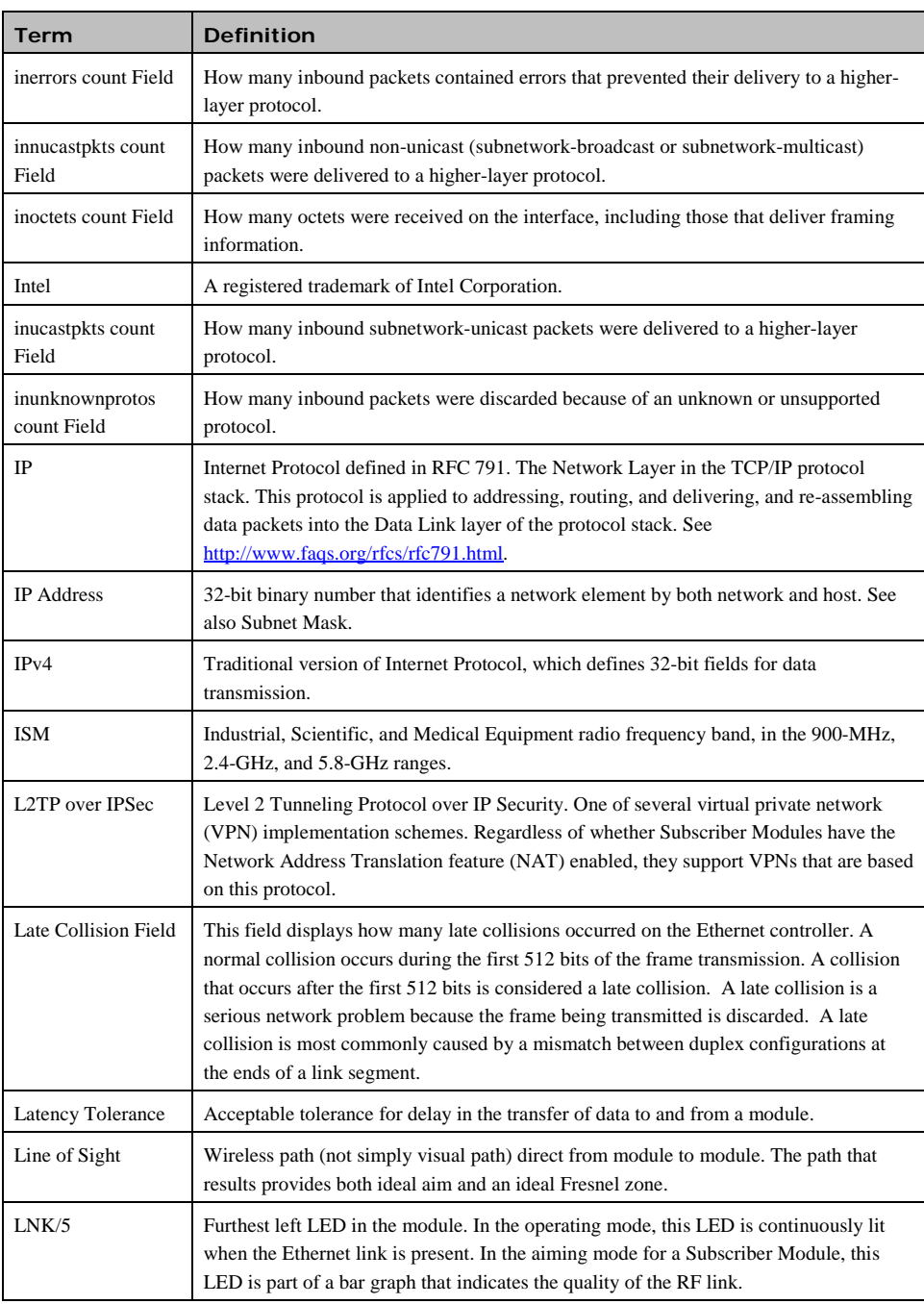

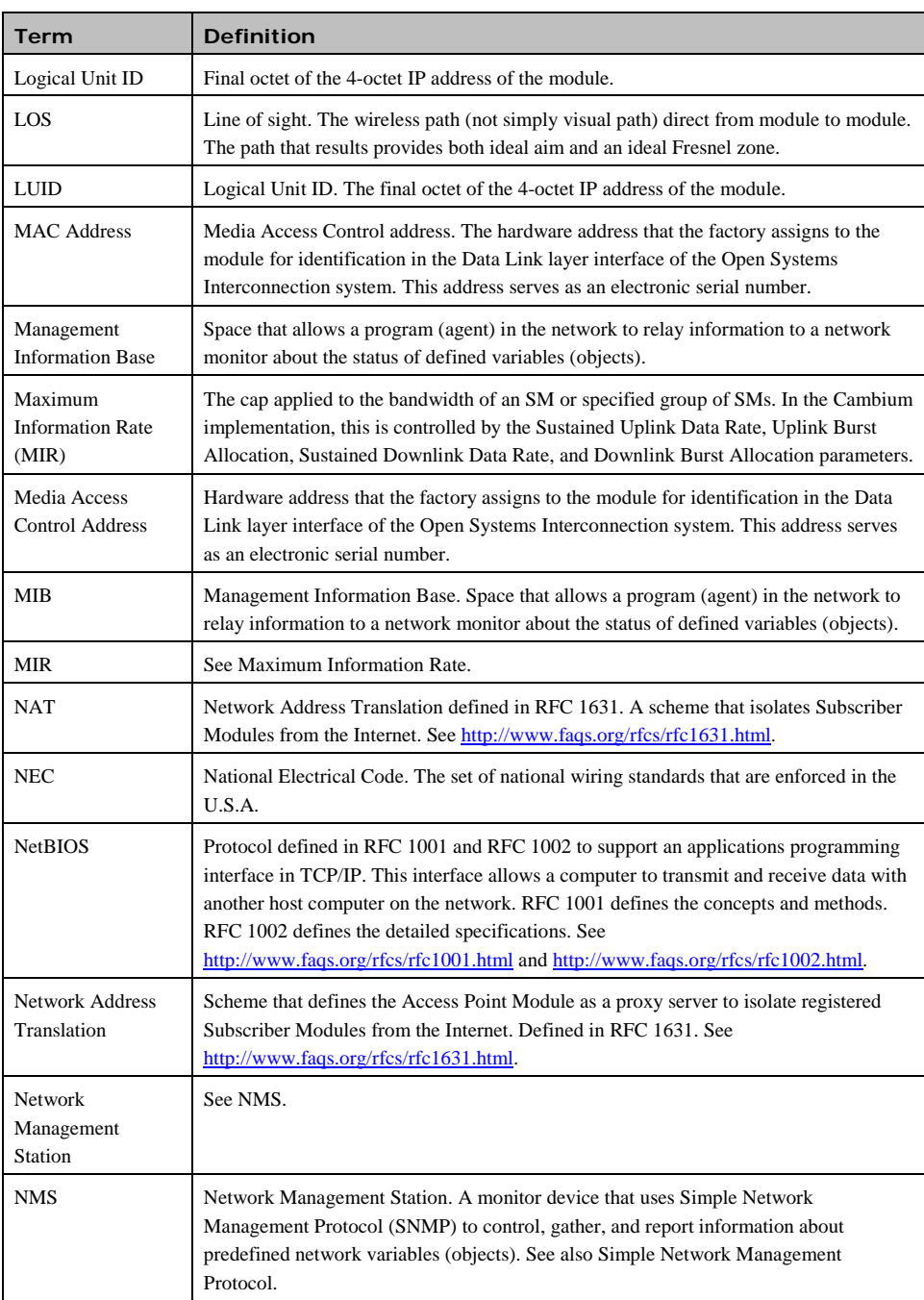

pmp-0047 [\(March 2014\)](#page-14-0) VII

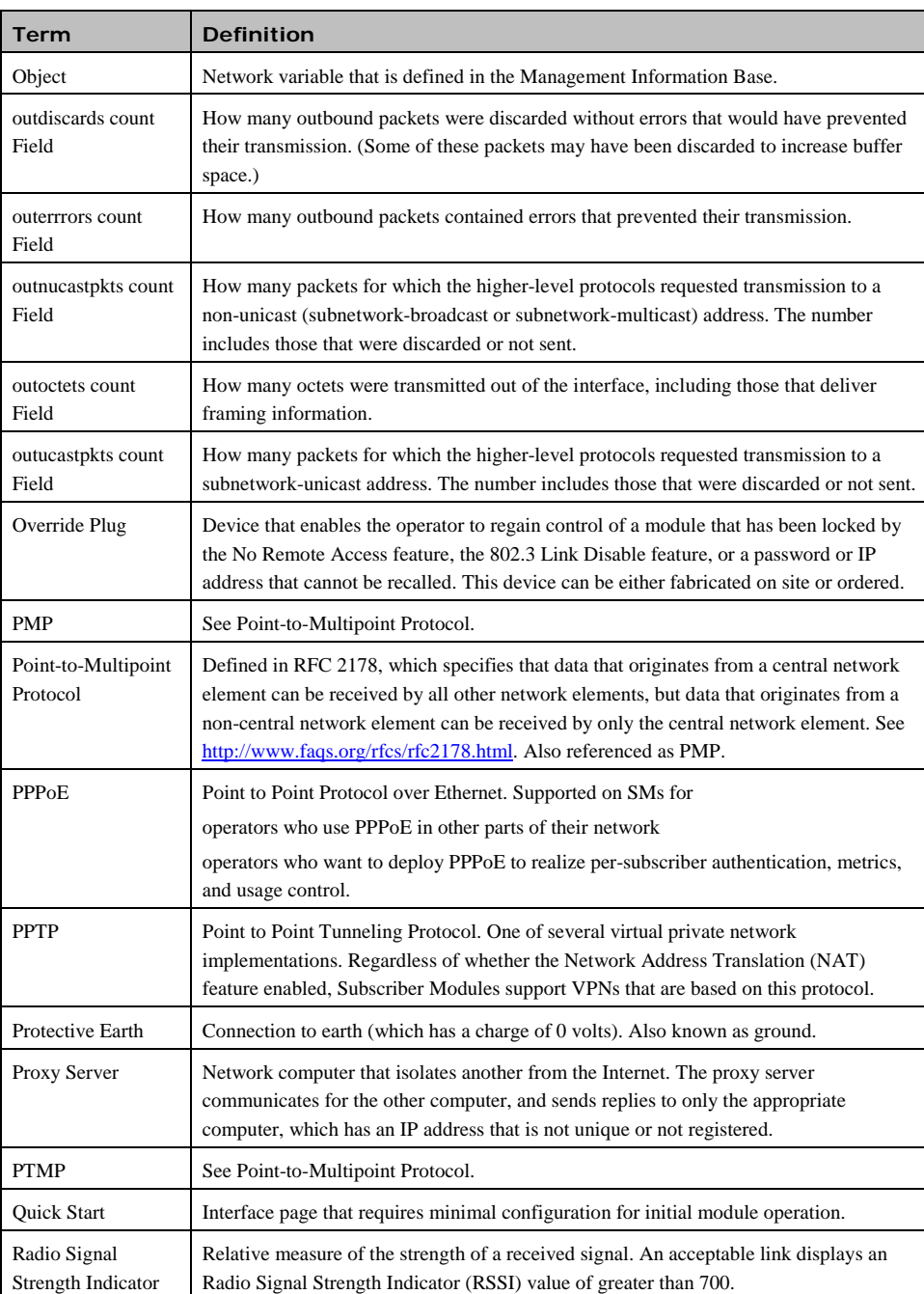

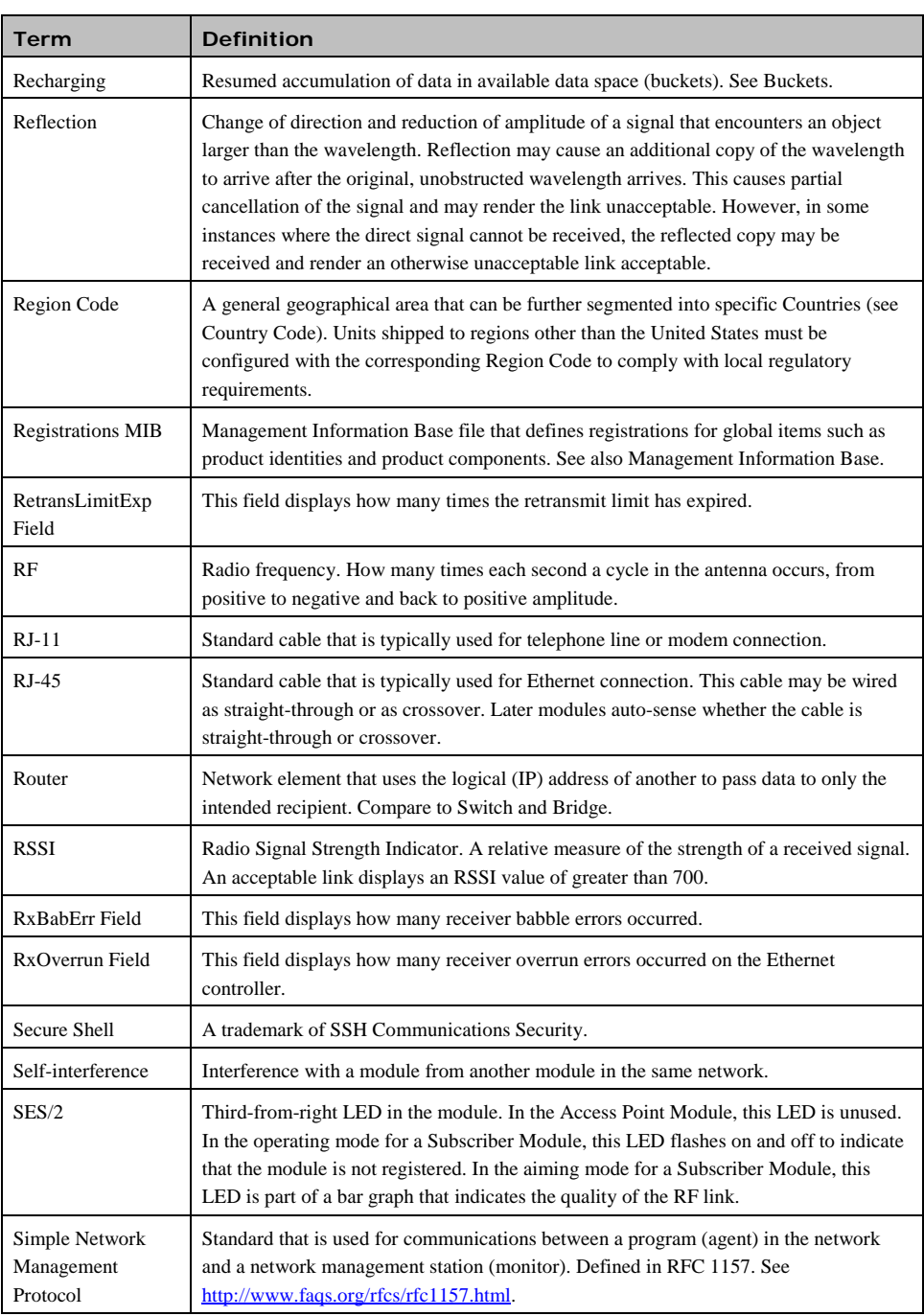

pmp-0047 [\(March 2014\)](#page-14-0) IX

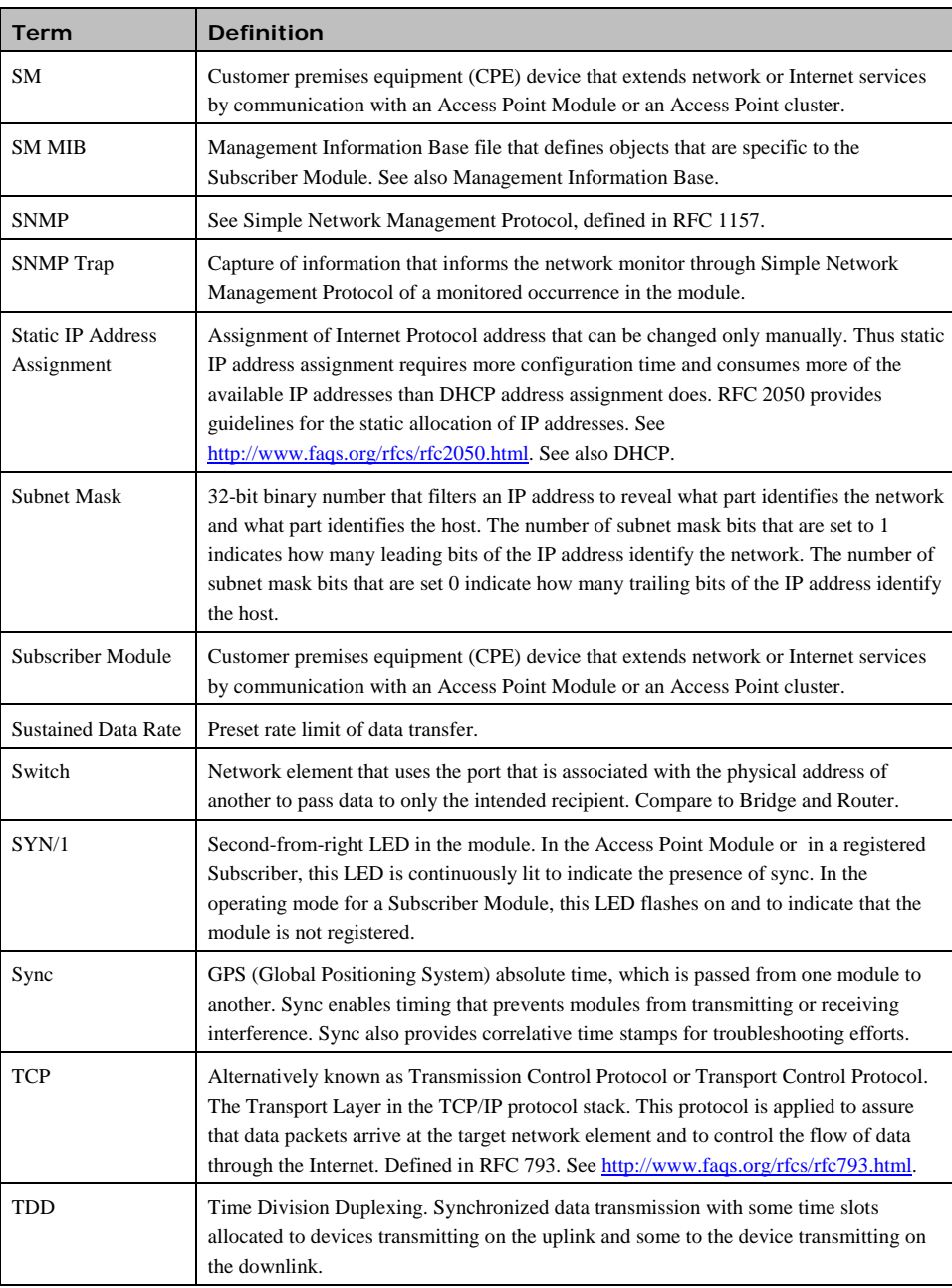

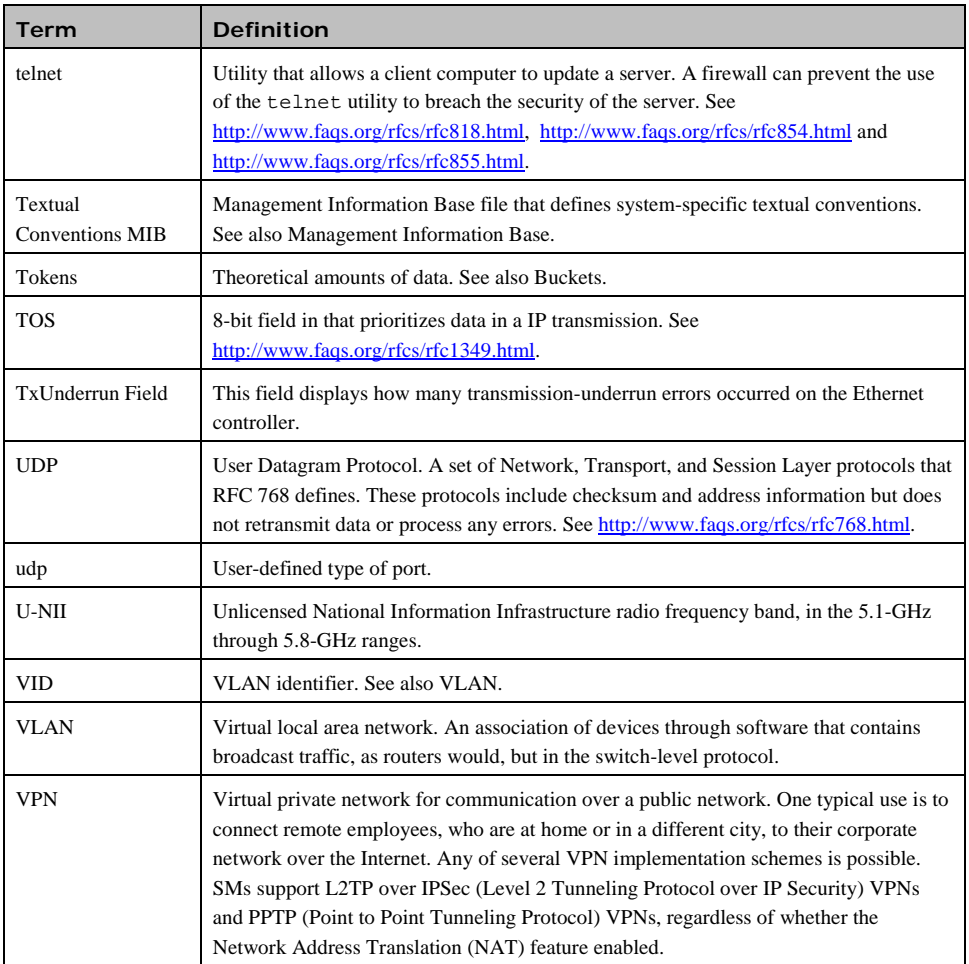